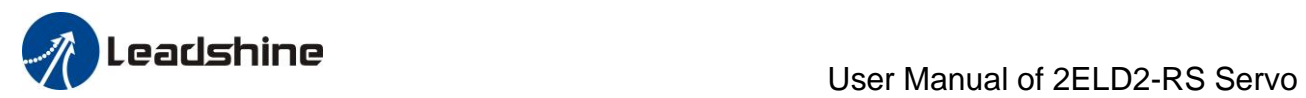

# *2ELD2-RS Series Servo Drives User Manual*

Ver 1.0

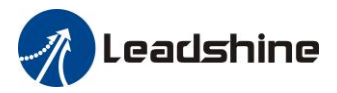

## <span id="page-1-0"></span>**Foreword**

**Thanks for purchasing Leadshine 2ELD2-series low-voltage DC servo drive, this instruction manual provides knowledge and attention for using this driver.** 

#### *Contact [tech@leadshine.com](mailto:tech@leadshine.com) for more technical support .*

Incorrect operation may cause unexpected accident, please read this manual carefully before using product.

- $\Diamond$  We reserve the right to modify equipment and documentation without prior notice.
- $\diamond$  We won't undertake any responsibility with customer's any modification of product, and the warranty of product will be cancel at the same time.

## Be attention to the following warning symbol:

**Warning** indicates that the error operation could result in loss of life or serious injury.

**Caution** indicates that the error operation could result in operator injured, also make equipment damaged.

Attention indicates that the error use may damage product and equipment.

## **Safety precautions**

- ⚫ The design and manufacture of product doesn't use in mechanic and system which have a threat to operator.
- ⚫ The safety protection must be provided in design and manufacture when using this product to prevent incorrect operation or abnormal accident.

**Warning**

## **Transportation**

# **Caution**

- ⚫ The storage and transportation must be in normal condition.
- ⚫ The product should be packaged properly in transportation,
- ⚫ Don't hold the product by the cable, motor shaft or encoder while transporting it.
- The product can't undertake external force and shock.

## **Installation**

# **Caution**

## *Servo Driver and Servo Motor:*

- ⚫ Don't install them on inflammable substance or near it to preventing fire hazard.
- ⚫ Avoid vibration, prohibit direct impact.
- ⚫ Don't install the product while the product is damaged or incomplete.

## *Servo Drive:*

- ⚫ Must install in control cabinet with sufficient safeguarding grade.
- ⚫ Must reserve sufficient gap with the other equipment.
- ⚫ Must keep good cooling condition.
- ⚫ Avoid dust, corrosive gas, conducting object, fluid and inflammable, explosive object from invading.

### *Servo Motor:*

⚫ Installation must be steady, prevent drop from vibrating.

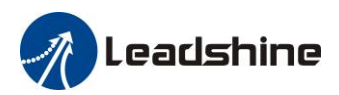

- ⚫ Prevent fluid from invading to damage motor and encoder.
- ⚫ Prohibit knocking the motor and shaft, avoid damaging encoder.
- ⚫ The motor shaft can't bear the load beyond the limits.

## **Wiring**

# **Warning**

- ⚫ The workers of participation in wiring or checking must possess sufficient ability do this job.
- ⚫ Ground the earth terminal of the motor and driver without fail.
- ⚫ The wiring should be connected after servo driver and servo motor installed correctly.
- ⚫ After correctly connecting cables, insulate the live parts with insulator.

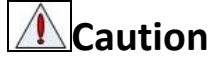

- ⚫ The wiring must be connected correctly and steadily, otherwise servo motor may run incorrectly, or damage the equipment.
- ⚫ We mustn't connect capacitors, inductors or filters between servo motor and servo driver.
- ⚫ The wire and temperature-resistant object must not be close to radiator of servo driver and motor.
- ⚫ The freewheel diode which connect in parallel to output signal DC relay mustn't connect reversely.

## **Debugging and running**

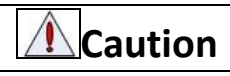

- ⚫ Make sure the servo drive and servo motor installed properly before power on, fixed steadily, power voltage and wiring correctly.
- ⚫ The first time of debugging should be run without loaded, debugging with load can be done after confirming parameter setting correctly, to prevent mechanical damage because of error operation.

# **Caution**

- ⚫ Install a emergency stop protection circuit externally, the protection can stop running immediately to prevent accident happened and the power can be cut off immediately.
- ⚫ The run signal must be cut off before resetting alarm signal, just to prevent restarting suddenly.
- ⚫ The servo driver must be matched with specified motor.
- ⚫ Don't power on and off servo system frequently, just to prevent equipment damaged.
- ⚫ Forbidden to modify servo system.

## **Fault Processing**

**Caution**

- ⚫ The reason of fault must be figured out after alarm occurs, reset alarm signal before restarting the power.
- ⚫ Keep away from machine, because of restarting suddenly if the driver is powered on again after momentary interruption(the design of the machine should be assured to avoid danger when restart occurs)

## **System selection**

# **Attention**

- ⚫ The rate torque of servo motor should be larger than effective continuous load torque.
- ⚫ The ratio of load inertia and motor inertia should be smaller than recommended value.
- The servo driver should be matched with servo motor.

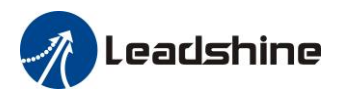

## **Table of Contents**

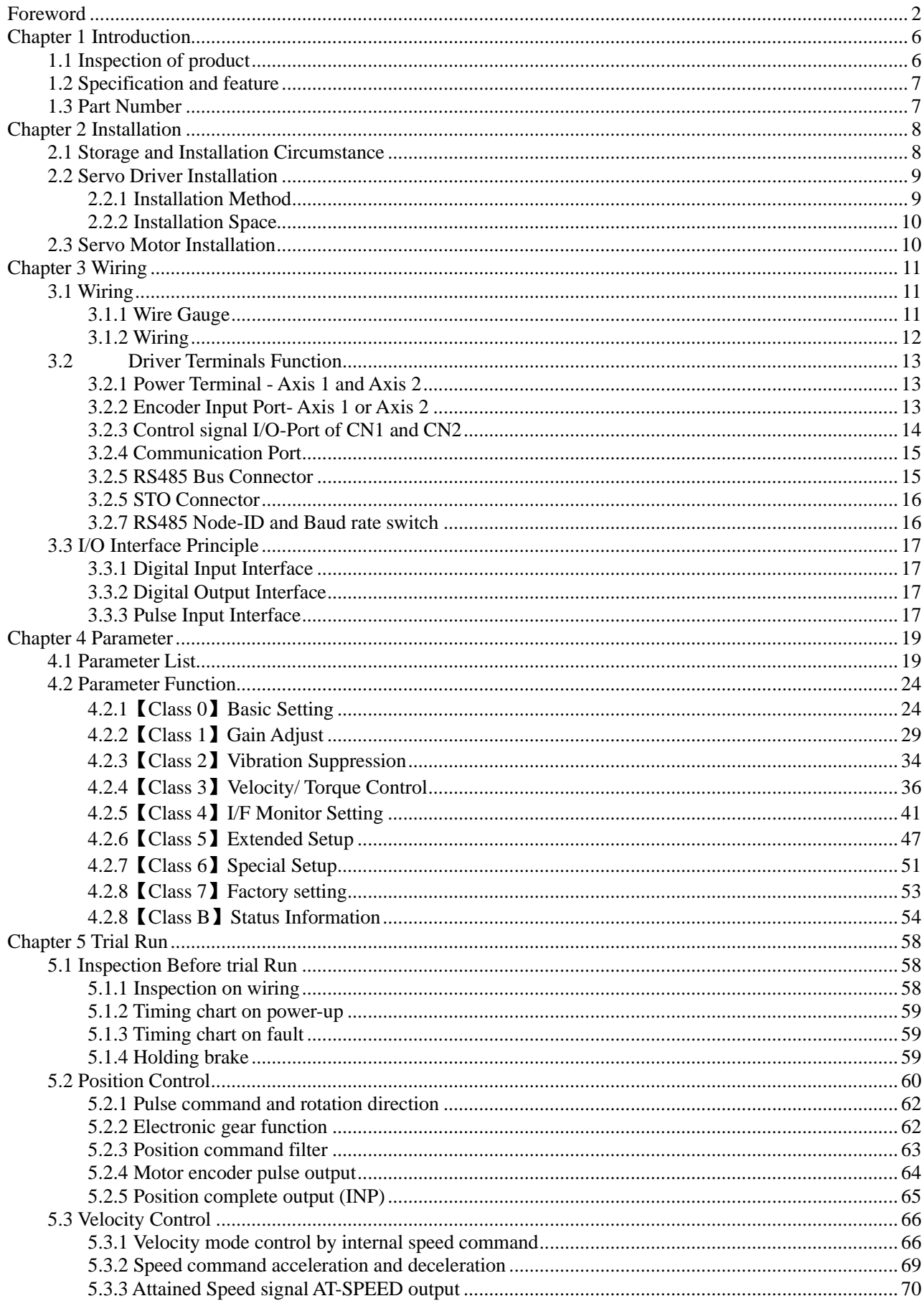

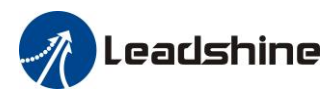

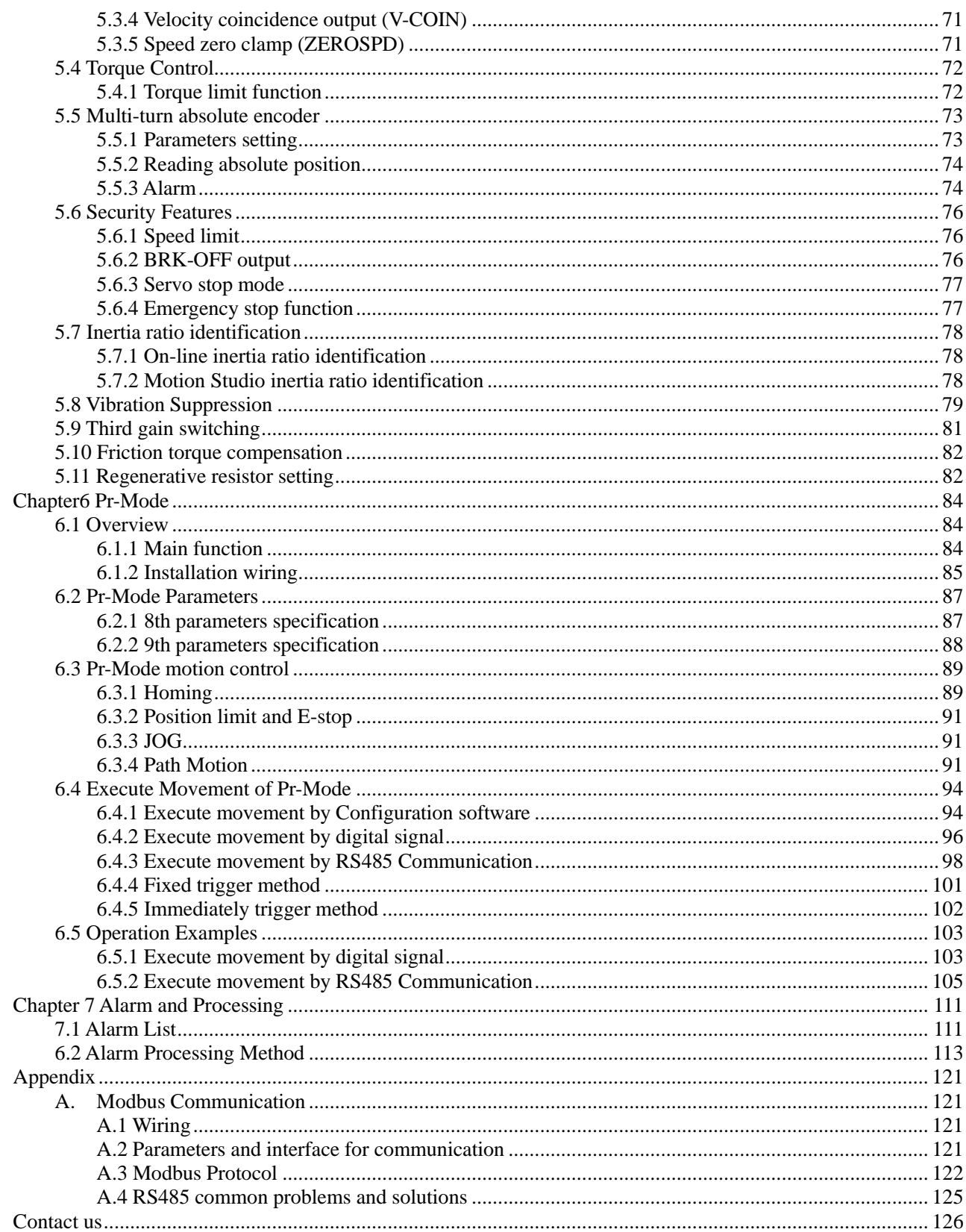

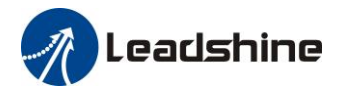

# <span id="page-5-0"></span>*Chapter 1 Introduction*

The 2ELD2 series is a new low voltage DC servo drive developed from Leadshine, dual-axis, that one 2ELD2 drive can drive two servo motors at the same time. 2ELD2 series keep the same performance of ELD2 series, relying on the special dual-axis structure, 2ELD2 series achieve less wiring, space saving, energy saving, while having a high cost performance.

#### **Talent feature:**

- $\checkmark$  Compact size, dual-axis design  $\checkmark$  Wide voltage input range: 24~7
- $\checkmark$  Wide voltage input range: 24~70VDC<br> $\checkmark$  High current driving ability: 2 x up to
- $\checkmark$  High current driving ability: 2 x up to 30Arms continuous/ 90A peak  $\checkmark$  STO(SIL3. TUV certification pending)
- $\checkmark$  STO(SIL3, TUV certification pending)<br> $\checkmark$  Auxiliary logic input power
- $\checkmark$  Auxiliary logic input power<br> $\checkmark$  Direct brake output function
- $\checkmark$  Direct brake output function<br> $\checkmark$  Pulse + direction
- Pulse  $+$  direction
- ✓ Modbus based on RS485

# <span id="page-5-1"></span>*1.1 Inspection of product*

#### 1. **Check the following thing before using the products :**

- a. Check if the product is damaged or not during transportation.
- b. Check if the servo driver & motor are complete or not.
- c. Check the packing list if the accessories are complete or not

The 2ELD2 series DC servo driver can be matched with ELVM Low-voltage DC servo motor

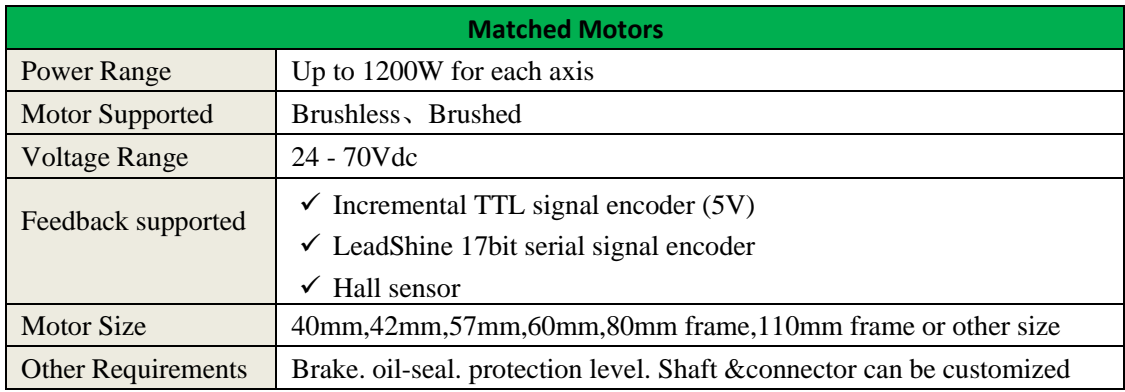

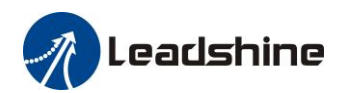

# <span id="page-6-0"></span>*1.2 Specification and feature*

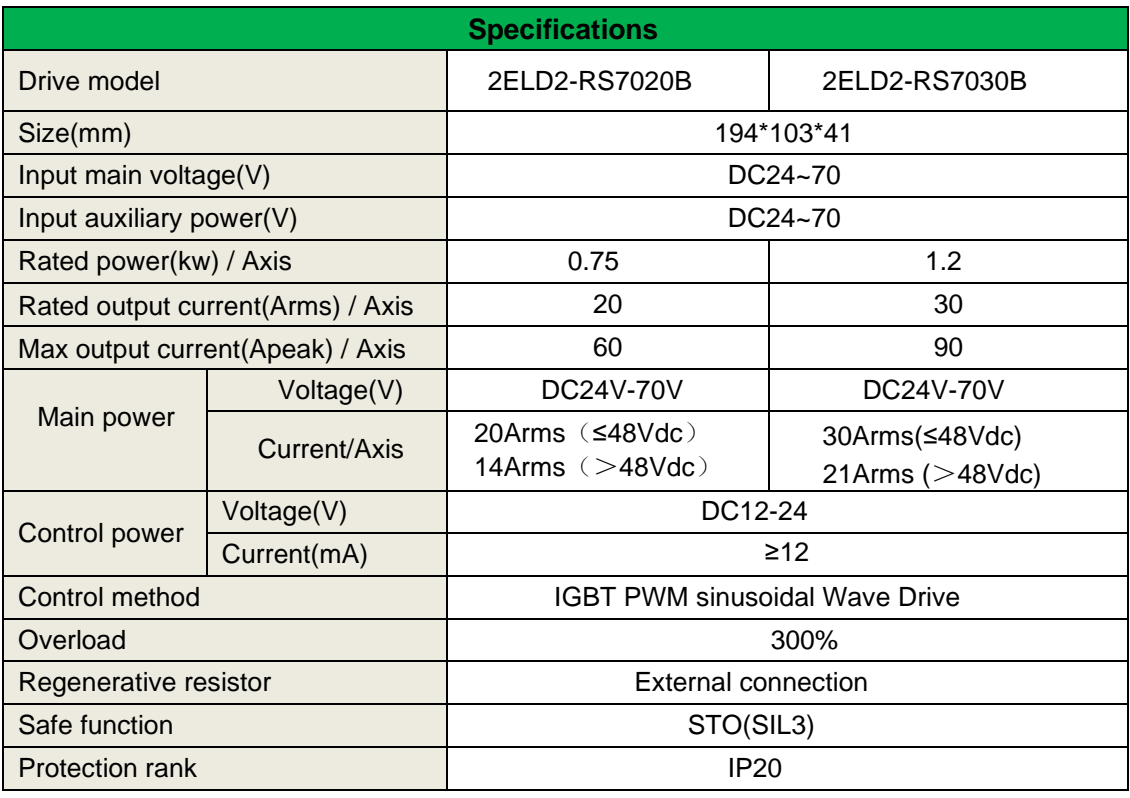

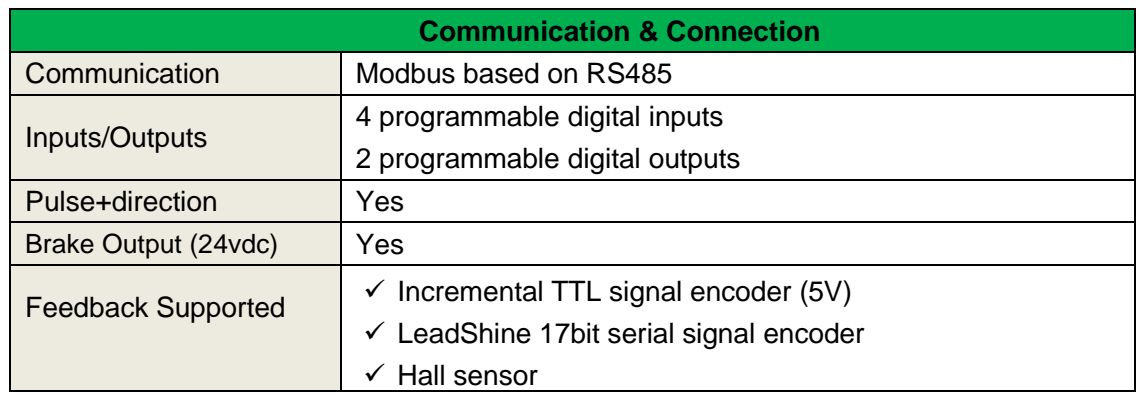

# <span id="page-6-1"></span>*1.3 Part Number*

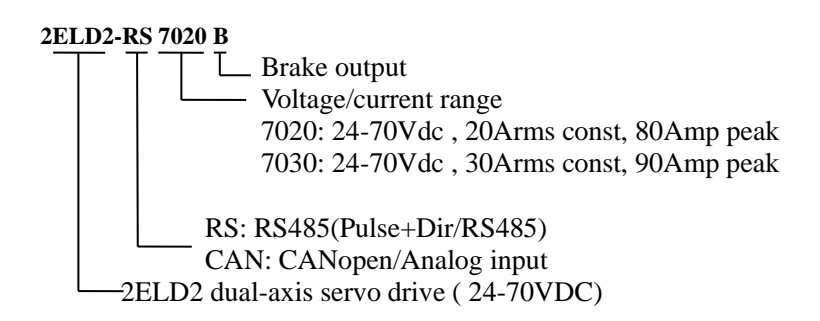

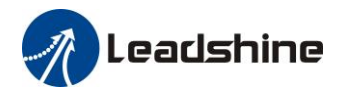

# <span id="page-7-0"></span>*Chapter 2 Installation*

# <span id="page-7-1"></span>*2.1 Storage and Installation Circumstance*

### **Table 2.1 Servo Driver, Servo Motor Storage Circumstance Requirement**

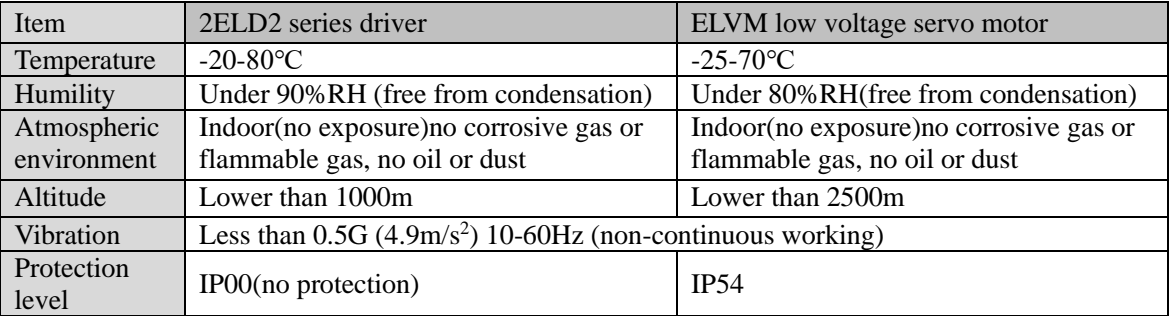

#### **Table 2.2 Servo Driver, Servo Motor Installation Circumstance Requirement**

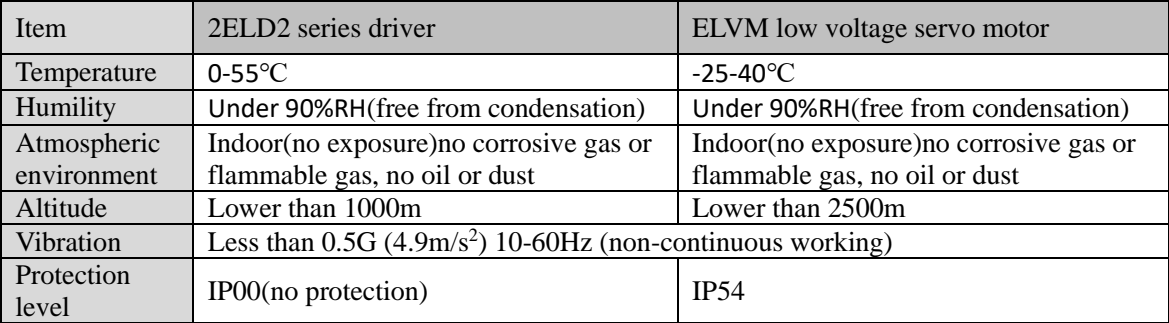

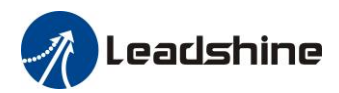

# <span id="page-8-0"></span>*2.2 Servo Driver Installation*

## **Notice**

- ⚫ Must install in control cabinet with sufficient safeguarding grade.
- ⚫ Must install with specified direction and intervals, and ensure good cooling condition.
- ⚫ Don't install them on inflammable substance or near it to prevent fire hazard.

## <span id="page-8-1"></span>*2.2.1 Installation Method*

Install in vertical position ,and reserve enough space around the servo driver for ventilation.

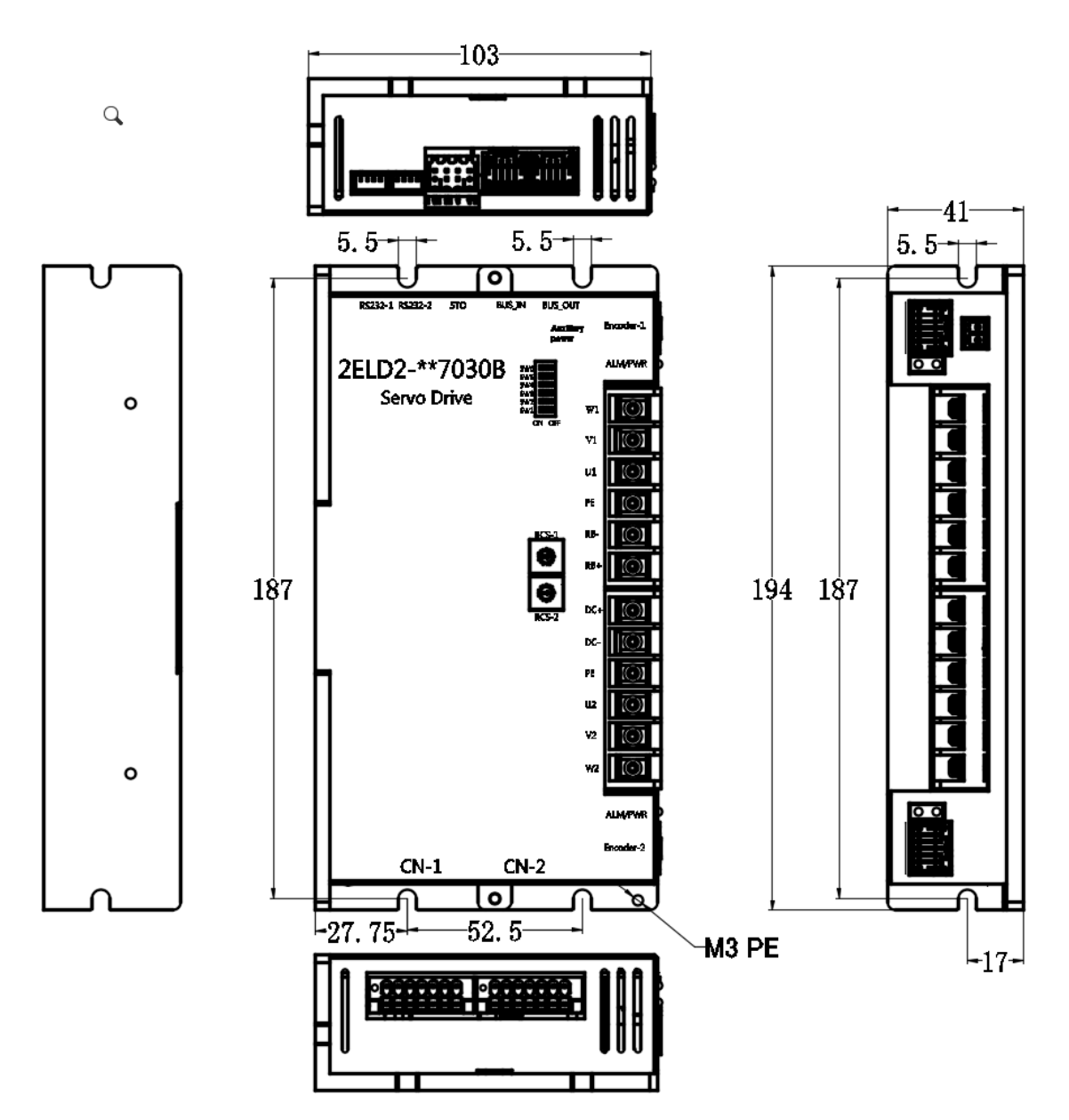

Figure 2.1 installation method of drive 2ELD2-RS7020B/2ELD2-RS7030B

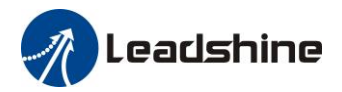

## <span id="page-9-0"></span>*2.2.2 Installation Space*

Reserve enough surrounding space for effective cooling.

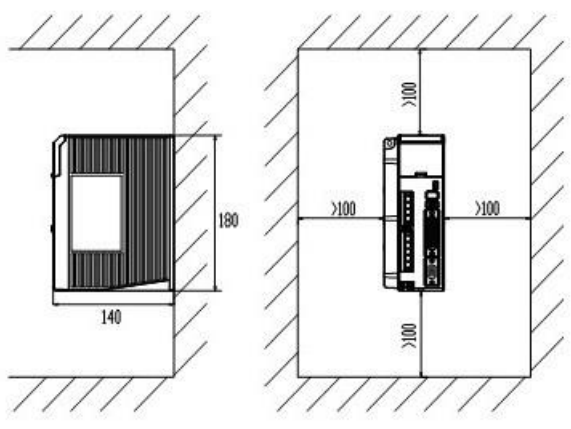

**Figure 2.2 Installation Space for Single Driver**

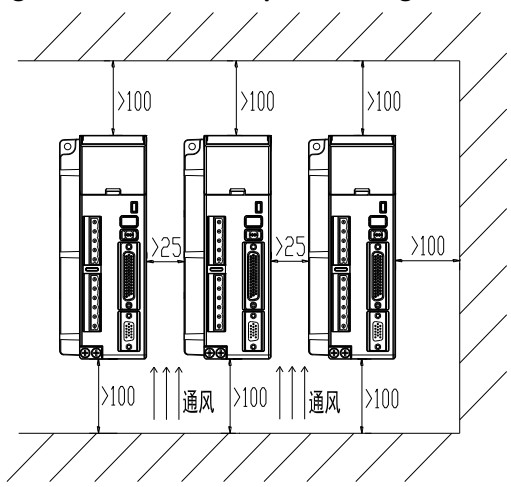

**Figure 2.3 Installation Space for several Drivers**

# <span id="page-9-1"></span>*2.3 Servo Motor Installation*

## **Notice**

- ⚫ Don't hold the product by the cable, motor shaft or encoder while transporting it.
- ⚫ No knocking motor shaft or encoders, prevent motor by vibration or shock.
- ⚫ The motor shaft can't bear the load beyond the limits.
- ⚫ Motor shaft does not bear the axial load, radial load, otherwise you may damage the motor.
- ⚫ Use a flexible with high stiffness designed exclusively for servo application in order to make a radial thrust caused by micro misalignment smaller than the permissible value.
- ⚫ Install must be steady, prevent drop from vibrating.

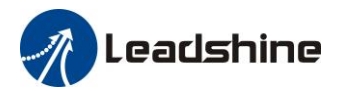

# <span id="page-10-0"></span>*Chapter 3 Wiring*

# **Warning**

- ⚫ The workers of participation in wiring or checking must possess sufficient ability do this job.
- The wiring and check must be going with power off after five minutes.

# **Caution**

⚫ Ground the earth terminal of the motor and driver without fail.

⚫ The wiring should be connected after servo driver and servo motor installed correctly

# <span id="page-10-1"></span>*3.1 Wiring*

## <span id="page-10-2"></span>*3.1.1 Wire Gauge*

#### **(1)Power supply terminal TB**

● Diameter:

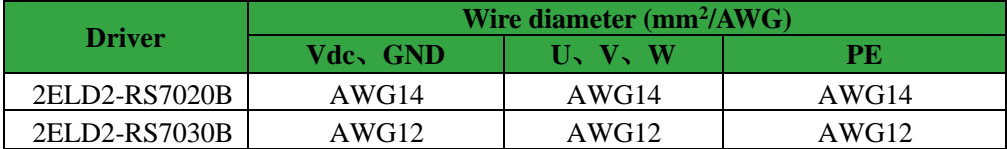

● Grounding: The grounding wire should be as thick as possible, drive servo motor the PE terminal point ground, ground resistance <100 Ω.

●Use noise filter to remove external noise from the power lines and reduce an effect of the noise generated by the servo driver.

● Install fuse (NFB) promptly to cut off the external power supply if driver error occurs.

**(2) The control signal CN1 /CN2 , feedback signal ENC-1/ENC-2**

• **Diameter**: shielded cable (twisting shield cable is better), the diameter  $\geq 0.14$ mm<sup>2</sup> (AWG24-26), the shield should be connected to FG terminal.

• Length of line: cable length should be as short as possible and control CN1/CN2 cable is no more than 3 meters, the encoder cable length of the feedback signal is no more than 20 meters.

● **Wiring**: be away from the wiring of power line, to prevent interference input.

●Install a surge absorbing element for the relevant inductive element (coil),: DC coil should be in parallel connection with freewheeling diode reversely; AC coil should be in parallel connection with RC snubber circuit.

### (**3**)**Regenerative resister**

When the torque of the motor is opposite to the direction of rotation (common scenarios such as deceleration, vertical axis descent, etc.), energy will feedback from the load to the drive. At this time, the energy feedback is first received by the capacitor in the drive, which makes the voltage of the capacitor rise. When it rises to a certain voltage value, the excess energy needs to be consumed by the regenerative resistance

The recommended regenerative resistance specifications for the ELD2 series are as follows:

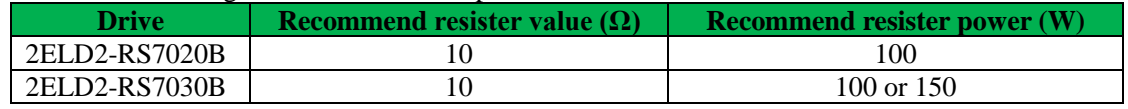

Method for determining regenerative resistance specification

Firstly, use the built-in resistance of the drive to run for a long time to see if it can meet the requirements: ensure that the drive temperature d33<60℃, the braking circuit does not alarm (Regeneration load factor d14<80), and the drive does not report overvoltage error

⚫ If the drive temperature is high, try to reduce the regenerative energy power, or external resistance of the same specification (in this case, cancel the built-in resistance).

⚫ If the brake resistance burns out, try to reduce the regenerative energy power, or put an external resistance of the same specification or even more power (in this case, cancel the built-in resistance).

11

#### www.leadshine.com

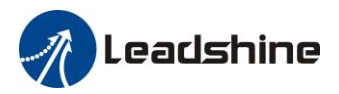

⚫ If d14 is too large or accumulates too fast, it means that the regenerative energy is too large, and the built-in resistance cannot consume the generated energy, the regenerative energy power will be reduced, or the external resistance with higher resistance value or power will be reduced.

If an overvoltage error is reported by the drive, the regenerative energy power is reduced, or a resistance with a smaller external resistance, or a parallel resistance.

The recommended regenerative resistance specifications for most application of 2ELD2 are as follows:  $10\Omega$ +/-5%,  $100w$ ,

#### **Part number : RXFB-1**, **Code : 10100469**

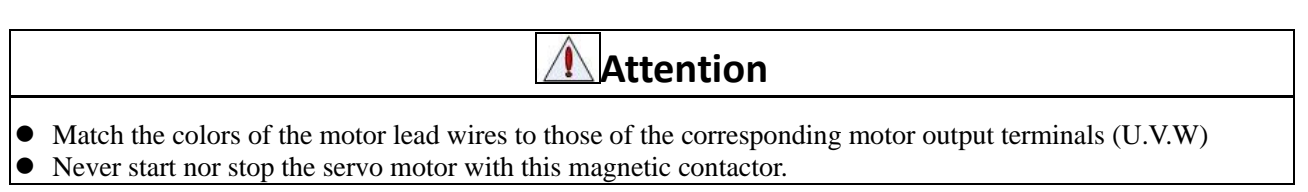

## <span id="page-11-0"></span>*3.1.2 Wiring*

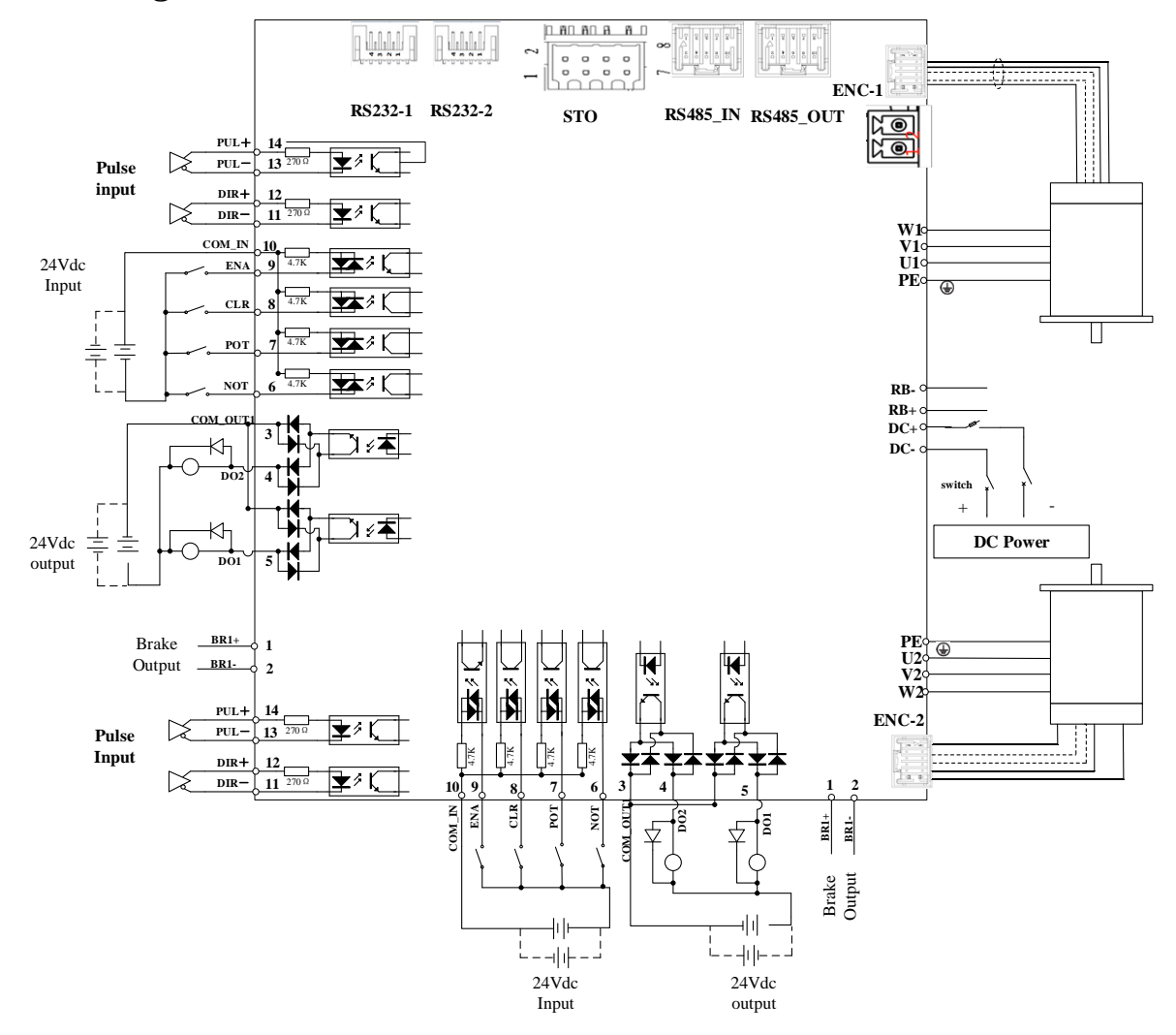

**Figure 3-1 Position Mode Wiring**

### **Notes:**

- 1. Only support 5V pulse and direction signal, 2KΩ resistor must installed with 24V pulse and direction signal.
- 2. 4 digital inputs DI3~DI6, support NPN and PNP connection, recommend 12~24V input signal.
- 3. 2 digital outputs DO1~DO2, support NPN and PNP connection, recommend 24V output signal.

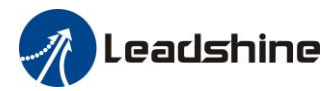

# <span id="page-12-0"></span>*3.2 Driver Terminals Function*

## <span id="page-12-1"></span>*3.2.1 Power Terminal - Axis 1 and Axis 2*

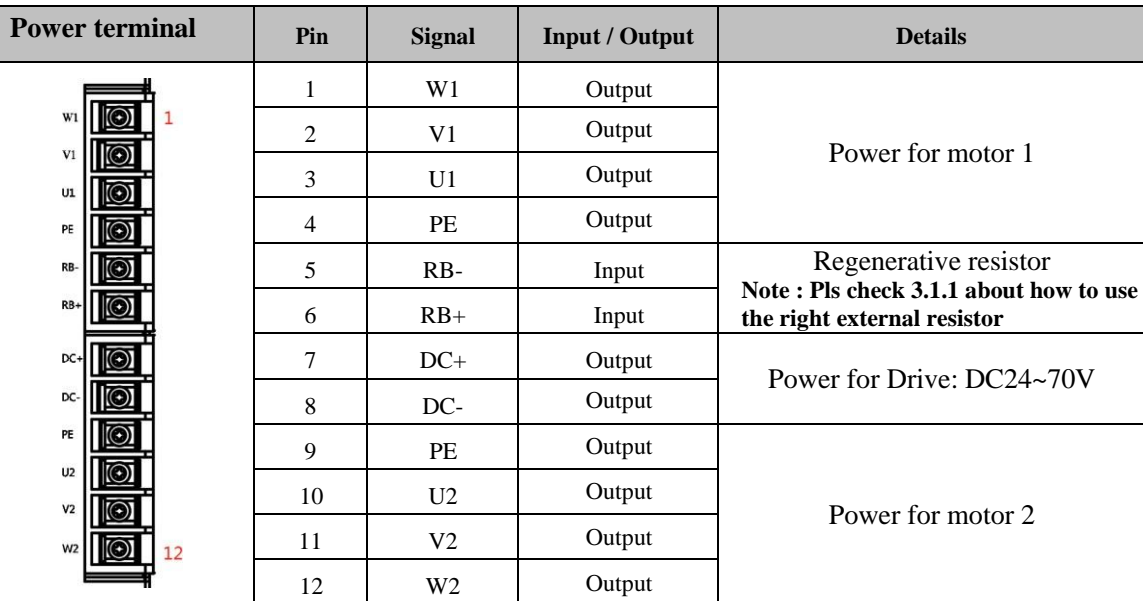

## **Auxiliary Power Terminal**

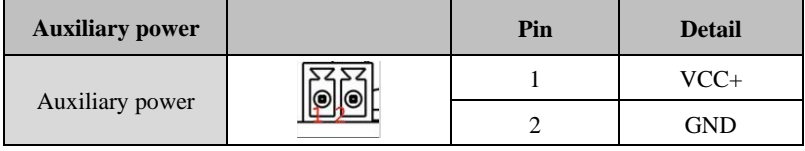

# <span id="page-12-2"></span>*3.2.2 Encoder Input Port- Axis 1 or Axis 2*

### **For motor with incremental encoder :**

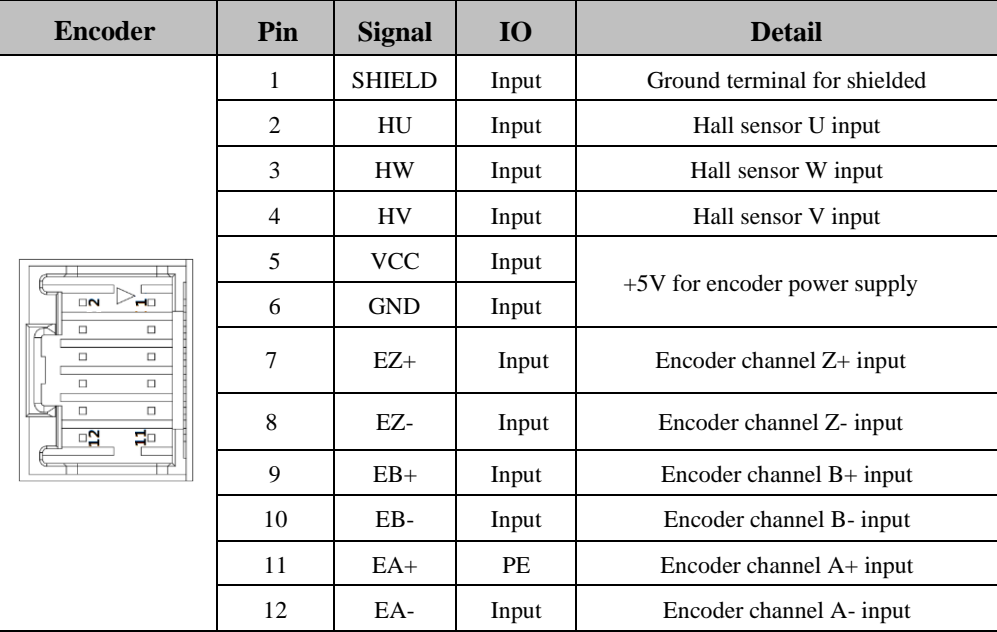

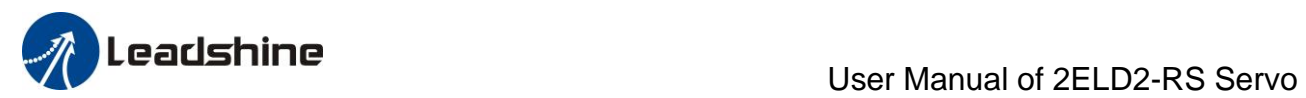

#### **For motor with serial encoder :**

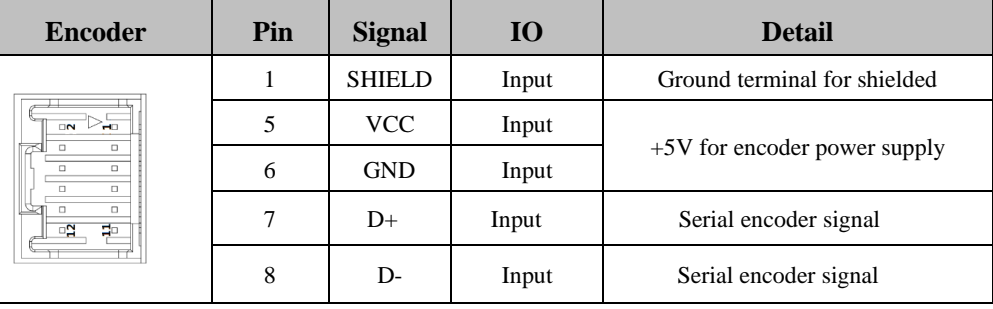

# <span id="page-13-0"></span>*3.2.3 Control signal I/O-Port of CN1 and CN2*

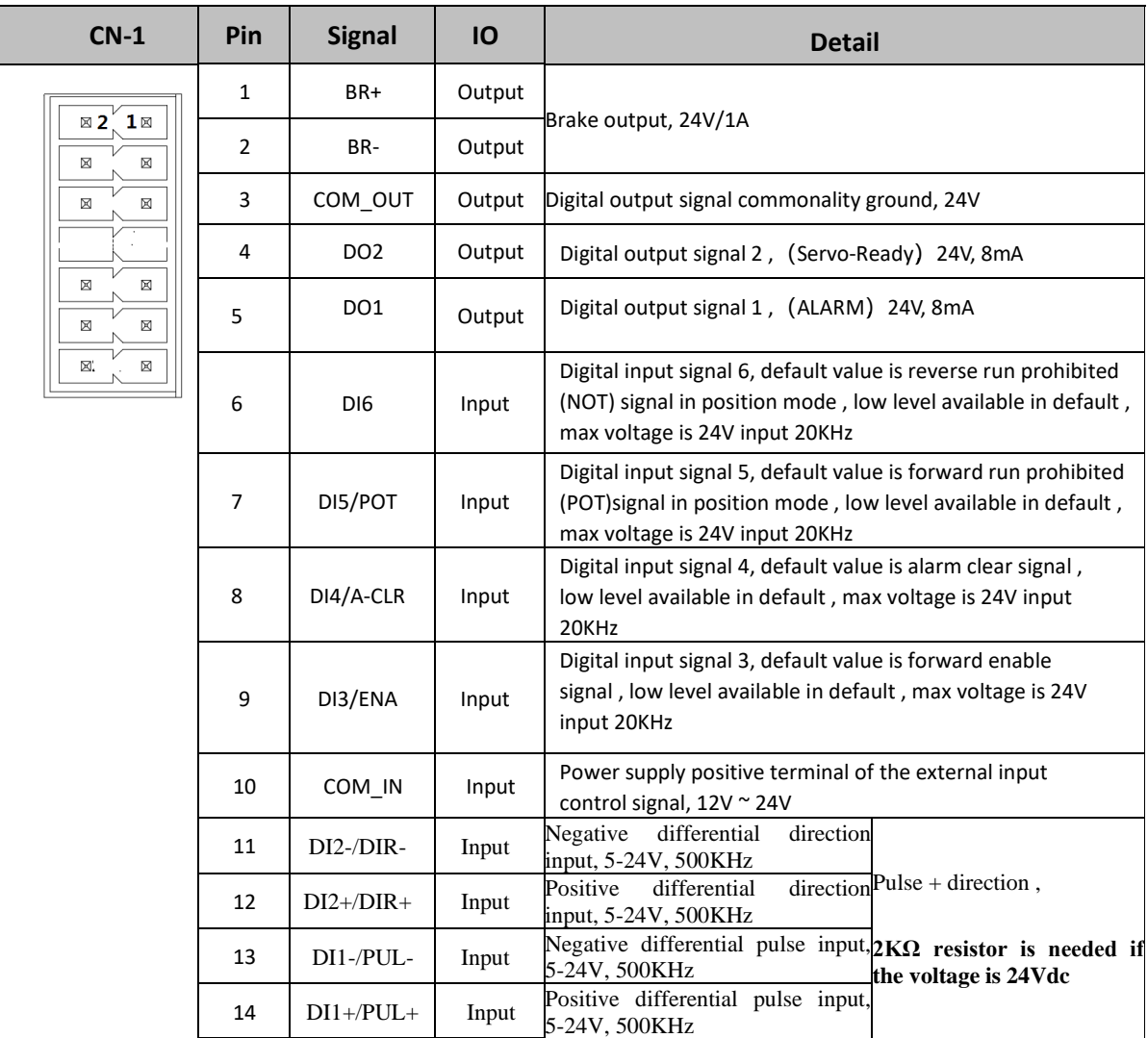

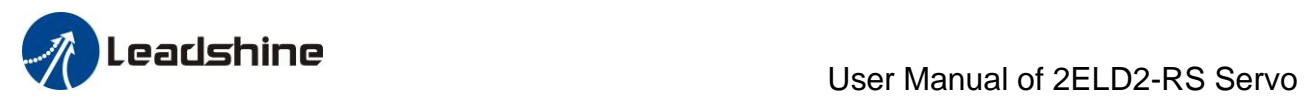

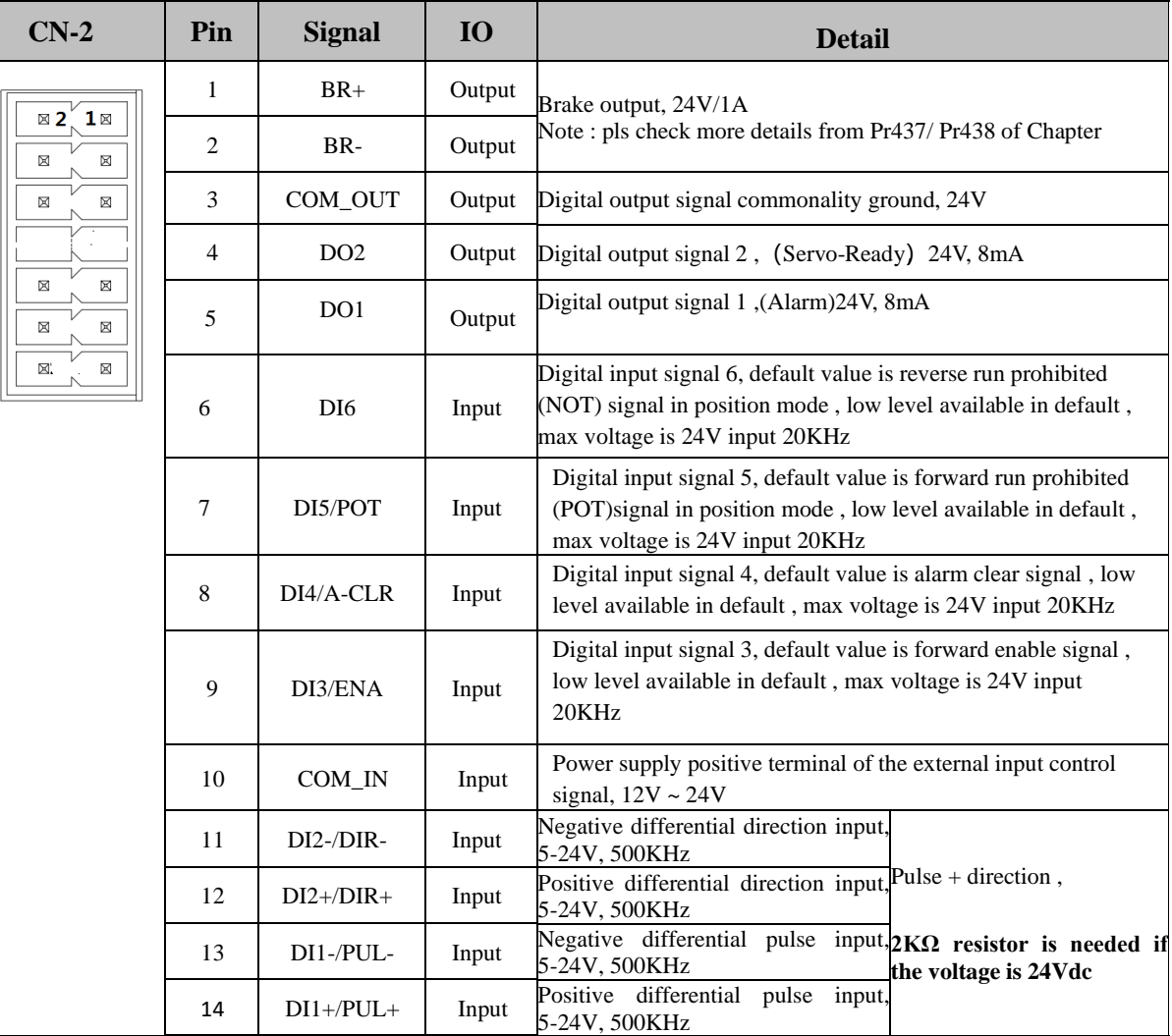

## <span id="page-14-0"></span>*3.2.4 Communication Port*

**RS232 Communication port for GUI software- Axis 1 or Axis 2**

| <b>RS232</b> |  | Pin | <b>Detail</b> |
|--------------|--|-----|---------------|
| <b>RS232</b> |  |     |               |
|              |  |     | TX            |
|              |  |     | <b>GND</b>    |
|              |  |     | <b>RX</b>     |

# <span id="page-14-1"></span>*3.2.5 RS485 Bus Connector*

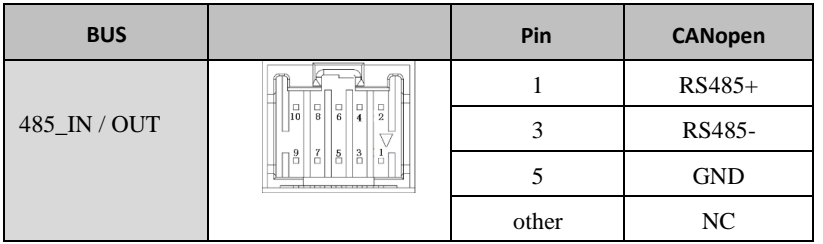

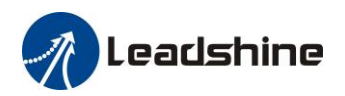

## <span id="page-15-0"></span>*3.2.5 STO Connector*

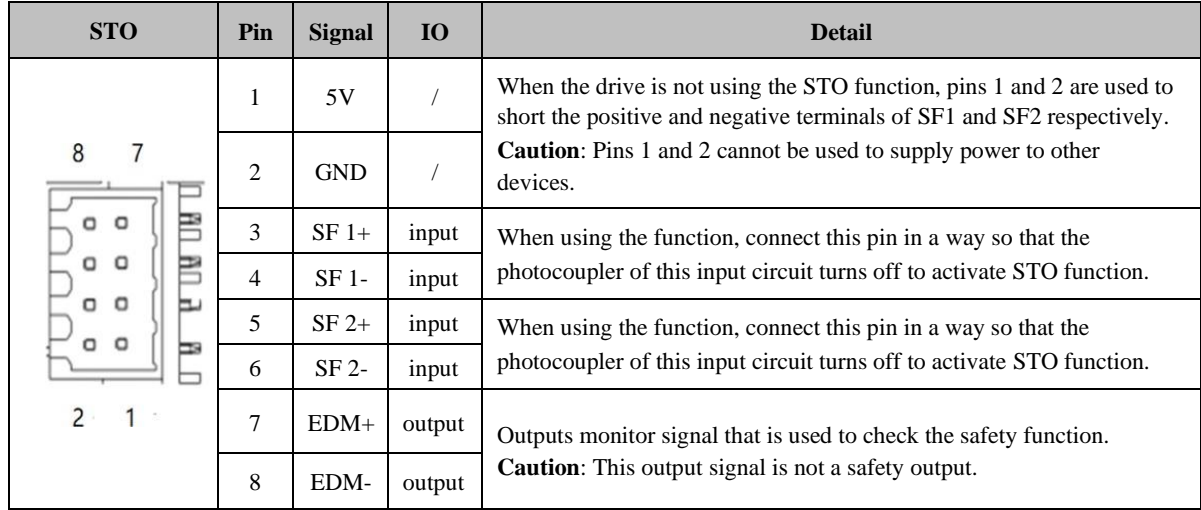

## <span id="page-15-1"></span>*3.2.7 RS485 Node-ID and Baud rate switch*

## **RS485 Node-ID:**

|                    |                              | <b>NO</b> | 485 Slave ID            | <b>NO</b>        | 485 Slave ID |
|--------------------|------------------------------|-----------|-------------------------|------------------|--------------|
| $RCS-1$<br>$RCS-2$ | $\infty$<br>0<br>$\sim$<br>a | $\bf{0}$  | Pr5.31<br>Default= $16$ | 8                | 8            |
|                    |                              | 1         |                         | $\boldsymbol{9}$ | 9            |
|                    |                              | 2         | $\overline{2}$          | A                | 10           |
|                    |                              | 3         | 3                       | B                | 11           |
|                    |                              | 4         | 4                       | $\mathbf C$      | 12           |
|                    |                              | 5         | 5                       | D                | 13           |
|                    |                              | 6         | 6                       | E                | 14           |
|                    |                              | : 7       |                         | F                | 15           |

Note **:** If switch S1=0, then Pr5.31 is valid. **If switch S1=1~F, S1 is valid in higher priority than Pr5.31**

## **Baud rate switch :**

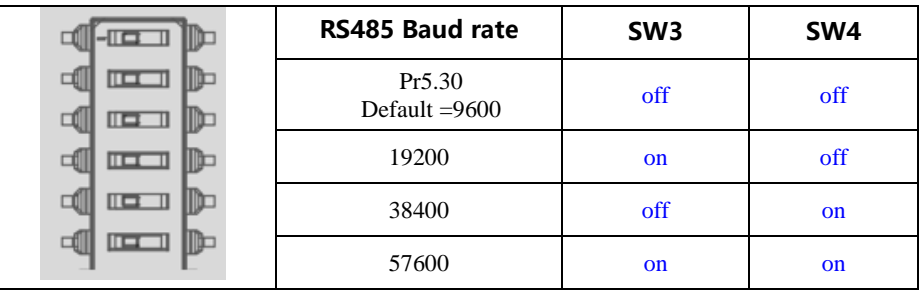

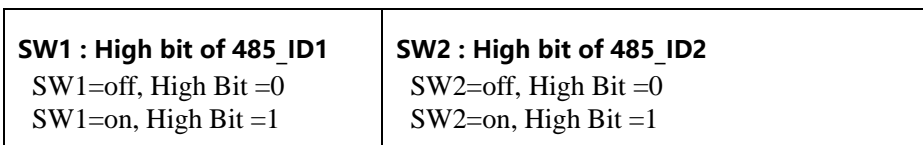

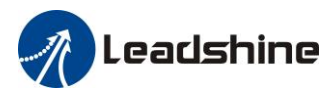

**SW5 : Reserved**

**SW6 :** RS485 terminal resistor SW6=off, disconnect the terminal resistor SW6=on, connect the terminal resistor

# <span id="page-16-0"></span>*3.3 I/O Interface Principle*

## <span id="page-16-1"></span>*3.3.1 Digital Input Interface*

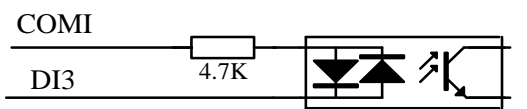

#### **Figure 3-2 Digital Input Interface**

- (1) The user provide power supply, DC12-24V, current≥100mA
- (2) **Notice:** if the polar of current is connected reversely, servo driver doesn't run.

## <span id="page-16-2"></span>*3.3.2 Digital Output Interface*

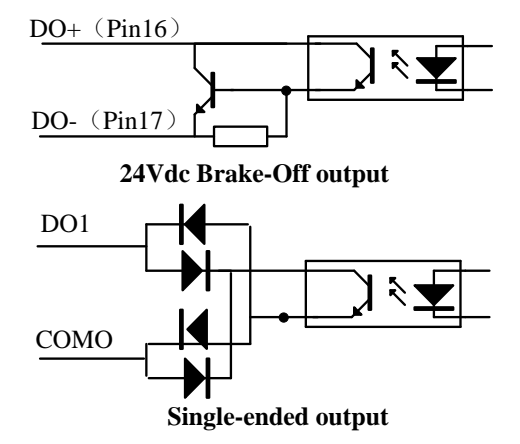

**Figure 3-3 Switch Output Interface**

(1) 2 digital single-ended outputs DO1~DO2, both NPN and PNP connection are supported, recommend 24V output signal.

(2) If the load is inductive load , for example ,relays, etc., there must be anti-parallel freewheeling diode across the load. If the freewheeling diode is connected reversely, the servo drive is damaged.

## <span id="page-16-3"></span>*3.3.3 Pulse Input Interface*

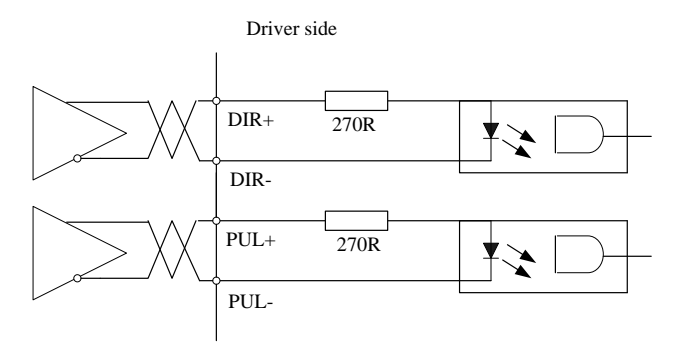

**Figure 3-4 Pulse Input Interface Differential Drive Mode**

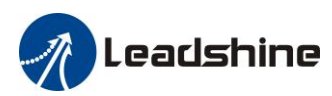

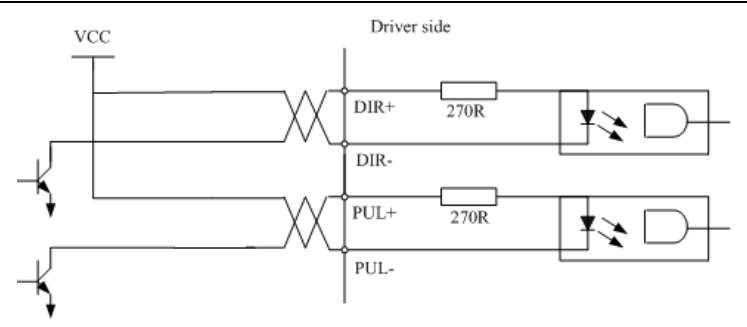

**Figure3-5 Pulse Input Interface Single Terminal Drive Mode**

- (1) In order to transmit pulse data properly , we recommend using the differential drive mode.
- (2) The differential drive mode, AM26LS31, MC3487 or similar RS422 line drive.
- (3) Using of single-ended drive will cause reduction of the operation frequency.
- (4) The user provide external power supply for single-ended drive. However, if current polarity connect reversely, servo driver is damaged.
- (5) The form of pulse input is the following form 3.3below, while the arrows indicates the count .

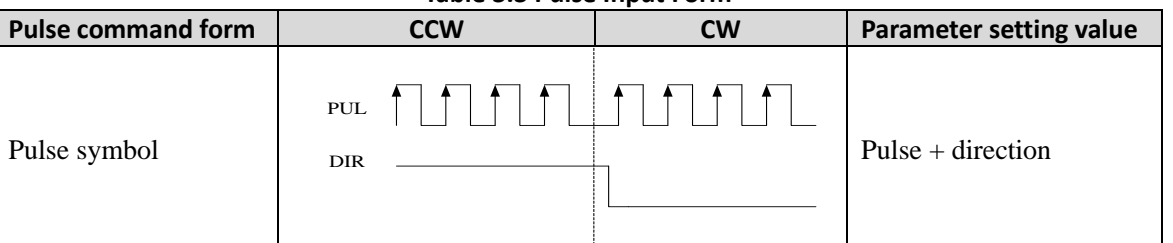

**Table 3.3 Pulse Input Form**

The form of pulse input timing parameter is the following form 3.4 below. The 4 times pulse frequency  $\leq$ 500kH if 2-phase input form is used.

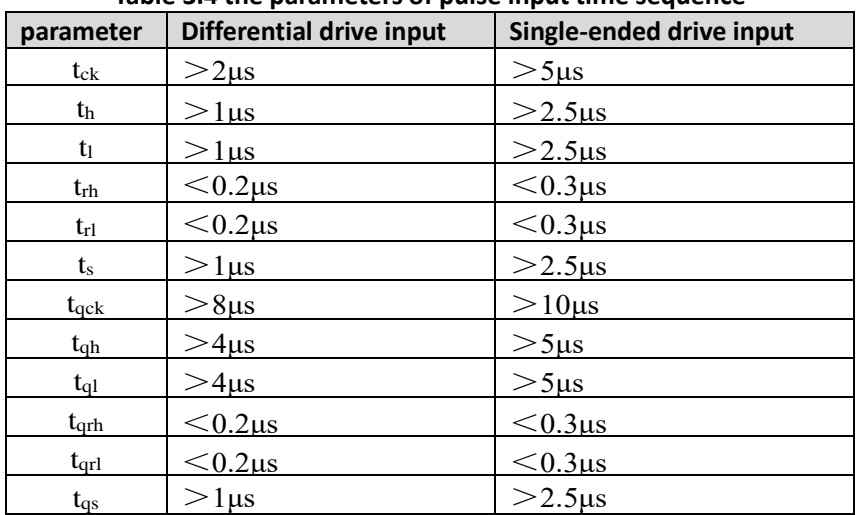

### **Table 3.4 the parameters of pulse input time sequence**

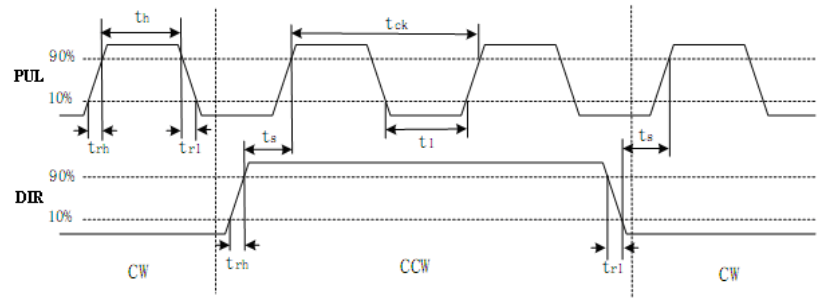

**Figure 3.6 pulse + direction input interface timing (the maximum of pulse frequency : 500KHZ)**

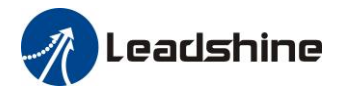

# <span id="page-18-0"></span>*Chapter 4 Parameter*

# <span id="page-18-1"></span>*4.1 Parameter List*

Notes: The parameters like Pr0.01\*, which contain' \*' means that the new value of this parameters will valid after power is restarted!

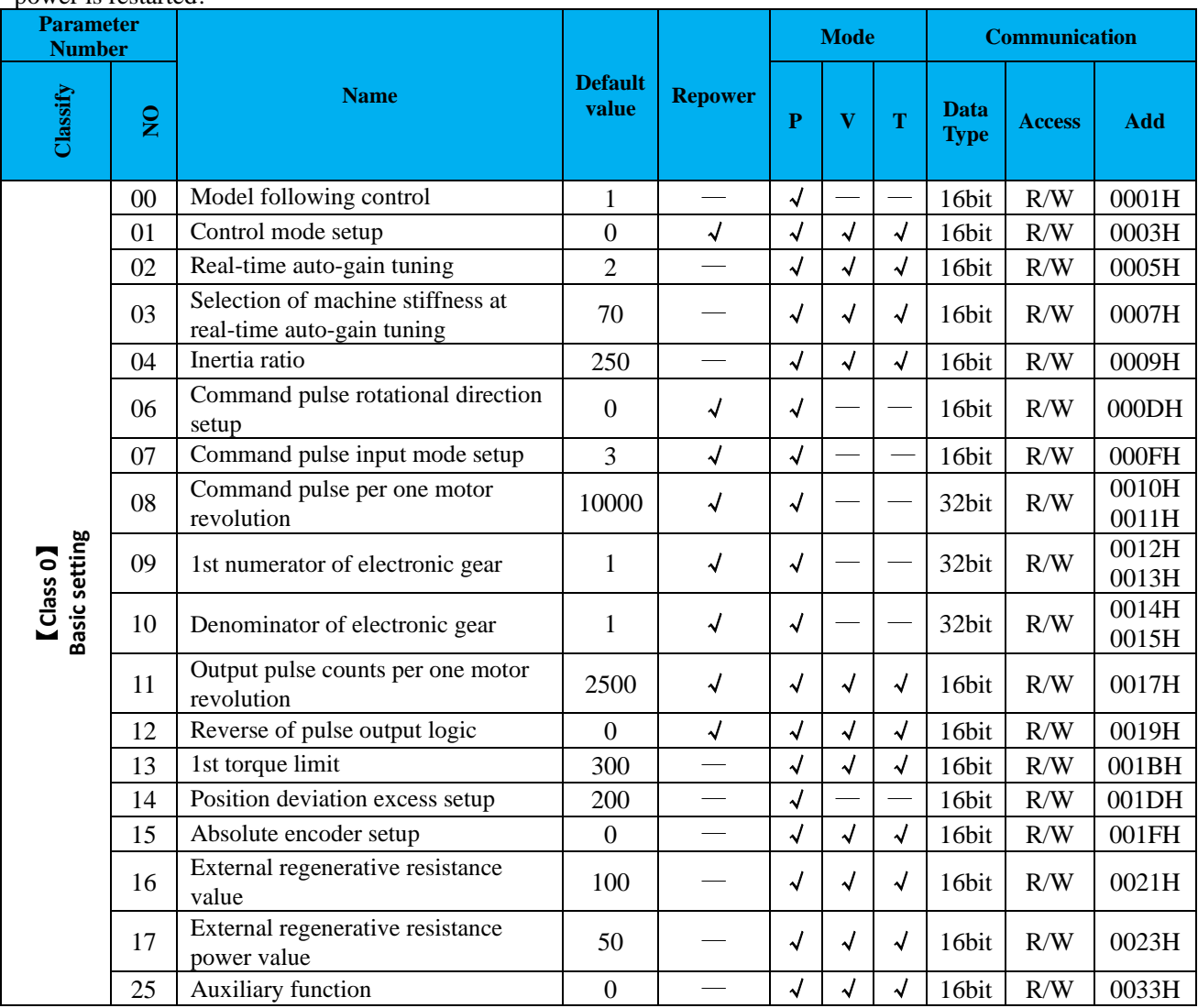

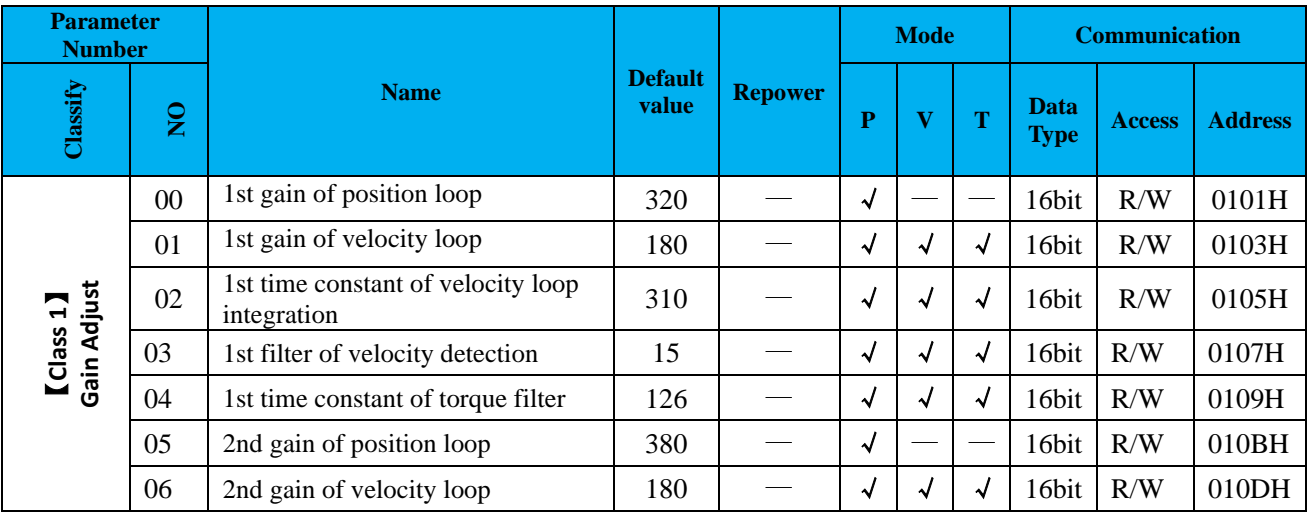

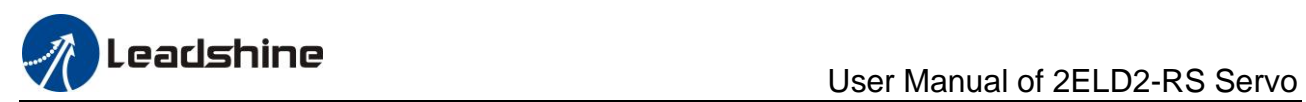

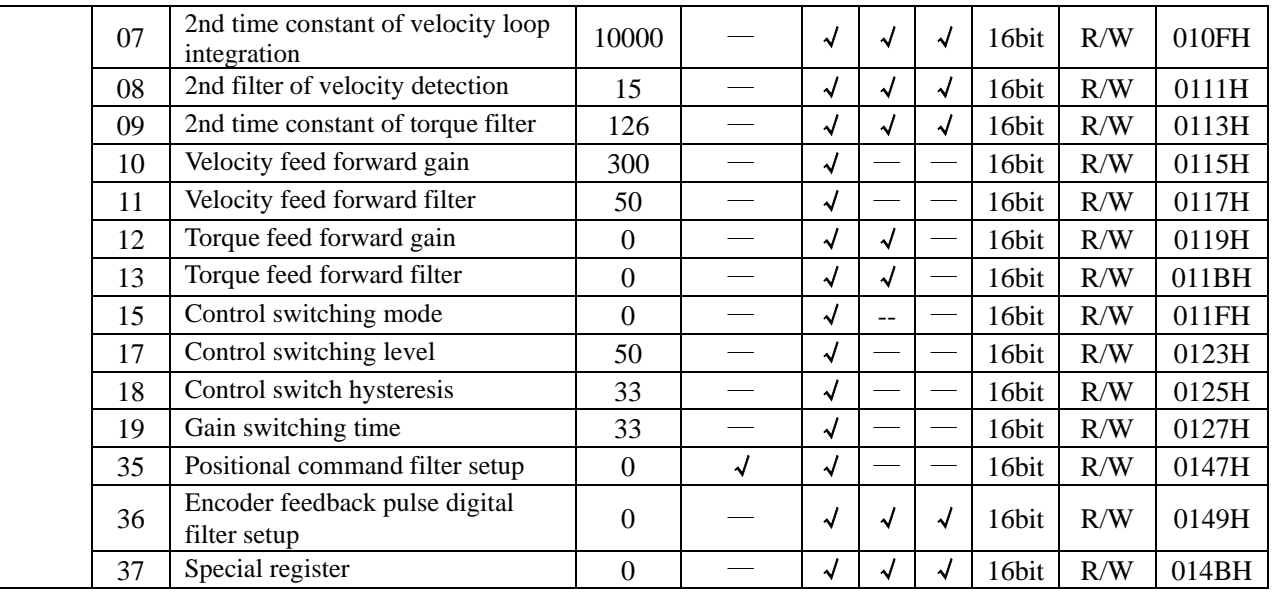

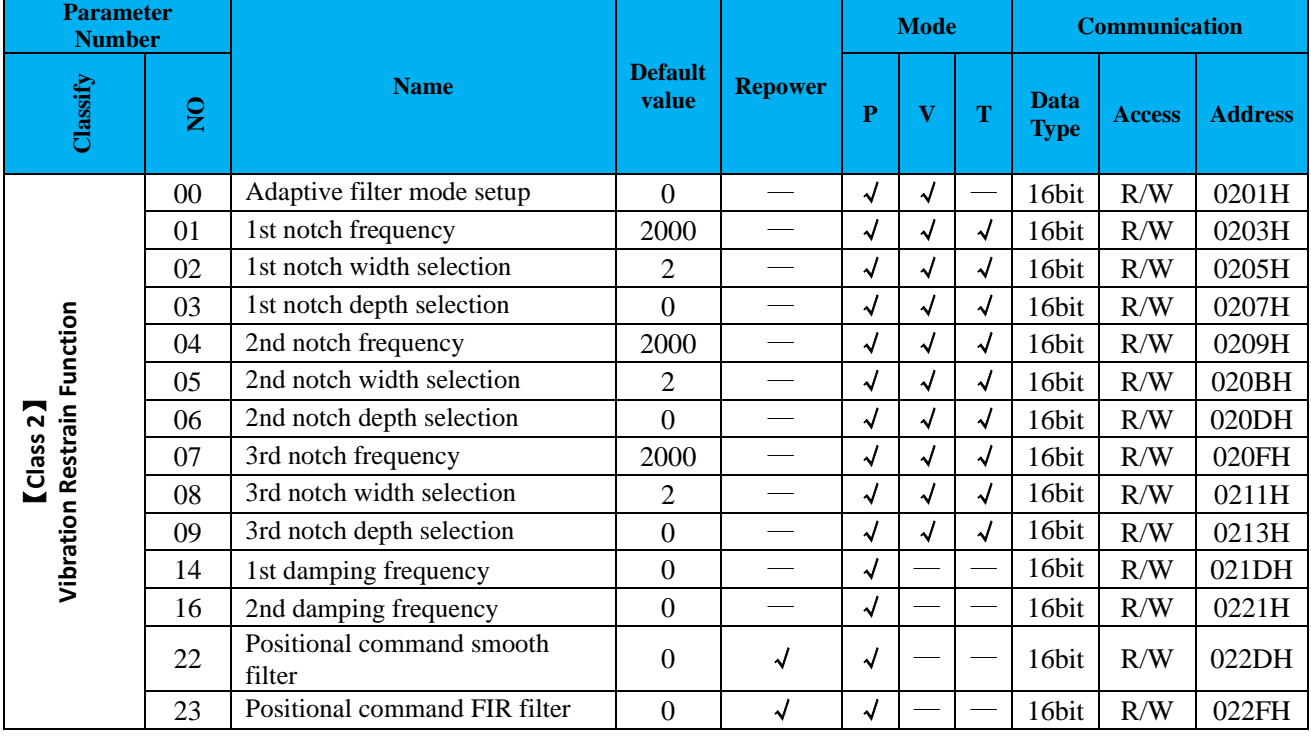

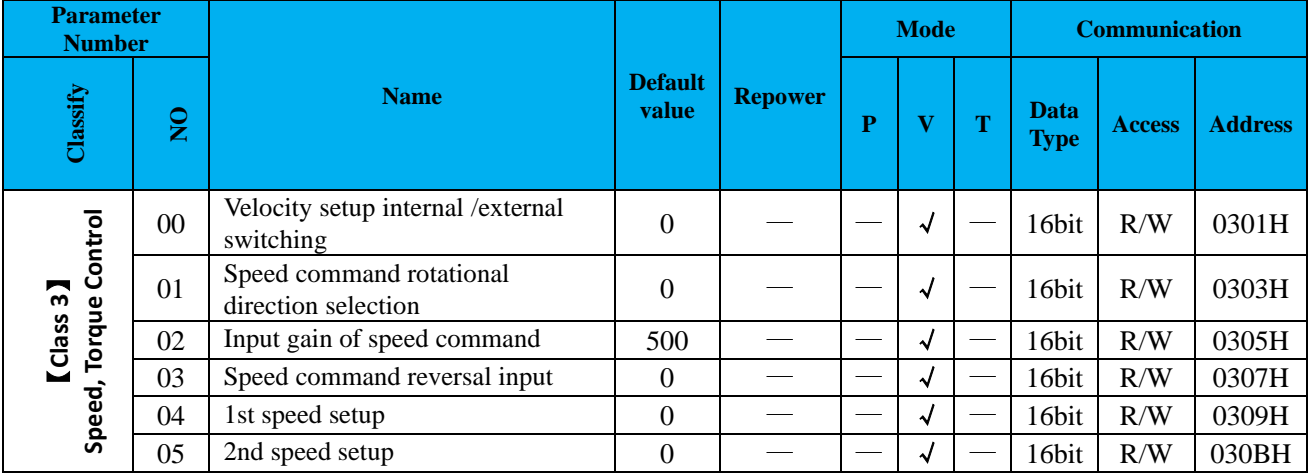

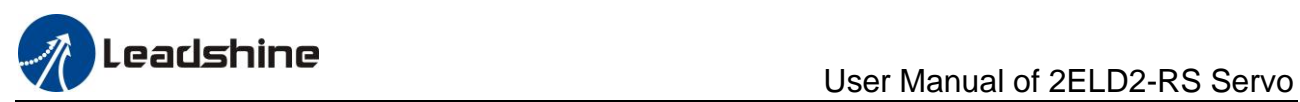

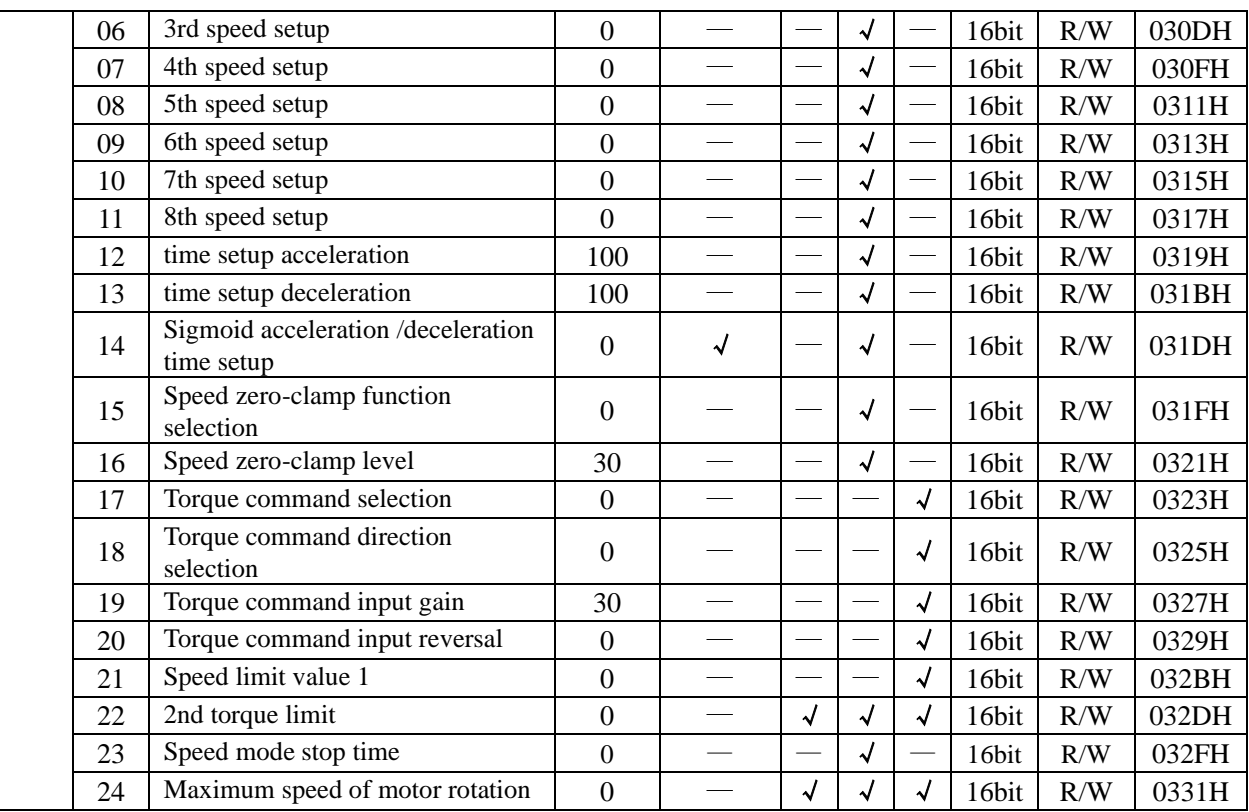

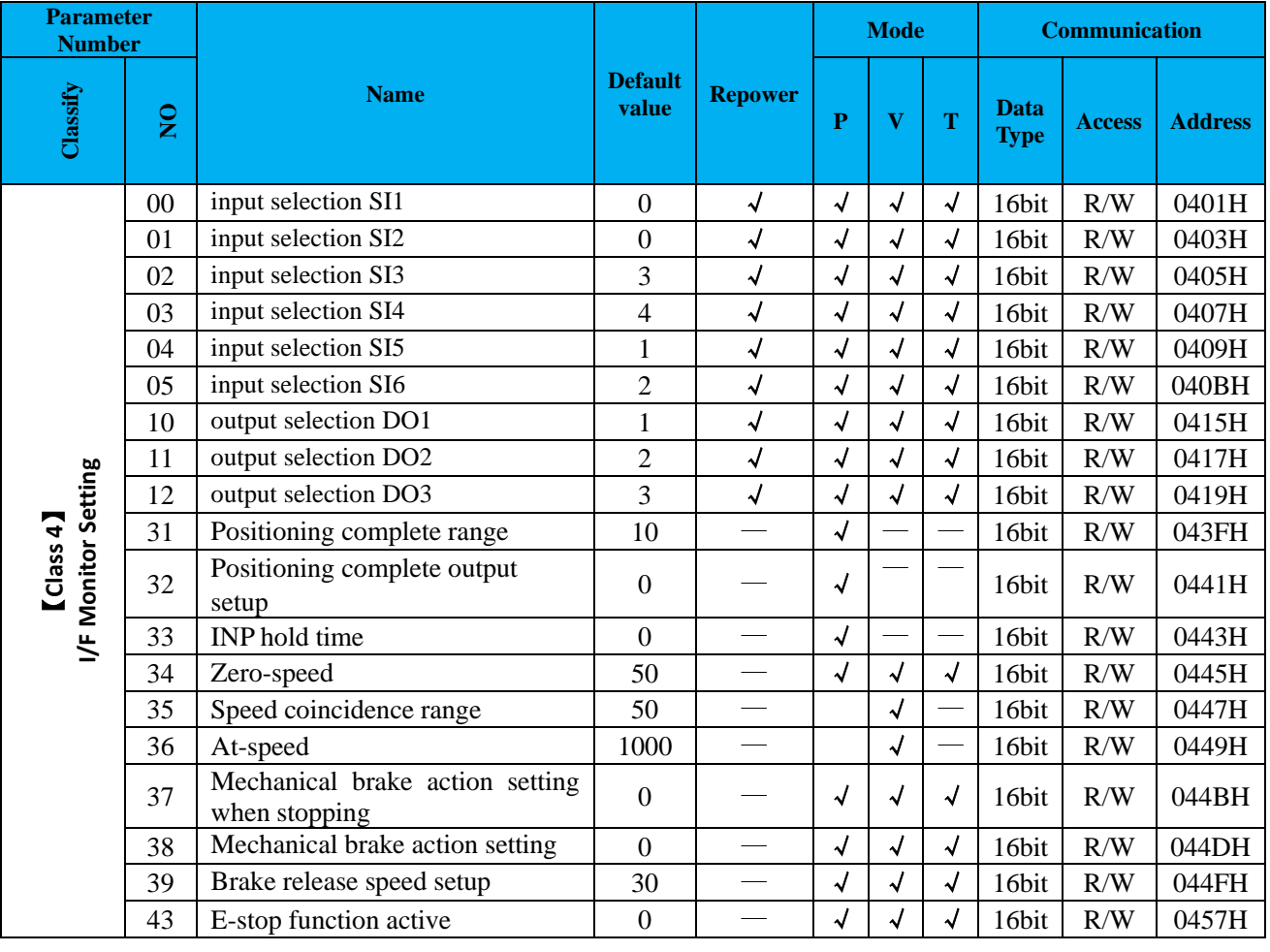

**Parameter Name Name Default Reower Mode Communication** 

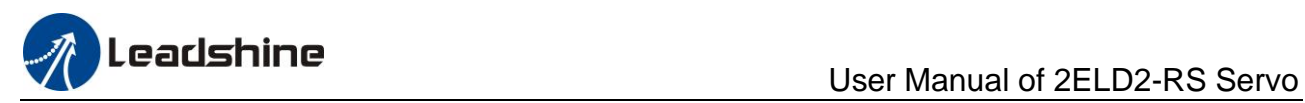

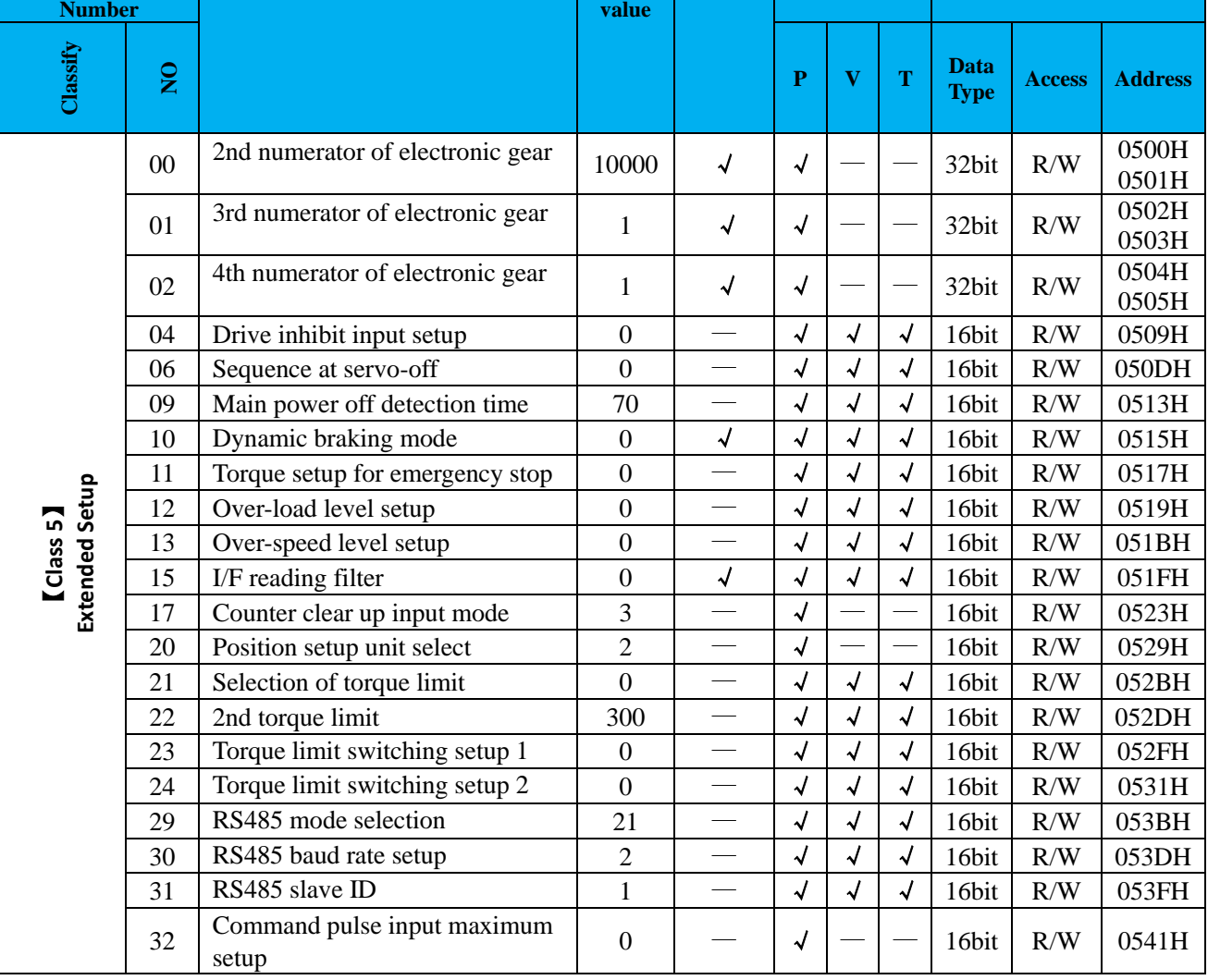

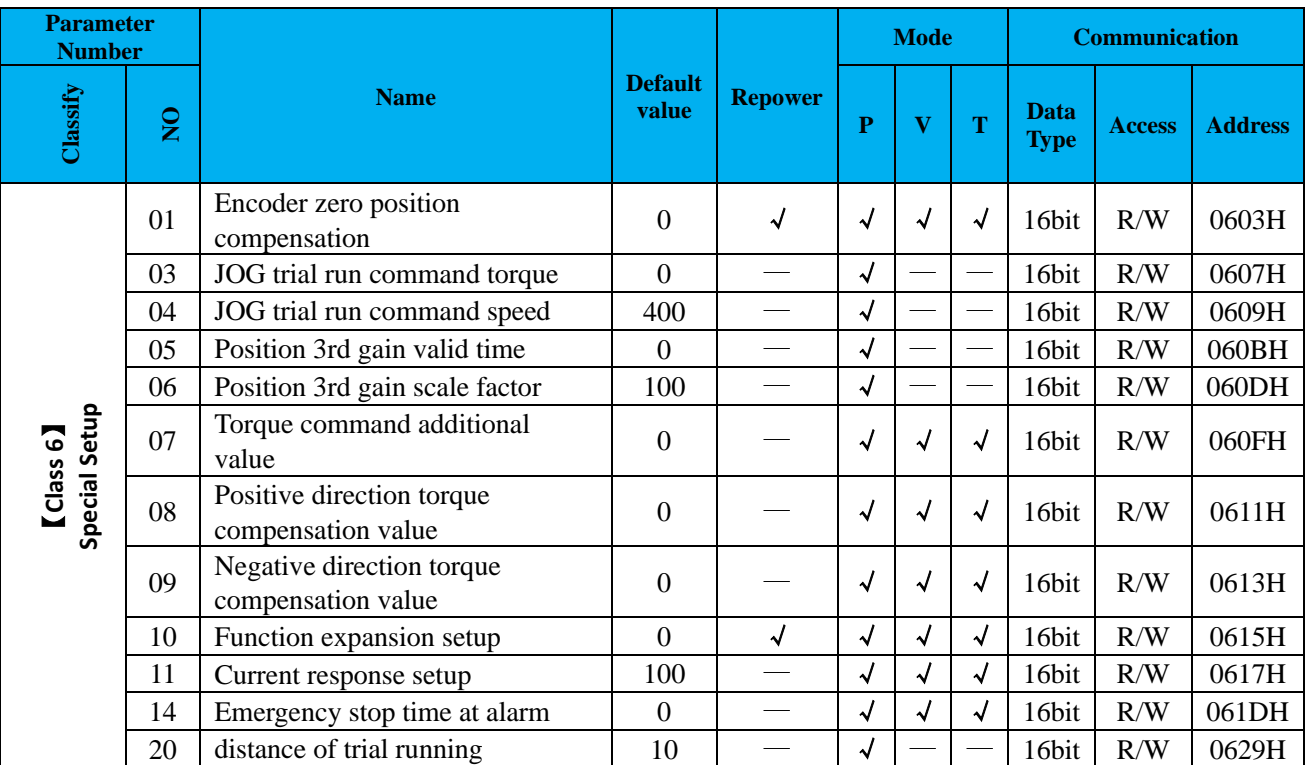

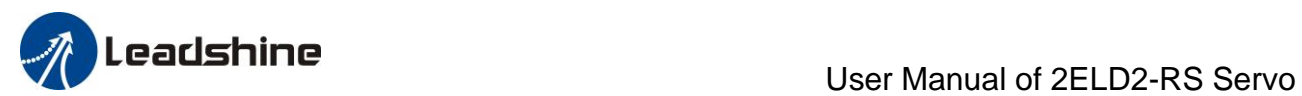

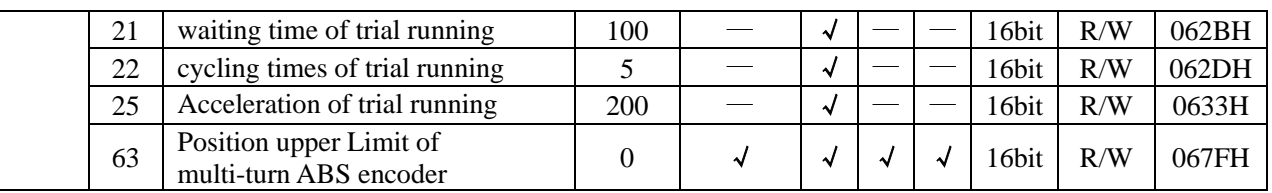

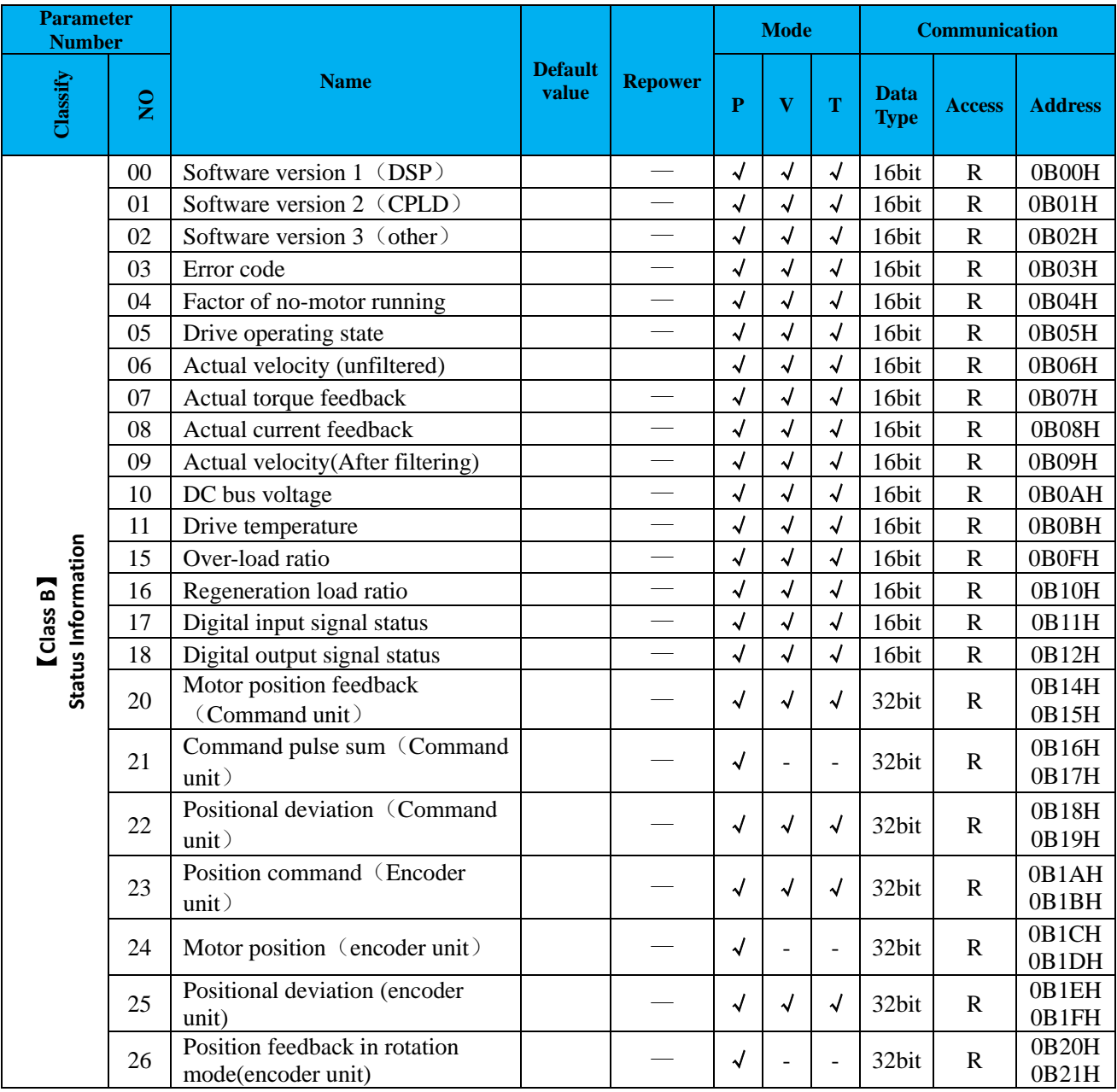

Notes:

(1) The " $\sqrt{ }$ " in the repower bar indicates that the new value is valid after restarting the power, and the "-" indicates that the new value is valid immediately;

(2)The "√" in the mode bar indicates this parameter is related to this mode, "—"indicates this parameter isn,t related to this mode;

(3) 32bit data, high data in front, low data after.

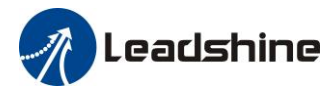

# <span id="page-23-0"></span>*4.2 Parameter Function*

Here is the explanation of parameters, you can check them or modify the value using configuration software. *Contact [tech@leadshine.com](mailto:tech@leadshine.com) if you need more technical service .*

## <span id="page-23-1"></span>*4.2.1*【*Class 0*】*Basic Setting*

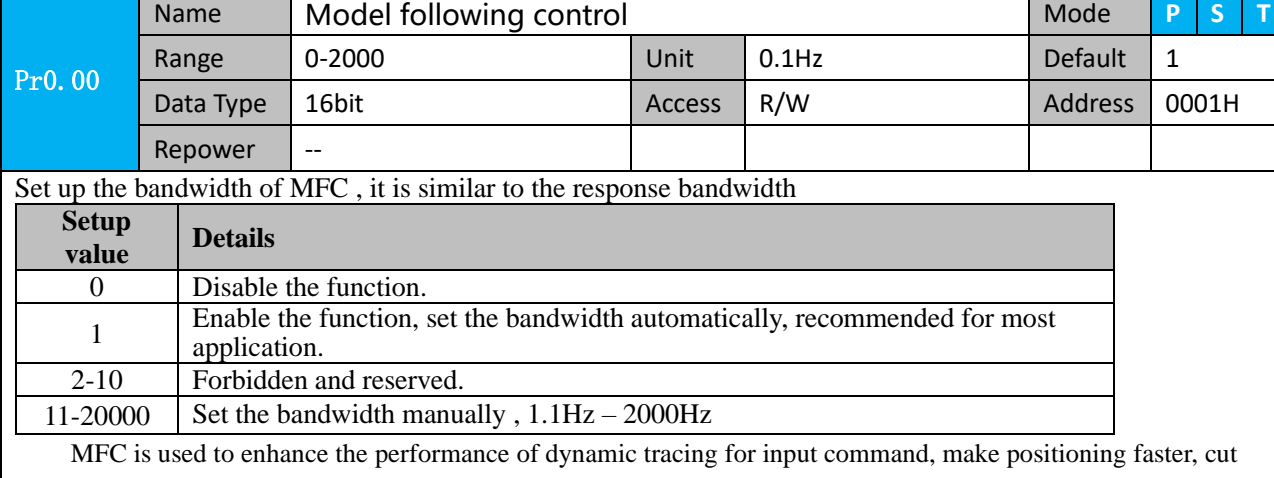

down the tracking error, run more smooth and steady. It is very useful for multi-axis synchronous movement and interpolation, the performance will be better.

#### **The main way to use this function :**

- a. Choose the right control mode :  $Pr0.01 = 0$
- b. Set up Pr0.02=1 for interpolation movement
- c. Set up the inertia of ratio : Pr0.04
- d. Set up the rigidity : Pr0.03
- e. Set up the Pr0.00 :
	- 1) If no multi-axis synchronous movement , set Pr0.00 as 1 or more than 10 ;
	- 2) If multi-axis synchronous movement needed, set Pr0.00 as the same for all the axes.
	- 3) If Pr0.00 is more than 10, start with 100, or 150, 200, 250 ….

#### **Caution:**

1. Set up the right control mode, the right inertia of ratio and rigidity firstly.

3 Position Velocity 4 Position Torque 5 Velocity Torque

2. Don't change the value of Pr0.00 when the motor is running , otherwise vibration occurs

Set up a small value from the beginning if using it in manual mode , smaller value means running more smooth and steady , while bigger one means faster positioning

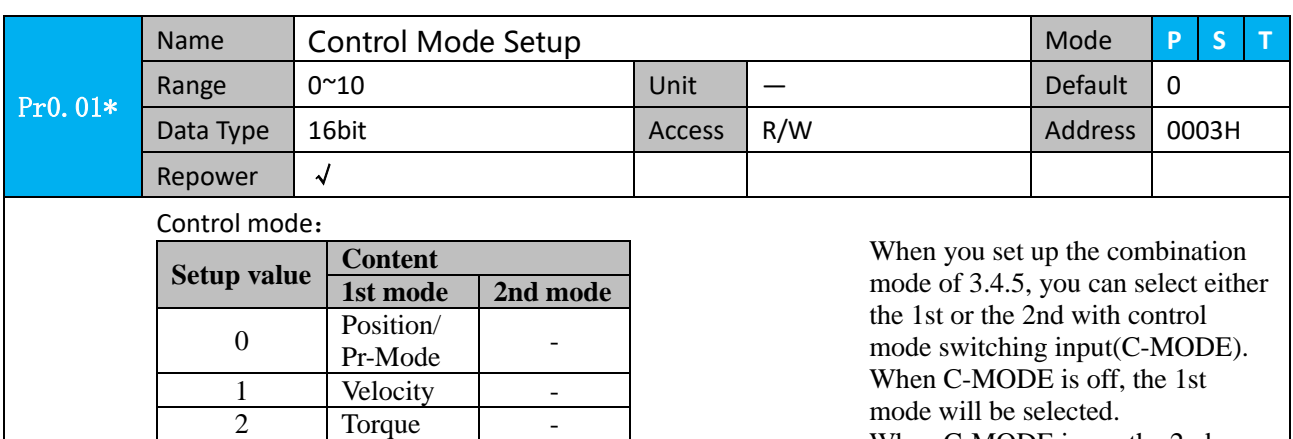

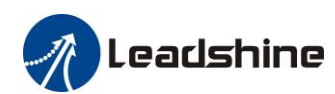

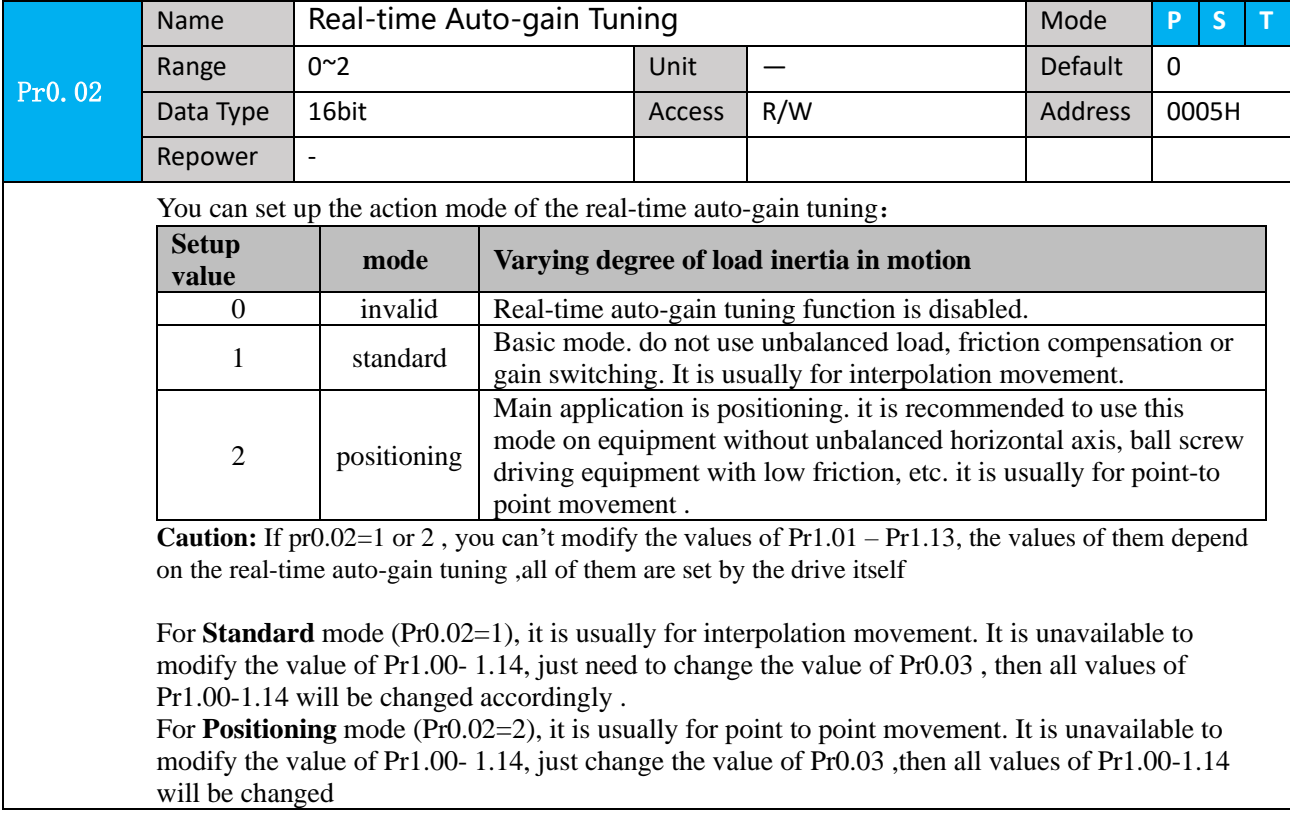

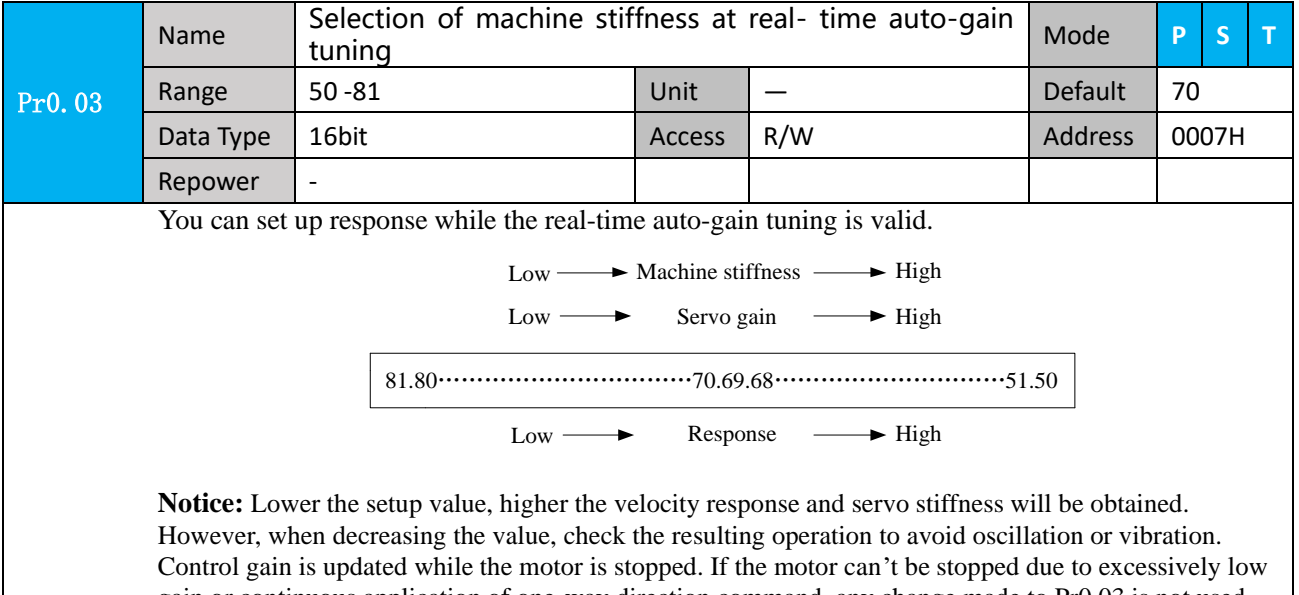

gain or continuous application of one-way direction command, any change made to Pr0.03 is not used for update. If the changed stiffness setting is made valid after the motor stopped, abnormal sound or oscillation will be generated. To prevent this problem, stop the motor after changing the stiffness setting and check that the changed setting is enabled.

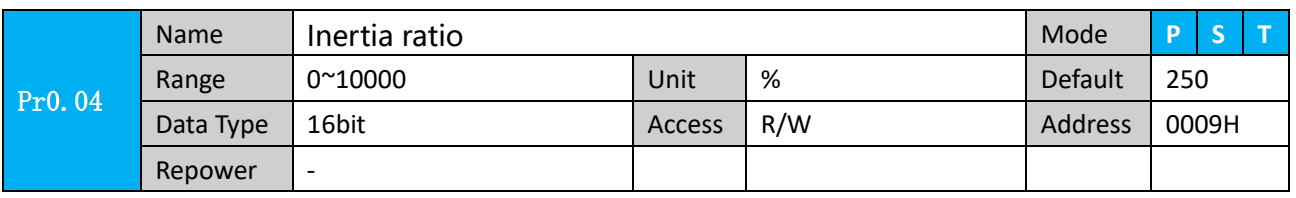

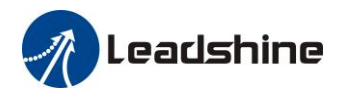

You can set up the ratio of the load inertia against the rotor(of the motor)inertia. **Pr0.04=( load inertia/rotate inertia)×100**%

#### **Notice:**

If the inertia ratio is correctly set, the setup unit of Pr1.01 and Pr1.06 becomes (Hz). When the inertia ratio of Pr0.04 is larger than the actual value, the setup unit of the velocity loop gain becomes larger, and when the inertia ratio of Pr0.04 is smaller than the actual value, the setup unit of the velocity loop gain becomes smaller.

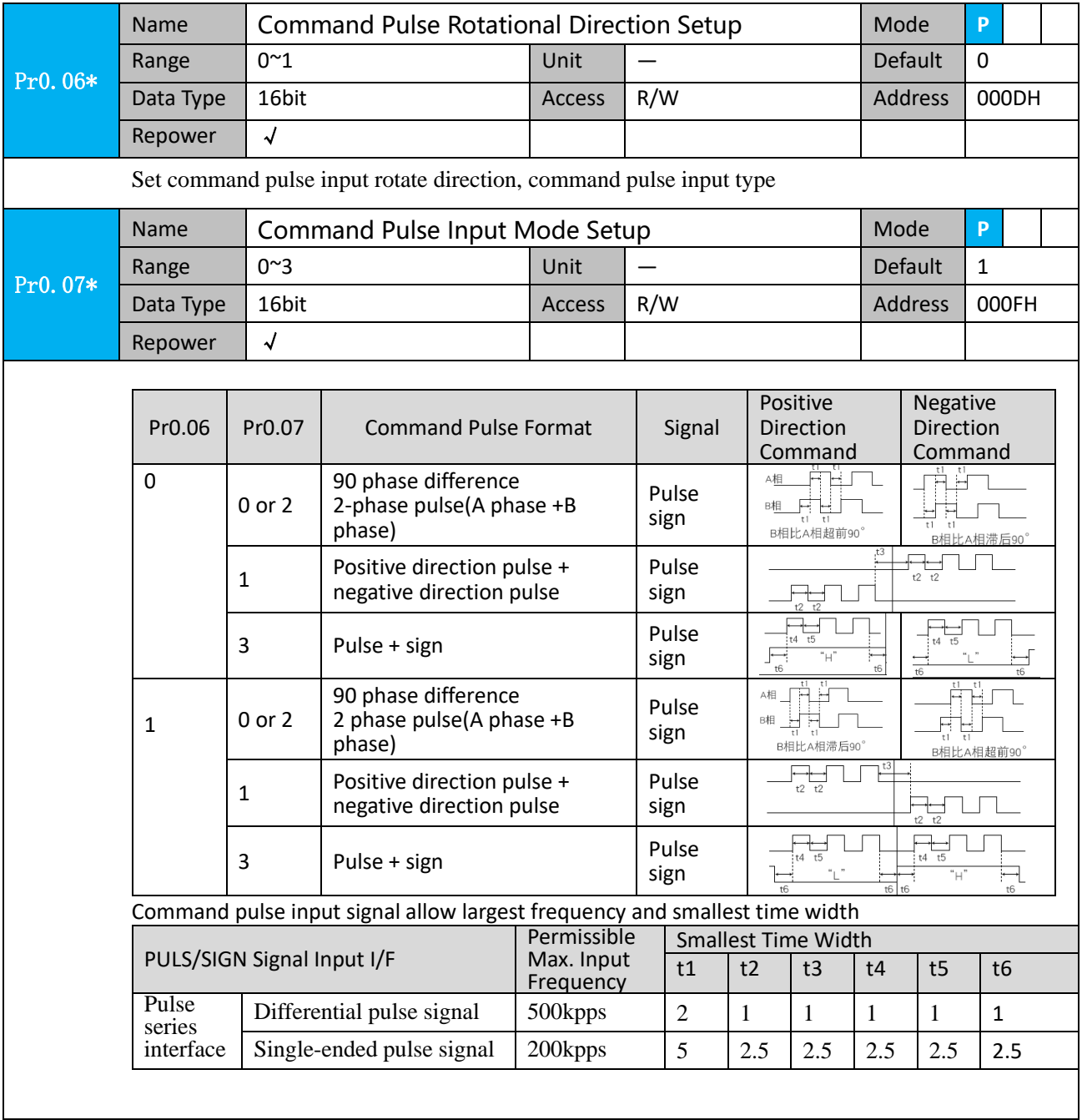

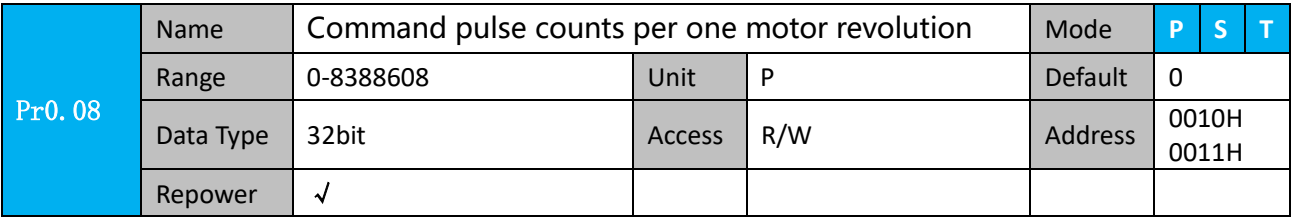

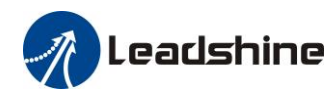

Set the command pulse that causes single turn of the motor shaft.

- 1) If  $Pr008 \ne 0$ , the actual motor rotation turns = pulse number /  $Pr008$
- 2) If Pr008 =  $0$ , Pr0.09 1<sup>st</sup> numerator of electronic gear and Pr0.10 Denominator of electronic

gear valid.

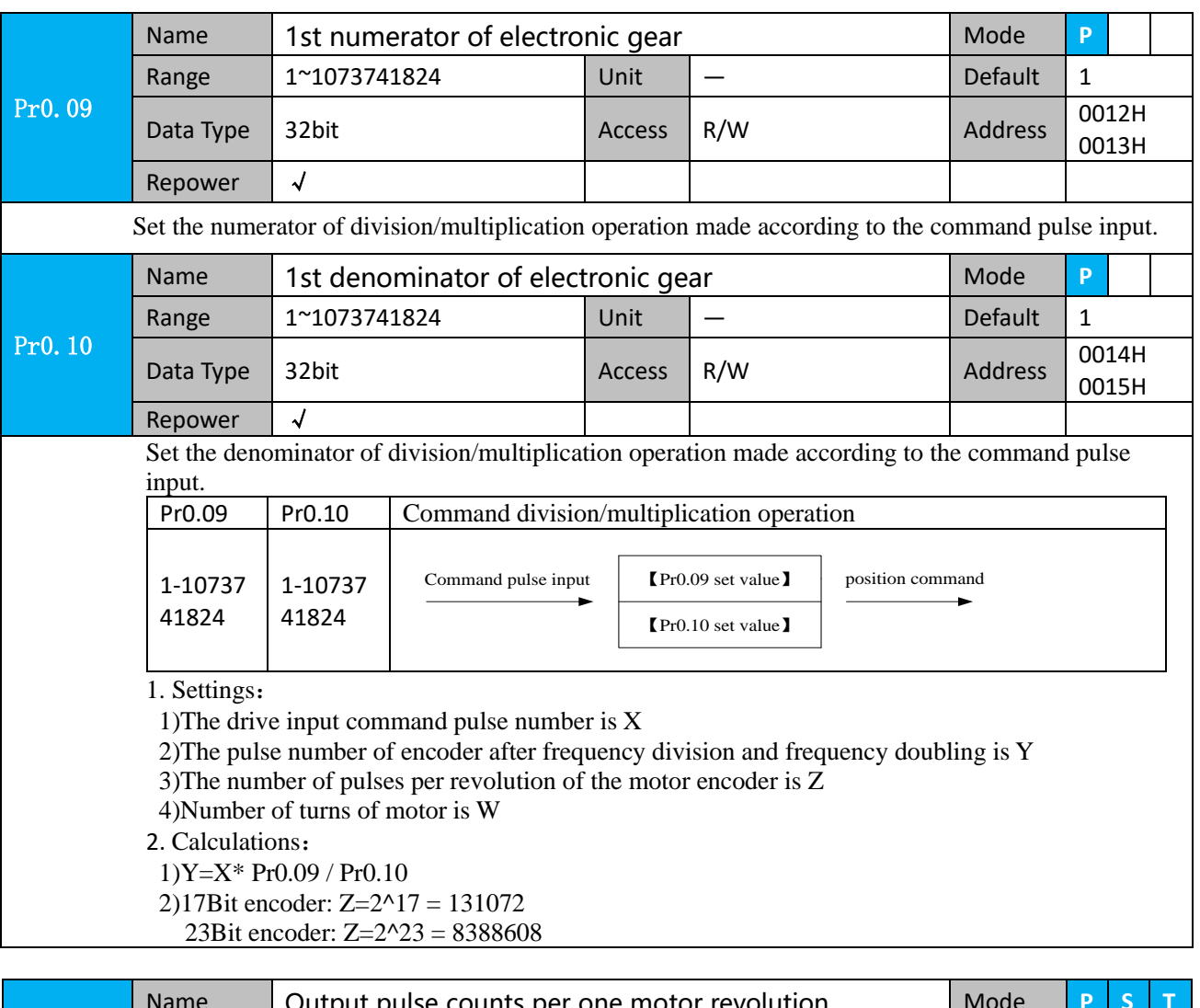

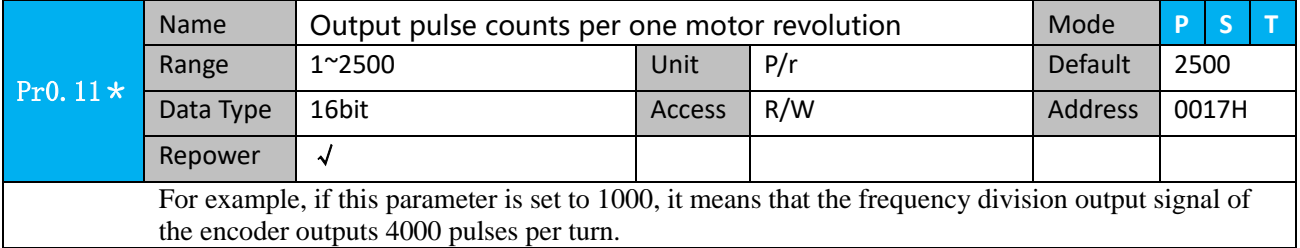

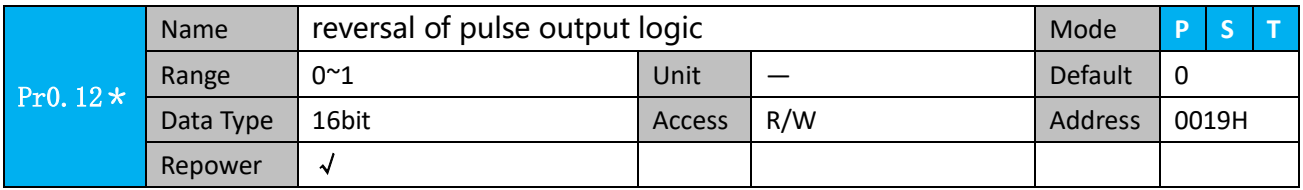

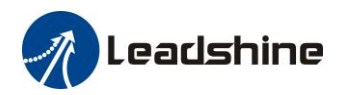

# **Leadshine**<br>
User Manual of 2ELD2-RS Servo

You can set up the B phase logic and the output source of the pulse output. With this parameter, you can reverse the phase relation between the A-phase pulse and B-phase pulse by reversing the B-phase logic.

#### **< reversal of pulse output logic >**

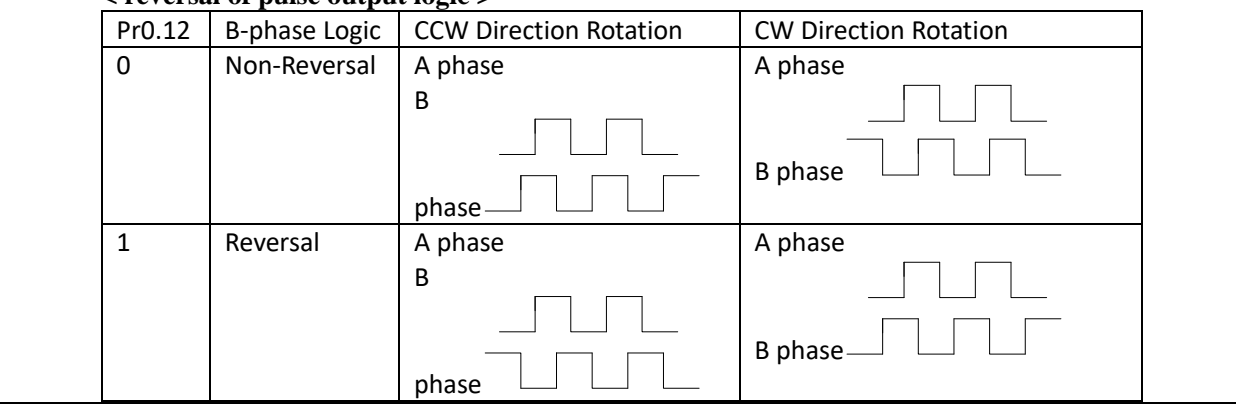

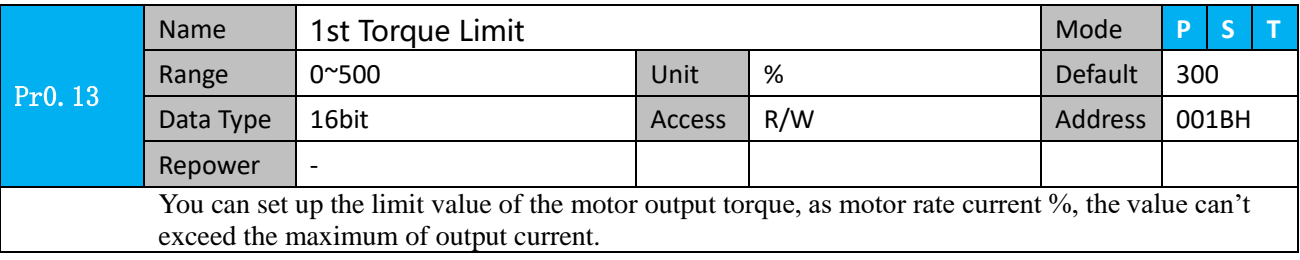

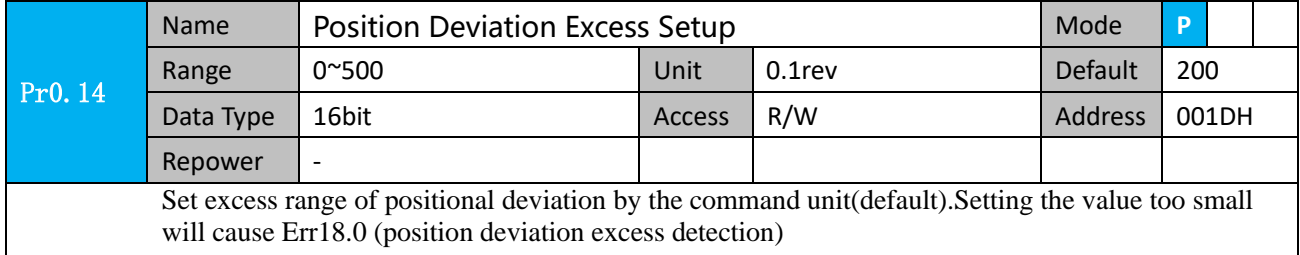

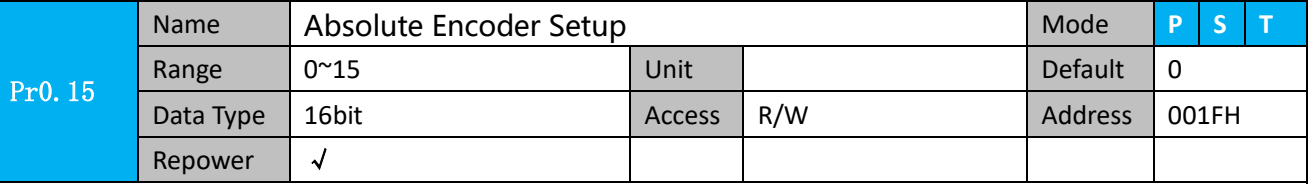

#### **0: Incremental position mode**:

The encoder is used as a incremental encoder, and the position retentive at power failure is not supported.

#### **1: Absolute position linear mode**:

The encoder is used as an absolute encoder, and the position retentive at power failure is supported.

It is applicable to the scenario where the travel range of device load is fixed and the encoder multi-turn data dose not overflow.

#### **2: Absolute position rotation mode**:

The encoder is used as an absolute encoder, and the position retentive at power failure is supported..

It is mainly applicable to the scenario where the load travel range is not limited and the number of motor single-direction revolution is less than  $0 \sim (Pr6.63+1)$ 

**5: Clean multi-turn alarm**, and open multi-turn absolute function.

It will become 1 when normal clearance, if it's still 5 after 3seconds, please deal with according to 153 alarm processing.

**9: Clear multi-turn position and reset multi-turn alar**m, open multi-turn absolute function.

It will become 1 when normal clearance, if it's still 9 after 3seconds, please deal with according to 153 alarm processing. Please remember to do mechanical homing.

**Notes:** Set to 9 after homing process finished and servo disabled, it is valid after repower.

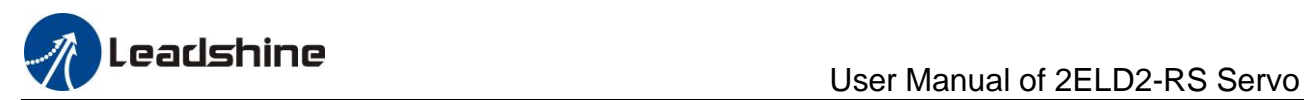

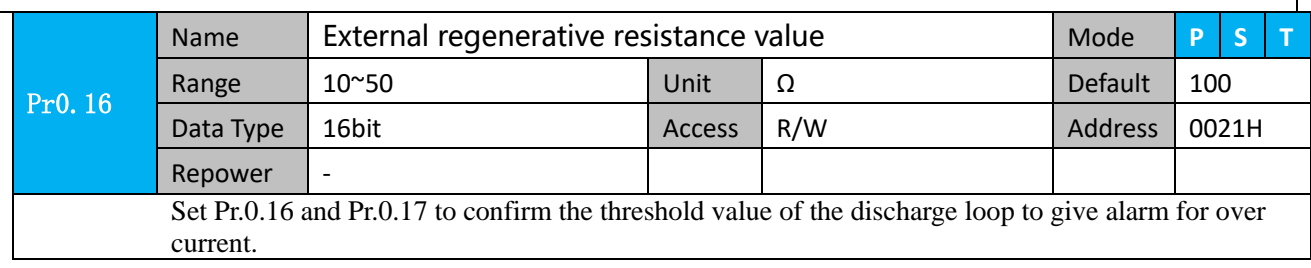

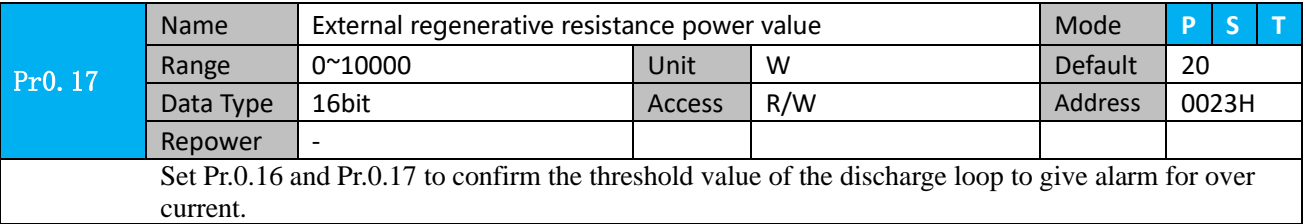

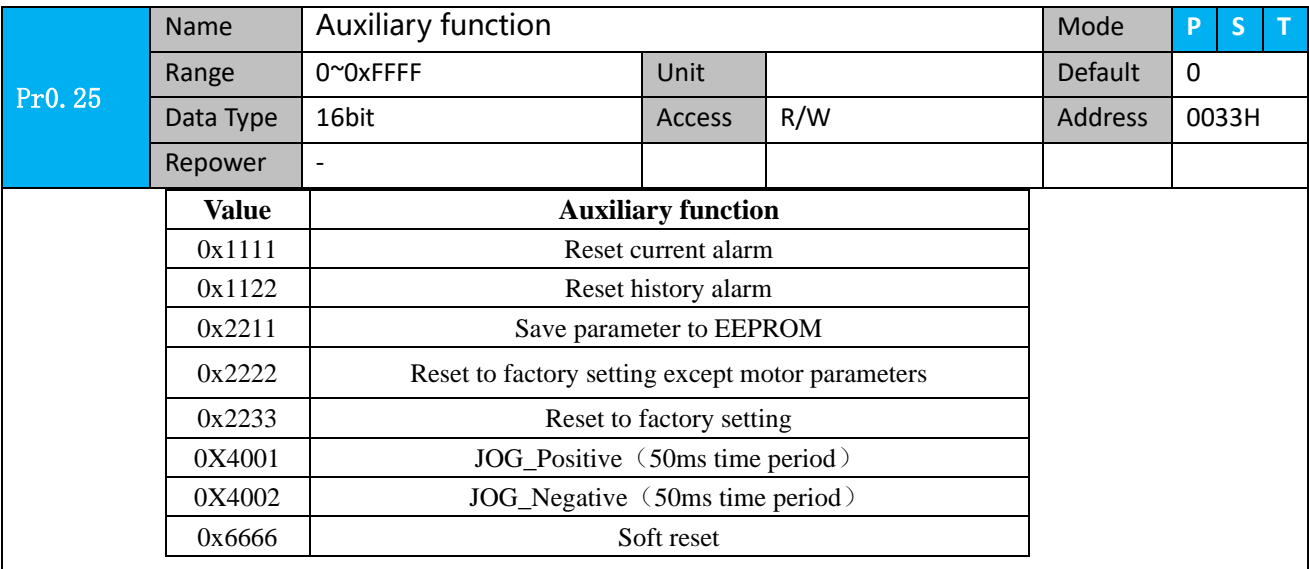

# <span id="page-28-0"></span>*4.2.2*【*Class 1*】*Gain Adjust*

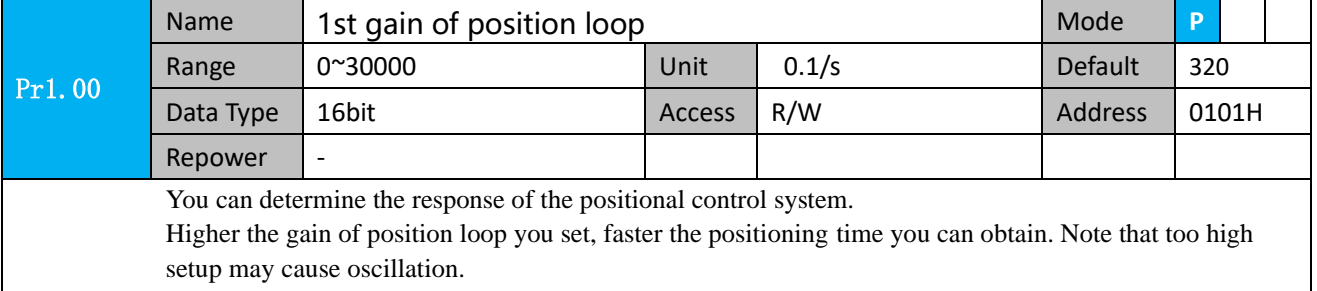

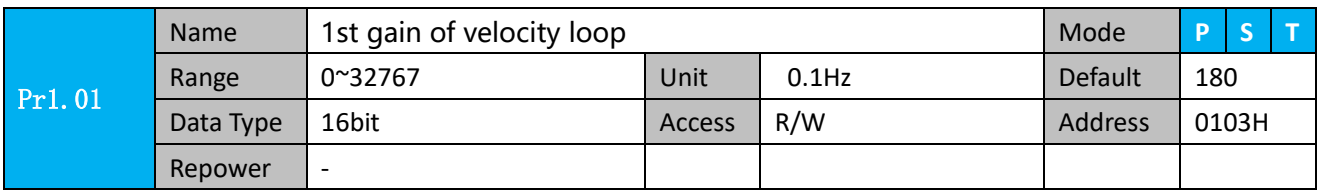

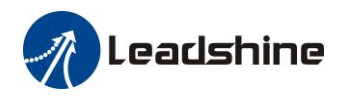

This parameter is used to determine the response of the velocity loop. In order to increase the response of overall servo system by setting high position loop gain, you need higher setup of this velocity loop gain as well. However, too high setup may cause oscillation.

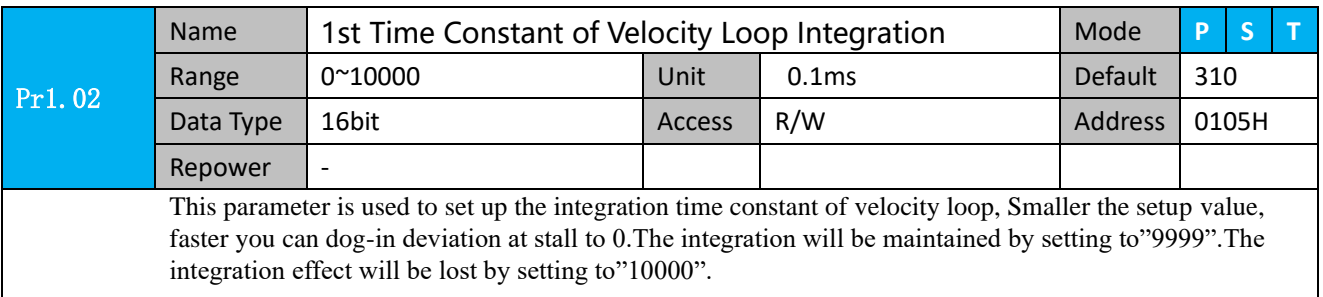

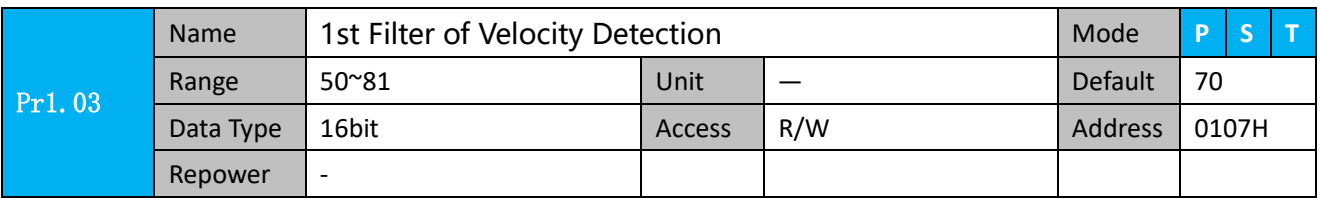

You can set up the time constant of the low pass filter (LPF) after the speed detection, in 32 steps (0 to 31).Higher the setup, larger the time constant you can obtain so that you can decrease the motor noise, however, response becomes slow.

You can set the filter parameters through the loop gain, referring to the following table:

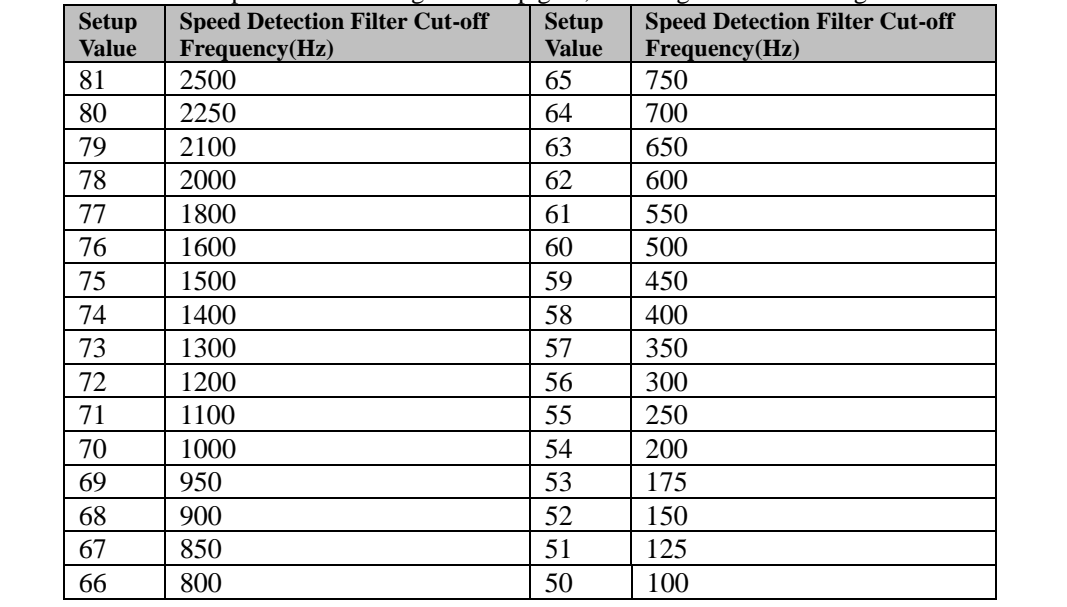

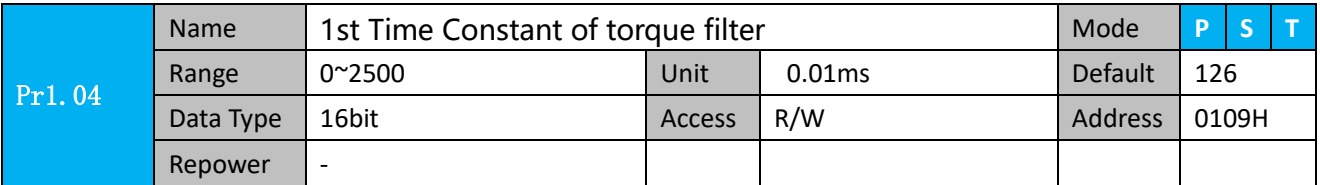

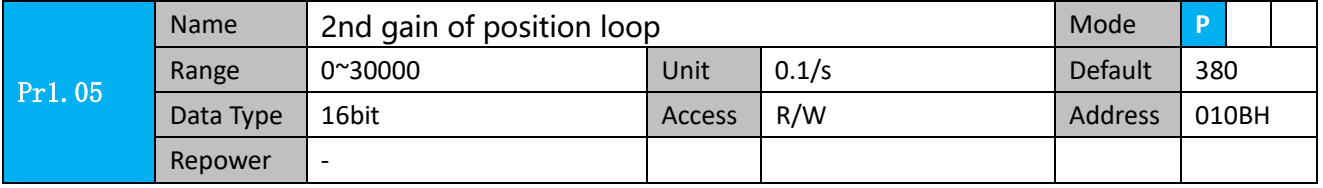

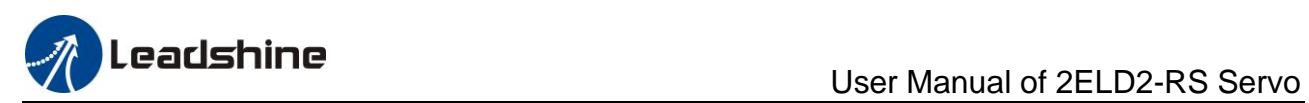

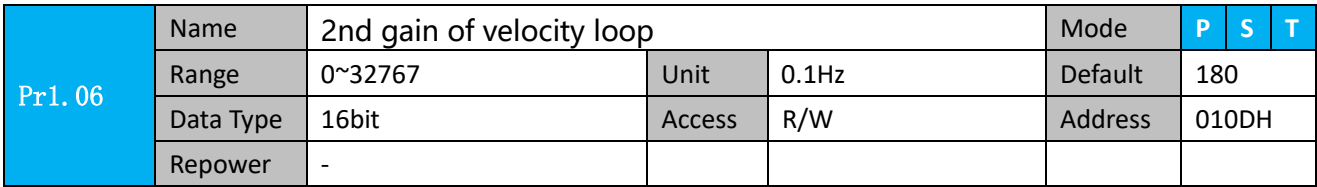

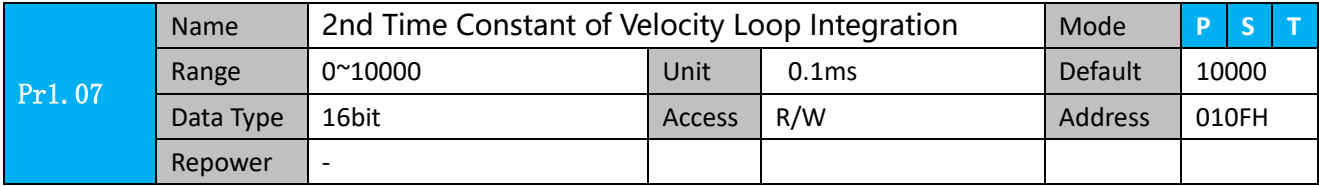

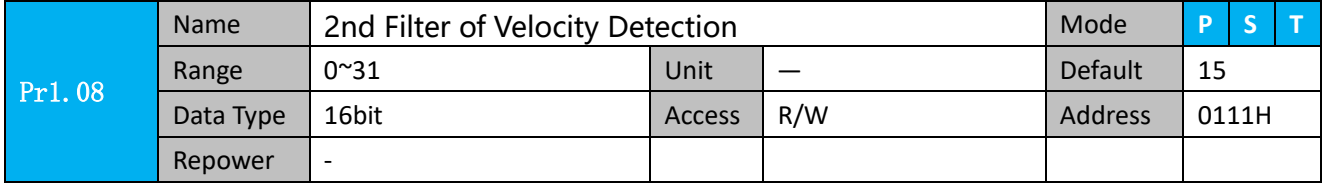

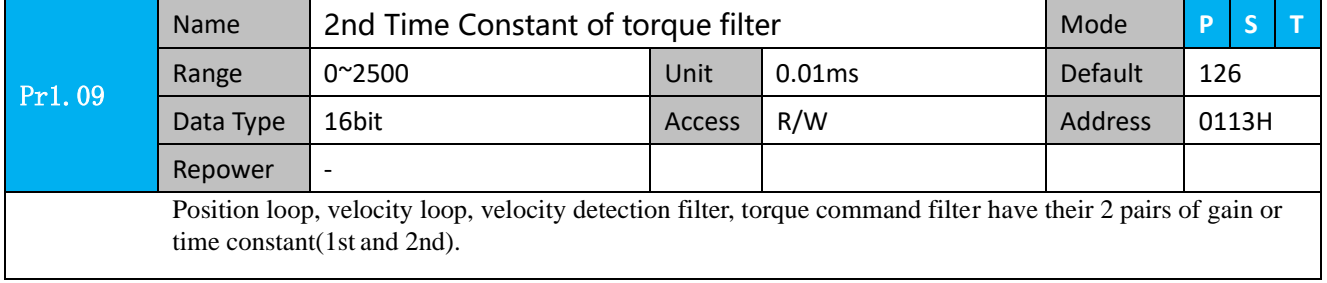

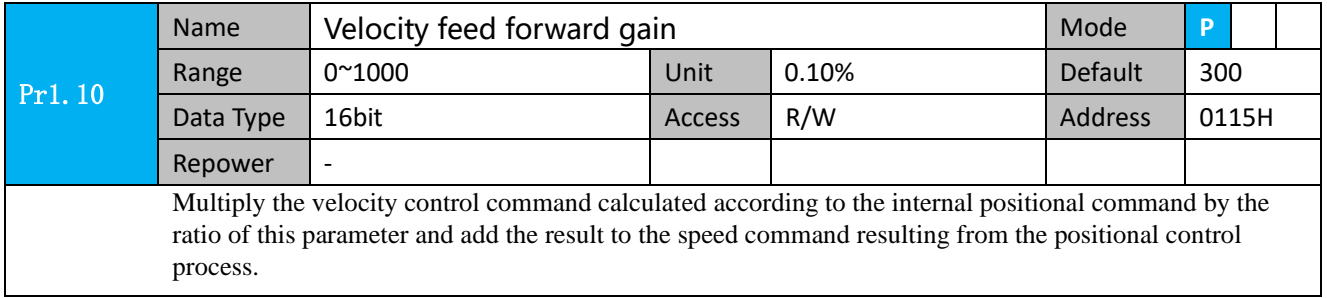

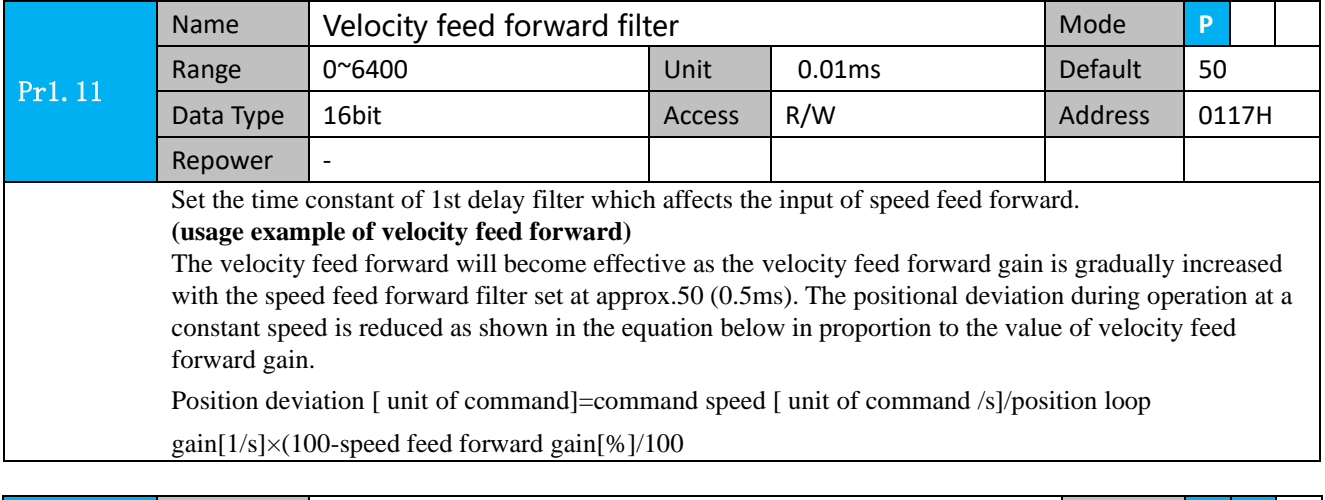

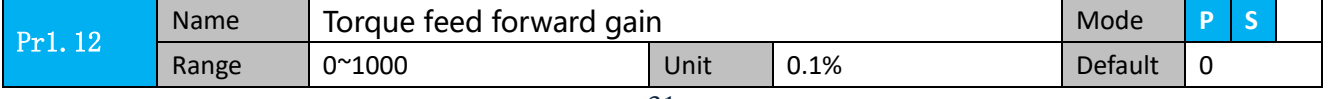

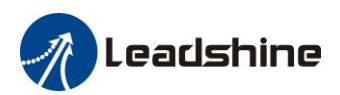

# Leadshine<br>User Manual of 2ELD2-RS Servo

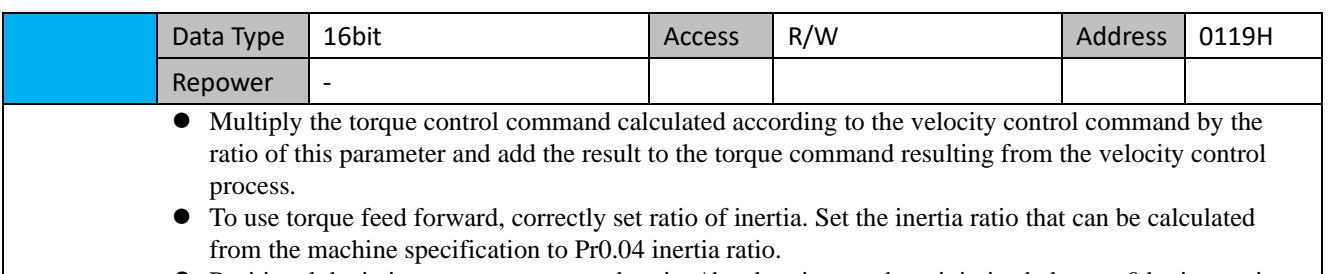

⚫ Positional deviation at a constant acceleration/deceleration can be minimized close to 0 by increasing the torque forward gain .this means that positional deviation can be maintained at near 0 over entire operation range while driving in trapezoidal speed pattern under ideal condition where disturbance torque is not active.

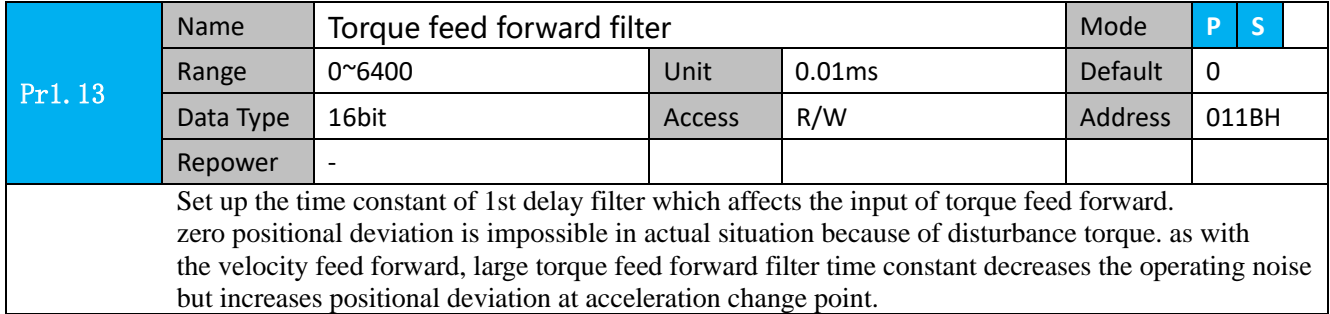

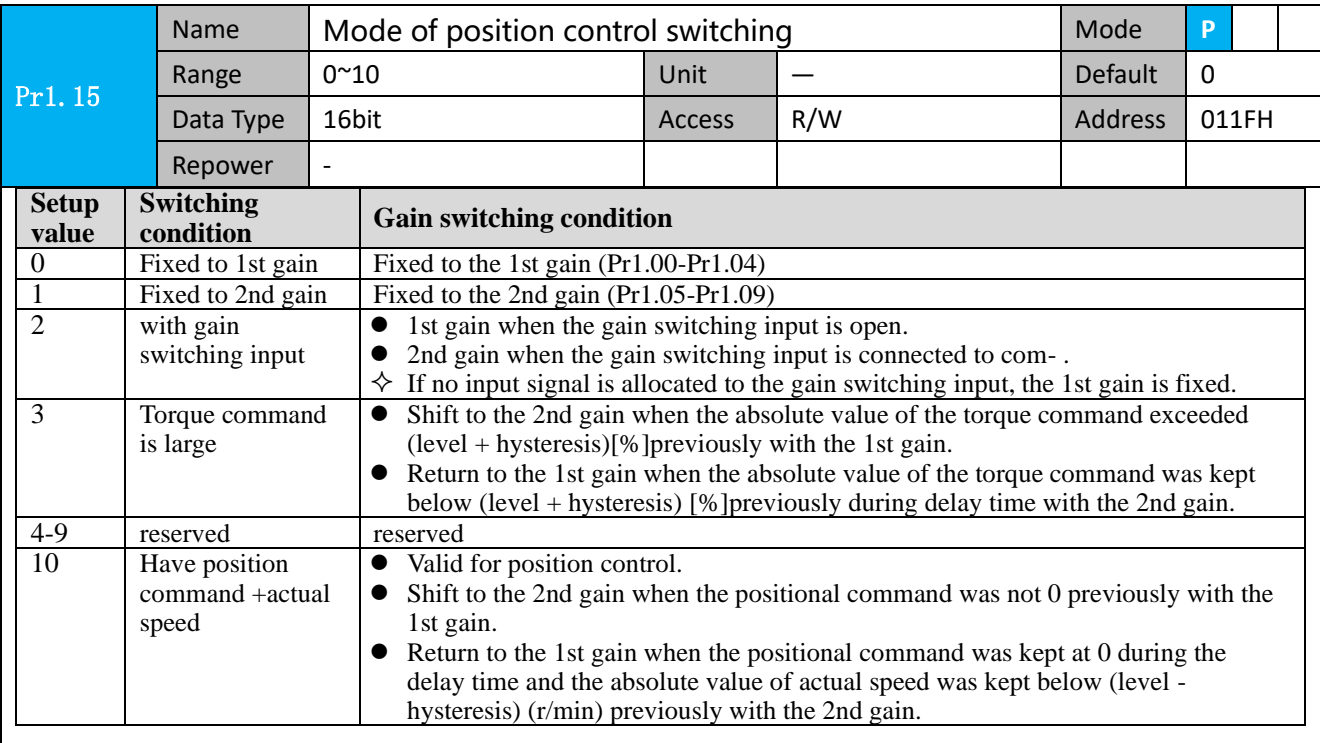

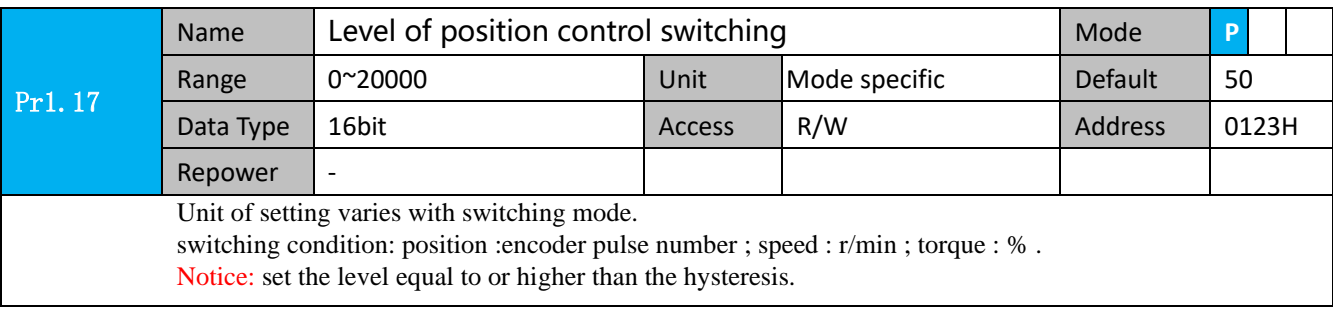

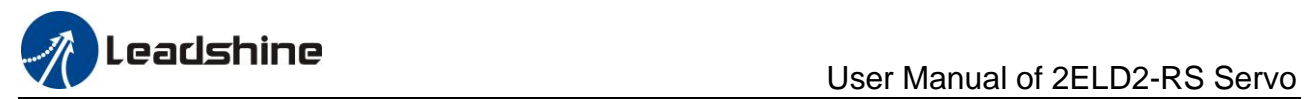

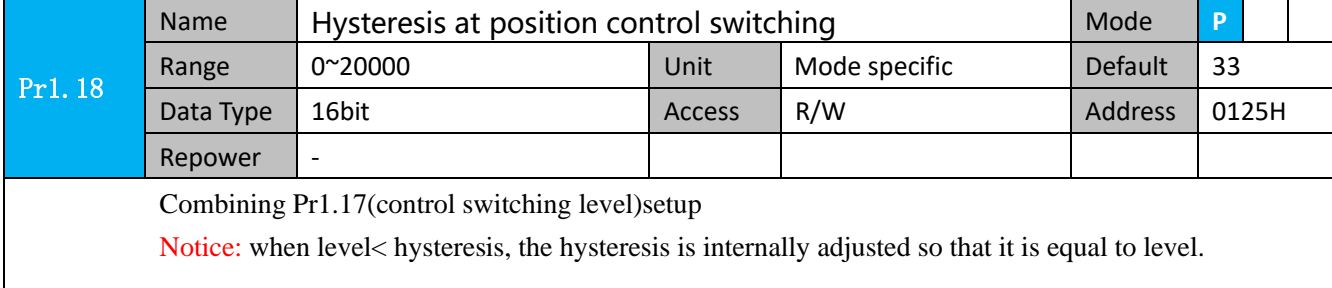

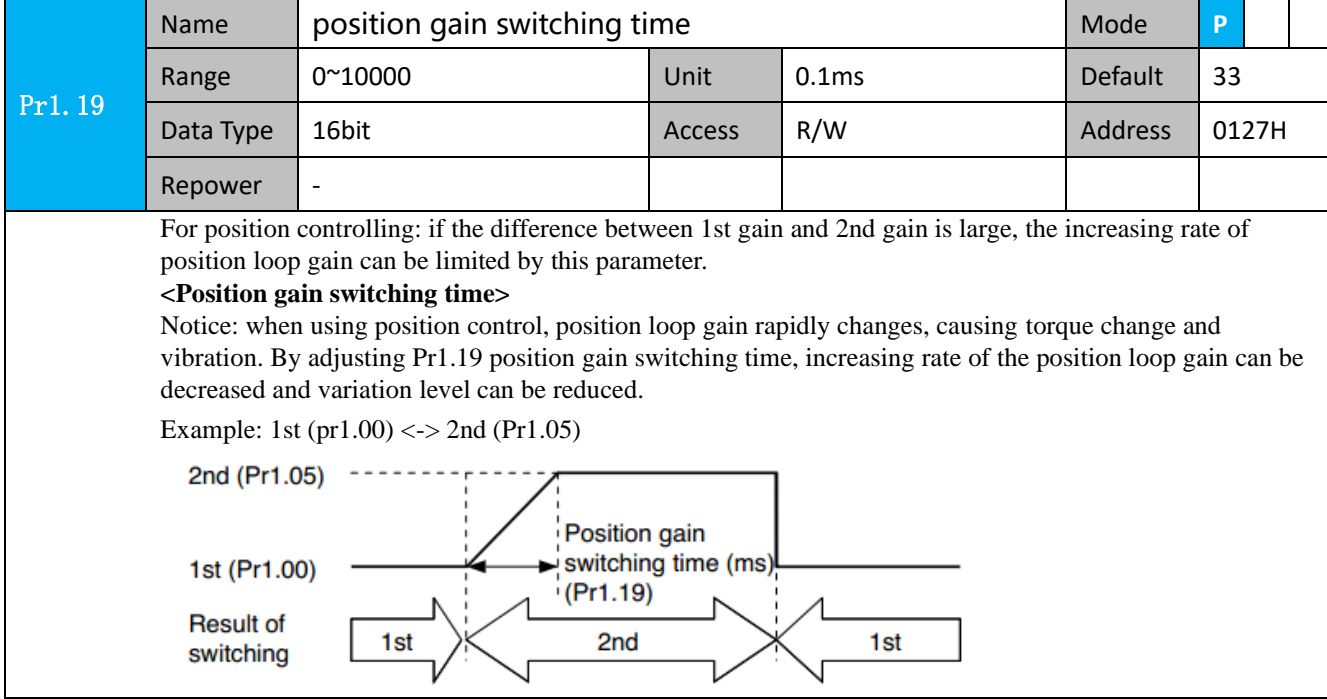

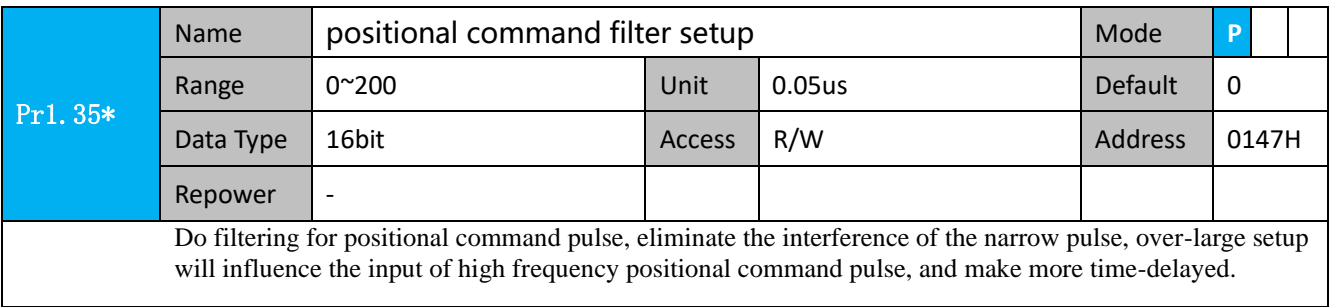

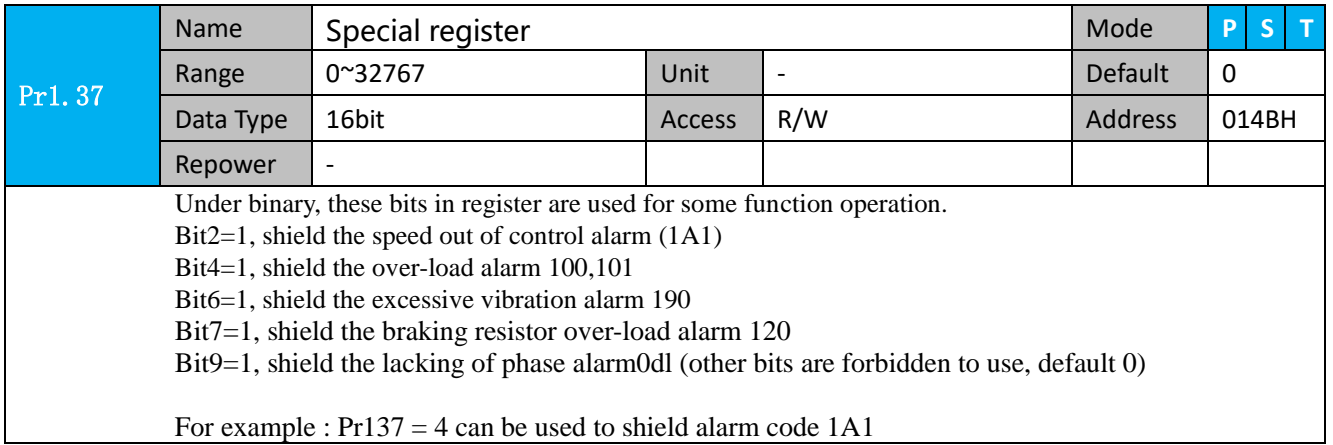

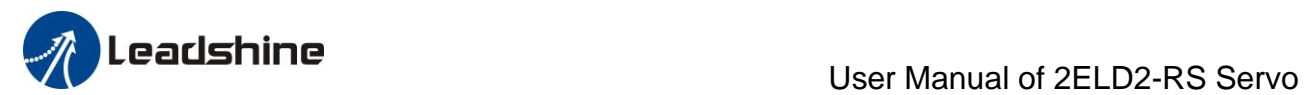

 $Pr137 = 64$  can be used to shield alarm code 190

Pr137 =68 can be used to shield both 1A1 and 190.

# <span id="page-33-0"></span>*4.2.3*【*Class 2*】*Vibration Suppression*

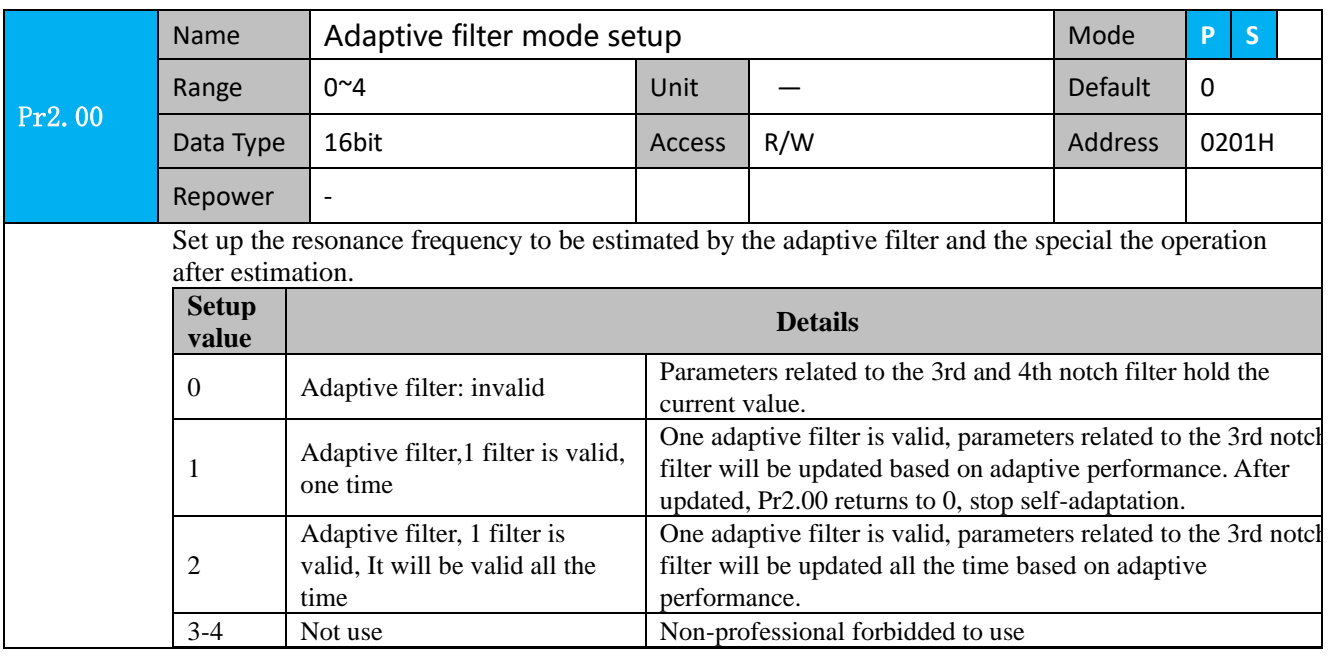

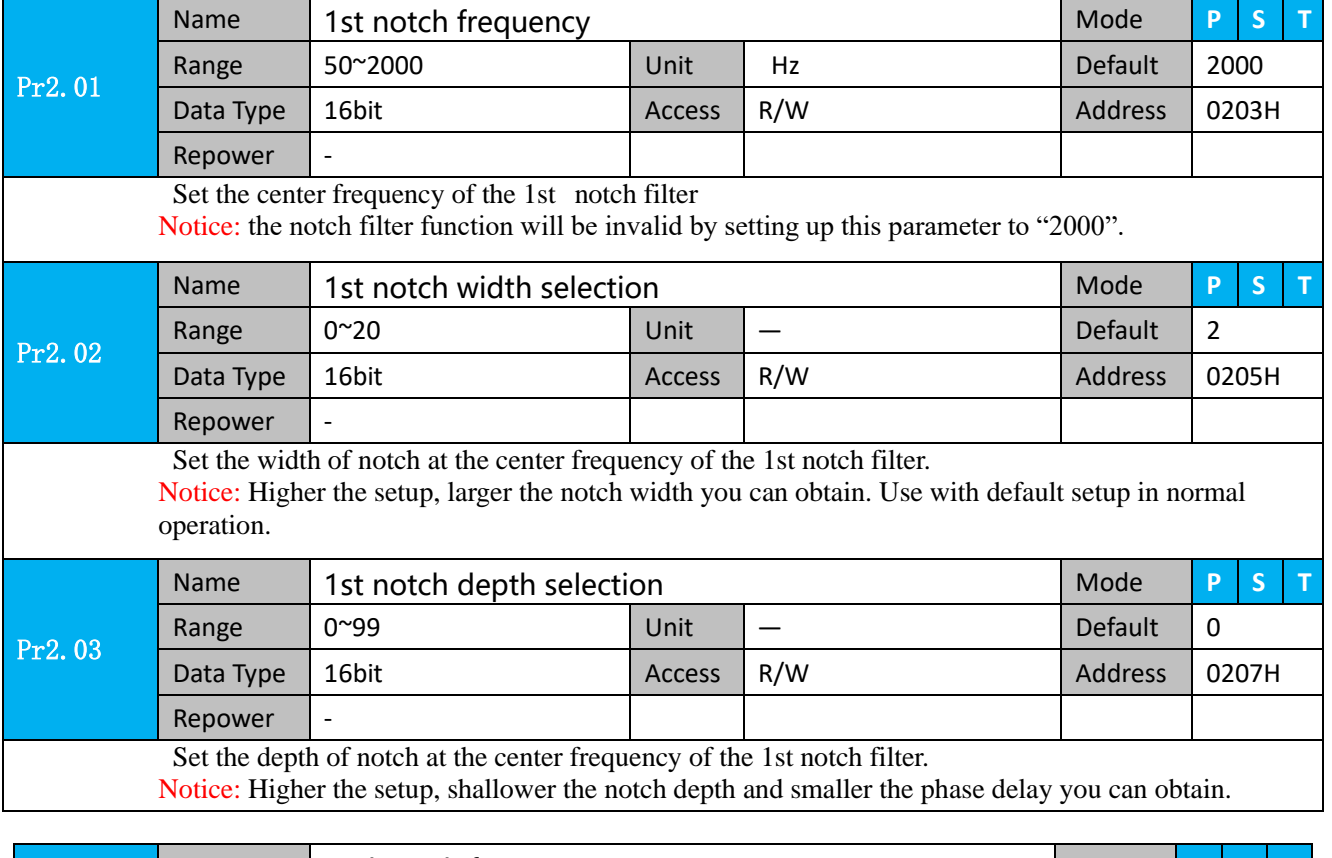

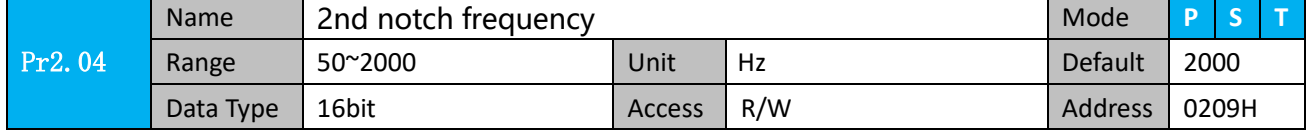

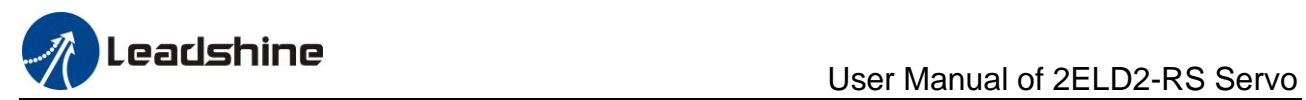

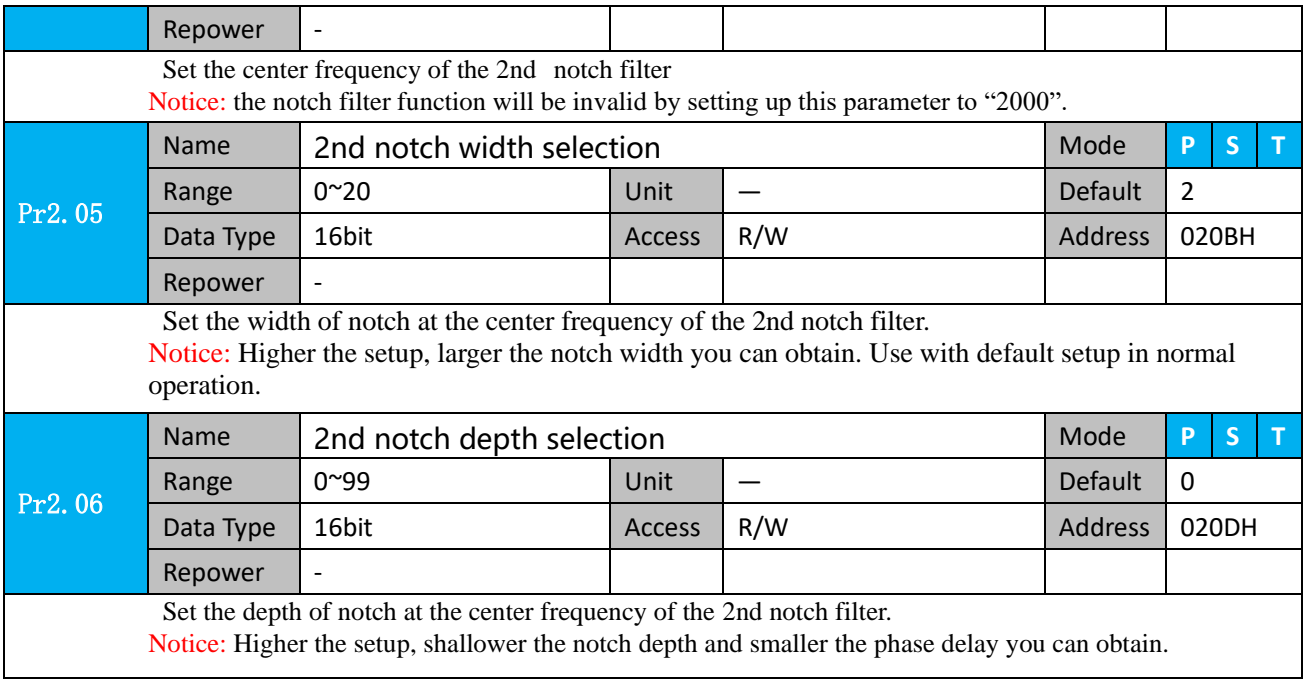

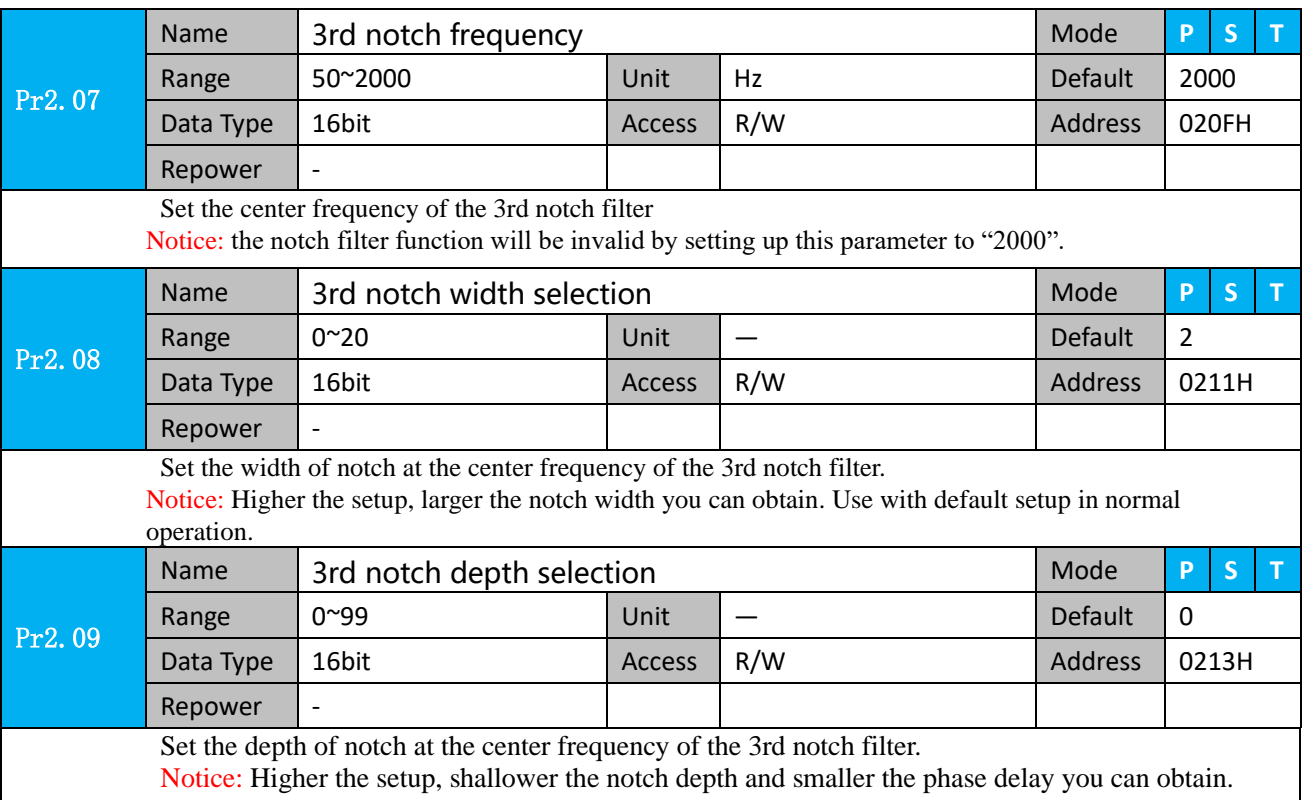

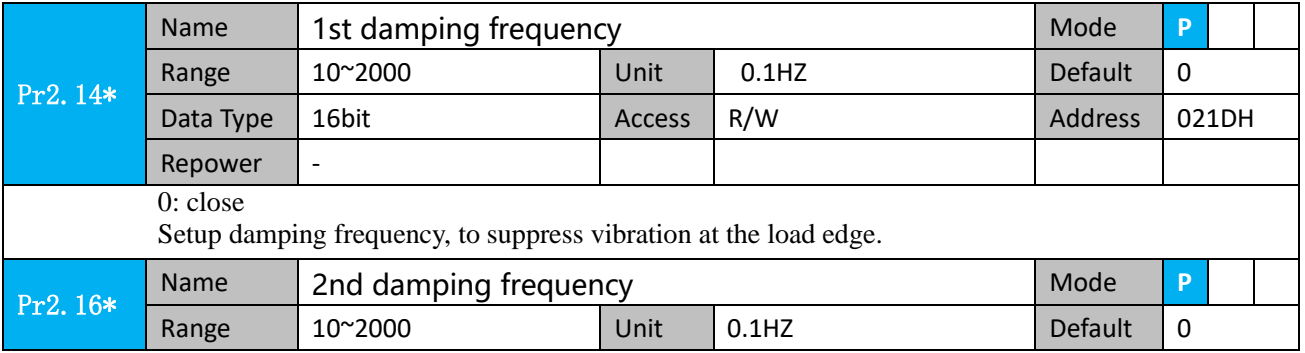

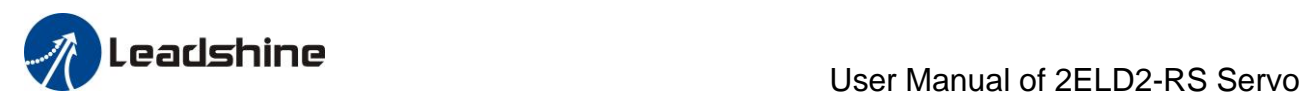

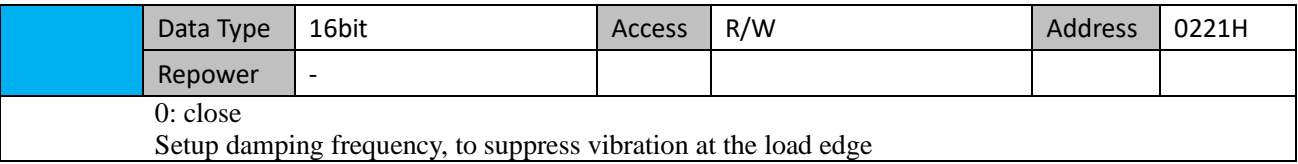

Setup damping frequency, to suppress vibration at the load edge

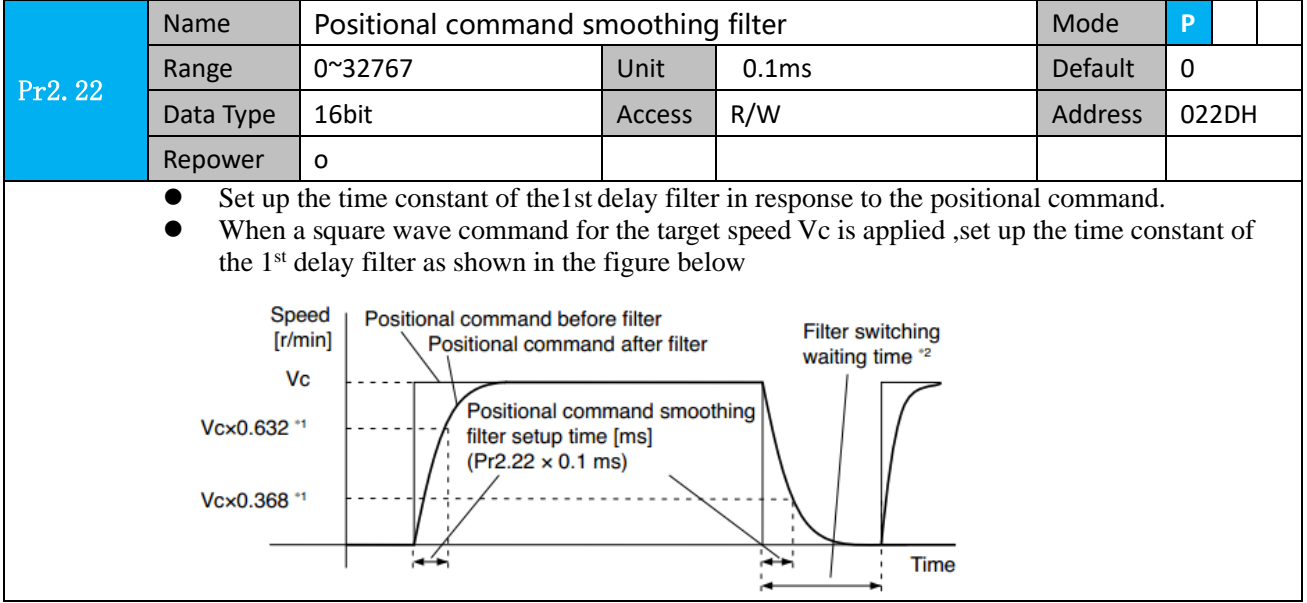

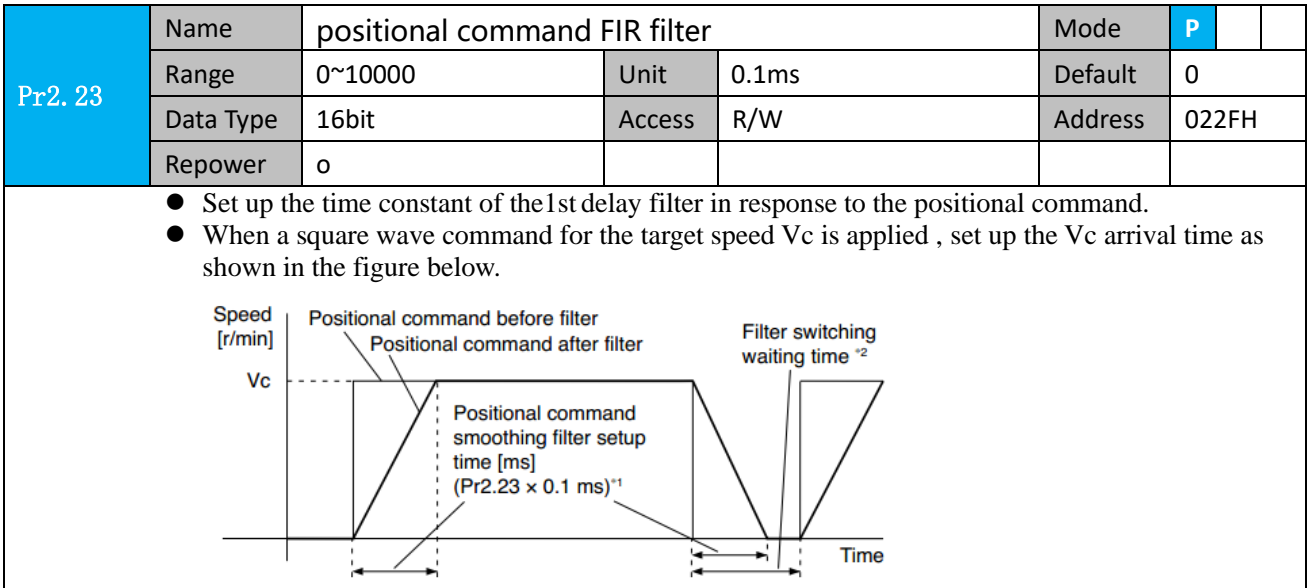

# <span id="page-35-0"></span>*4.2.4*【*Class 3*】*Velocity/ Torque Control*

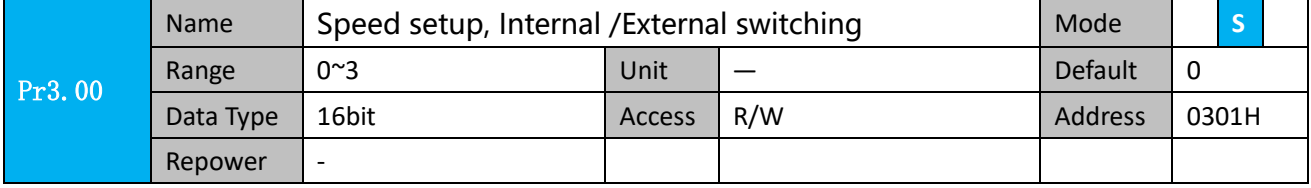
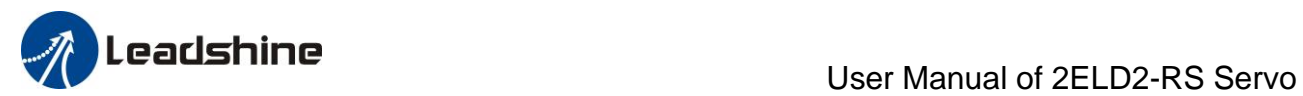

This drive is equipped with internal speed setup function so that you can control the speed with contact inputs only.

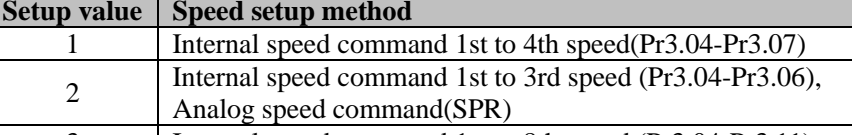

3 Internal speed command 1st to 8th speed (Pr3.04-Pr3.11) <relationship between Pr3.00 Internal/External switching speed setup and the internal command

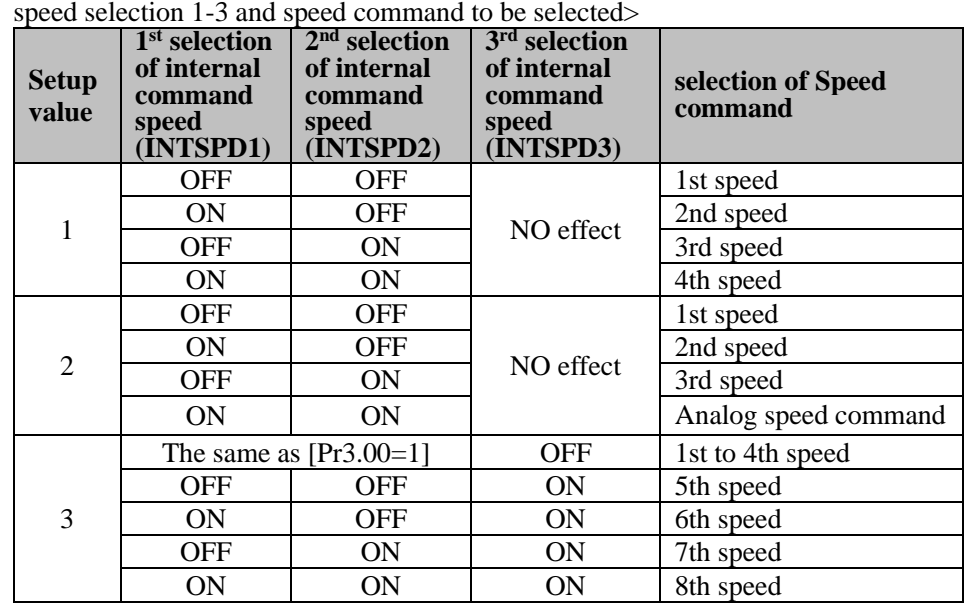

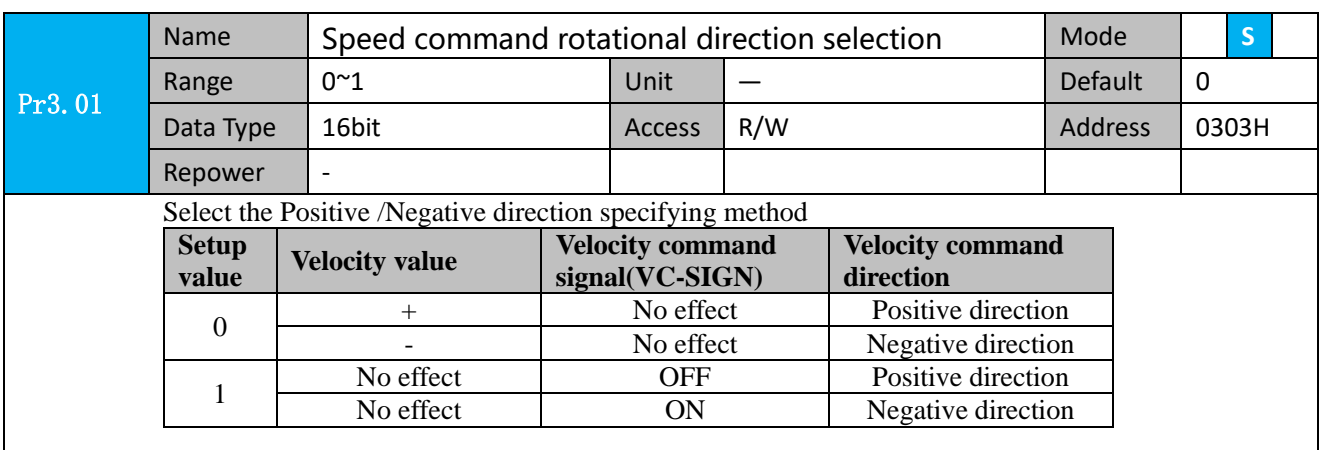

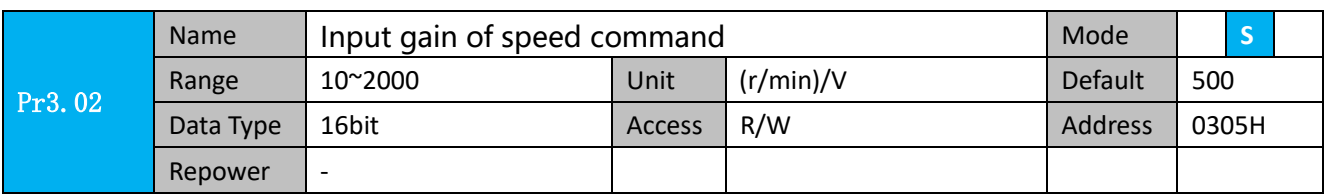

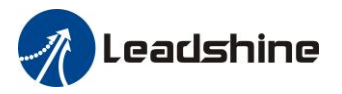

 Based on the voltage applied to the analog speed command (SPR), set up the conversion gain to motor command speed.

You can set up "slope" of relation between the command input voltage and motor speed, with Pr3.02. Default is set to Pr3.02=500(r/min)/V, hence input of 6V becomes 3000r/min.

#### Notice:

1. Do not apply more than ±10V to the speed command input(SPR).

2. When you compose a position loop outside of the drive while you use the drive in velocity control mode, the setup of Pr3.02 gives larger variance to the overall servo system.

3. Pay an extra attention to oscillation caused by larger setup of Pr3.02

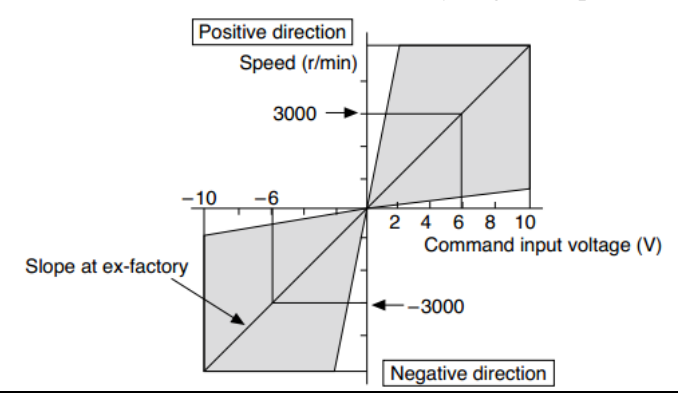

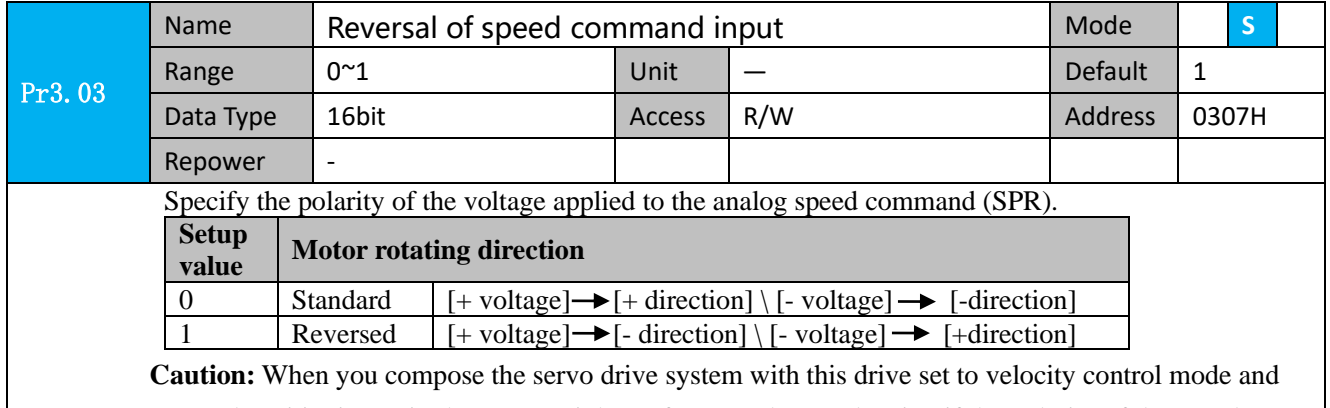

external positioning unit, the motor might perform an abnormal action if the polarity of the speed command signal from the unit and the polarity of this parameter setup does not match.

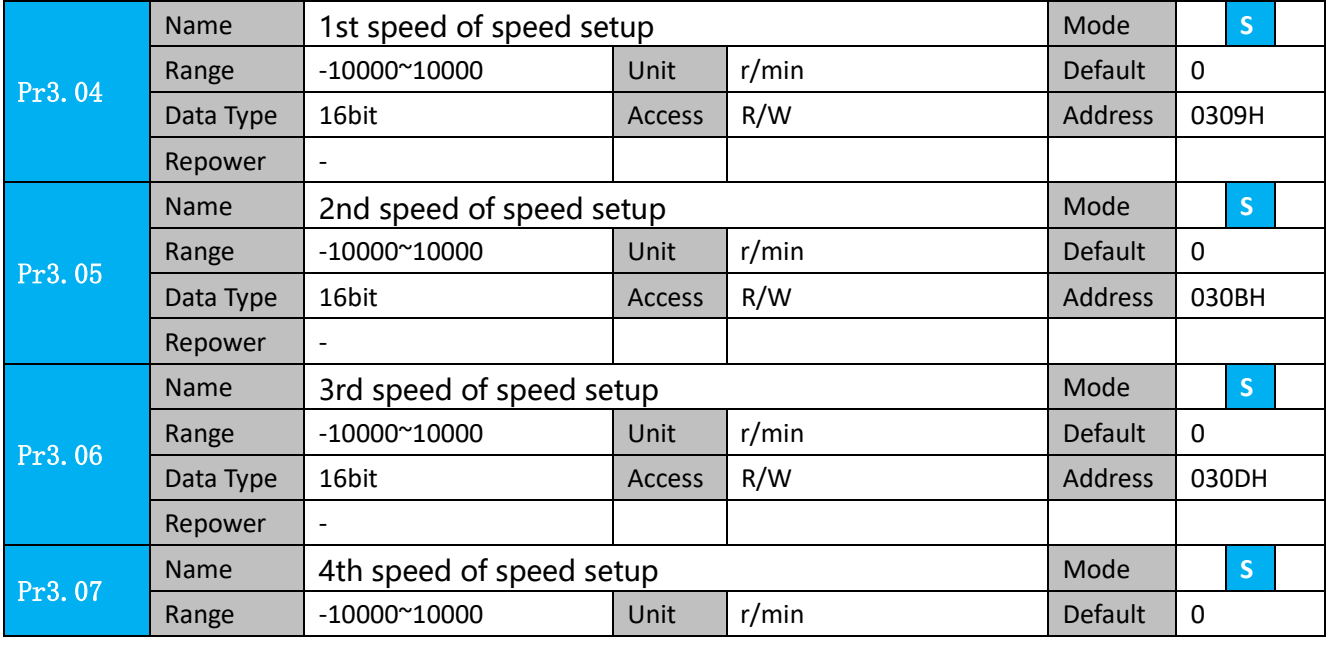

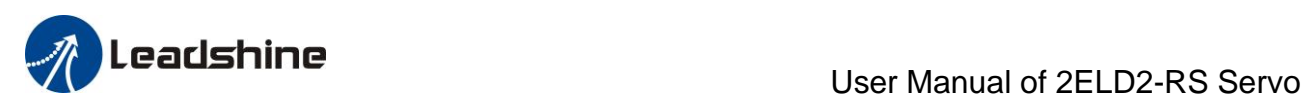

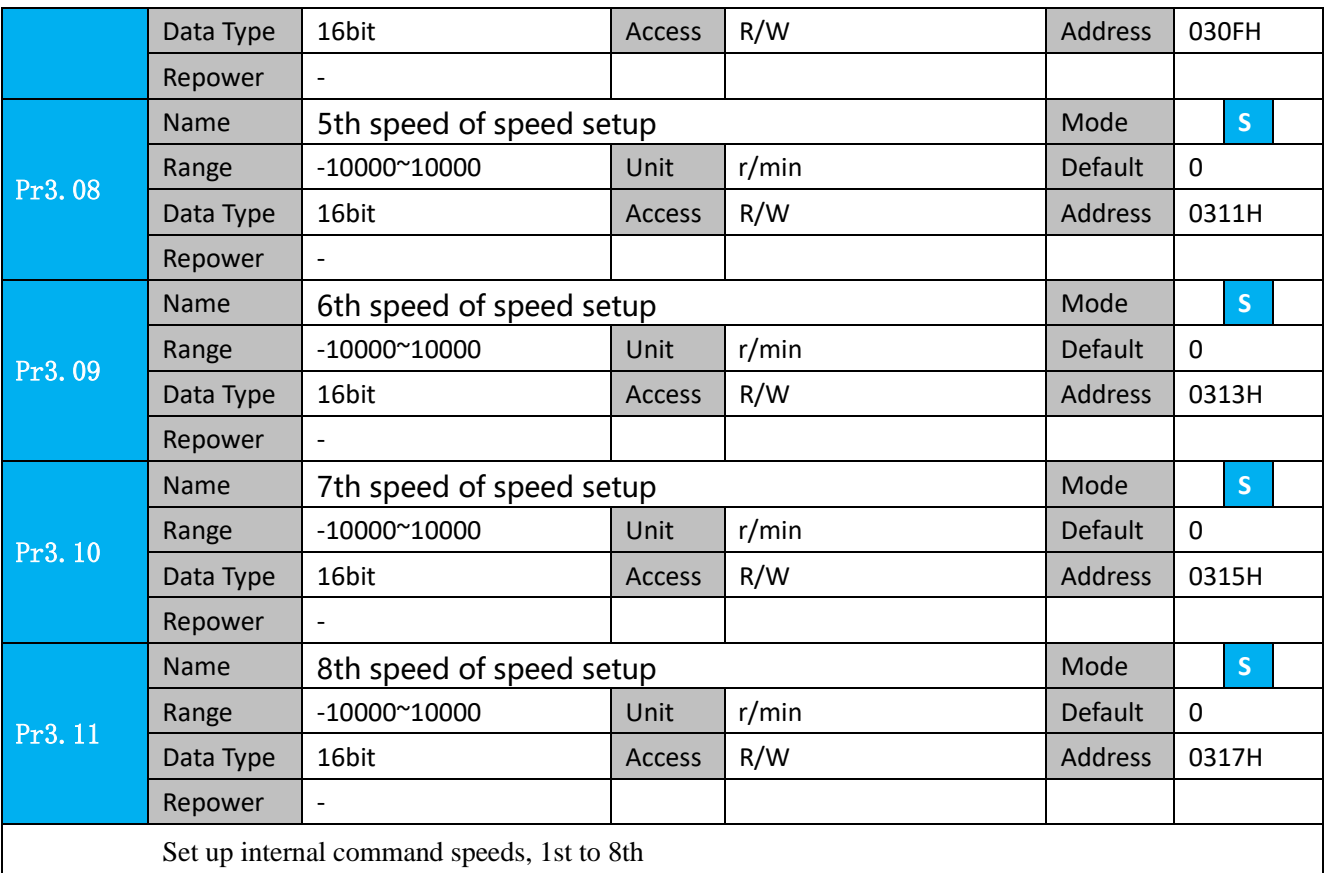

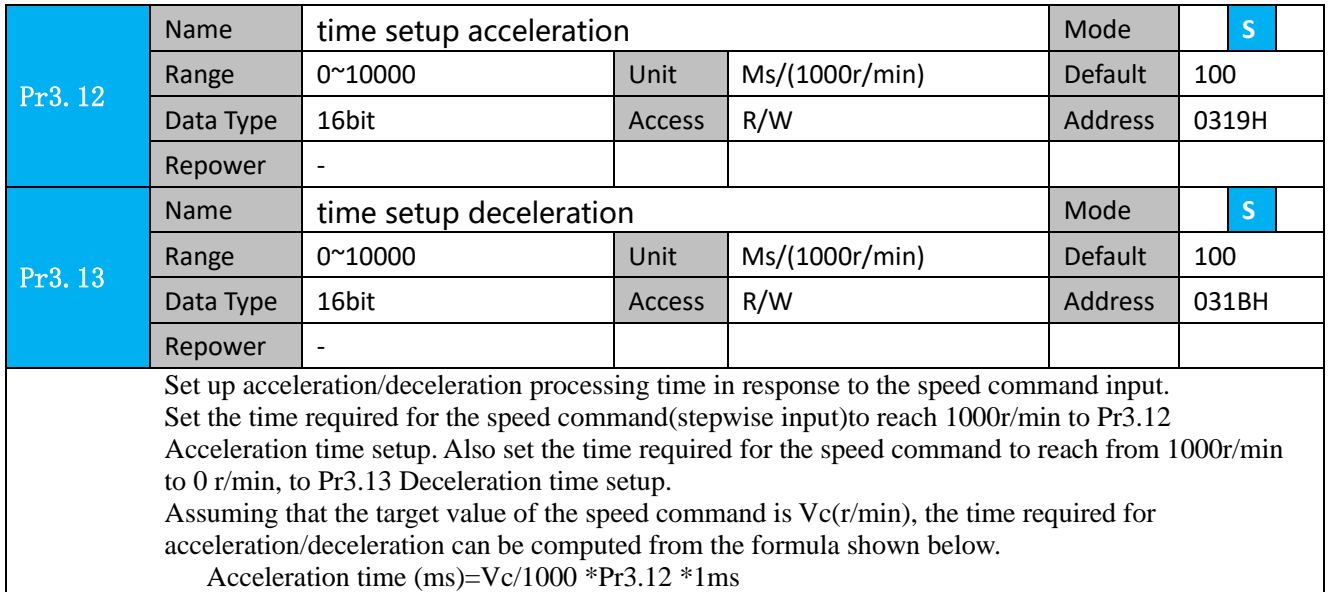

Deceleration time (ms)=Vc/1000 \*Pr3.13 \*1ms

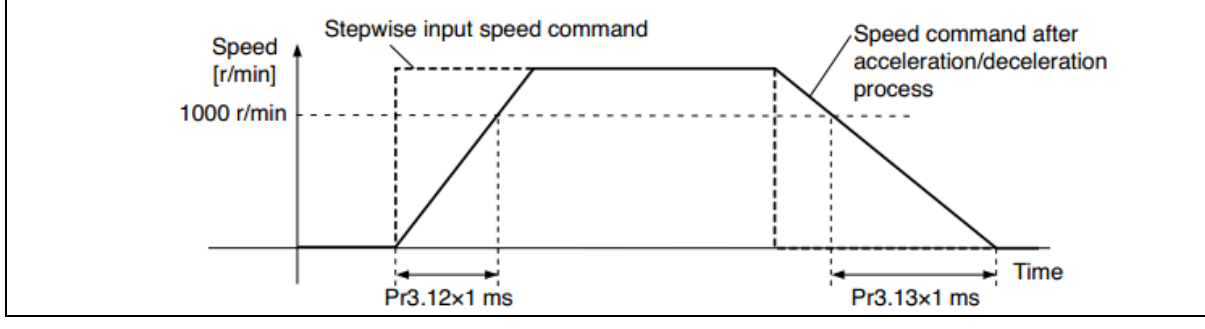

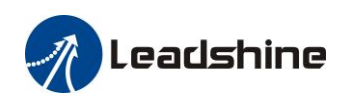

### User Manual of 2ELD2-RS Servo

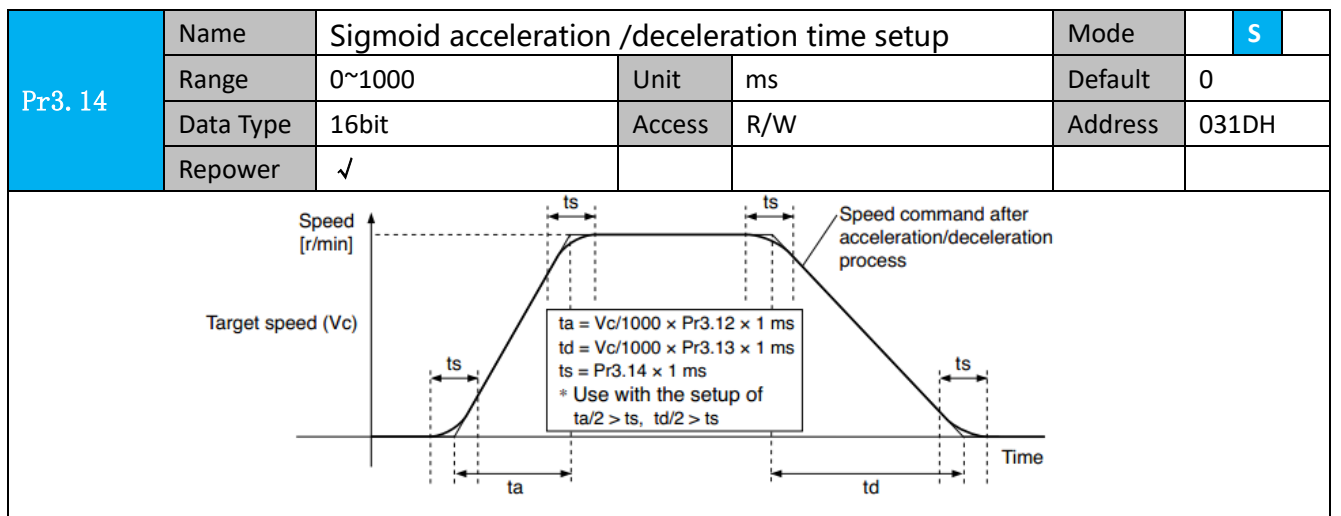

Set S-curve time for acceleration/deceleration process when the speed command is applied. According to Pr3.12 Acceleration time setup and Pr3.13 Deceleration time setup, set up sigmoid time with time width centering the inflection point of acceleration/deceleration.

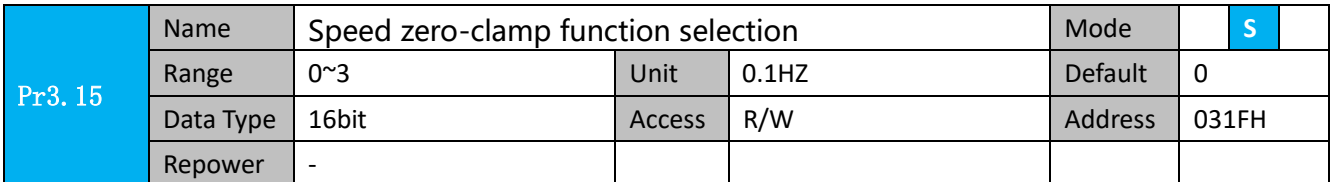

1. If Pr3.15=0, the function of zero clamp is forbidden. It means the motor rotates with actual velocity which is controlled by the analog voltage input 1 even if the velocity is less than 10 rpm. The motor runs no matter what the value of Pr3.16 is. The actual velocity is controlled by external the analog voltage input .

2. If Pr3.15=1 and the input signal of Zero Speed is available in the same time, the function of zero clamp works. It means motor will stop rotating in servo-on condition no matter what the velocity of motor is, and motor stop rotating no matter what the value of Pr3.16 is.

3. If Pr3.15=2 , the function of zero clamp belongs to the value of Pr3.16. If the actual velocity is less than the value of Pr3.16, the motor will stop rotating in servo-on condition.

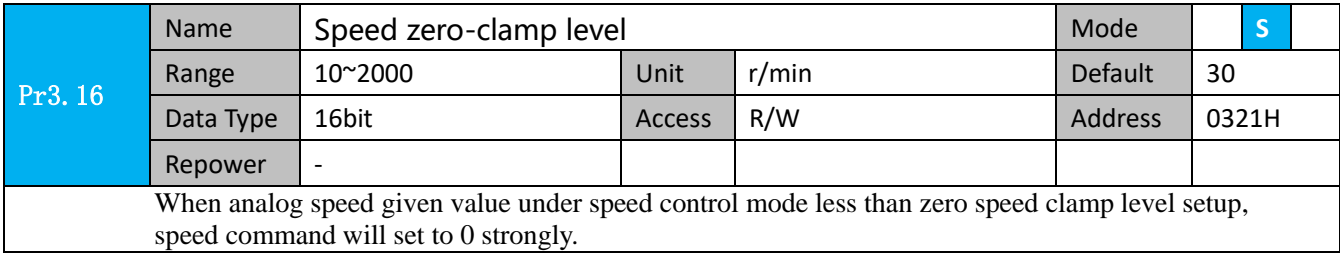

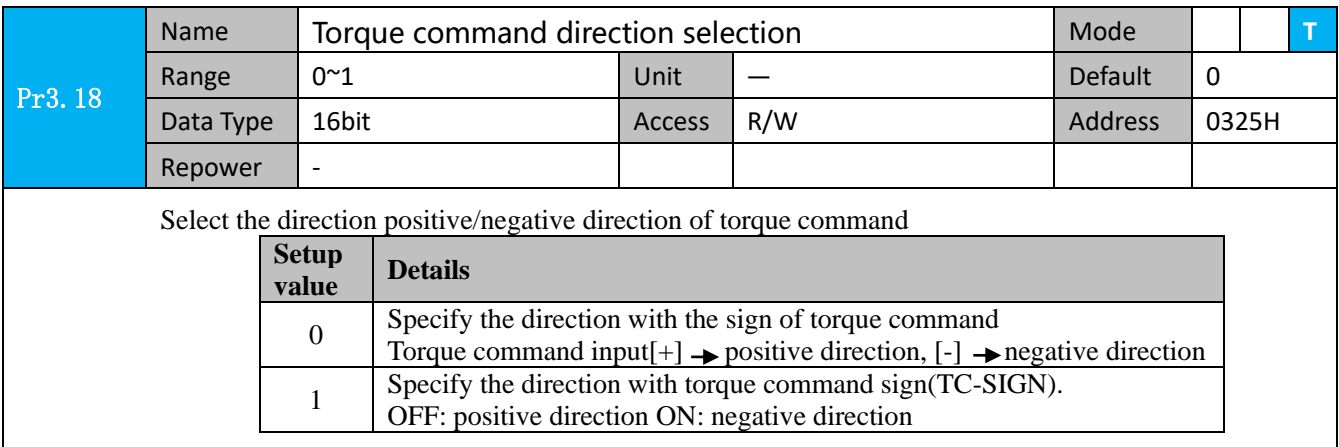

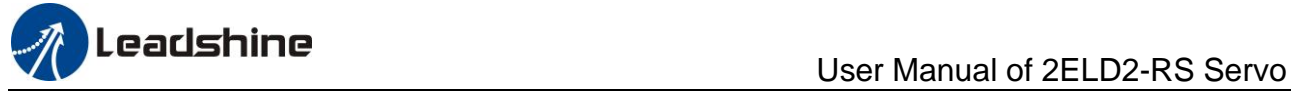

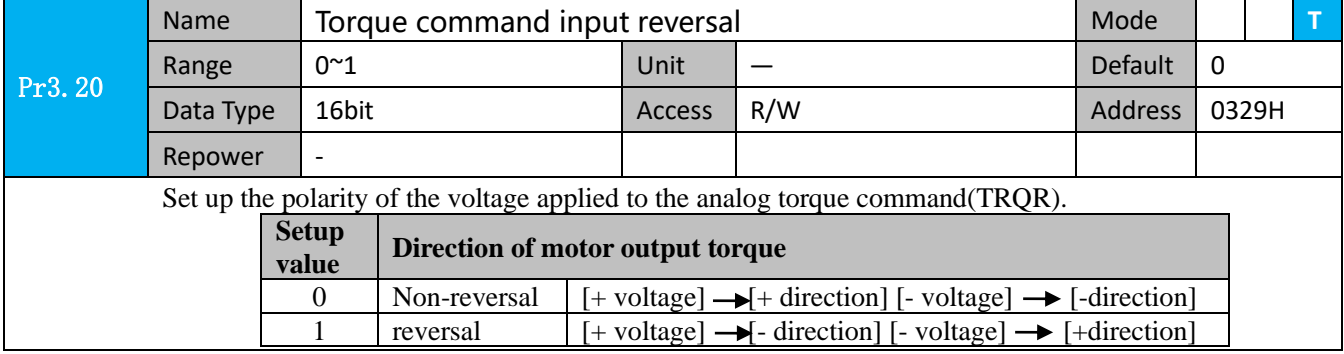

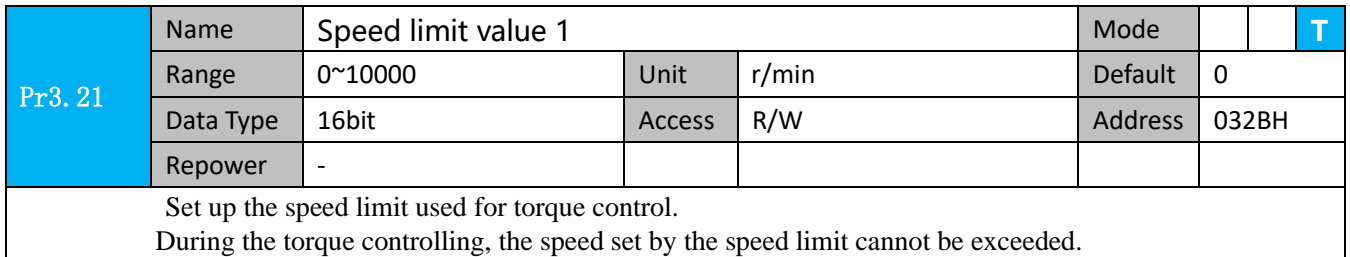

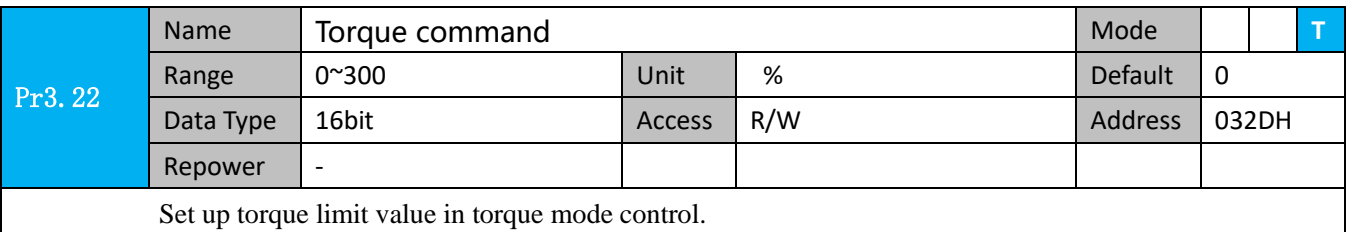

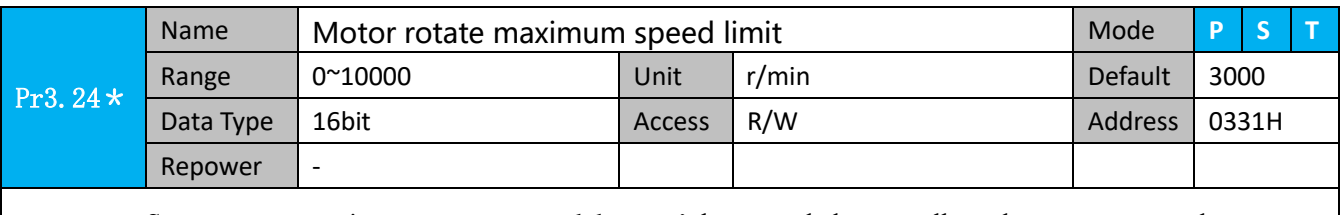

Set up motor running max rotate speed, but can't be exceeded motor allowed max rotate speed.

## *4.2.5*【*Class 4*】*I/F Monitor Setting*

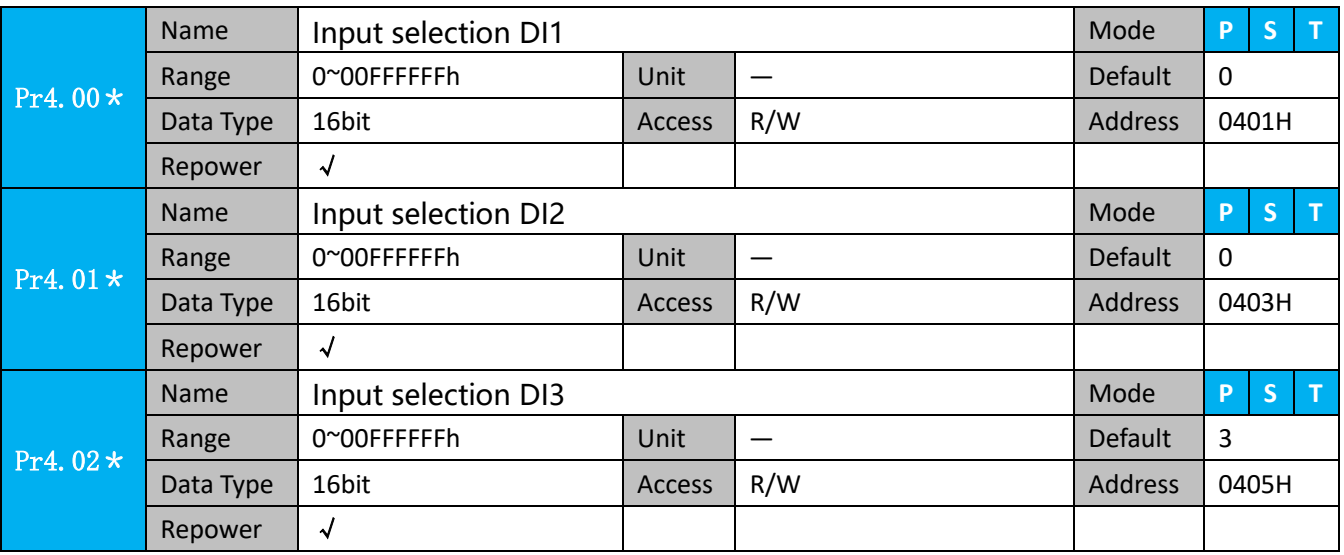

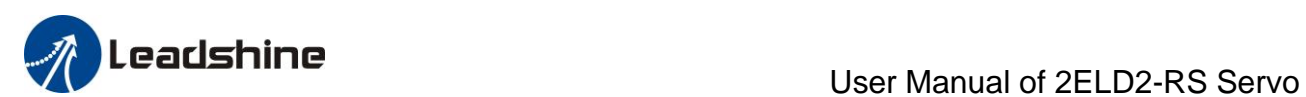

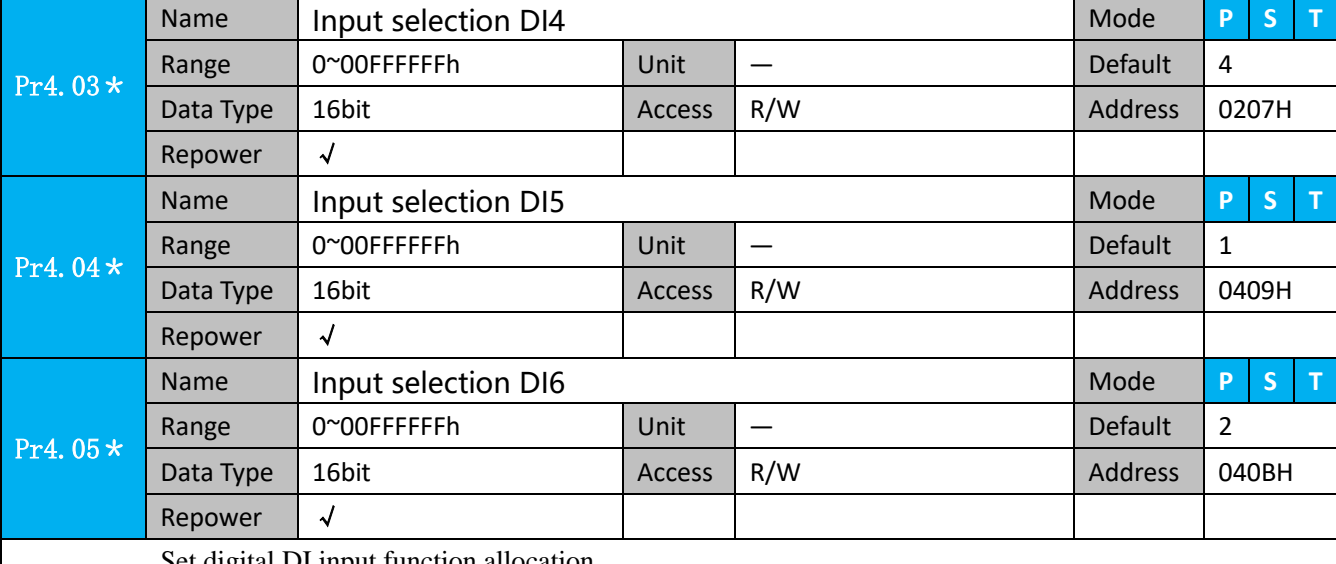

Set digital DI input function allocation.

This parameter use 16 binary system to set up the values,

For the function number, please refer to the following Figure.

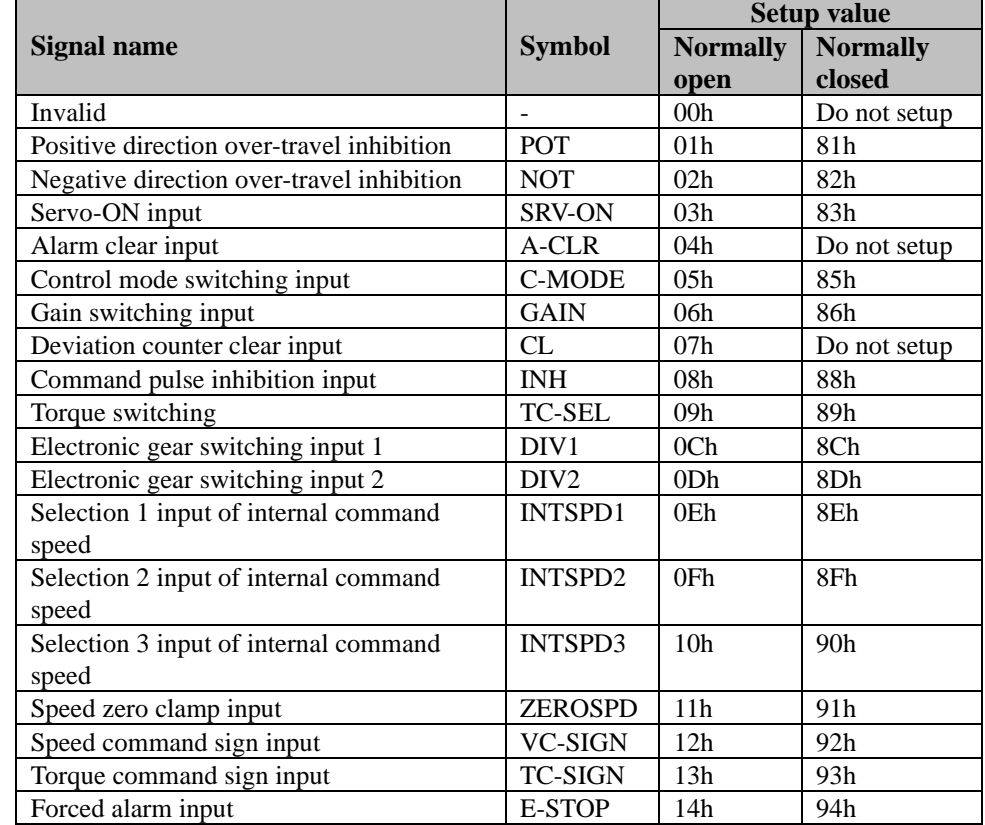

Note:

⚫ Normally open means input signal comes from external controller or component, for example: PLC .

- ⚫ Normally closed means input signal comes from drive internally.
- ⚫ Don't setup to a value other than that specified in the table .
- Don't assign specific function to 2 or more signals. Duplicated assignment will cause Err21.0 I/F input multiple assignment error 1or Err21.1 I/F input multiple assignment error 2

**Pr-Mode** related input setup as below:

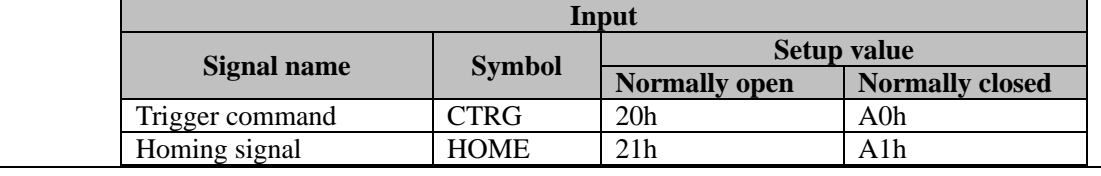

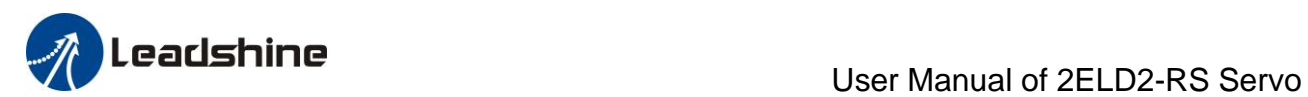

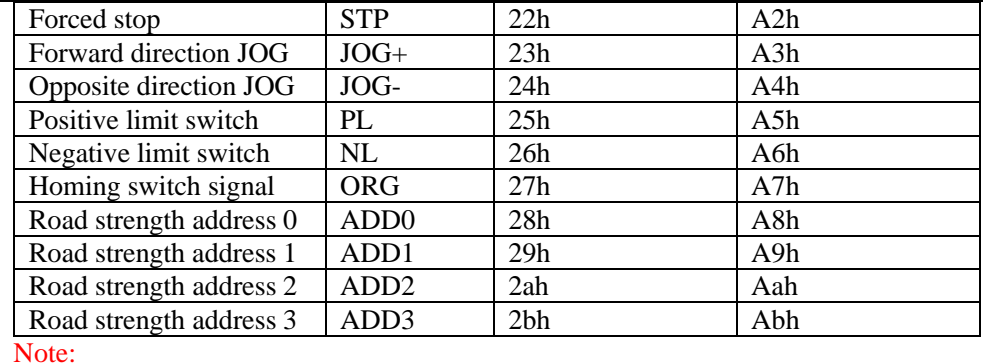

CTRG, HOME is edge triggered, the active duration must more than 1ms.

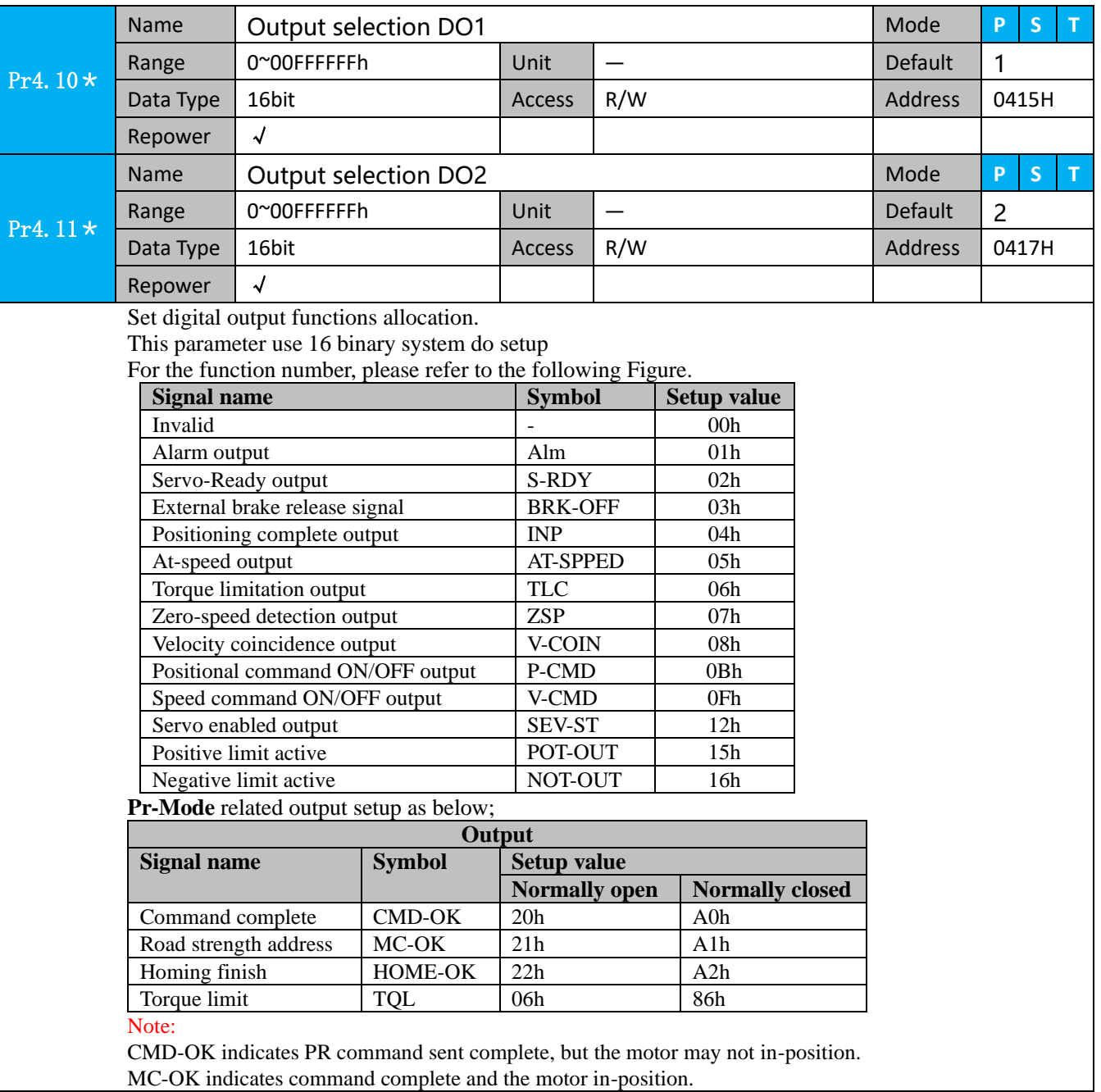

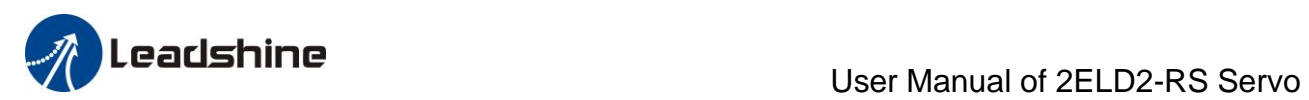

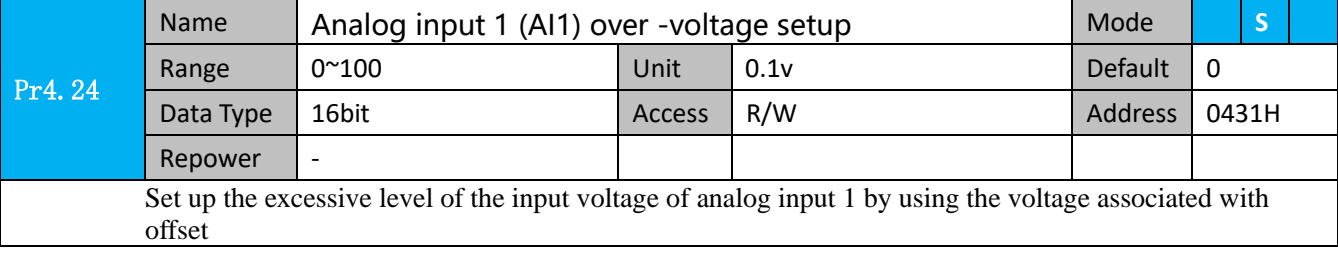

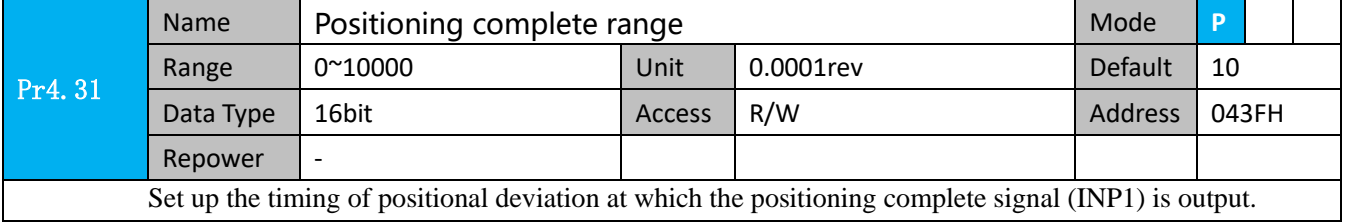

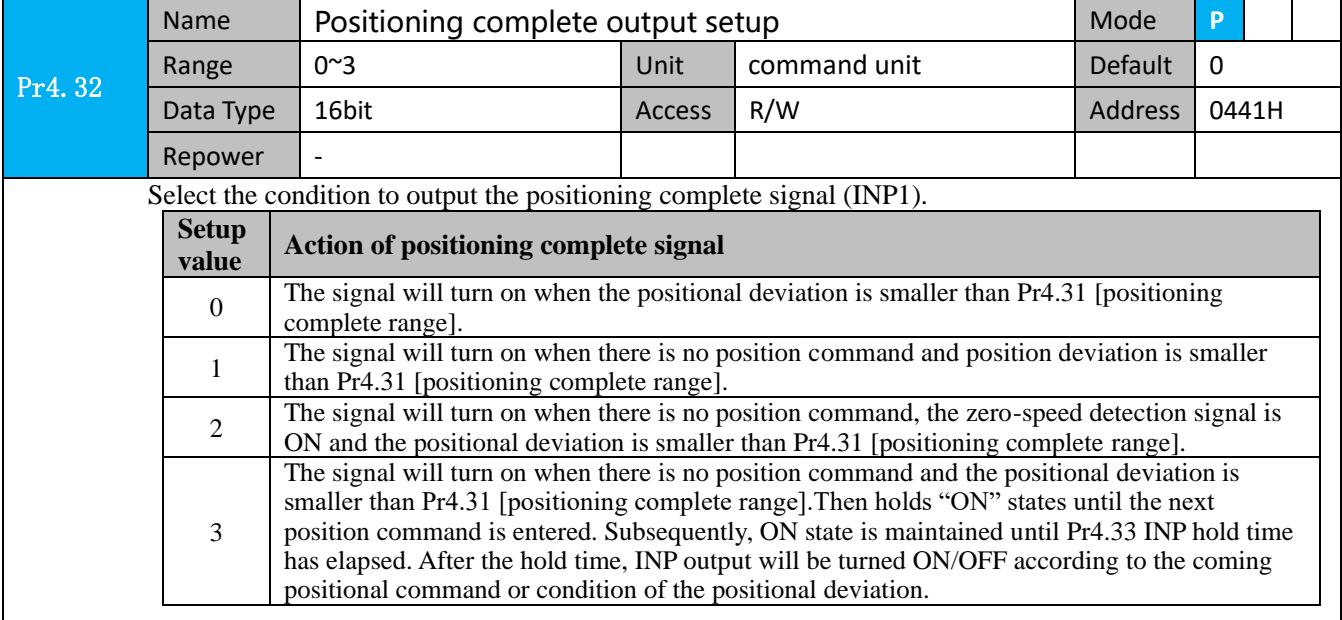

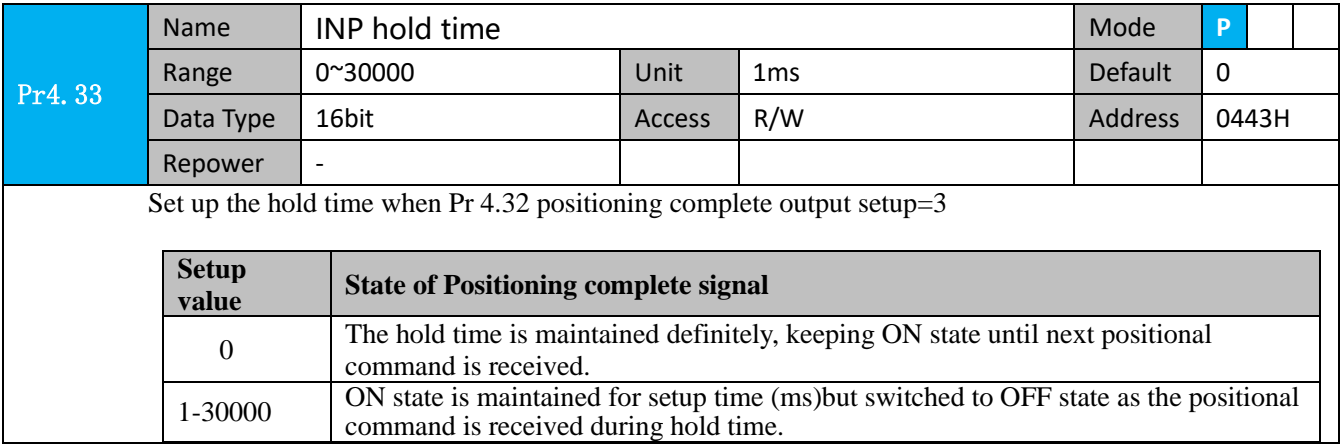

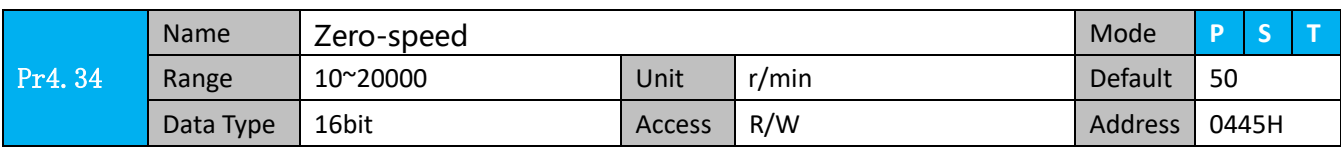

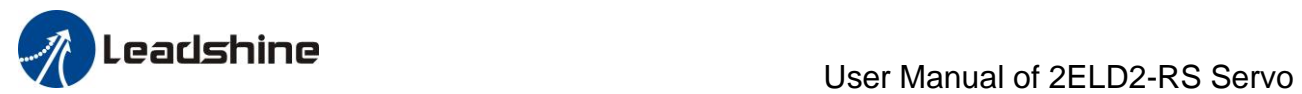

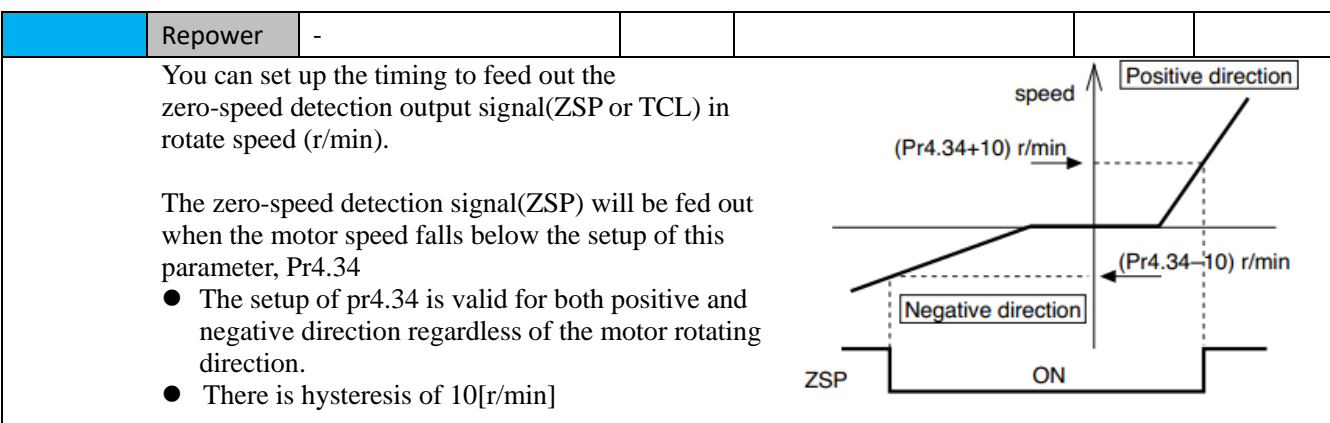

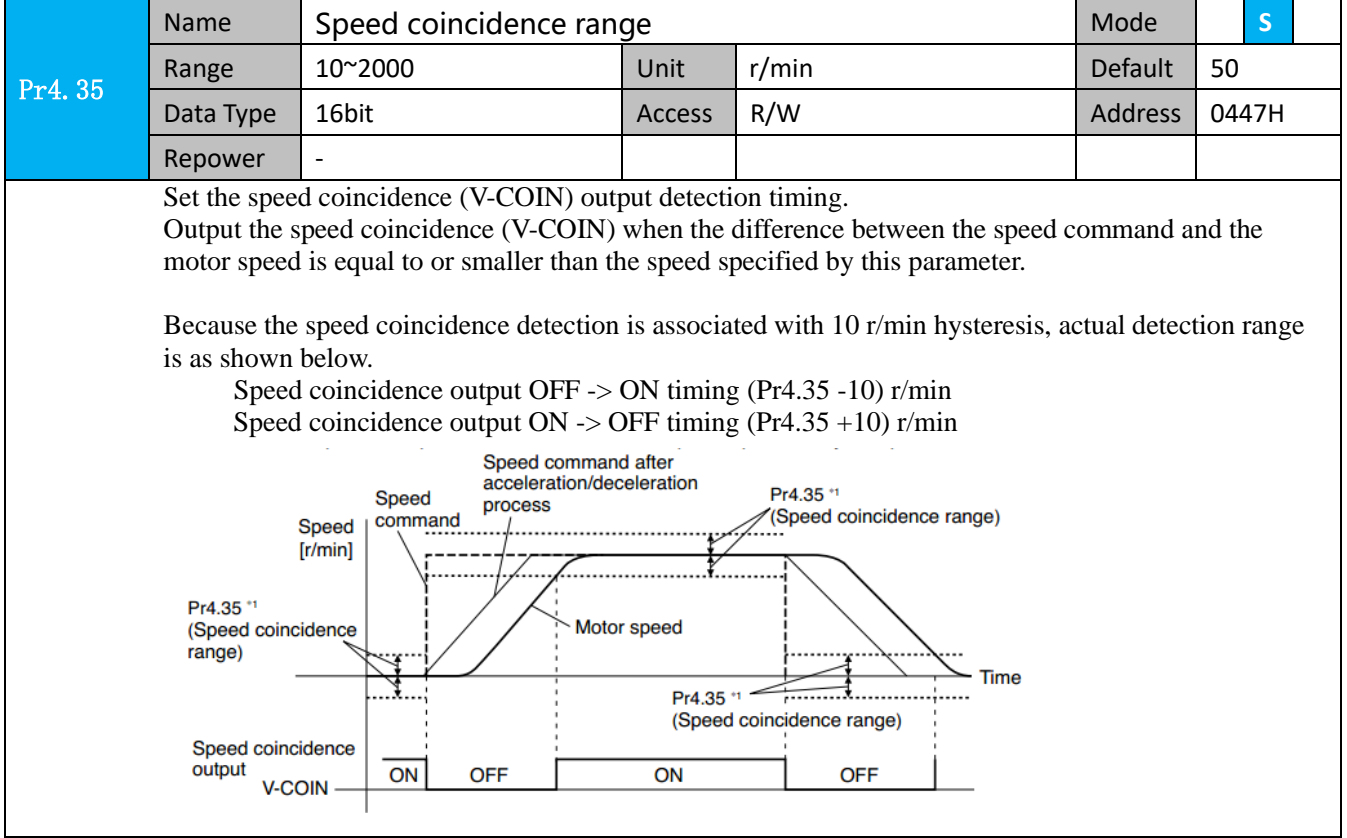

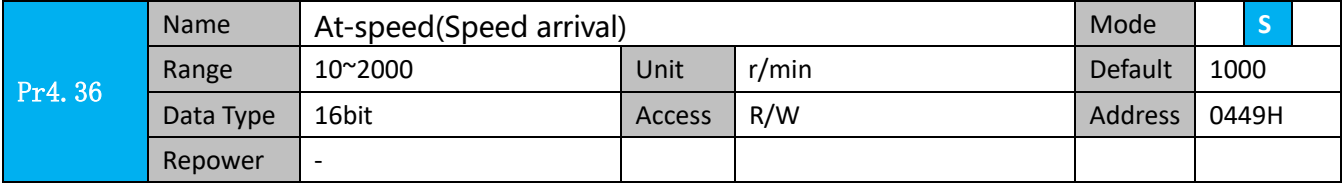

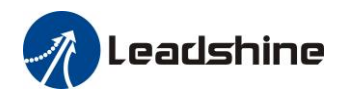

 Set the detection timing of the speed arrival output (AT-SPEED). When the motor speed exceeds this setup value, the speed arrive output (AT-SPEED) is output. Detection is associated with 10r/min hysteresis .

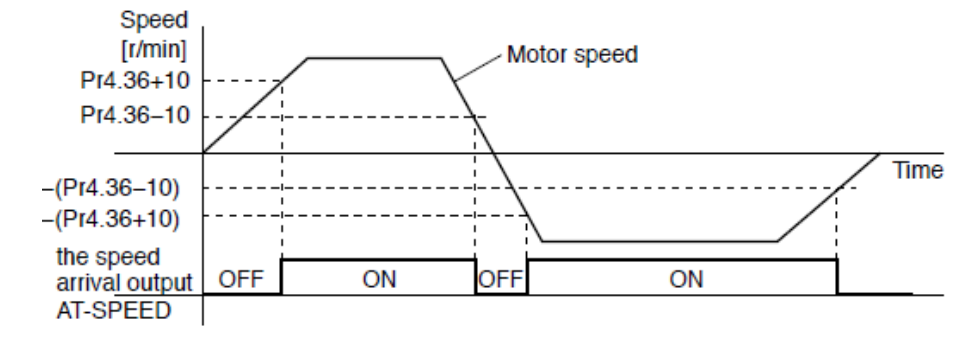

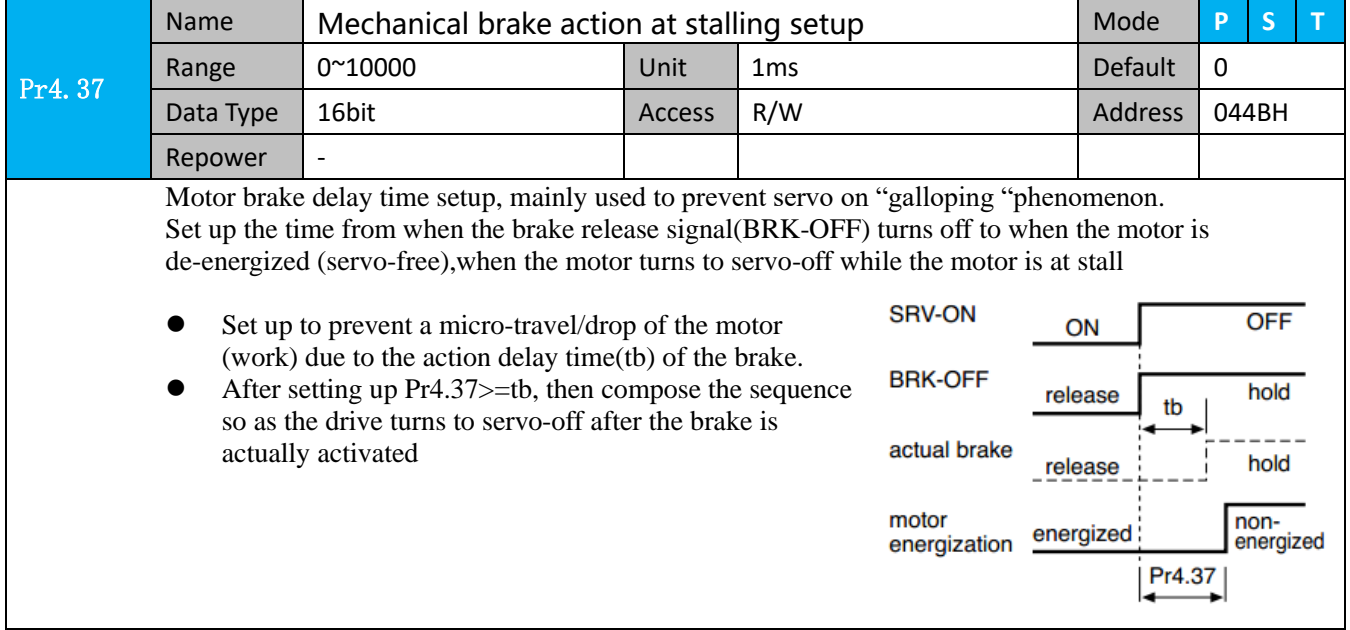

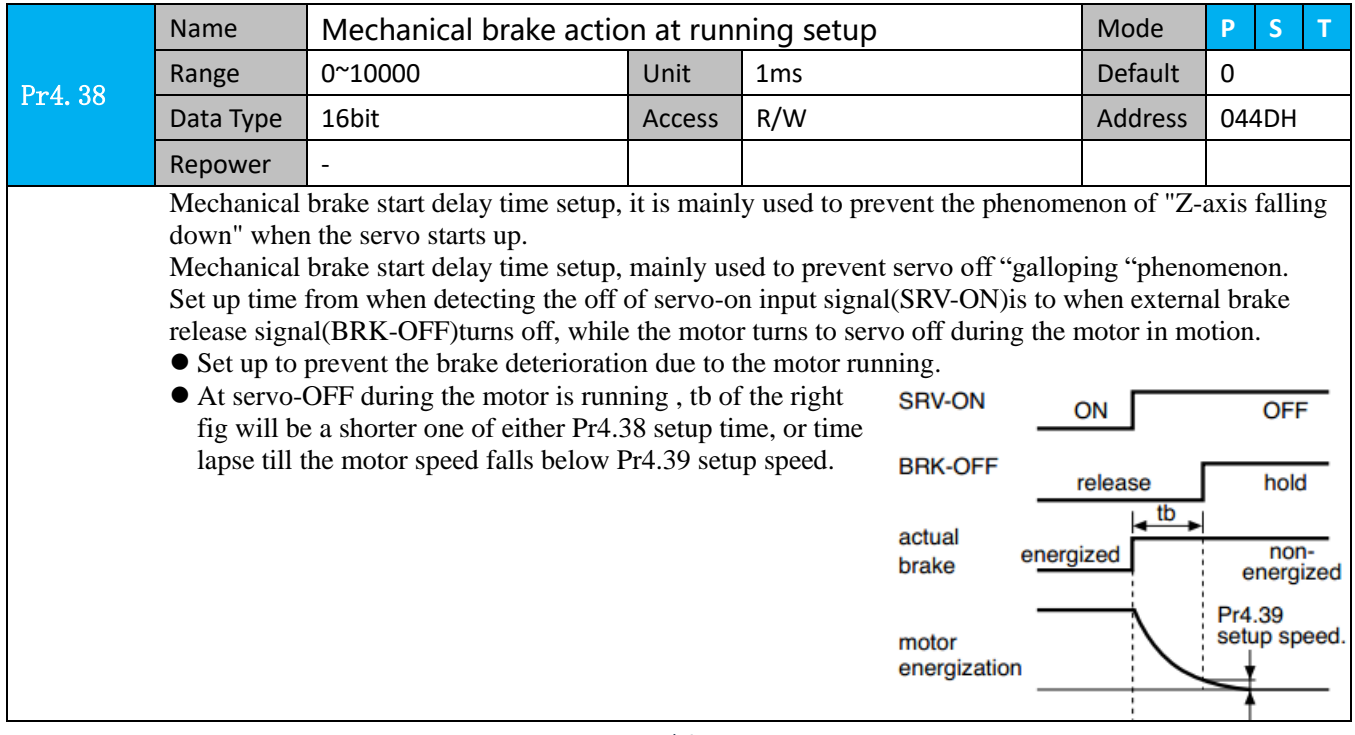

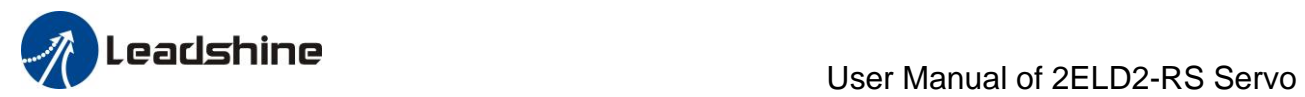

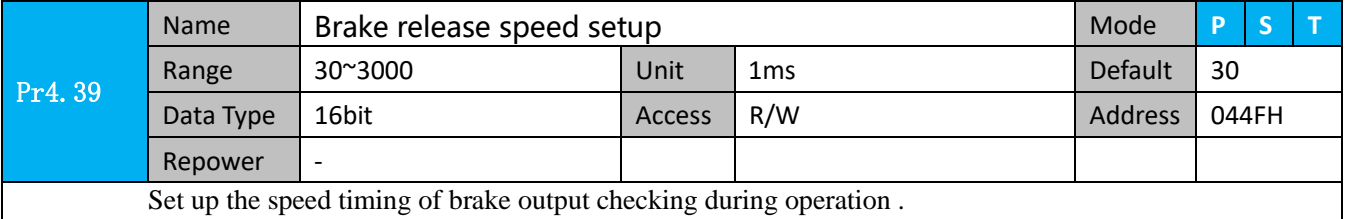

# *4.2.6*【*Class 5*】*Extended Setup*

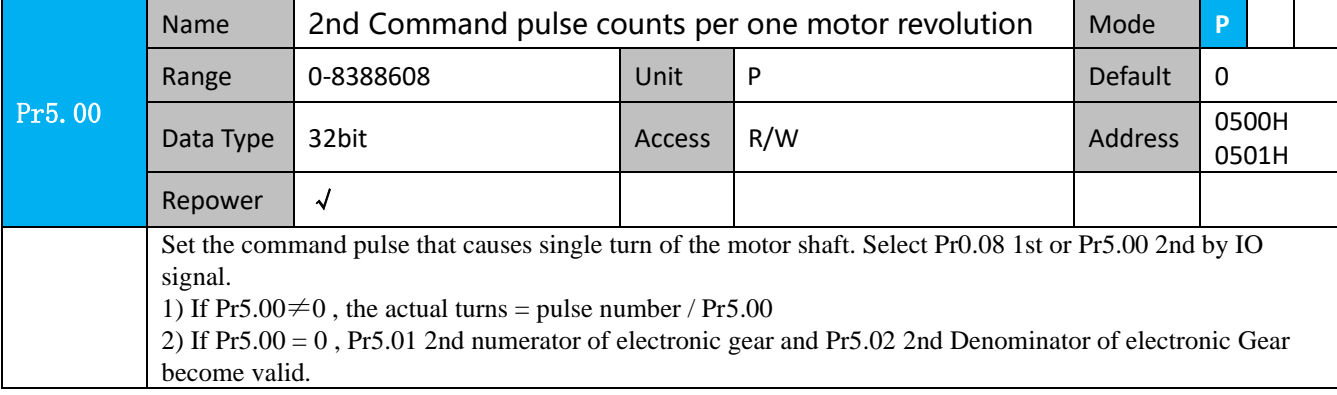

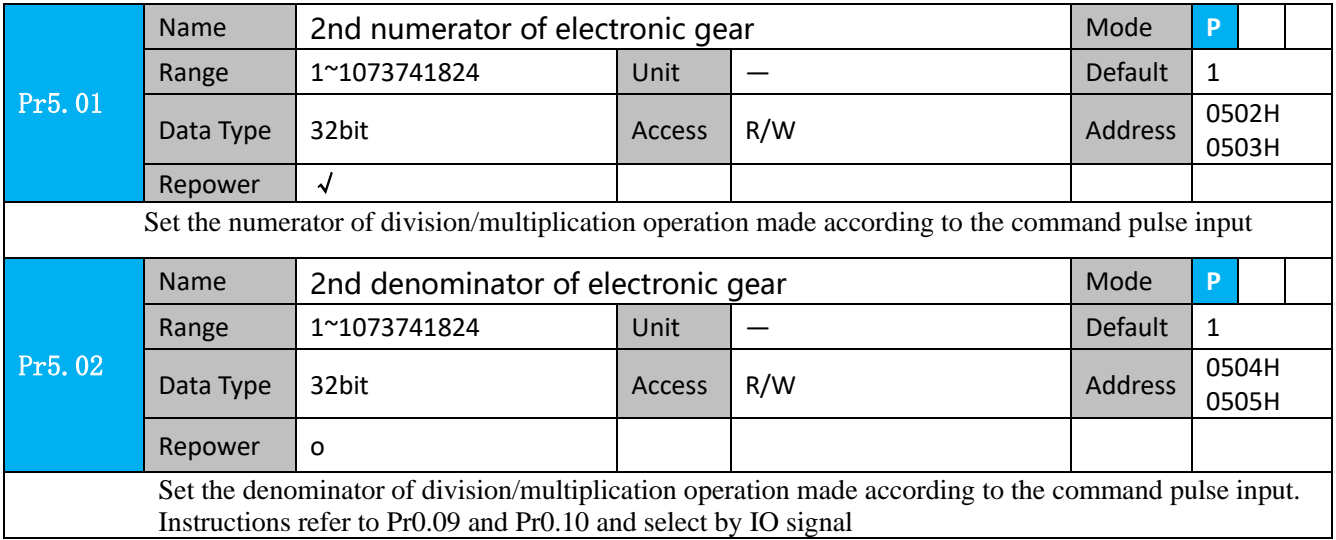

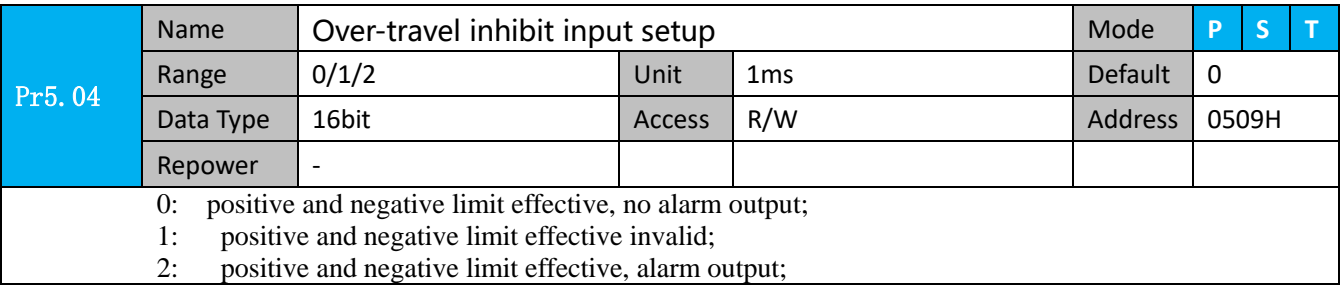

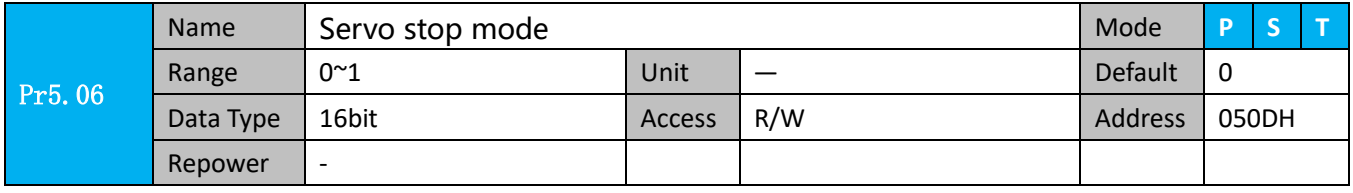

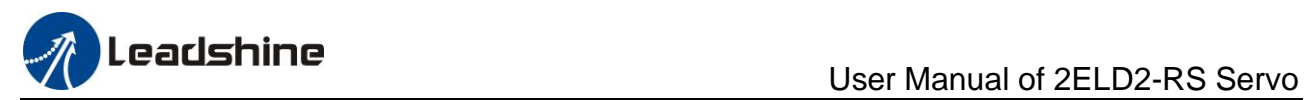

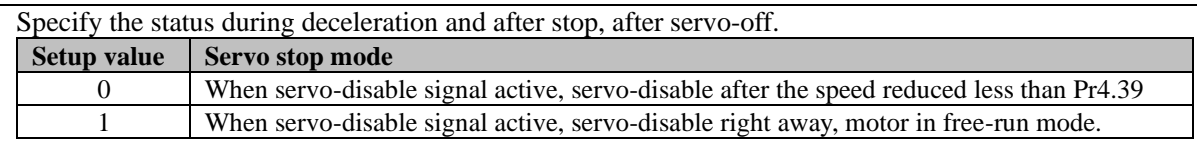

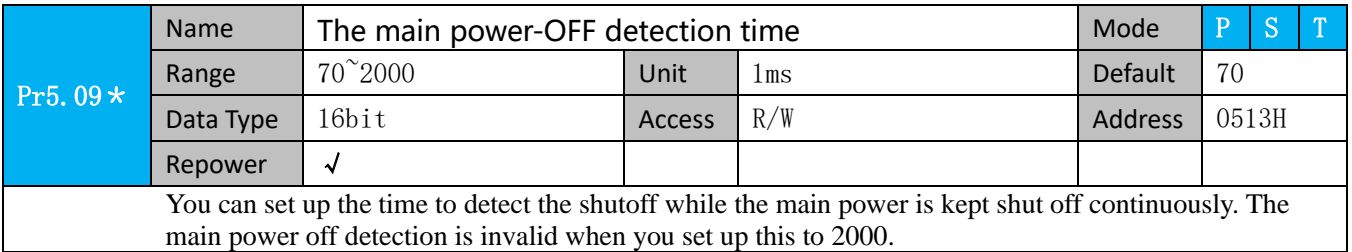

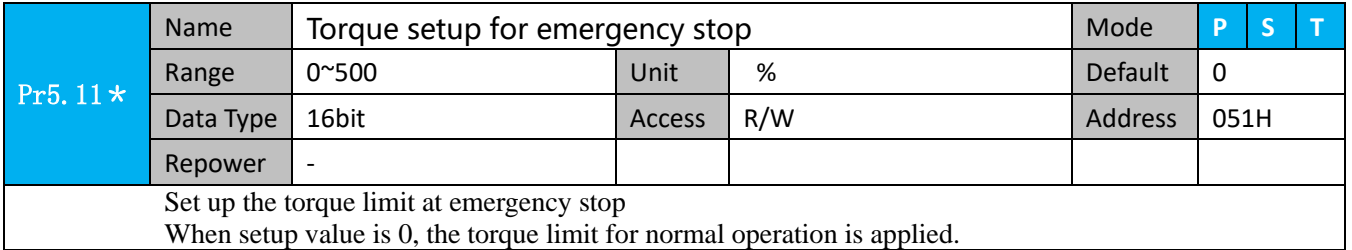

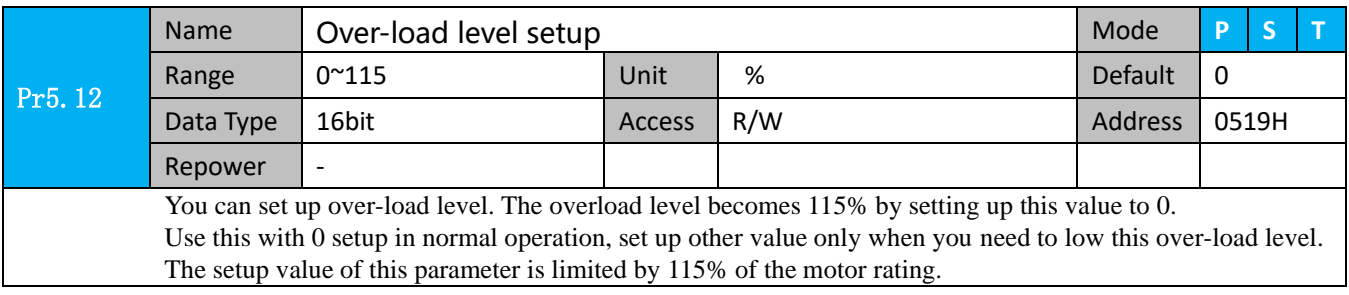

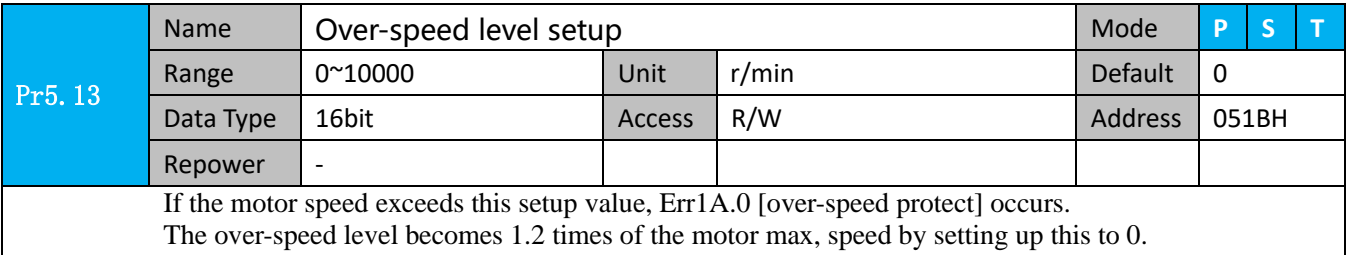

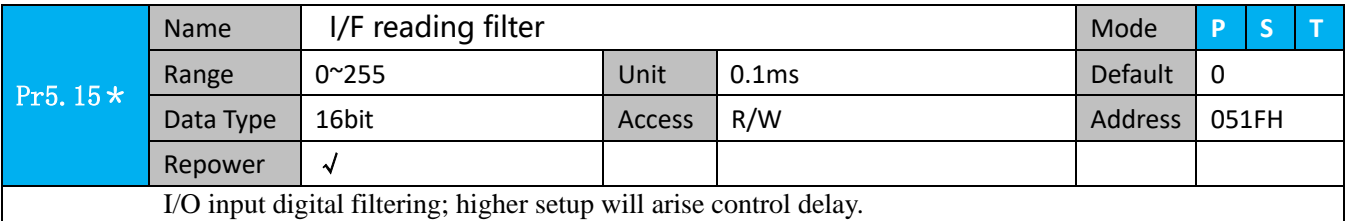

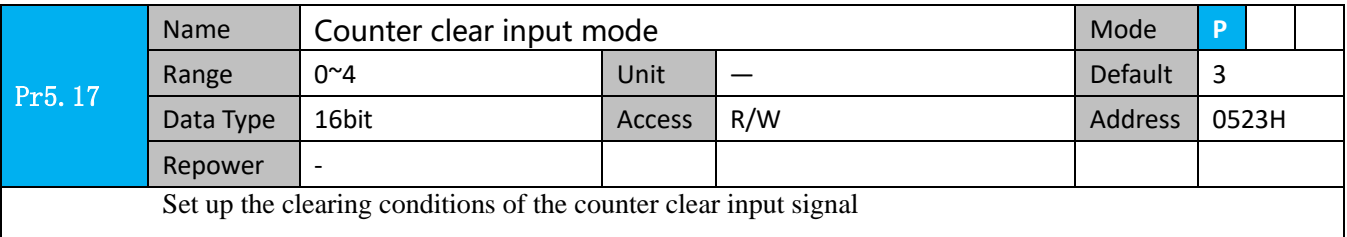

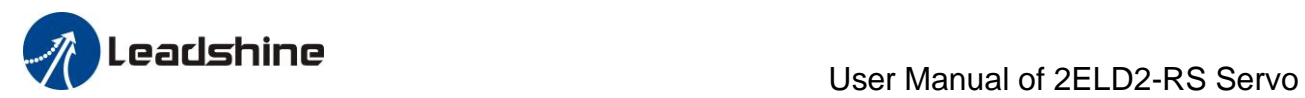

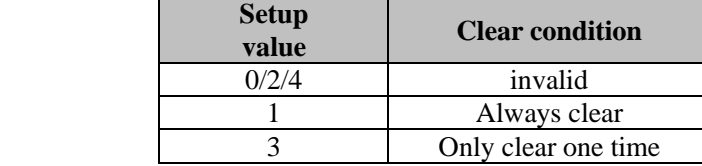

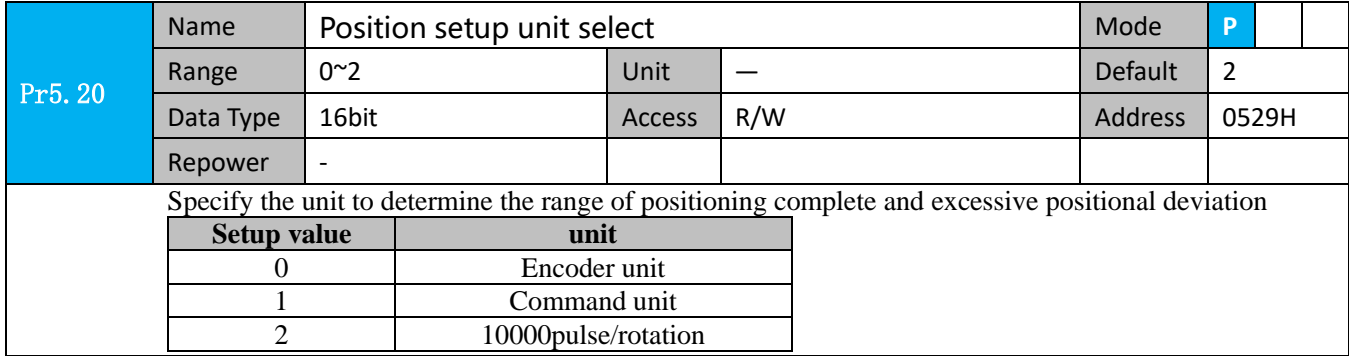

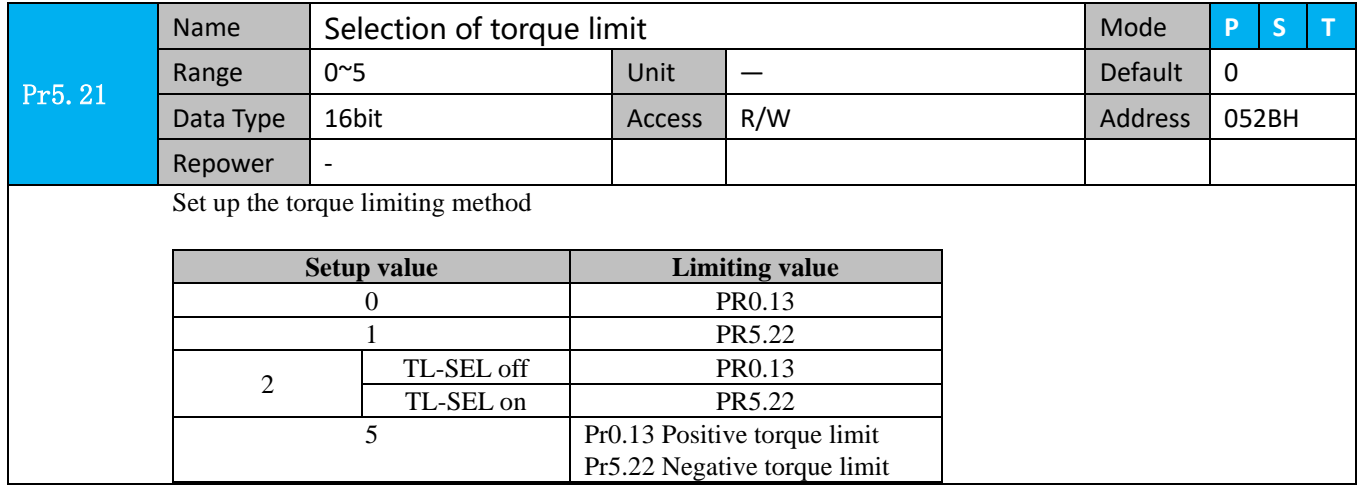

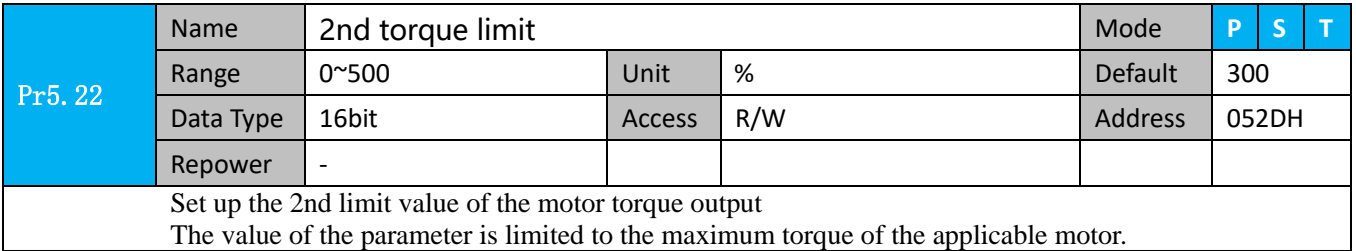

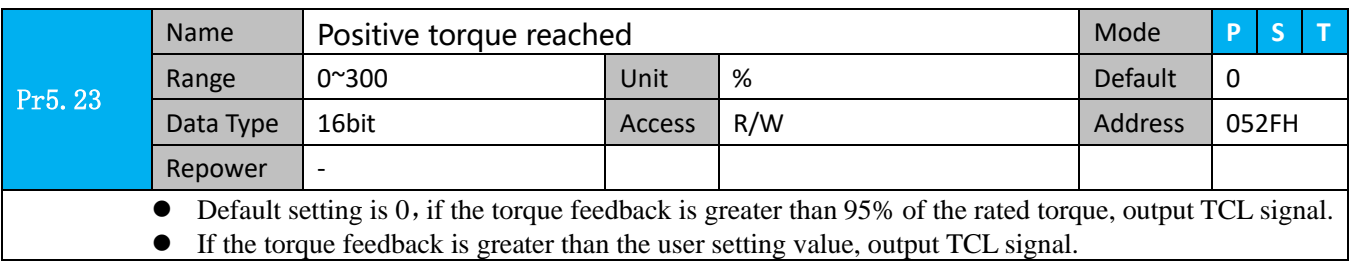

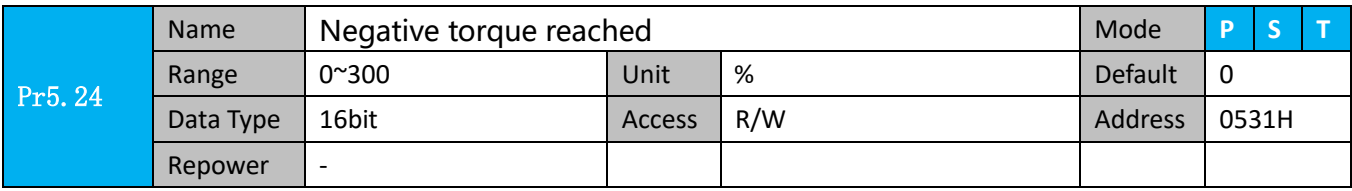

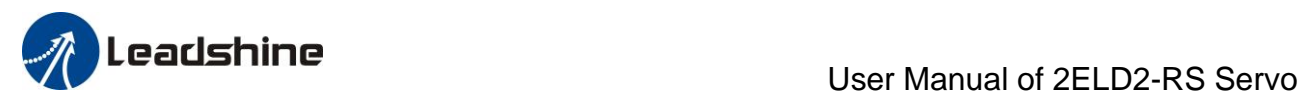

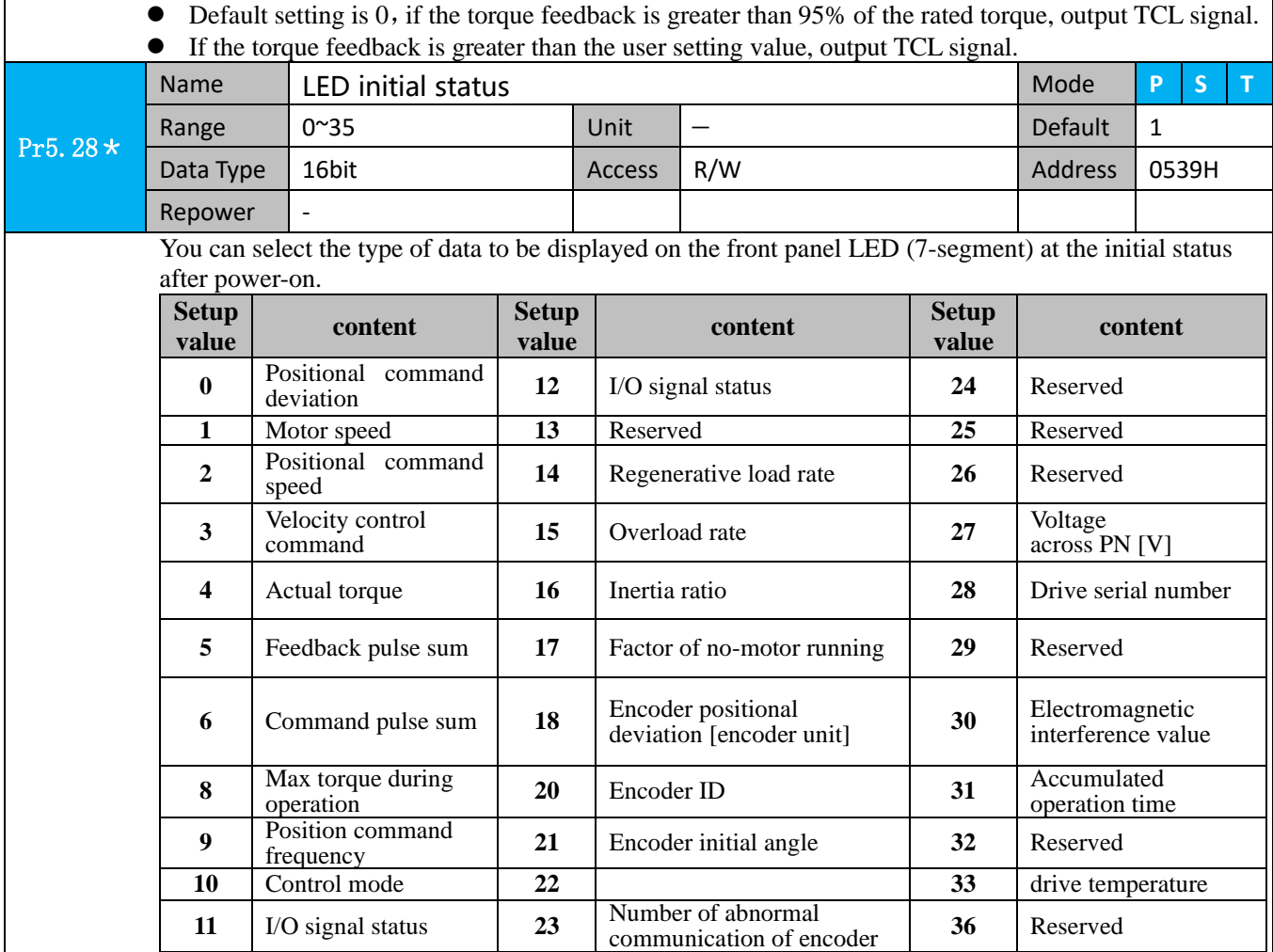

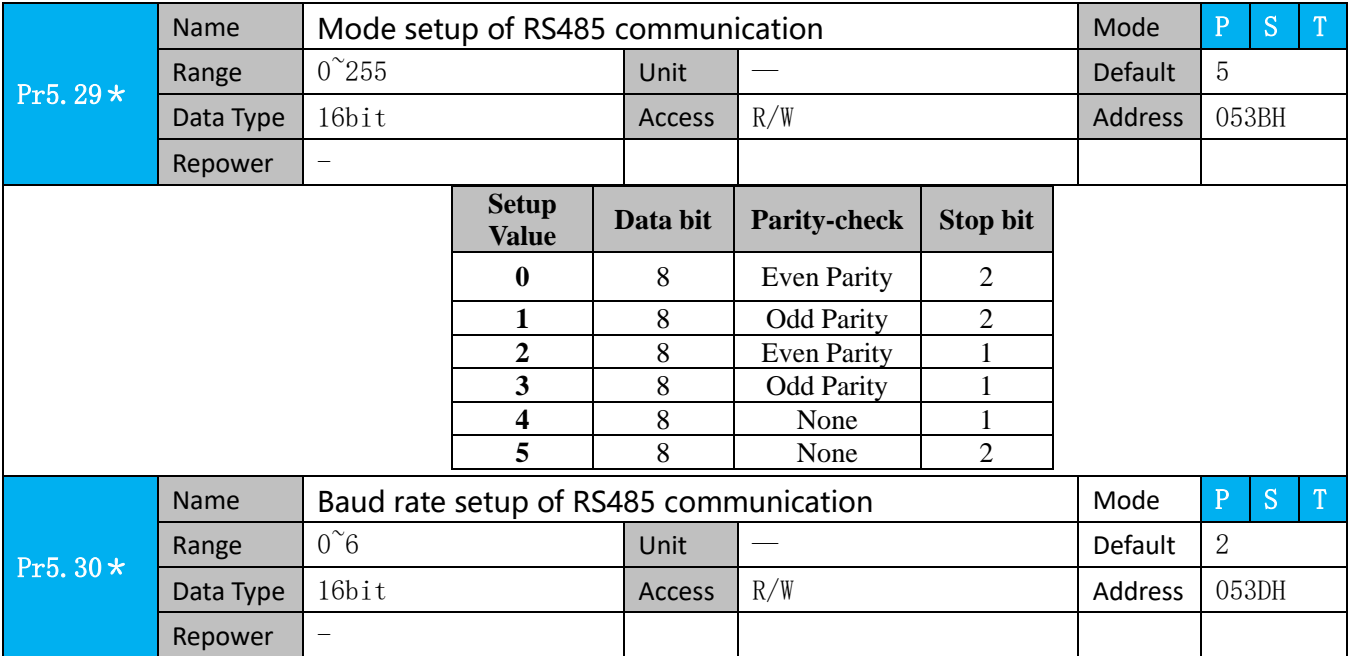

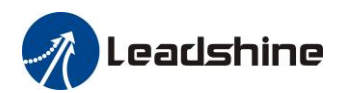

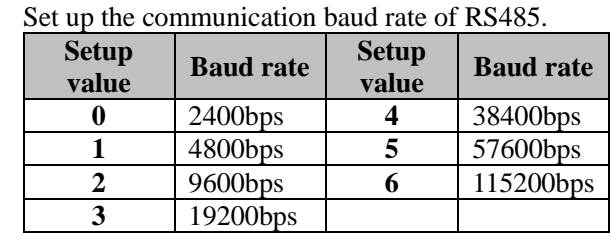

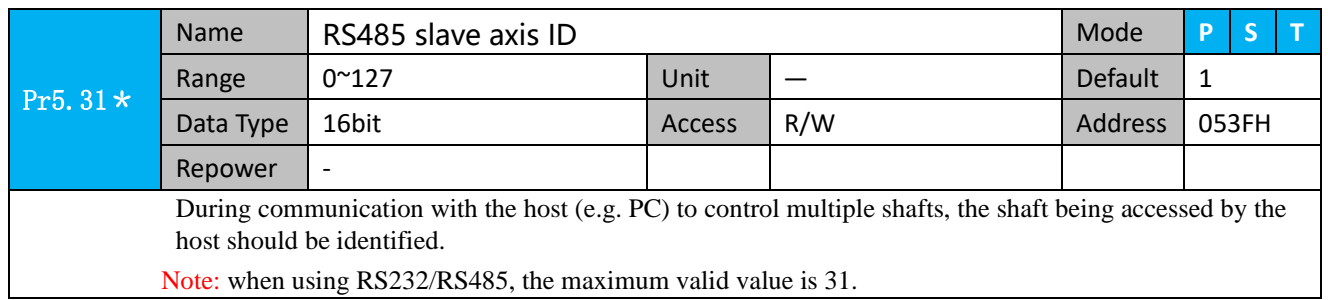

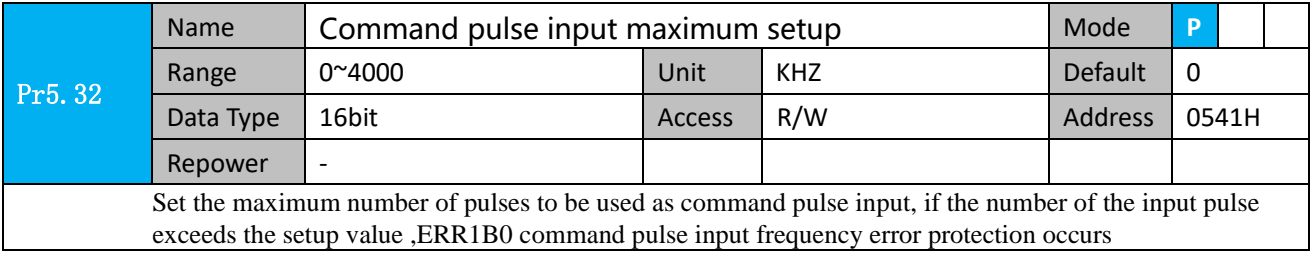

# *4.2.7*【*Class 6*】*Special Setup*

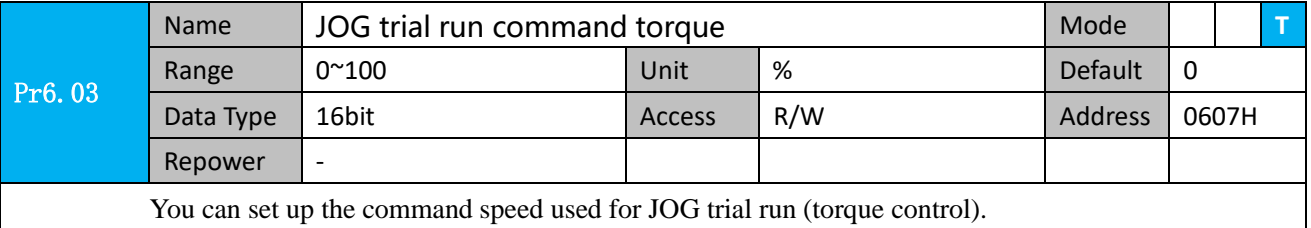

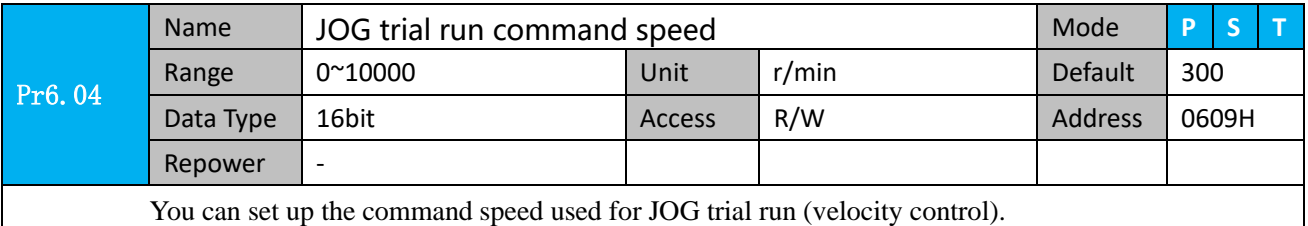

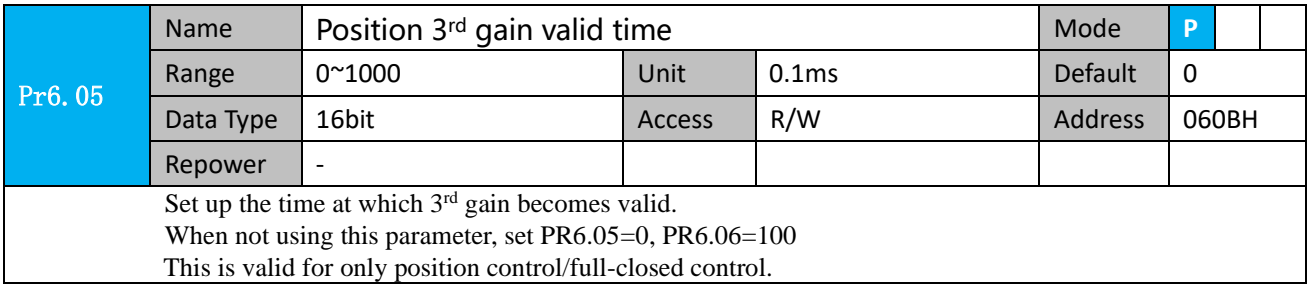

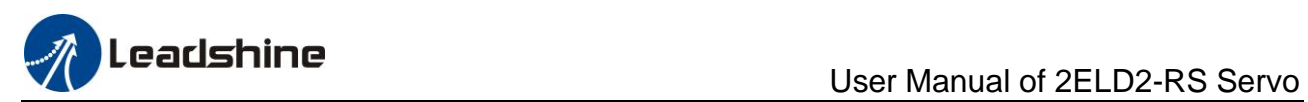

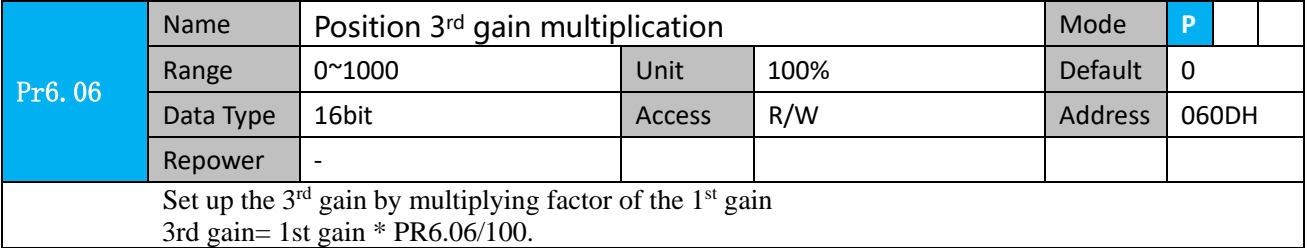

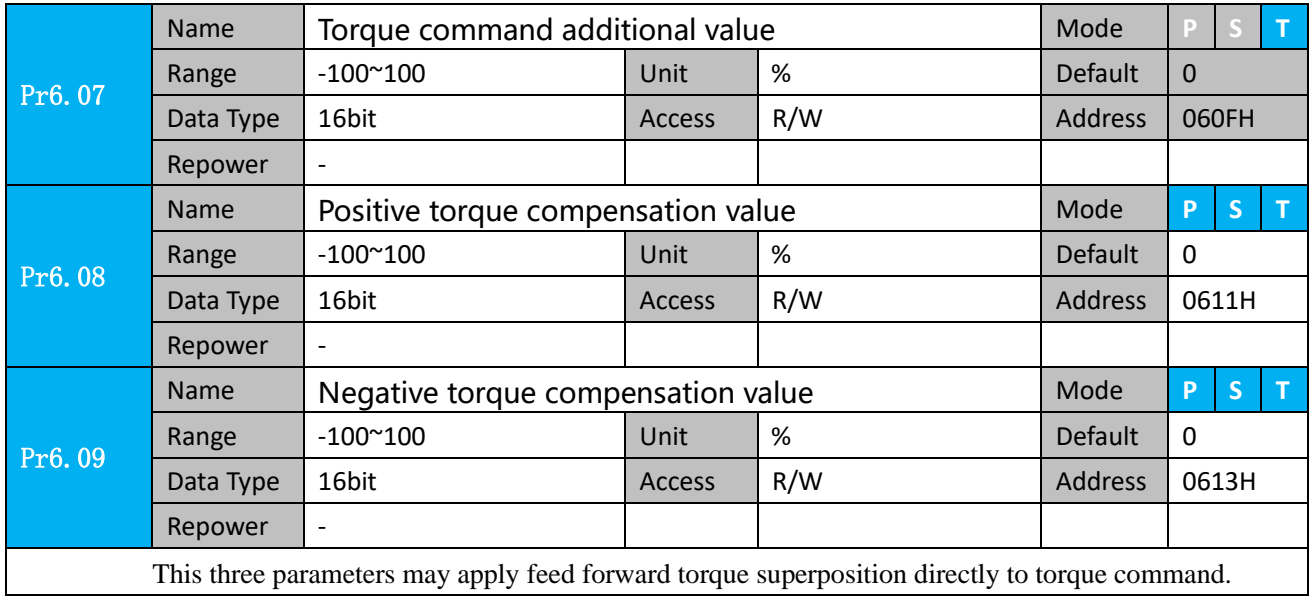

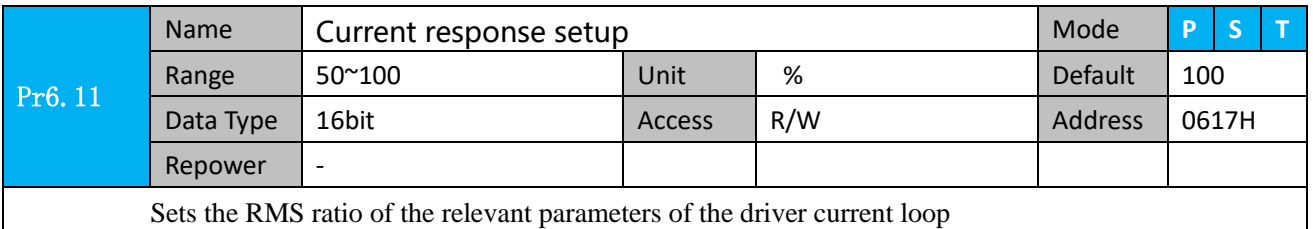

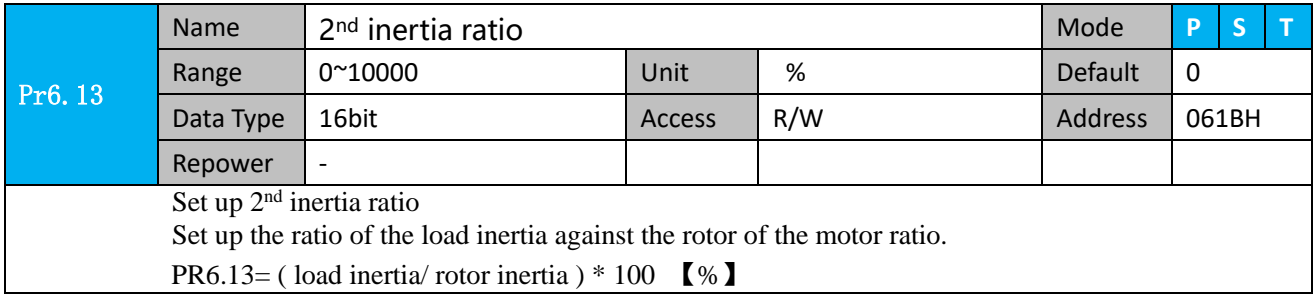

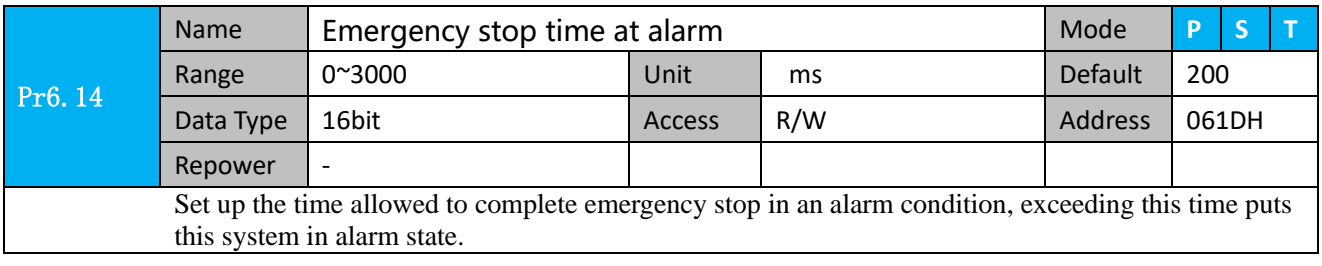

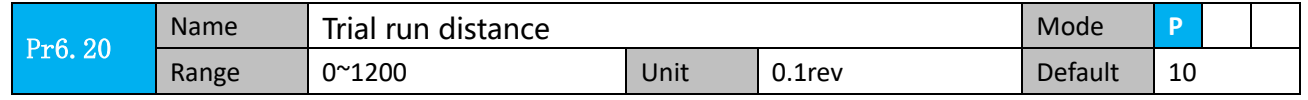

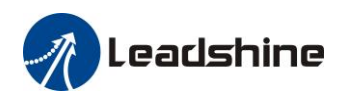

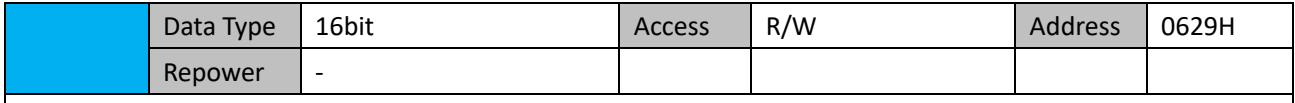

The distance of running each time in JOG run(position control)

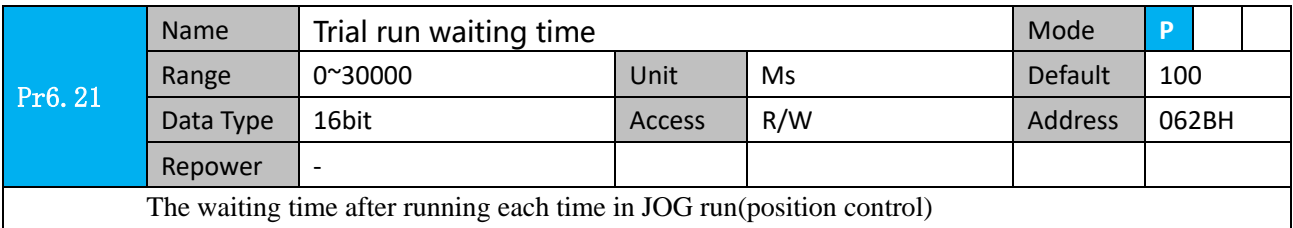

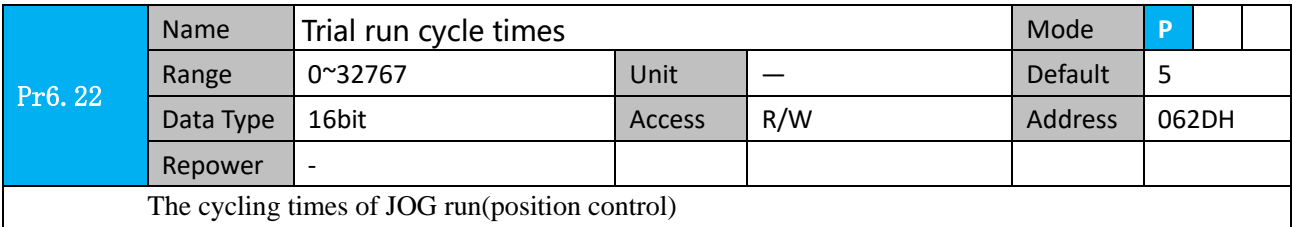

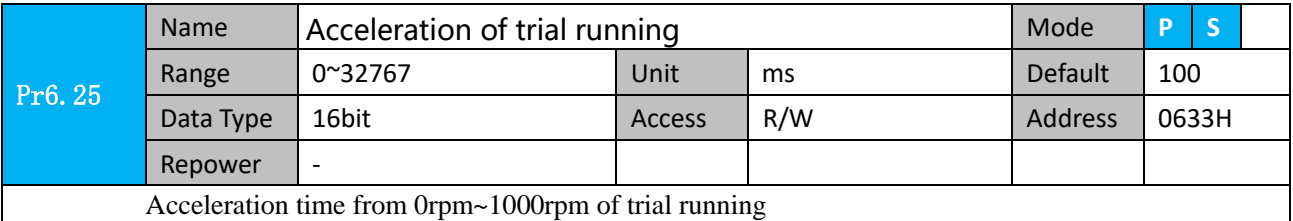

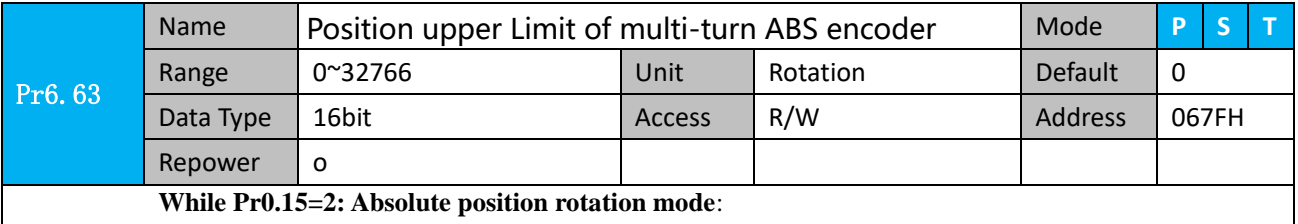

The encoder is used as an absolute encoder, and the position retentive at power failure is supported.. It is mainly applicable to the scenario where the load travel range is not limited and the number of motor single-direction revolution is less than 0~(Pr6.63+1)

## *4.2.8*【*Class 7*】*Factory setting*

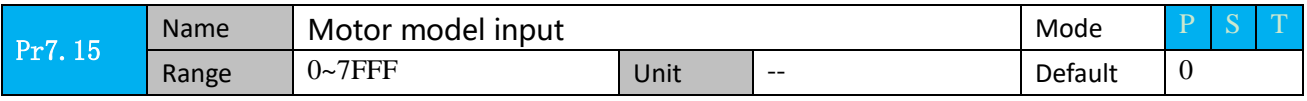

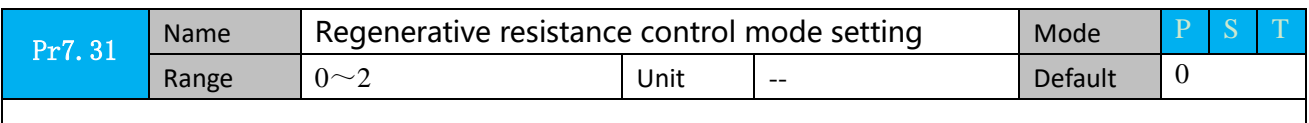

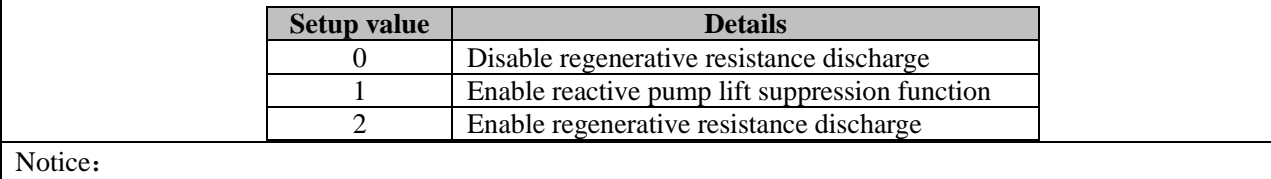

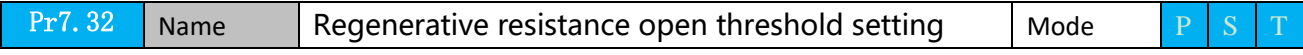

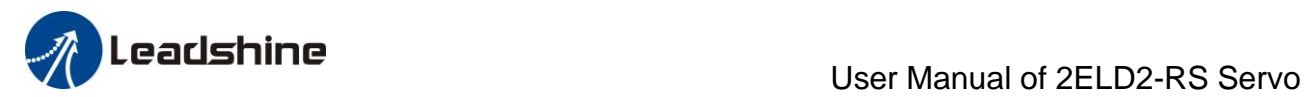

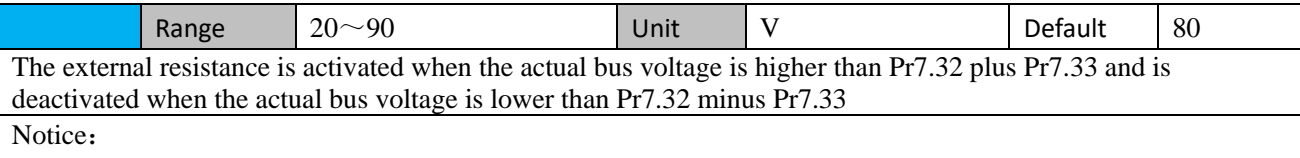

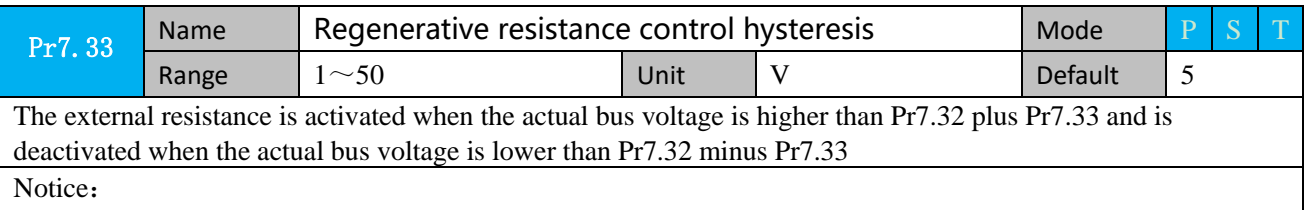

## *4.2.8*【*Class B*】*Status Information*

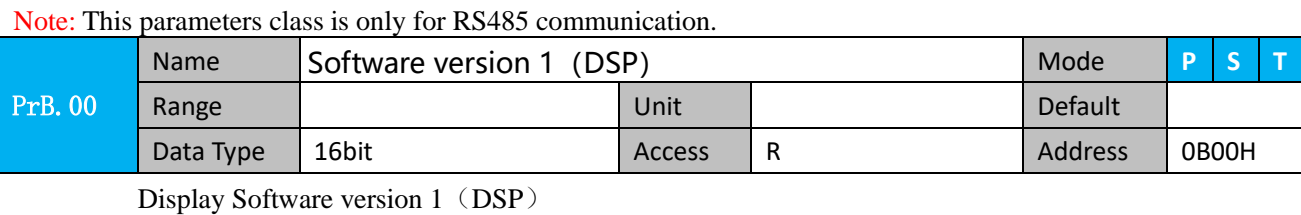

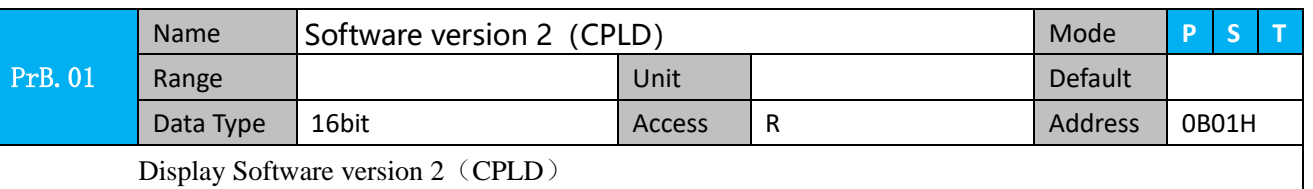

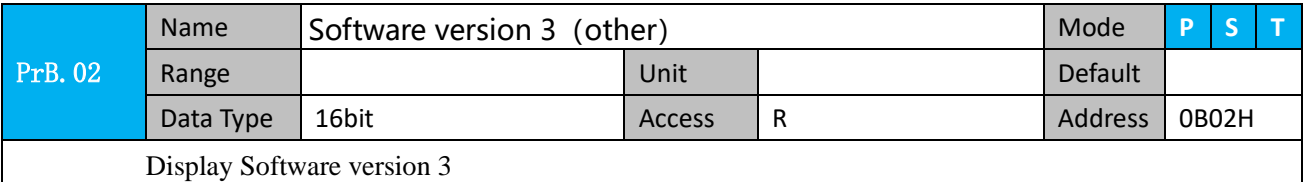

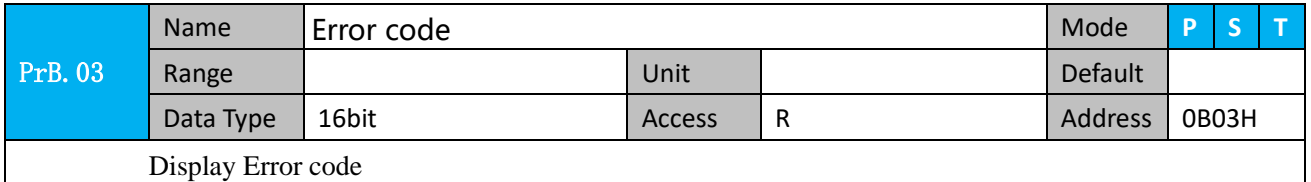

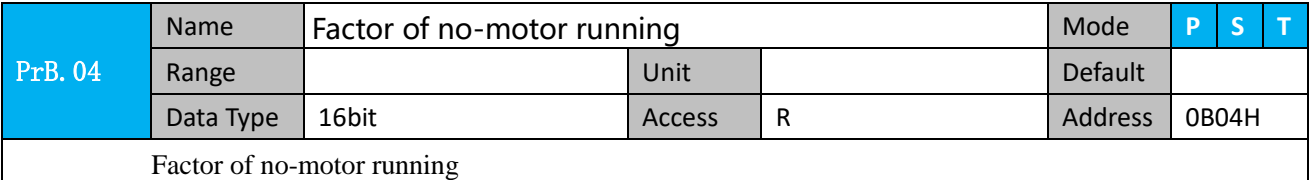

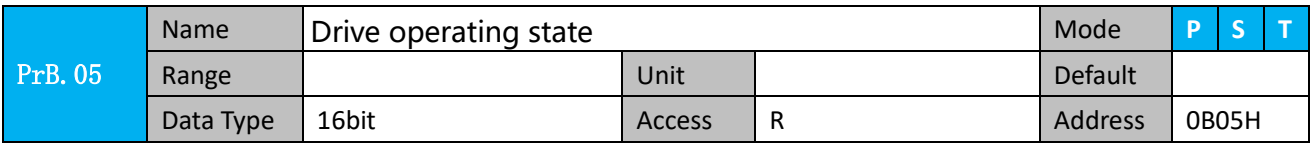

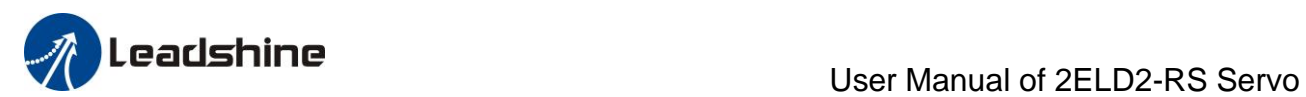

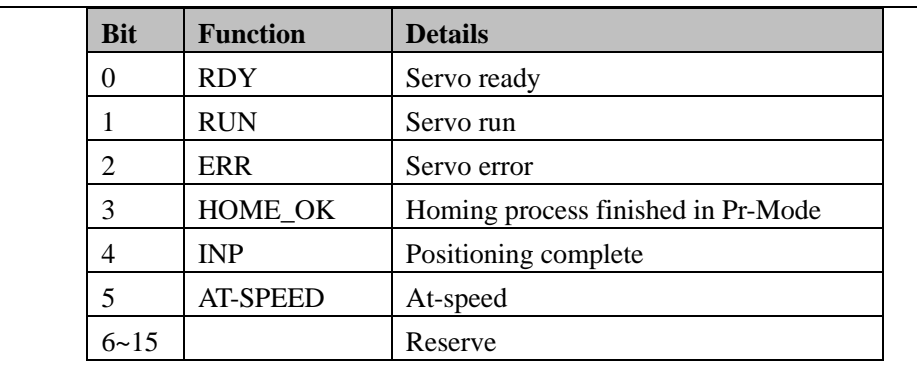

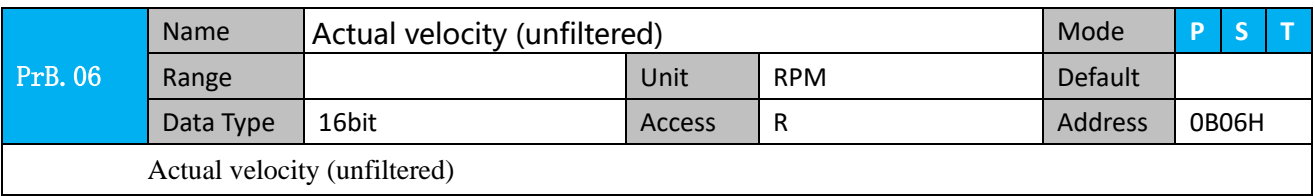

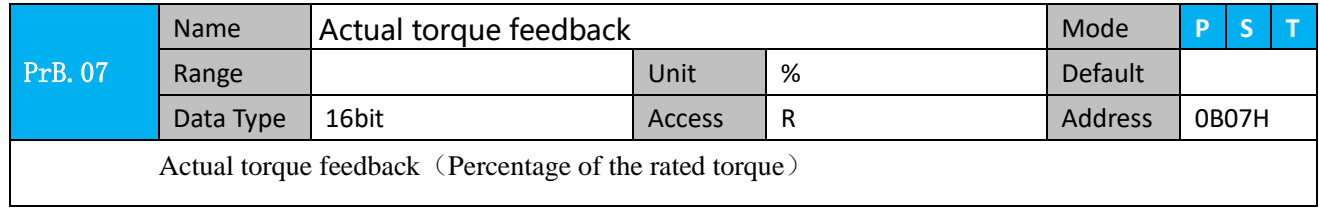

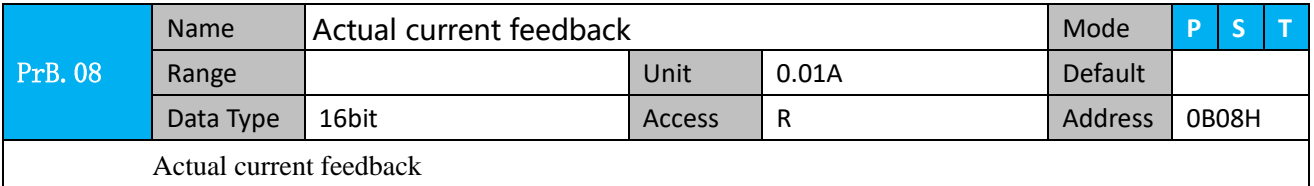

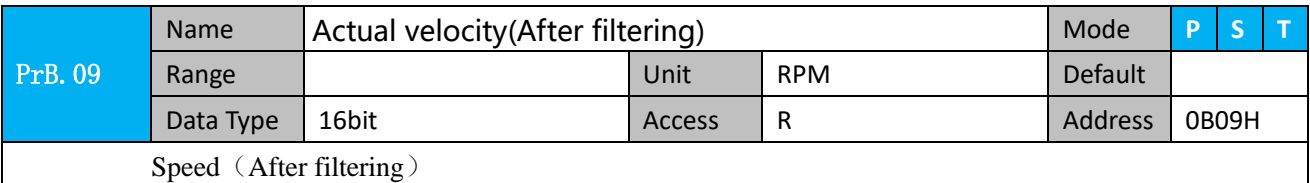

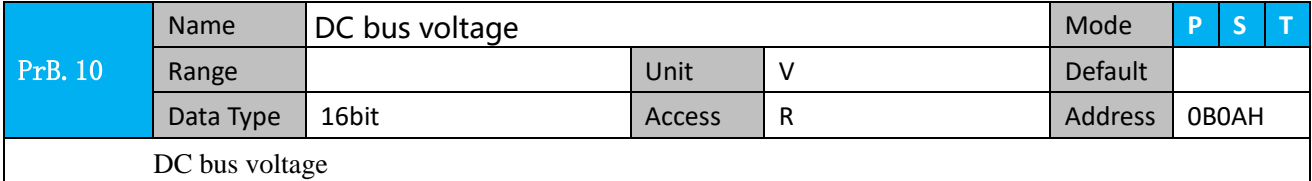

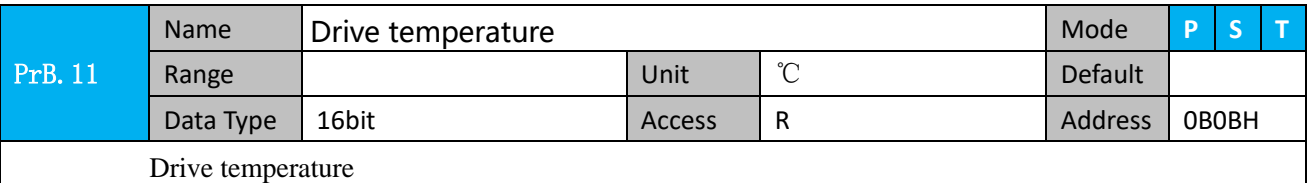

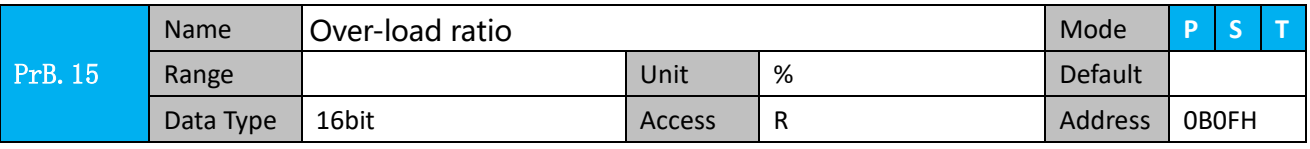

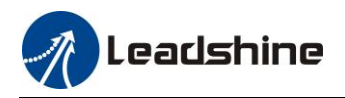

Over-load ratio (%)

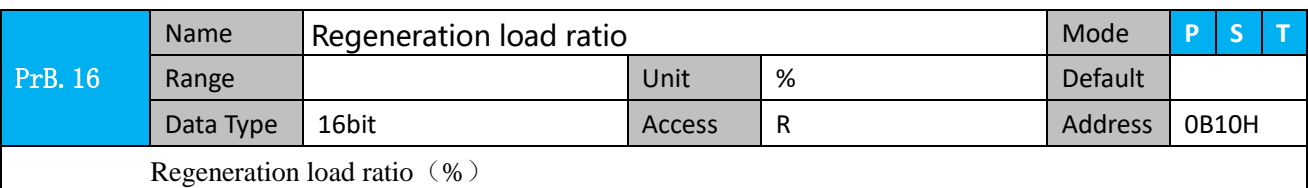

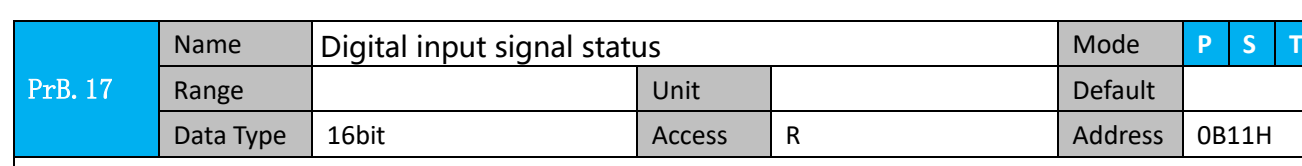

Digital input signal status:

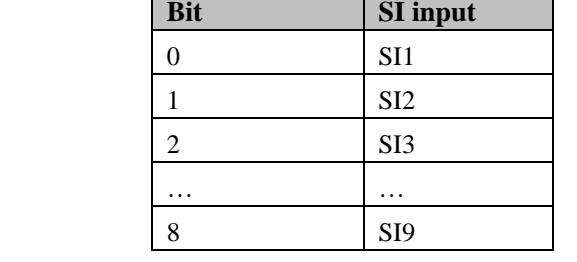

Bit n=1, indicates  $SI(n+1)$  is at high level;

Bit n=0, indacates  $SI(n+1)$  is at low level.

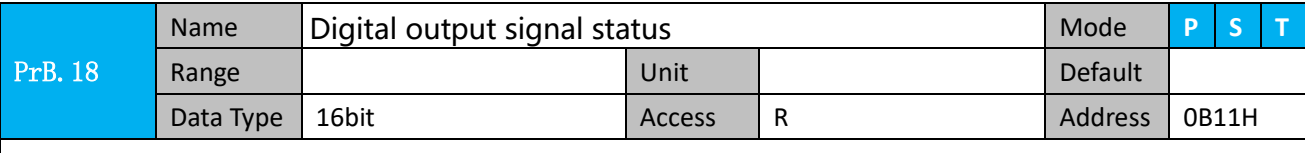

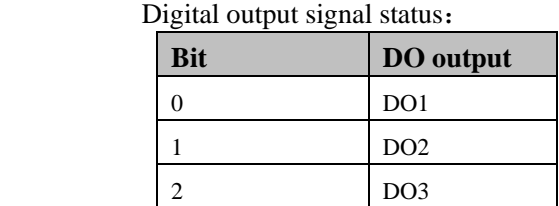

Bit n=1, indicates DO(n+1)is at high level; Bitn=0,indacates DO(n+1)is at low level.

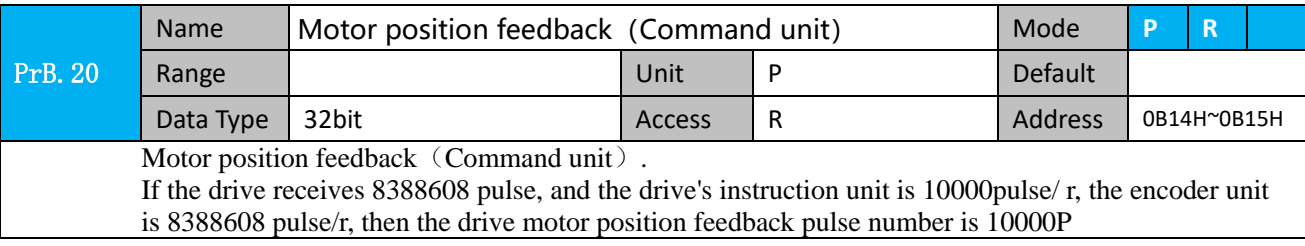

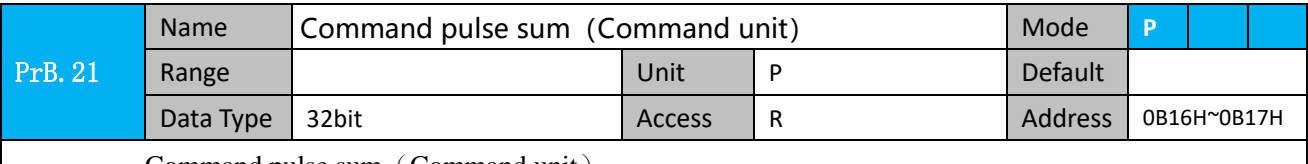

Command pulse sum (Command unit)

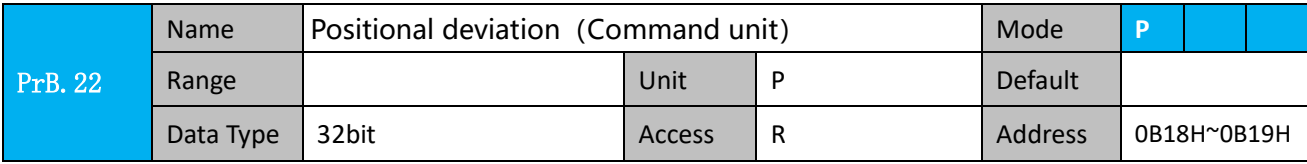

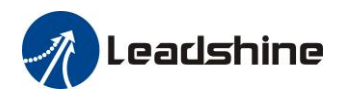

Positional deviation (Command unit), refer to PrB.23 for details.

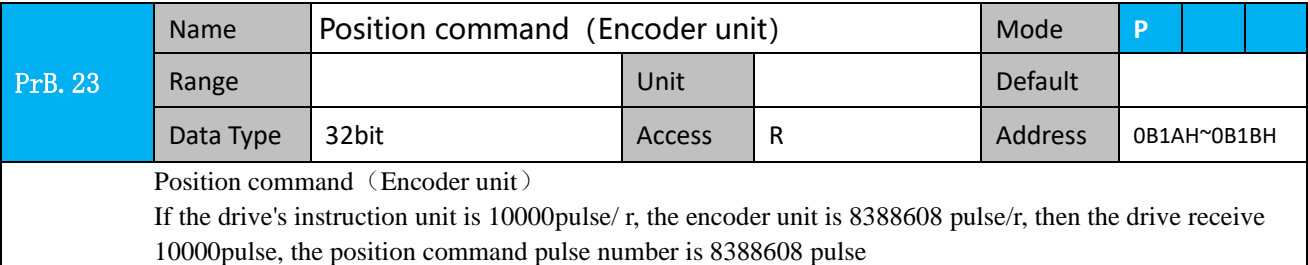

PrB.24 Name Motor position (encoder unit) Mode **P** Range | Contract | Unit | Default | Default Data Type 32bit Access R Access R Address 0B1CH~0B1DH

Motor position (encoder unit)

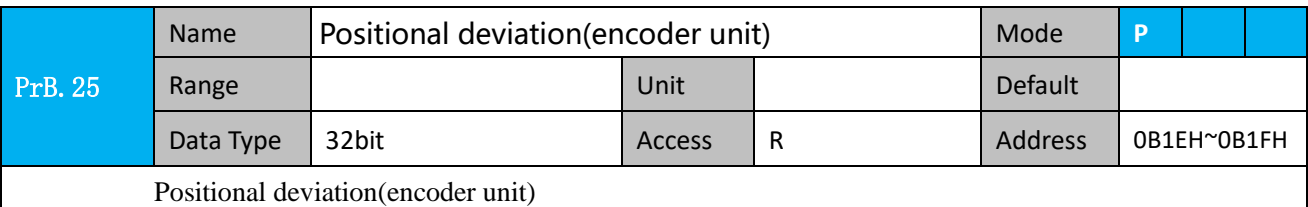

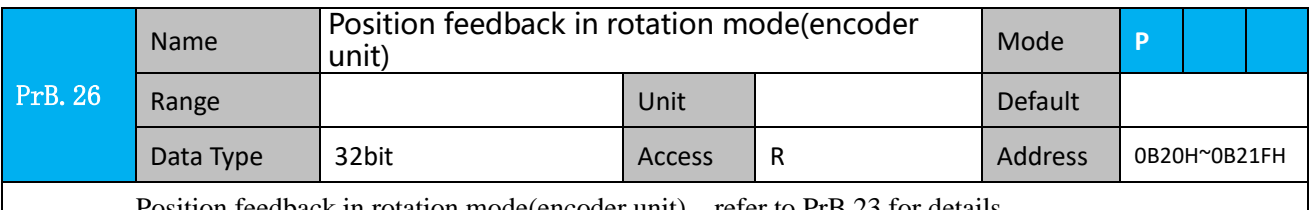

Position feedback in rotation mode(encoder unit), refer to PrB.23 for details.

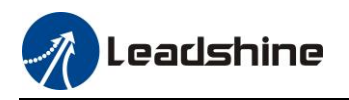

# *Chapter 5 Trial Run*

## **Attention**

- ⚫ Ground the earth terminal of the motor and driver without fail. the PE terminal of driver must be reliably connected with the grounding terminal of equipment.
- ⚫ The driver power need with isolation transformer and power filter in order to guarantee the security and anti-jamming capability.
- ⚫ Check the wiring to make sure correctness before power on.
- ⚫ Install a emergency stop protection circuit externally, the protection can stop running immediately to prevent accident happened and the power can be cut off immediately.
- ⚫ If drive alarm occurs, the cause of alarm should be excluded and Svon signal must be invalid before restarting the driver.
- ⚫ Please don't touch terminal strip or separate the wiring.

**Note:** there are two kinds of trial run : trial run without load and trial run with load . The user need to test the driver without load for safety first.

*Contact [tech@leadshine.com](mailto:tech@leadshine.com) for more technical support .*

# *5.1 Inspection Before trial Run*

### *5.1.1 Inspection on wiring*

### **Table 6.1 Inspection Item Before Run**

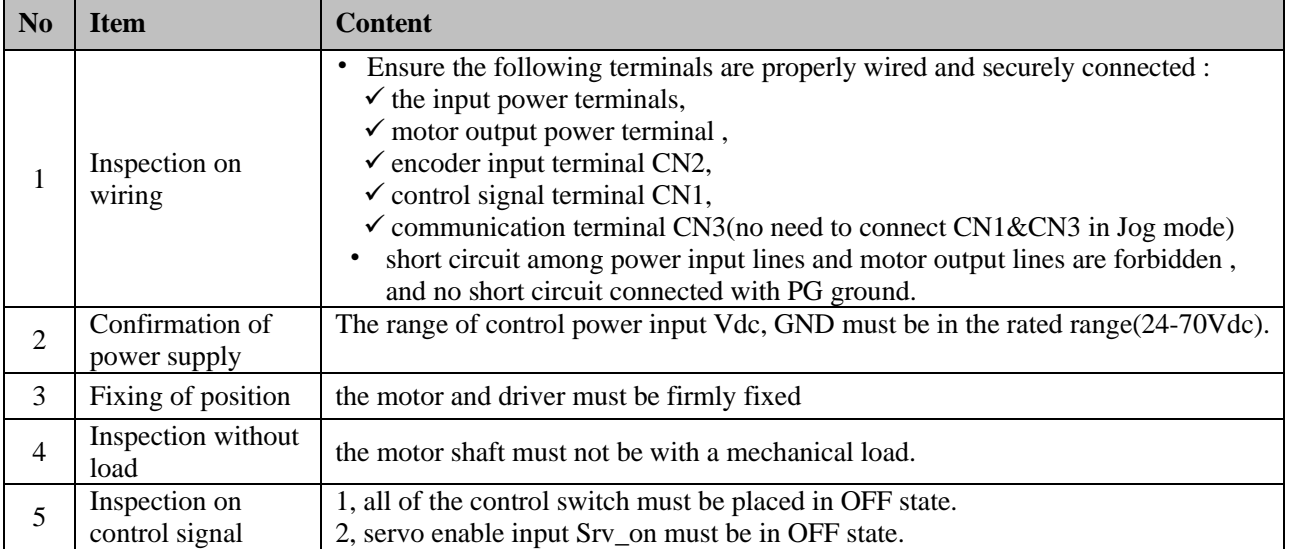

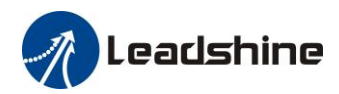

### *5.1.2 Timing chart on power-up*

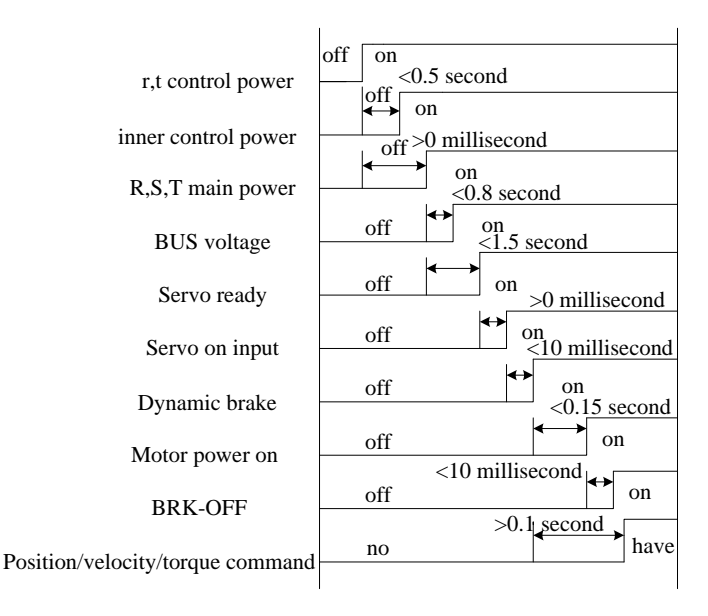

### *5.1.3 Timing chart on fault*

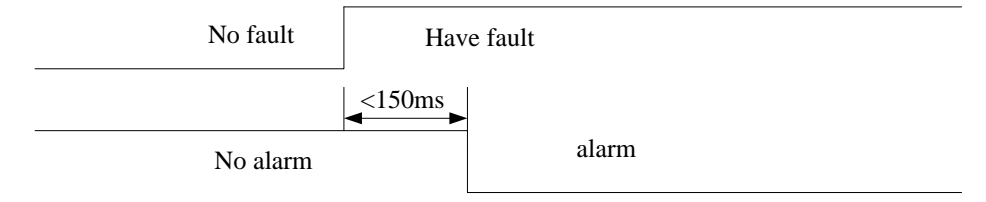

### *5.1.4 Holding brake*

In applications where the motor drives the vertical axis, this brake would be used to hold and prevent the work (moving load) from falling gravity while the power to the servo is shut off .

Pin1/2 (DO+/DO-) can be used to release the brake of motor directly.

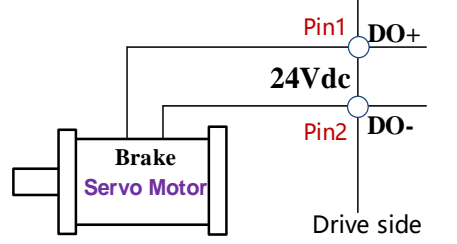

About the wire of brake ,there should be an 24VDC for brake, the brake will be released with the 24VDC input, and the drive provide an output signal to control the connection or disconnection of the 24VDC , and it is forbidden to connect these signal directly for the power of 24VDC , it will destroy the hardware of servo drive.

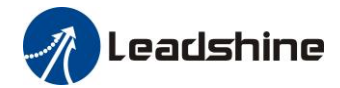

# *5.2 Position Control*

**Notice :** You must do inspection before position control test run.

### **Table 6.2 Parameter Setup of Position Control**

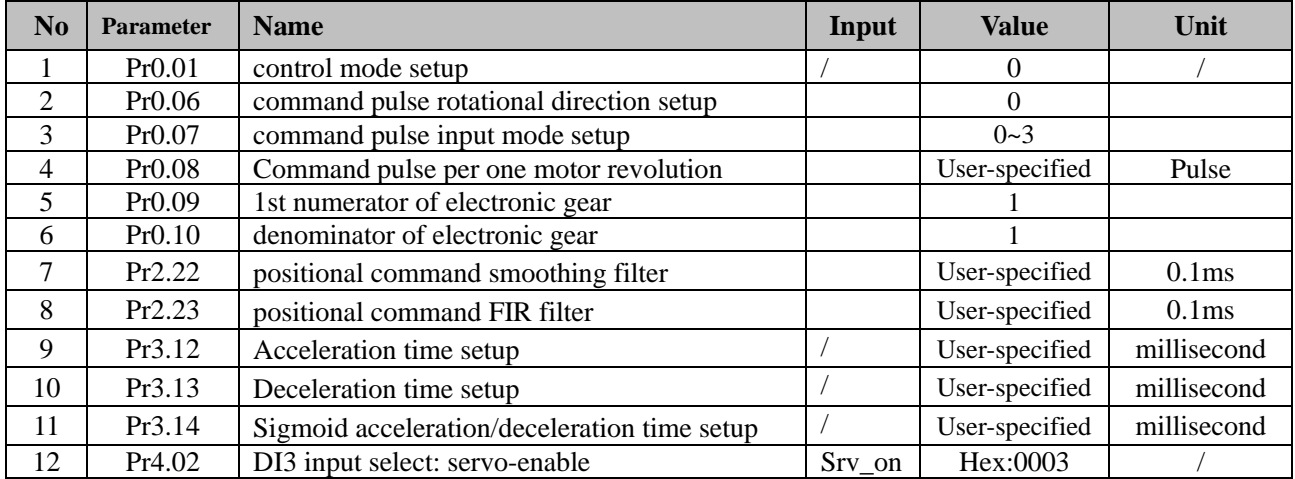

### ◆ Wiring Diagram

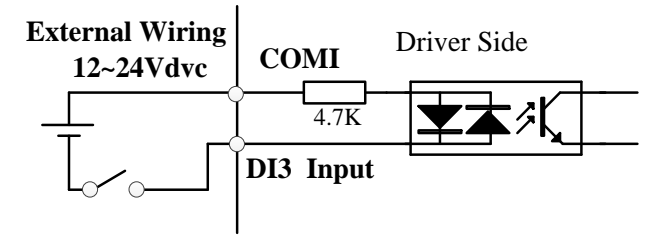

### **Digital Input for Servo Enable**

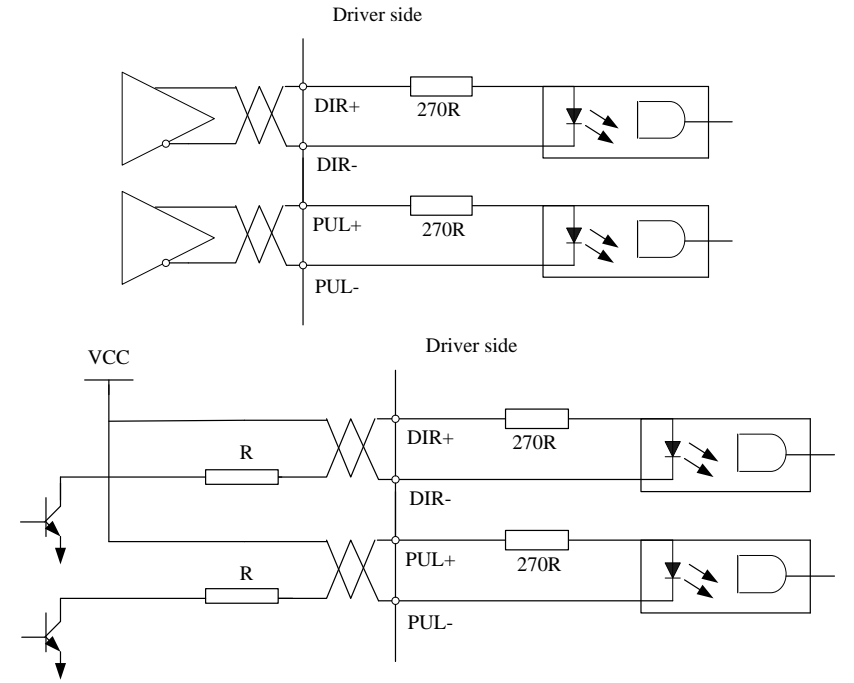

**Figure 6-1 CN1 and CN2 Signal Wiring in Position Control Mode**

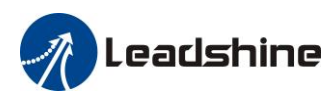

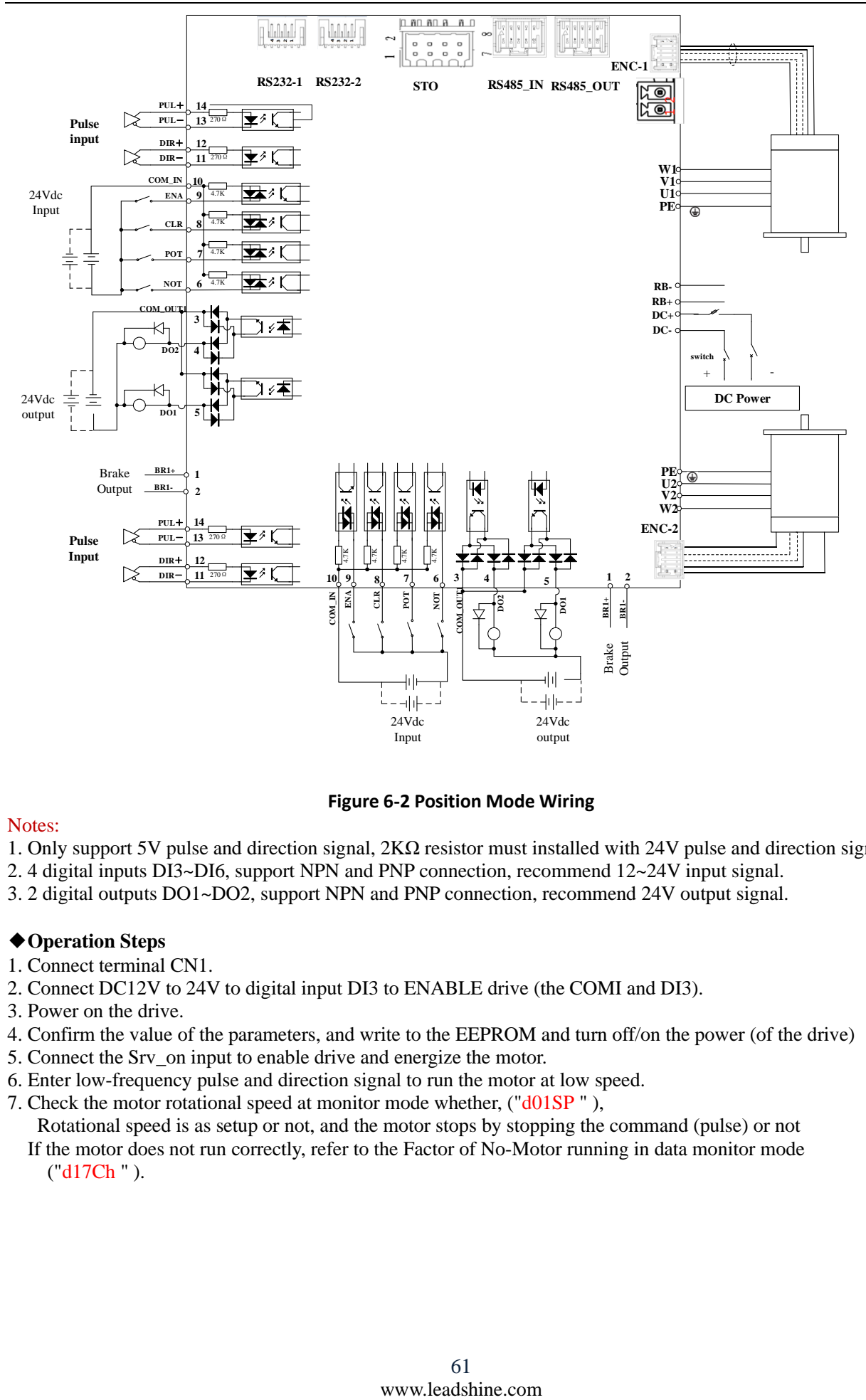

**Figure 6-2 Position Mode Wiring** 

### Notes:

- 1. Only support 5V pulse and direction signal, 2KΩ resistor must installed with 24V pulse and direction signal.
- 2. 4 digital inputs DI3~DI6, support NPN and PNP connection, recommend 12~24V input signal.
- 3. 2 digital outputs DO1~DO2, support NPN and PNP connection, recommend 24V output signal.

### ◆**Operation Steps**

- 1. Connect terminal CN1.
- 2. Connect DC12V to 24V to digital input DI3 to ENABLE drive (the COMI and DI3).
- 3. Power on the drive.
- 4. Confirm the value of the parameters, and write to the EEPROM and turn off/on the power (of the drive)
- 5. Connect the Srv\_on input to enable drive and energize the motor.
- 6. Enter low-frequency pulse and direction signal to run the motor at low speed.
- 7. Check the motor rotational speed at monitor mode whether, ("d01SP " ),
- Rotational speed is as setup or not, and the motor stops by stopping the command (pulse) or not If the motor does not run correctly, refer to the Factor of No-Motor running in data monitor mode ("d17Ch " ).

Leadshine

Related parameters setup of position mode

### *5.2.1 Pulse command and rotation direction*

The positional commands of the following 3 types (pulse train) are available.

- ◆A, B phase pulse
- ◆Positive direction pulse/negative direction pulse

 $\blacklozenge$  Pulse + direction

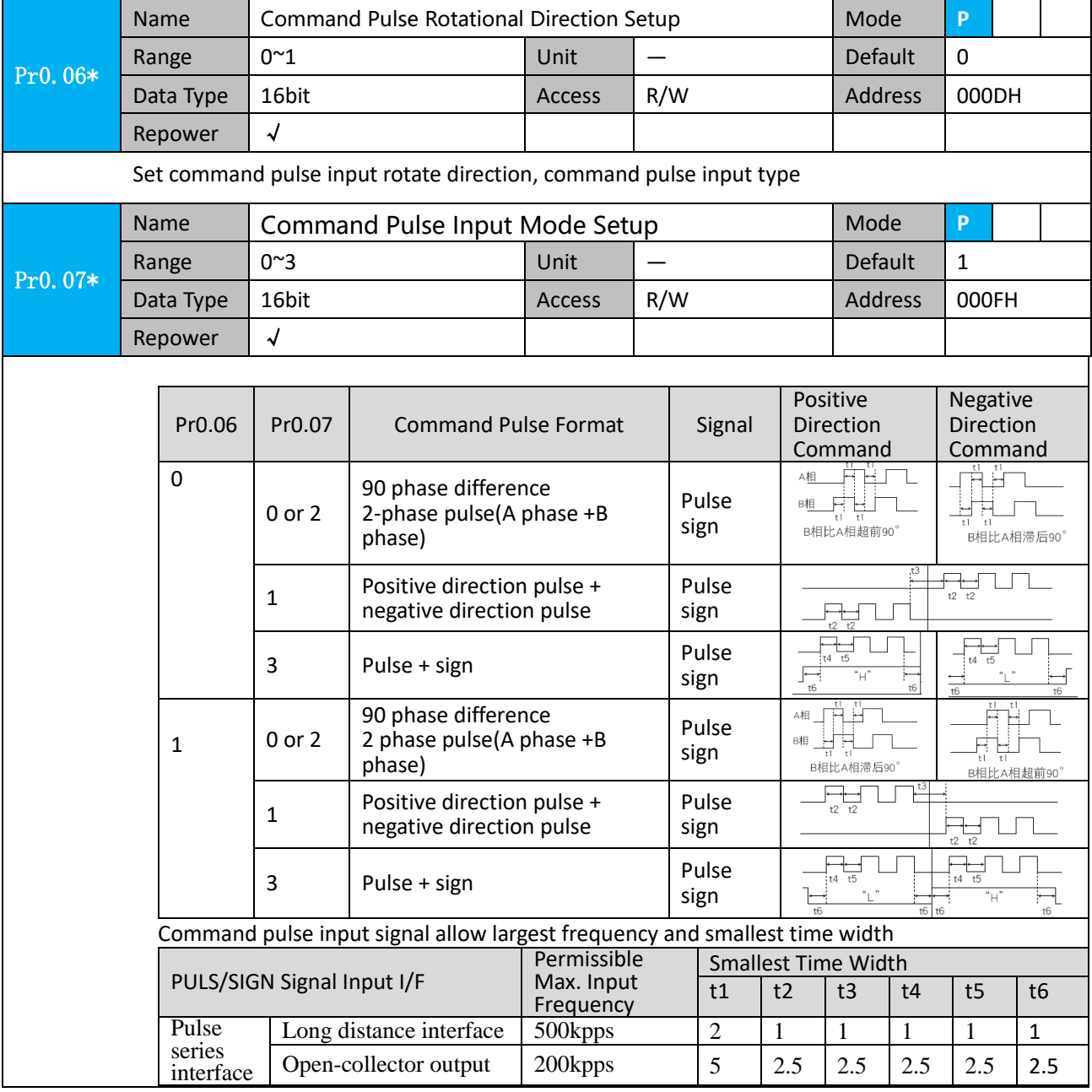

### *5.2.2 Electronic gear function*

The function multiplies the input pulse command from the host controller by the predetermined dividing or multiplying factor and applies the result to the position control section as the positional command. By using this function, desired motor rotations or movement distance per unit input command pulse can be set.

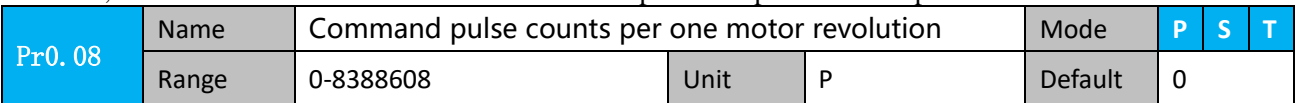

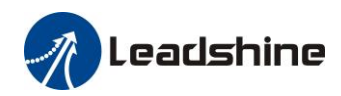

# **Leadshine**<br>
User Manual of 2ELD2-RS Servo

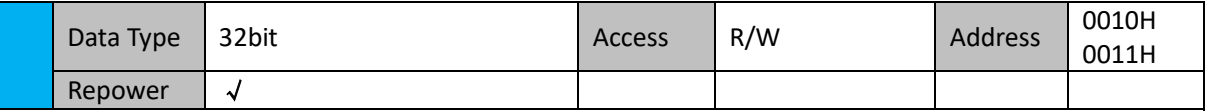

Set the command pulse that causes single turn of the motor shaft.

1) If  $Pr008 \neq 0$ , the actual motor rotation turns = pulse number / Pr0.08

2) If Pr008 =  $0$ , Pr0.09 1<sup>st</sup> numerator of electronic gear and Pr0.10 Denominator of electronic

gear valid.

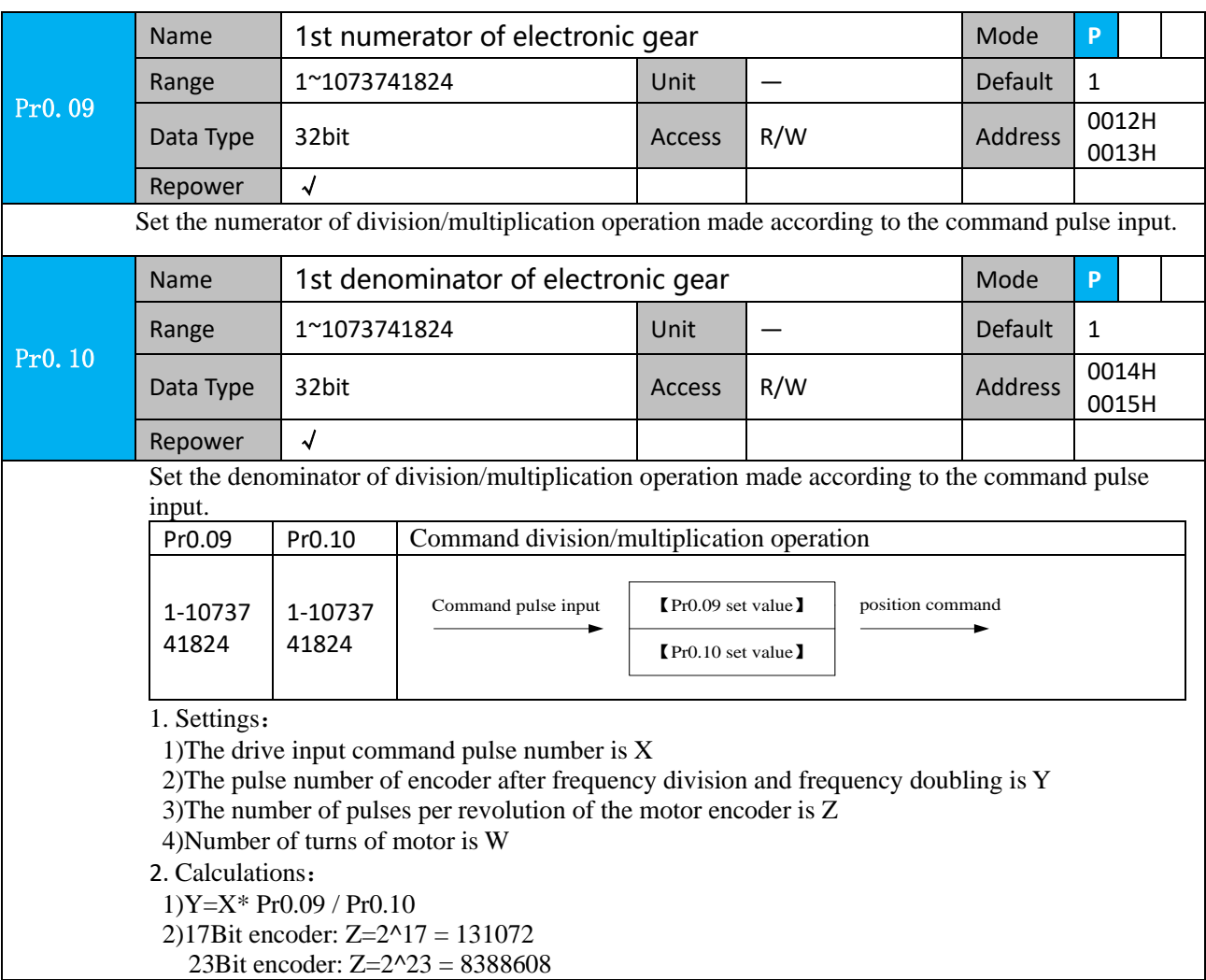

### *5.2.3 Position command filter*

To make the positional command divided or multiplied by the electronic gear smooth, set the command filter. In the following situations, it is necessary to consider adding position command filtering:

1) The position instruction output by the controller is not accelerated or decelerated;

2) Low command pulse frequency;

3) when the electronic gear ratio is more than 10 times.

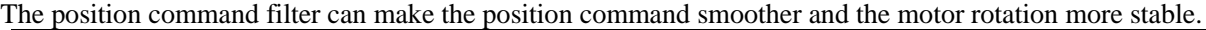

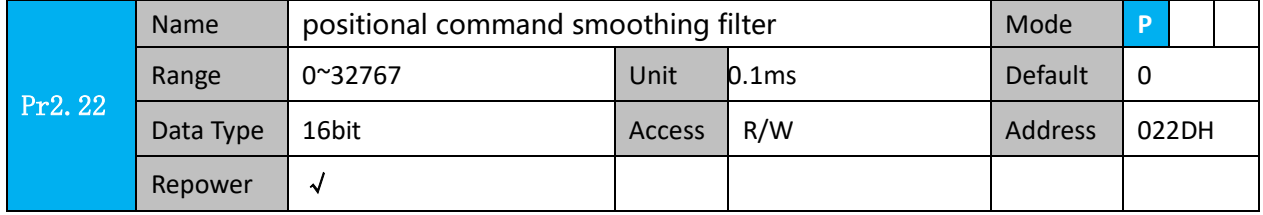

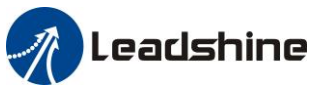

Time

⚫ Set up the time constant of the1st delay filter in response to the positional command. ⚫ When a square wave command for the target speed Vc is applied ,set up the time constant of the 1st delay filter as shown in the figure below Speed Positional command before filter **Filter switching**  $[r/min]$ Positional command after filter waiting time \*2 Vc Positional command smoothing Vc×0.632 \*1 filter setup time [ms]  $(Pr2.22 \times 0.1)$  ms)  $\ddot{\phantom{1}}$ 

↘

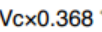

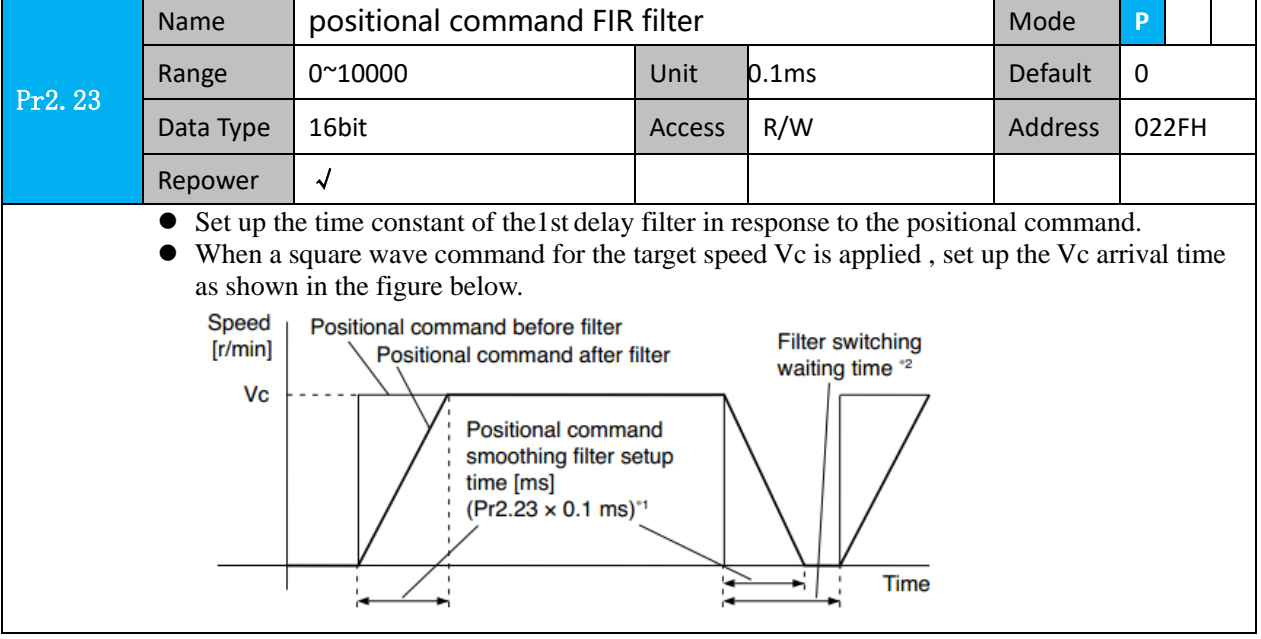

## *5.2.4 Motor encoder pulse output*

The information on the amount of movement can be sent to the host controller in the form of A and B phase pulses from the servo drive.

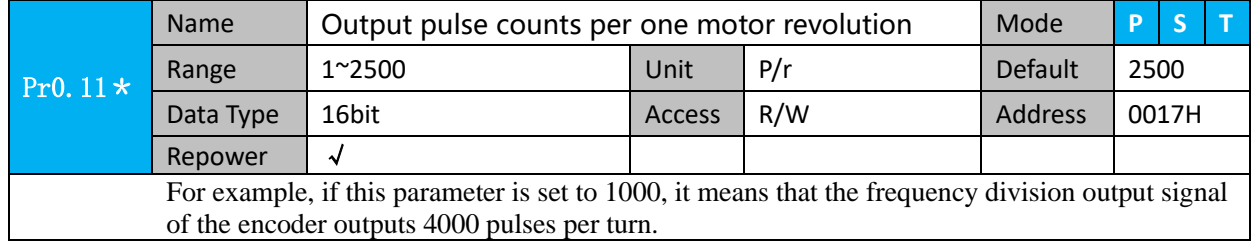

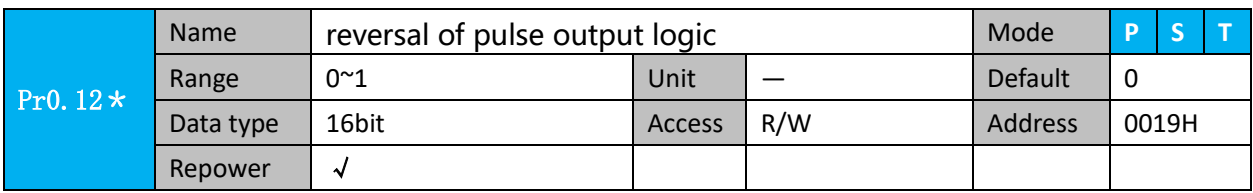

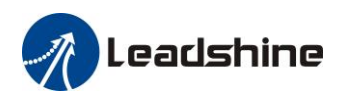

# **Leadshine**<br>
User Manual of 2ELD2-RS Servo

You can set up the B phase logic and the output source of the pulse output. With this parameter, you can reverse the phase relation between the A-phase pulse and B-phase pulse by reversing the B-phase logic.

**< reversal of pulse output logic >**

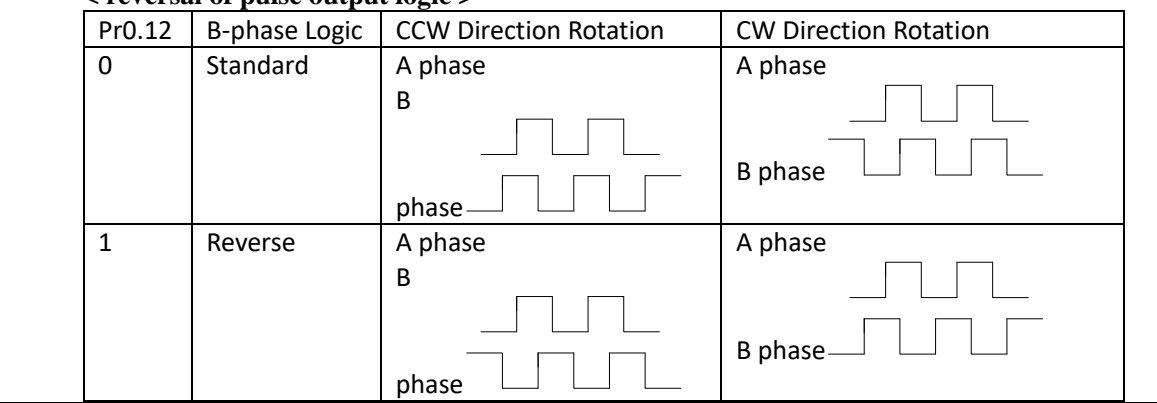

**Notes:** ELD2 series encoder has no Z signal output and no frequency division function.

### *5.2.5 Position complete output (INP)*

The completion of positioning can be verified by the positioning complete output (INP).When the absolute value of the positional deviation counter at the position control is equal to or below the positioning complete

Range by the parameter, the output is ON. Presence and absence of positional command can be specified as one of judgment conditions.

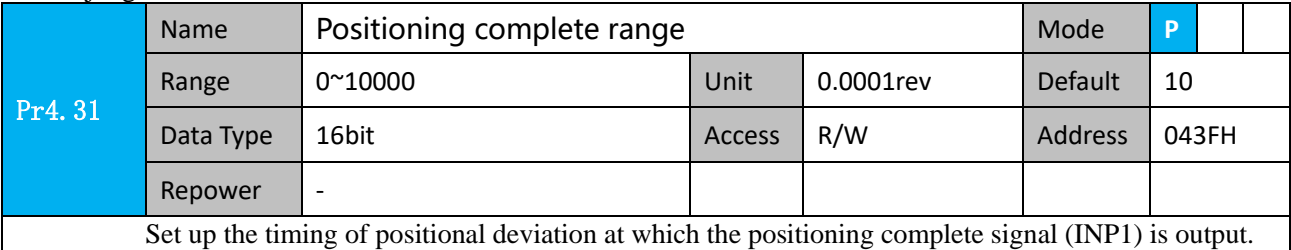

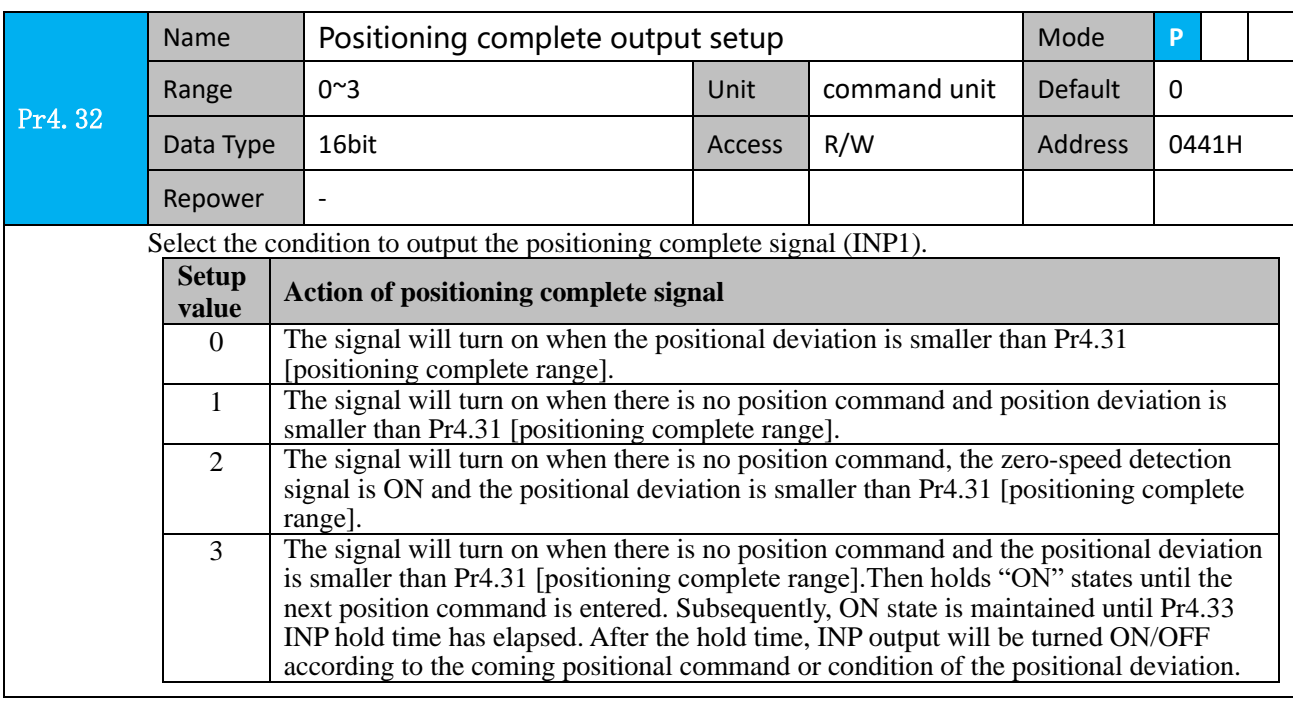

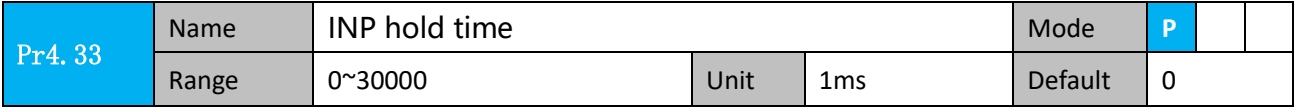

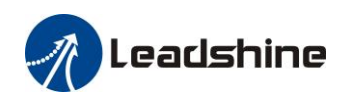

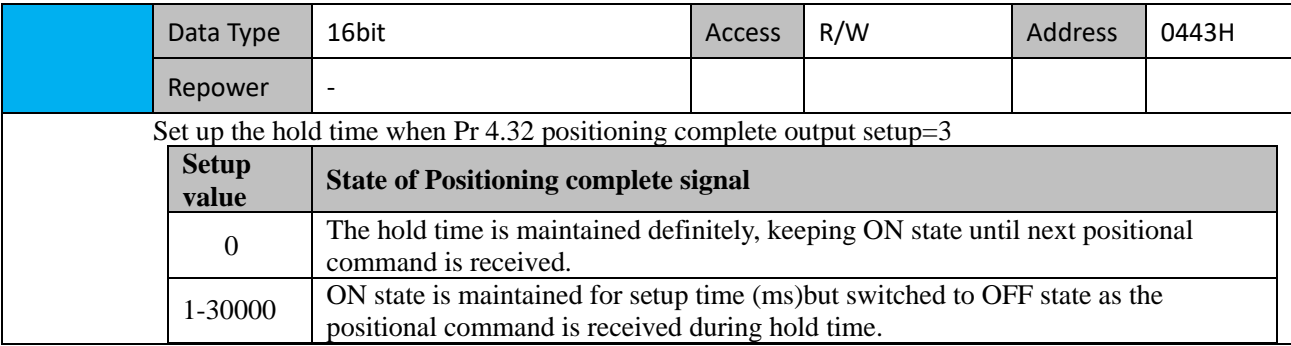

And the output port should be assigned for "INP", for details of these parameters, refer to Pr410 – Pr415.

# *5.3 Velocity Control*

The drive is widely used for accuracy speed control in velocity control mode. You can control the speed according to the analog speed command from the host controller or the speed command set in servo drive.

**Notice :** You must do inspection before position control test run.

### *5.3.1 Velocity mode control by internal speed command*

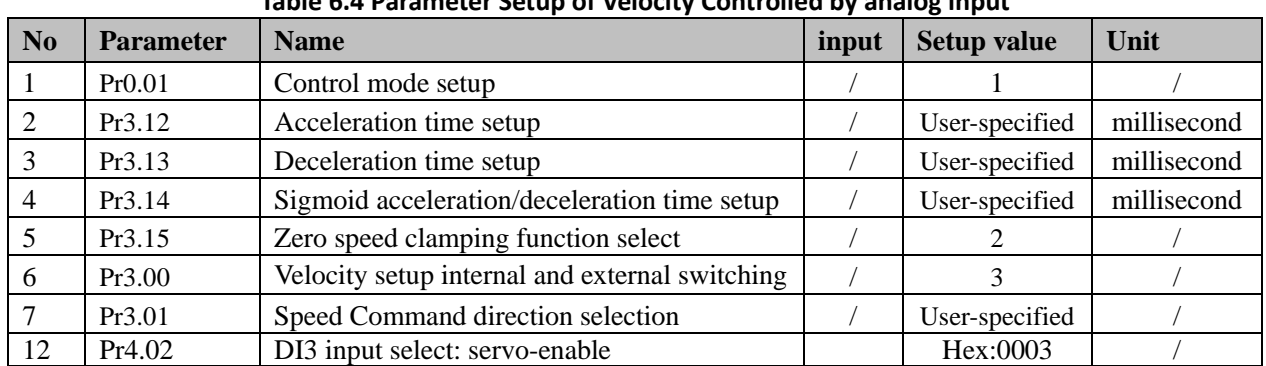

**Table 6.4 Parameter Setup of Velocity Controlled by analog input**

◆ Wiring Diagram

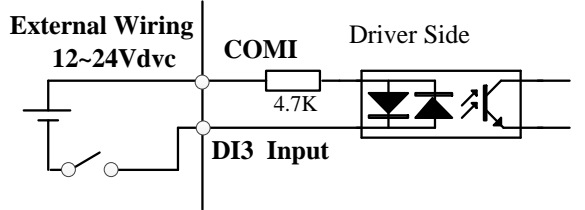

### **Digital Input for Servo Enable**

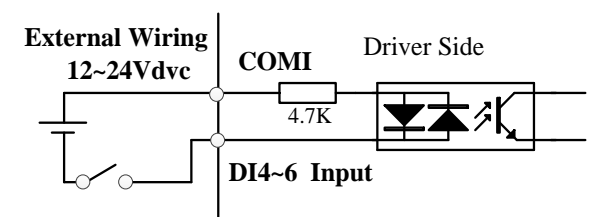

### **Digital Input for Velocity Control\_ INTSPD1/ INTSPD2/ INTSPD3/ VC-SIGN**

You can control the speed by using the internal speed command set to the parameter. By using the internal speed command selection 1,2,3(INTSPD 1,2,3), you can select best appropriate one

> 66 www.leadshine.com

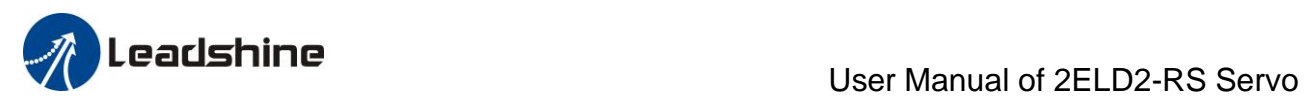

 $\mathsf{l}$ 

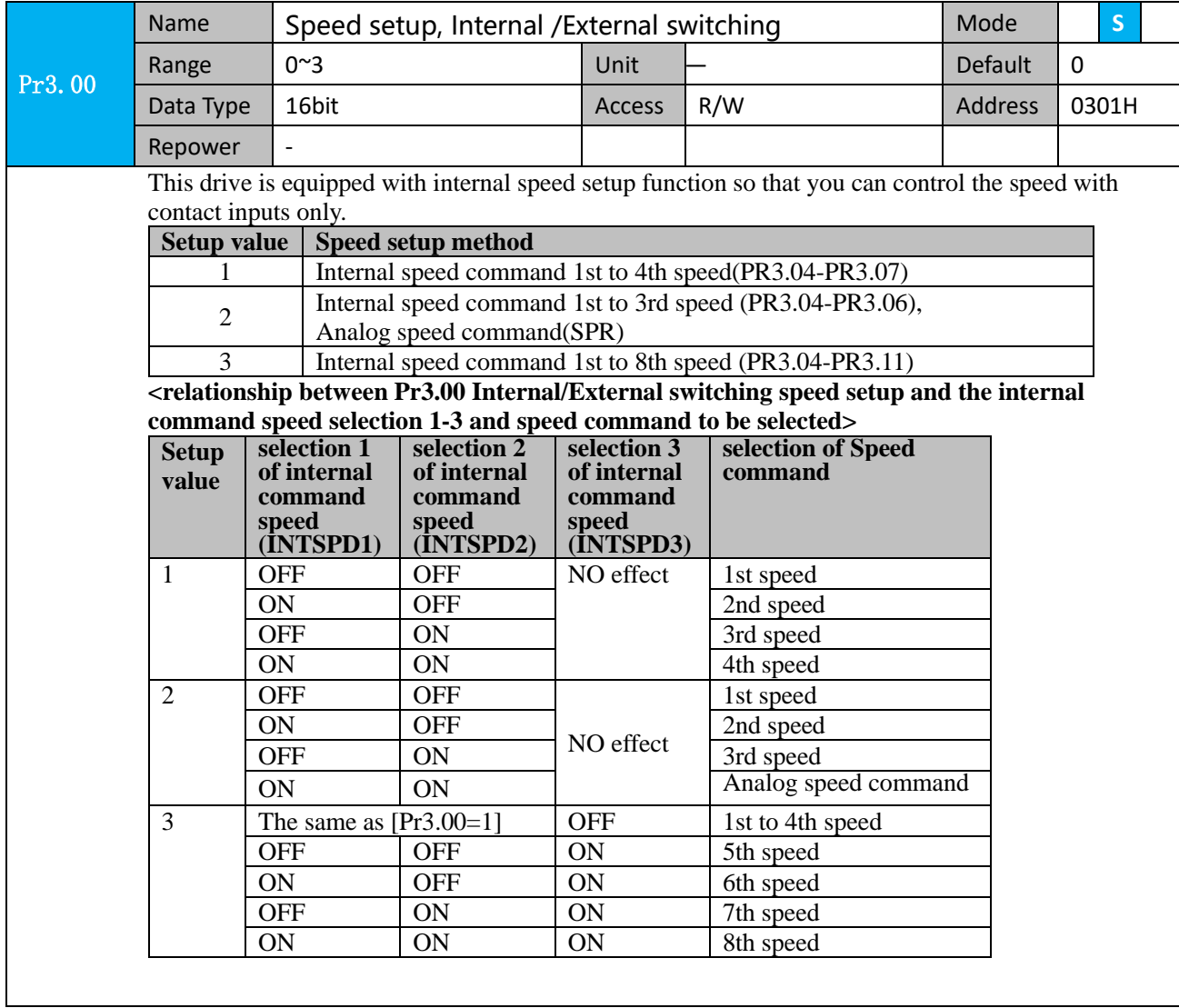

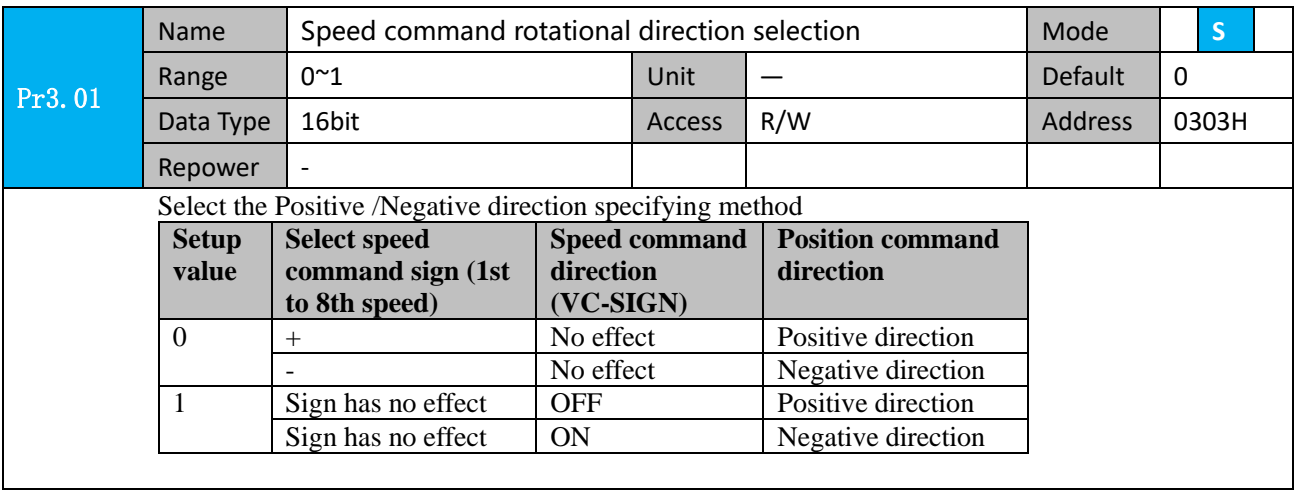

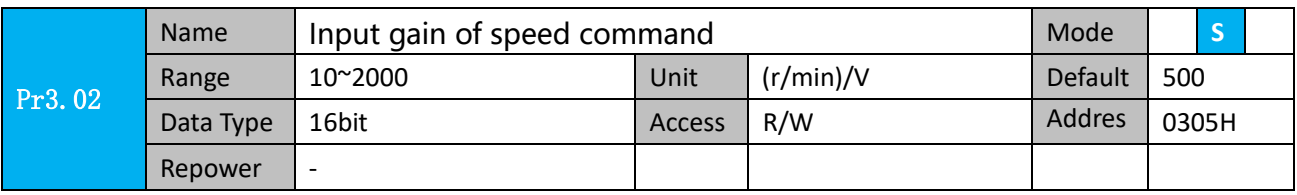

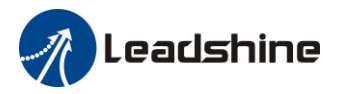

 Based on the voltage applied to the analog speed command (SPR), set up the conversion gain to motor command speed.

You can set up "slope" of relation between the command input voltage and motor speed, with Pr3.02. Default is set to Pr3.02=500(r/min)/V, hence input of 6V becomes 3000r/min.

#### Notice:

1. Do not apply more than ±10V to the speed command input(SPR).

2. When you compose a position loop outside of the drive while you use the drive in velocity

- control mode, the setup of Pr3.02 gives larger variance to the overall servo system.
- 3. Pay an extra attention to oscillation caused by larger setup of Pr3.02

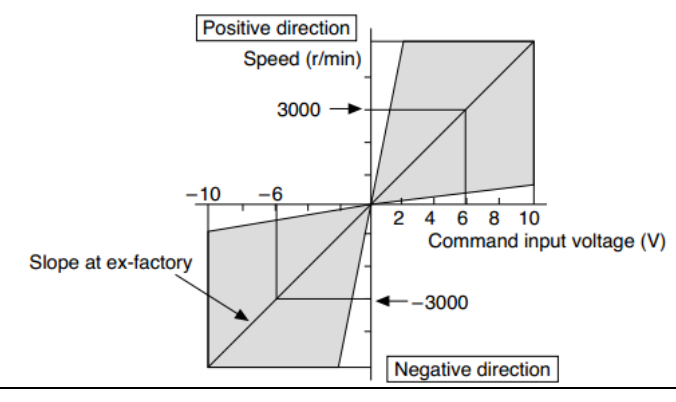

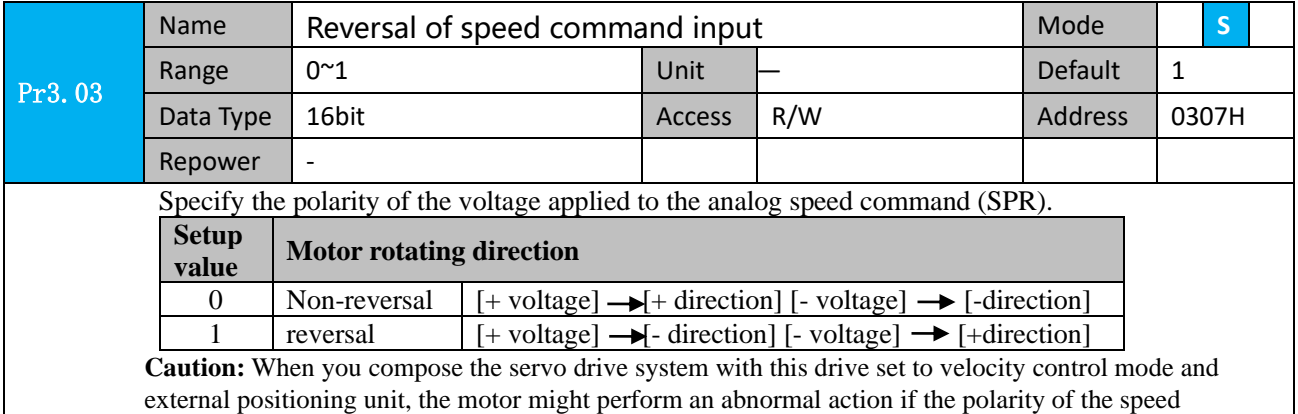

command signal from the unit and the polarity of this parameter setup does not match.

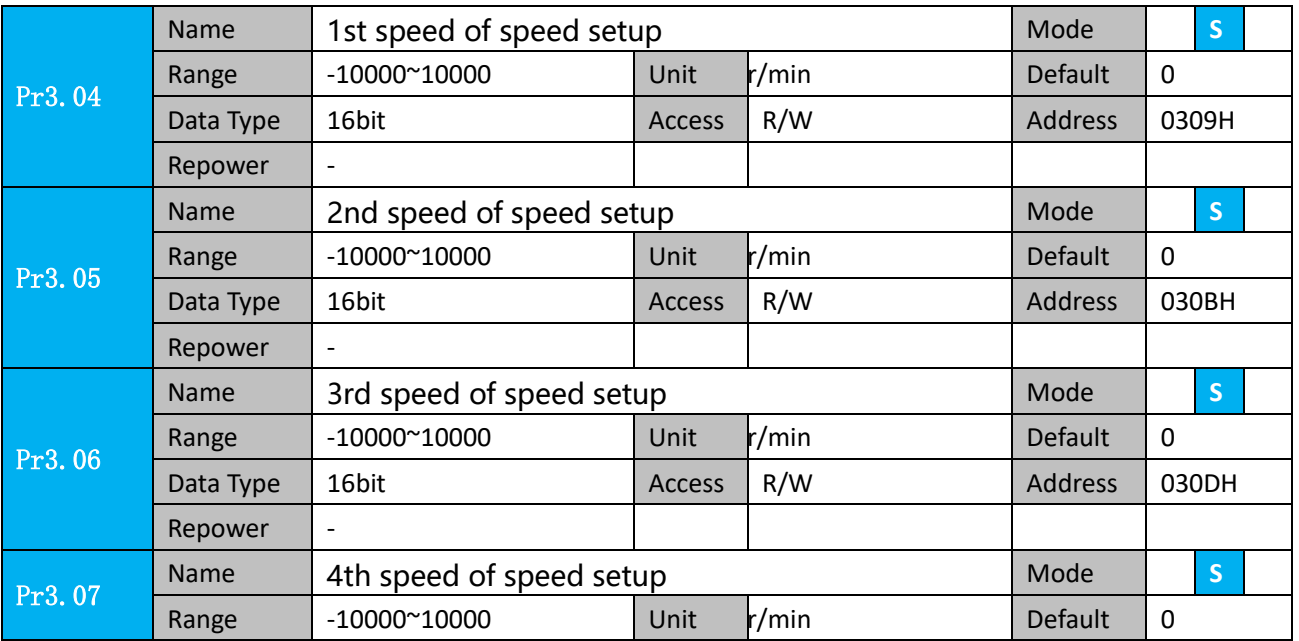

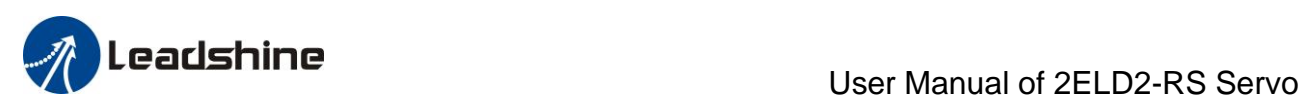

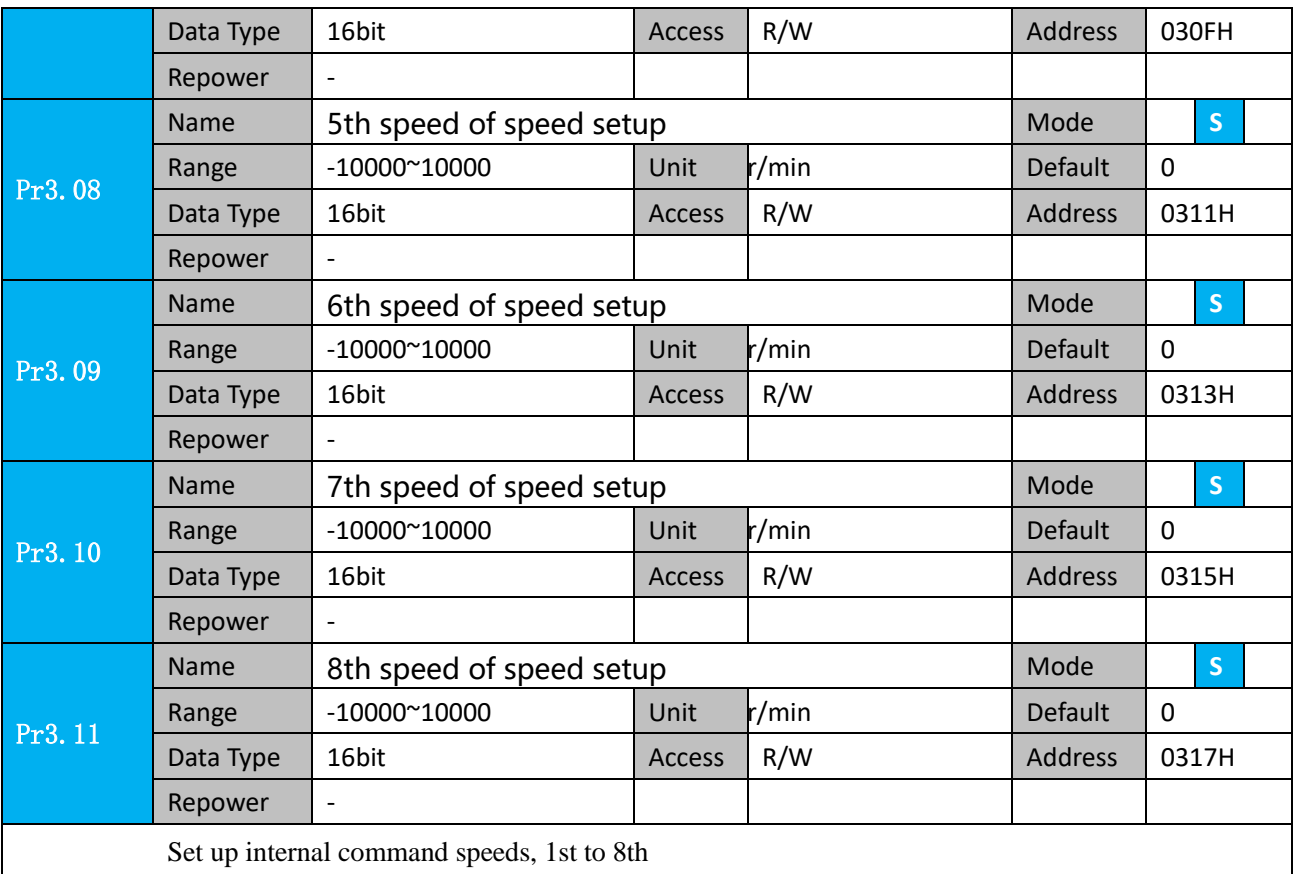

### *5.3.2 Speed command acceleration and deceleration*

On the basis of speed command input, acceleration and deceleration are added as internal speed commands to control the speed. This function can be used when entering the ladder-like speed command and internal speed setting. In addition, the acceleration and deceleration function can also be used when the vibration is reduced by the change of acceleration.

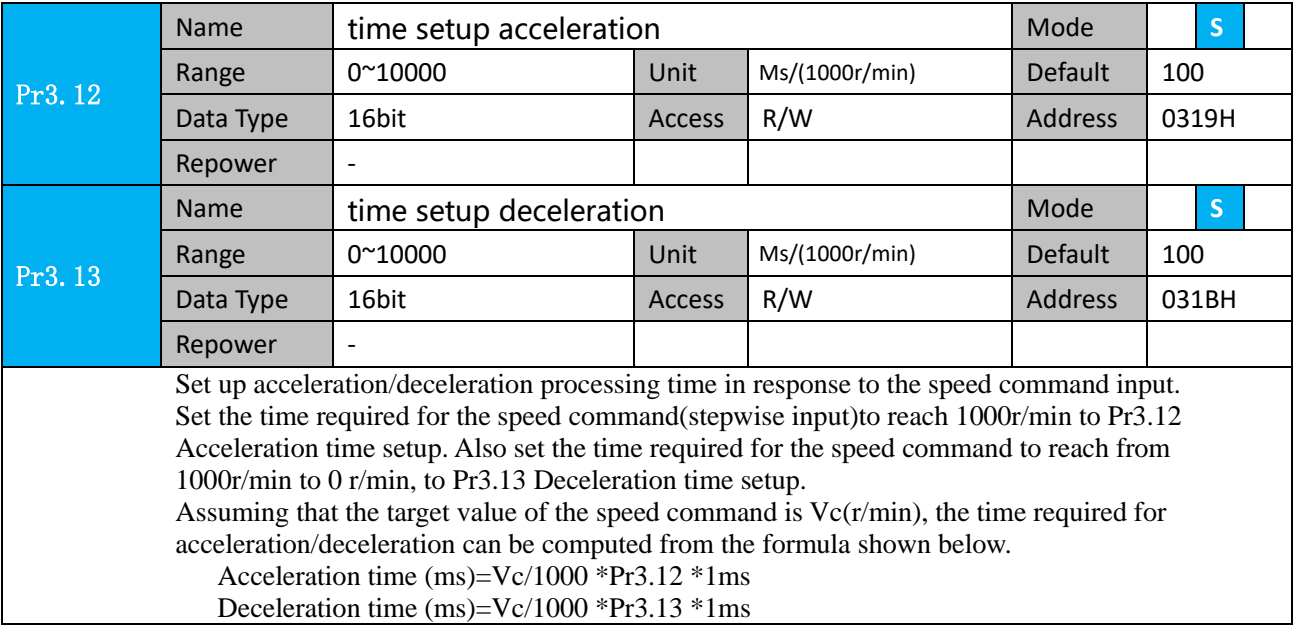

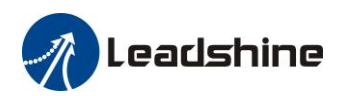

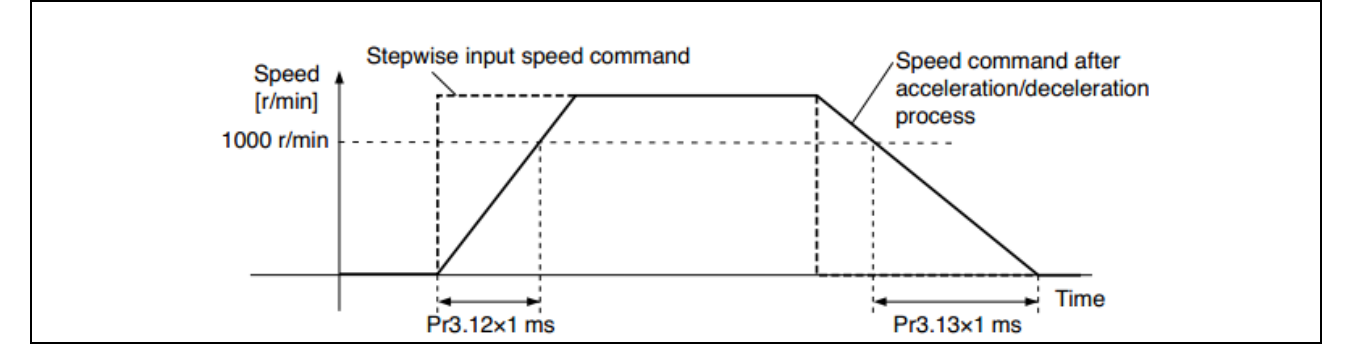

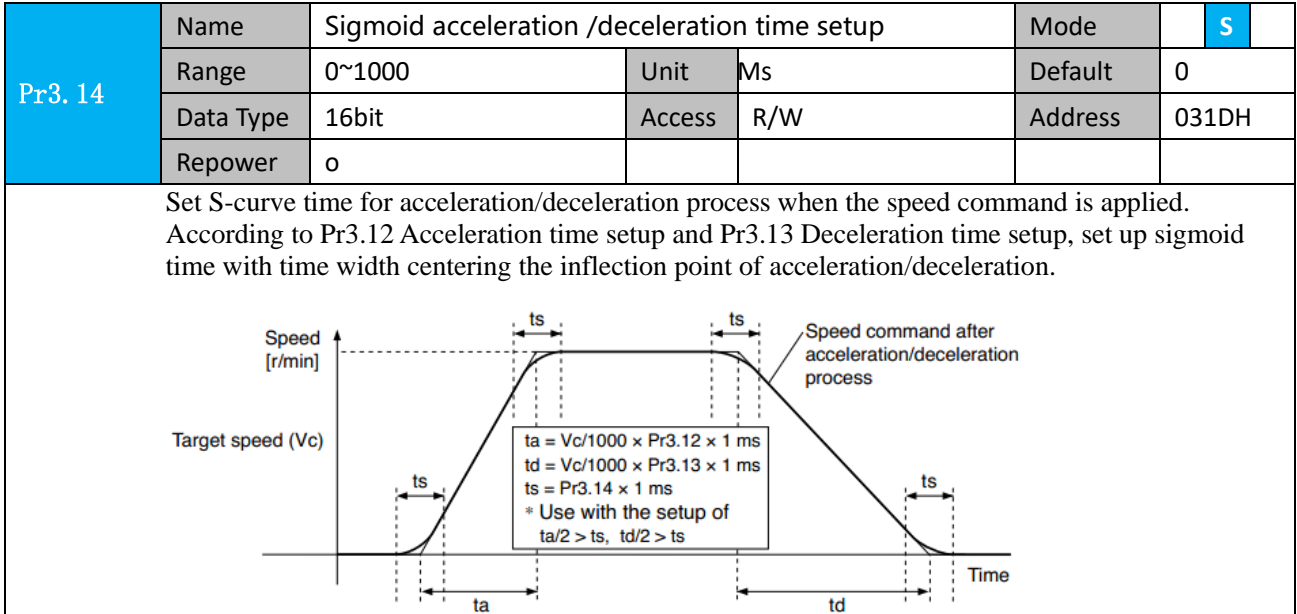

### *5.3.3 Attained Speed signal AT-SPEED output*

When the motor speed reaches the speed set by the parameter PA\_436 (setting of arrival speed), the output speed reaches the output (AT-SPEED) signal.

This function can be configured by IO output function parameters, as described in IO Pr4.10 parameters. When the speed meets the set conditions, the set corresponding output IO port can output ON.

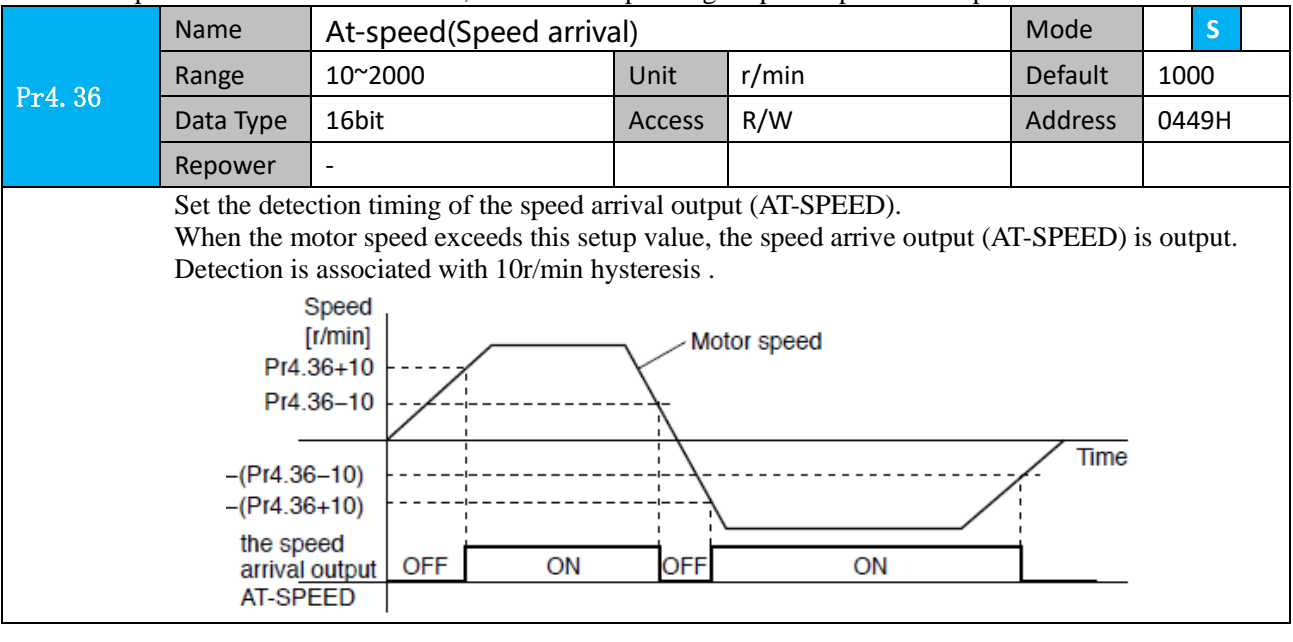

70 www.leadshine.com

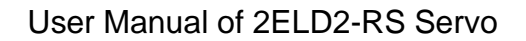

eadshine

### *5.3.4 Velocity coincidence output (V-COIN)*

When the speed command (before acceleration and deceleration processing) is consistent with the motor speed, the output speed is consistent (V-COIN). If the difference between the speed command and the motor speed before acceleration and deceleration processing in the drive is within the parameter Pr435 (setting the same speed range), it is judged to be consistent.

This function can be configured by IO output function parameters, as described in IO Pr4.10 parameters.

When the speed difference meets the setting conditions, the corresponding output IO port set can output ON. Among them, the in place signal of PV mode is synchronized with the v-coin signal

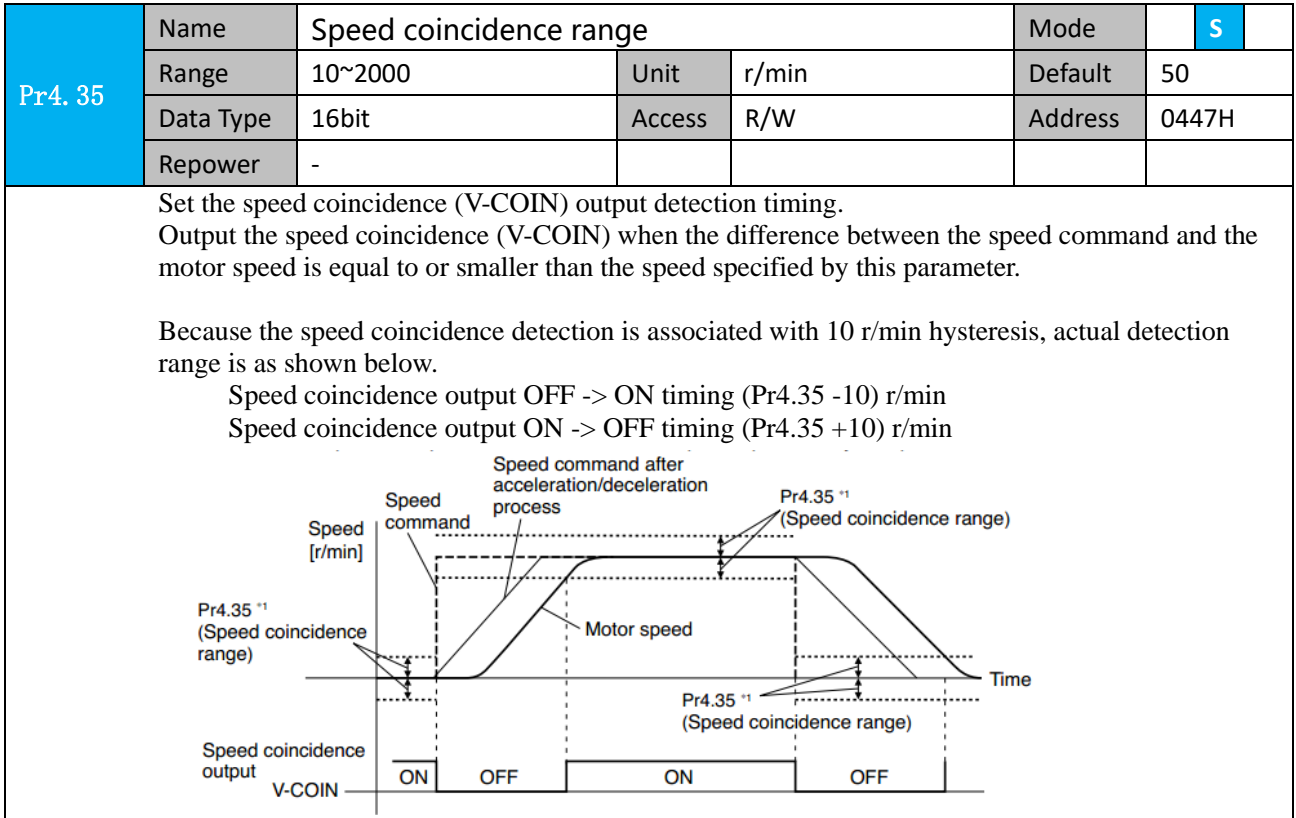

### *5.3.5 Speed zero clamp (ZEROSPD)*

You can forcibly set the speed command to 0 by using the speed zero clamp input.

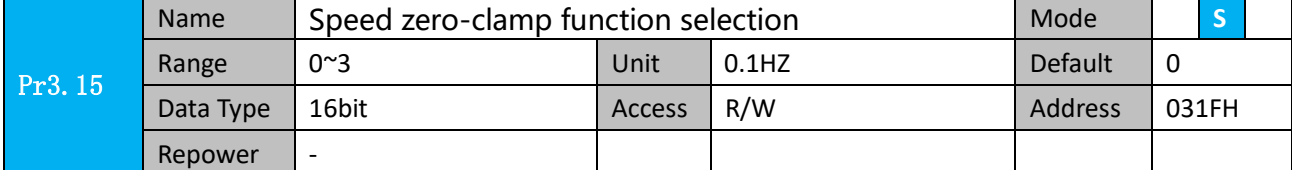

1. If Pr3.15=0, the function of zero clamp is forbidden. It means the motor rotates with actual velocity which is controlled by the analog voltage input 1 even if the velocity is less than 10 rpm. The motor runs no matter what the value of Pr3.16 is. The actual velocity is controlled by external the analog voltage input .

- 2. If Pr3.15=1 and the input signal of Zero Speed is available in the same time, the function of zero clamp works. It means motor will stop rotating in servo-on condition no matter what the velocity of motor is, and motor stop rotating no matter what the value of Pr3.16 is.
- 3. If Pr3.15=2 , the function of zero clamp belongs to the value of Pr3.16. If the actual velocity is less than the value of Pr3.16, the motor will stop rotating in servo-on condition.

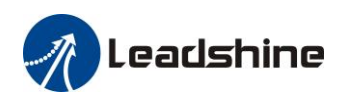

# Leadshine<br>
User Manual of 2ELD2-RS Servo

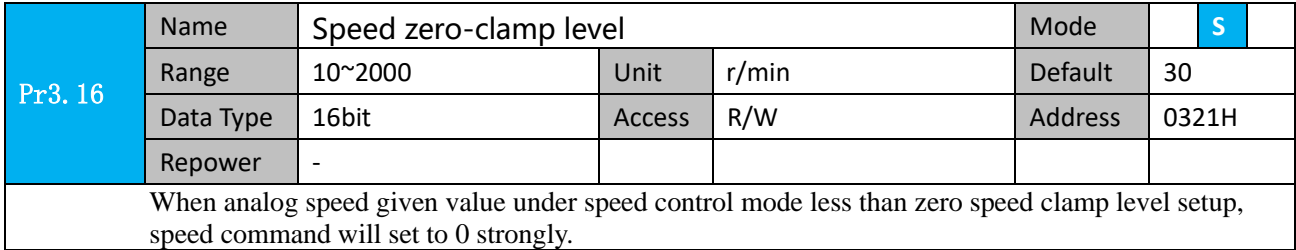

#### L **Other setup for DI/DO function**

For details of SI input function, refer to Pr4.00 – Pr4.09.

For details of DO output function, refer to Pr4.10 – Pr4.15.

# *5.4 Torque Control*

### *5.4.1 Torque limit function*

The speed limit is one of protective functions used during torque control.

This function regulates the motor speed so that it doesn't exceed the speed limit while the torque is controlled.

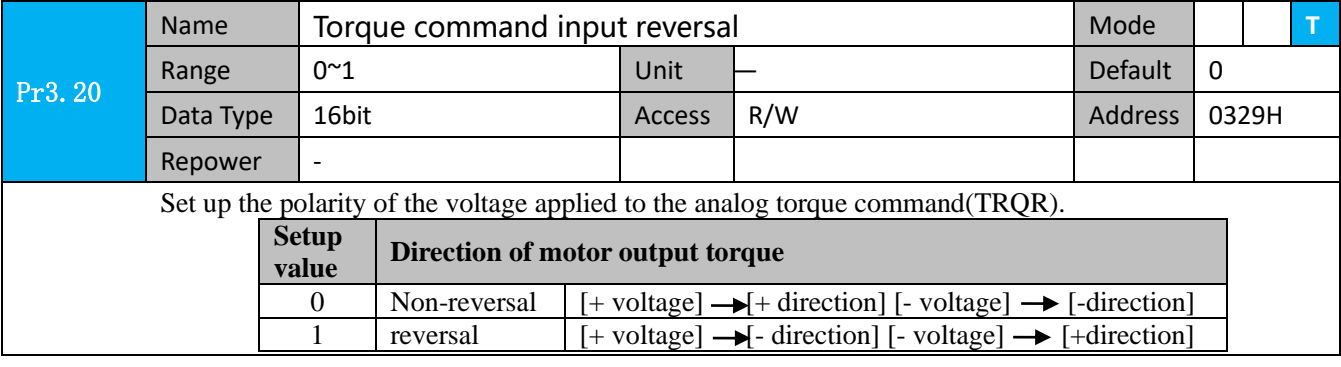

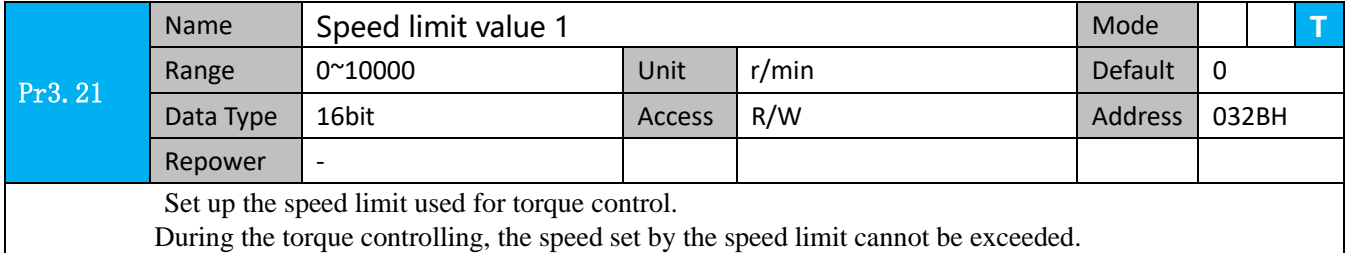

### **Other setup for DI/DO function**

 For details of DI input function, refer to Pr400 – Pr409. For details of DO output function, refer to Pr410 – Pr415.
eadshine.

## *5.5 Multi-turn absolute encoder*

The absolute encoder remember position, When the absolute encoder is used for the first time, user need to move to the home position, and clear the absolute position value of multiple turns through the drive to set the home position. It is unnecessary to return to home position in the future (except for the absolute encoder alarm and other situations). It is recommended that the motor is stationary when reading the position to prevent dynamic data jump.

### *5.5.1 Parameters setting*

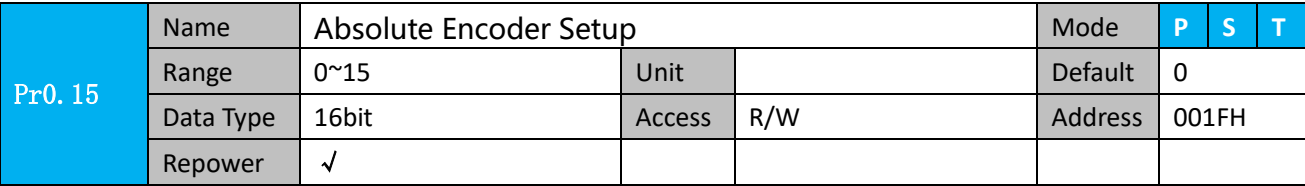

#### **0: Incremental position mode**:

The encoder is used as a incremental encoder, and the position retentive at power failure is not supported.

#### **1: Absolute position linear mode**:

The encoder is used as an absolute encoder, and the position retentive at power failure is supported.. It is applicable to the scenario where the travel range of device load is fixed and the encoder multi-turn data dose not overflow.

### **2: Absolute position rotation mode**:

The encoder is used as an absolute encoder, and the position retentive at power failure is supported.. It is mainly applicable to the scenario where the load travel range is not limited and the number of motor single-direction revolution is less than  $0 \sim (Pr6.63+1)$ 

- **5: Clean multi-turn alarm**, and open multi-turn absolute function. It will become 1 when normal clearance, if it's still 5 after 3seconds, please deal with according to 153 alarm processing.
- **9: Clear multi-turn position and reset multi-turn alarm**, open multi-turn absolute function. It will become 1 when normal clearance, if it's still 9 after 3seconds, please deal with according to 153 alarm processing. Please remember to do mechanical homing.

**Notes:** Set to 9 after homing process finished and servo disabled. valid after repower.

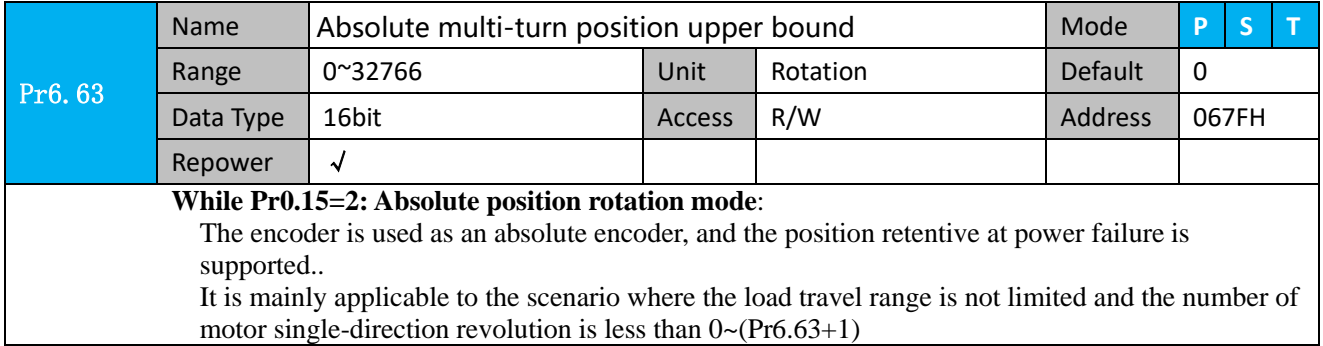

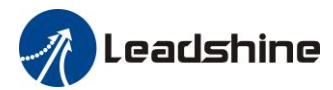

### *5.5.2 Reading absolute position*

**1**.**Steps**:

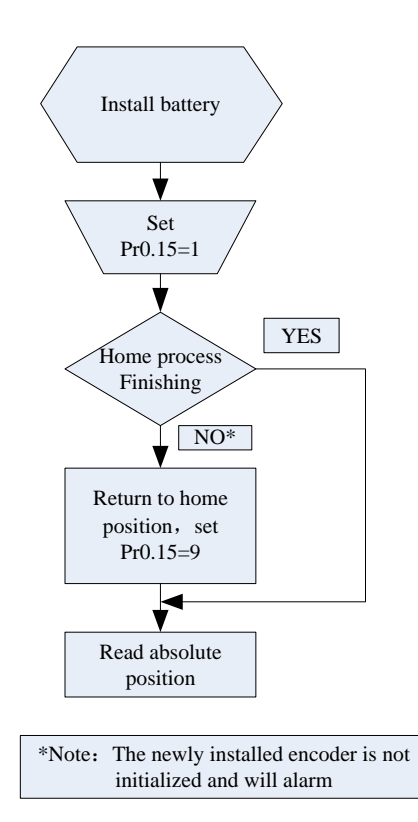

1) Firstly, select the motor with multi-turns absolute encoder which includes battery, and confirm if the drive version supports the function about multi-turns absolute encoder;

2) Set Pr0.15=1 to open absolute encoder. If it is the first time of installation, the drive will alarm Err153. The reason is that the multi-turn position is invalid due to the newly installed battery of the motor. At this time, it is necessary to return to the home position of the machine and perform the multi-turn position reset operation (see multi-turn position reset).

3) When the absolute value origin is set and there is no battery fault, the alarm will be cancelled

4) Finally, the user can read the absolute position, the position will not be lost even if the power is off.

#### **2**.**Read absolute position**

The absolute encoder counting mode :

The number of turns is defined as negative when the motor rotates clockwise, while the number of turns is defined as positive when motor rotates counterclockwise. The maximum rotation number is -32768 to +32767. Once the number of turns is out of range, it will reverse to -32768, -32767...if the number of turns is 32767 counterclockwise ; it will reverse to 32767, 32766... if the number of turns clockwise -32768 . Absolute encoder read mode: read 6064h data object

#### **3**.**Clear absolute position**

Before clear absolute position, the machine needs to return to the home point. After clear absolute position, the absolute position =0, the single-turn position remains unchanged, and the absolute value of the encoder is cleared to alarm

Set Pr0.15=9: multi-turn zero clearing and reset multi-turn alarm, open multi-turn absolute function. It will become 1 when normal clearance, if it's still 9 after 3seconds, please deal with according to 153 alarm processing. Please remember to do mechanical homing.

### *5.5.3 Alarm*

#### 1. Introductions

The multi-turns absolute encoder alarm function can determine whether the absolute encoder is valid or not, such as battery under voltage or power failure, encoder fault, etc., users can judge the absolute encoder alarm through bus alarm output, IO alarm output, and drive operation panel alarm. At this time, the controller should

> $7<sub>4</sub>$ www.leadshine.com

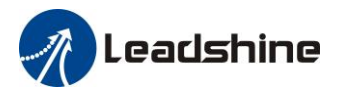

stop operation immediately, and the absolute motion operation can only be carried out after the alarm is eliminated

#### 2. Alarm output

Absolute encoder alarm can be displayed by the panel Err153, IO output alarm signal, or read alarm information by communication

3. The drive sends an absolute encoder alarm Err153, the main situation is as follows:

(1)When the absolute encoder is used for the first time, absolute encoder alarm will be generated due to the new battery of the motor. At this time, it is necessary to return to the home point and perform multi-turn zero clearing operation

(2)When the battery under voltage is lower than 3.2v, absolute encoder alarm will be generated by the drive. At this time, the alarm will be automatically eliminated after the battery is recharged by replacing the battery

(3)When the battery voltage is lower than 2.5v, or the battery has a power failure, the absolute encoder alarm will be generated. Even if the battery is replaced, the alarm cannot be eliminated. At this time, the return to the home point and multi-turn zero clearing operation should be performed

4. Alarm processing flow chart

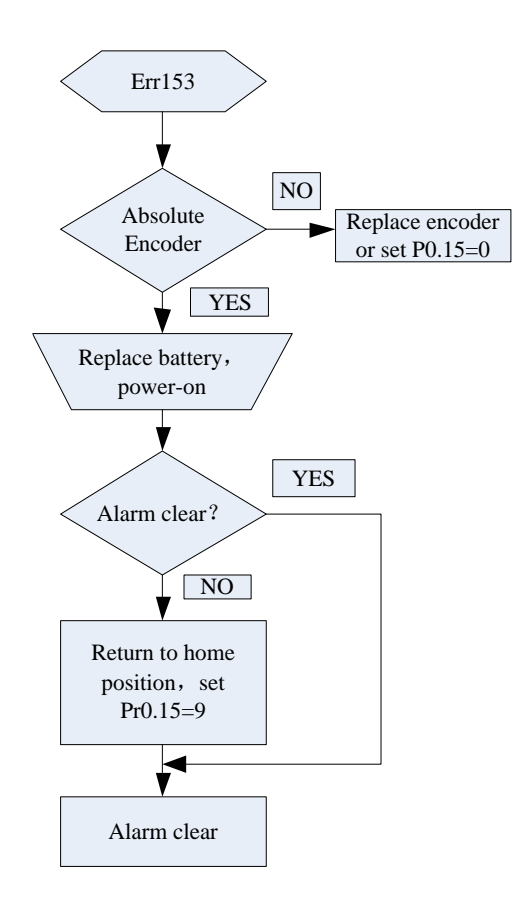

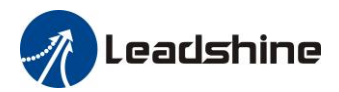

## *5.6 Security Features*

### *5.6.1 Speed limit*

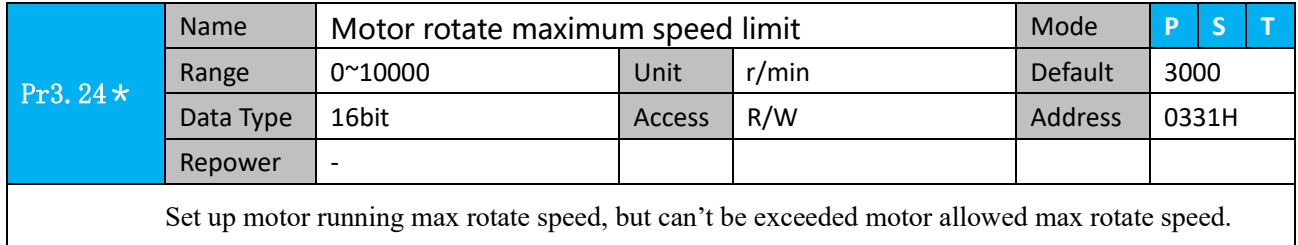

### *5.6.2 BRK-OFF output*

This function can be configured by set digital DO output functions allocation. refer to IO Pr4.10 parameter description. When the enable and time meet the set conditions, the digital output IO port can output ON.

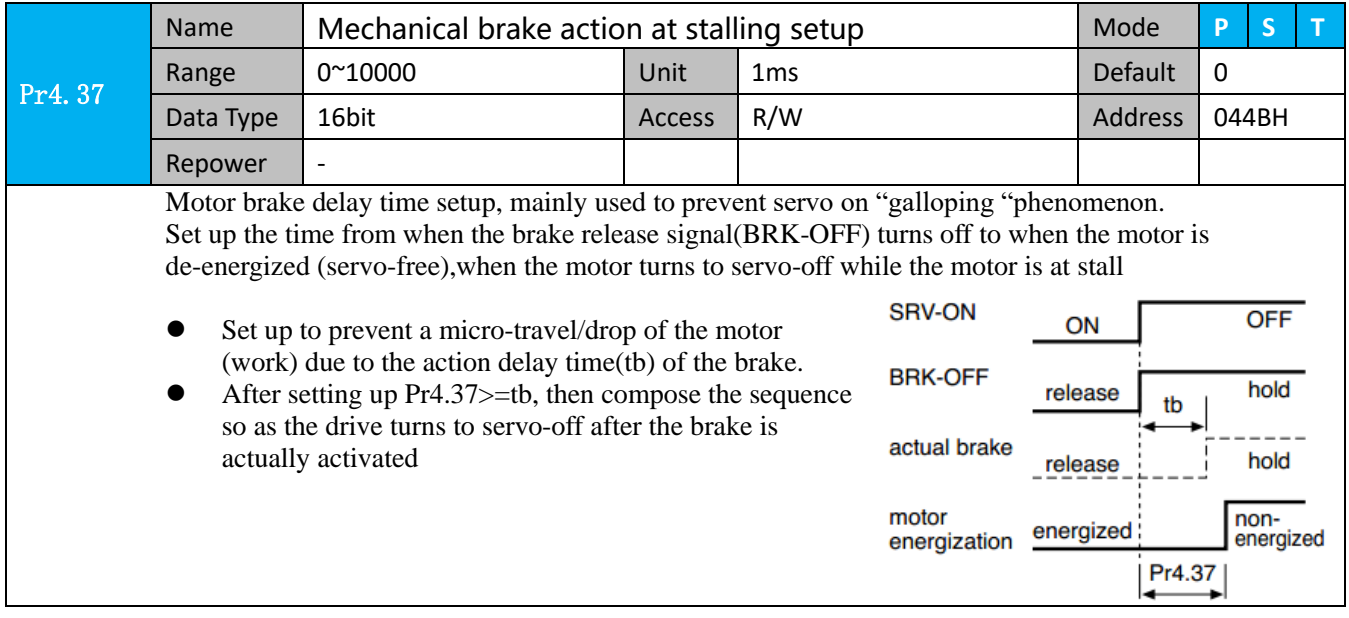

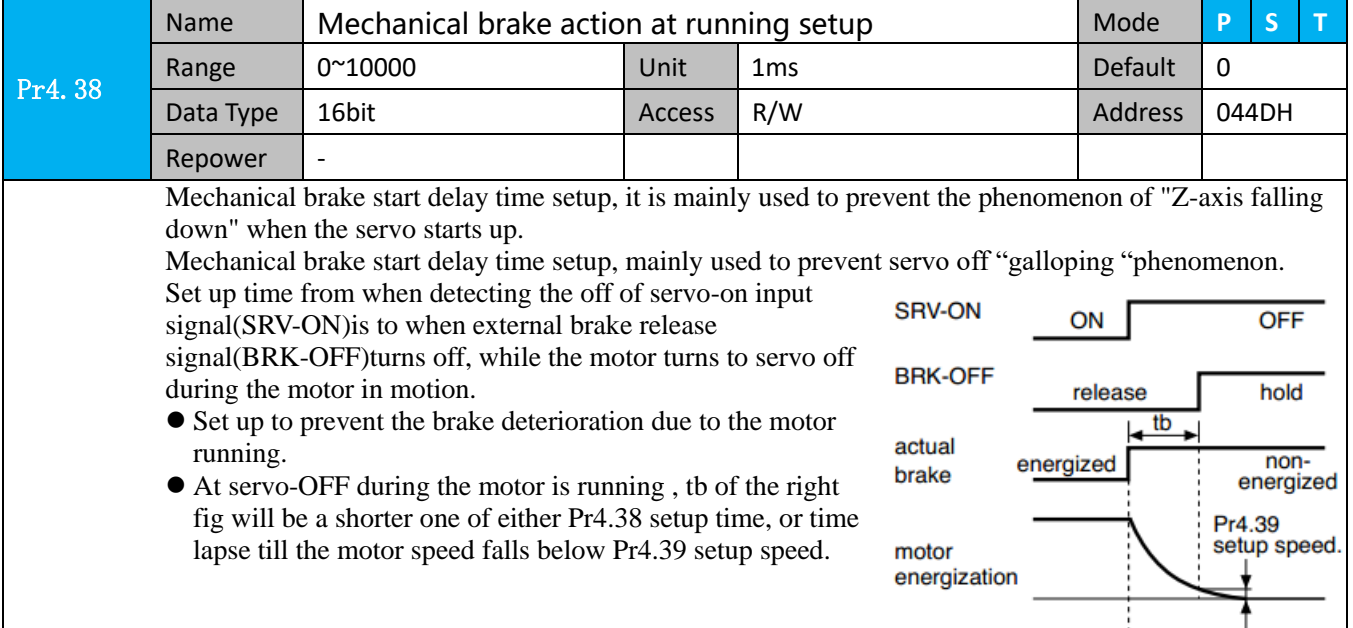

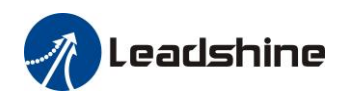

## Leadshine<br>User Manual of 2ELD2-RS Servo

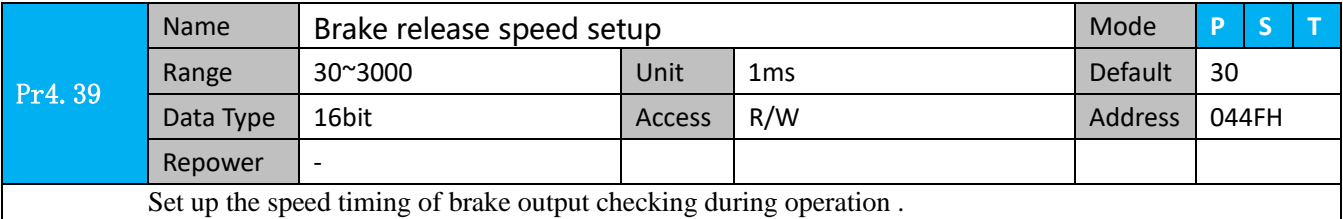

SRV\_ON BRK\_OFF Motor power-on Brake action Velocity Brake Release Brake<br>Brake Brake Brake \*1  $*2$  $^*3$   $\vdots$  Release  $^{\vdots}$   $^*3$ \*4 Pr4.39 \*5

Notice:

\*1:The delay time between SRV\_ON and BRK\_OFF is less than 500ms;

 $*2$ : Time setting in Pr4.38;

\*3:The delay time between the BRK\_OFF signal output and the actual brake release action, which depends on the hardware characteristics of the motor brake;

\*4:The smaller value of Pr4.37 and Pr4.39;

### *5.6.3 Servo stop mode*

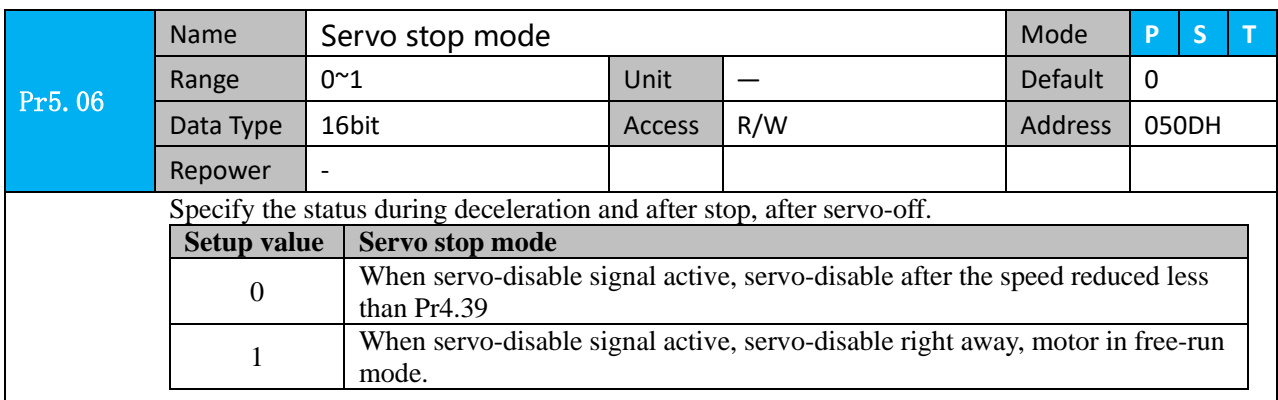

### *5.6.4 Emergency stop function*

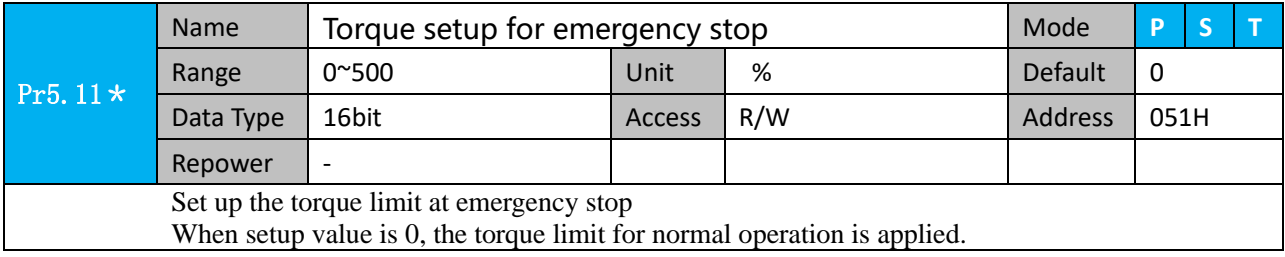

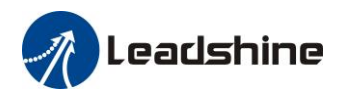

## *5.7 Inertia ratio identification*

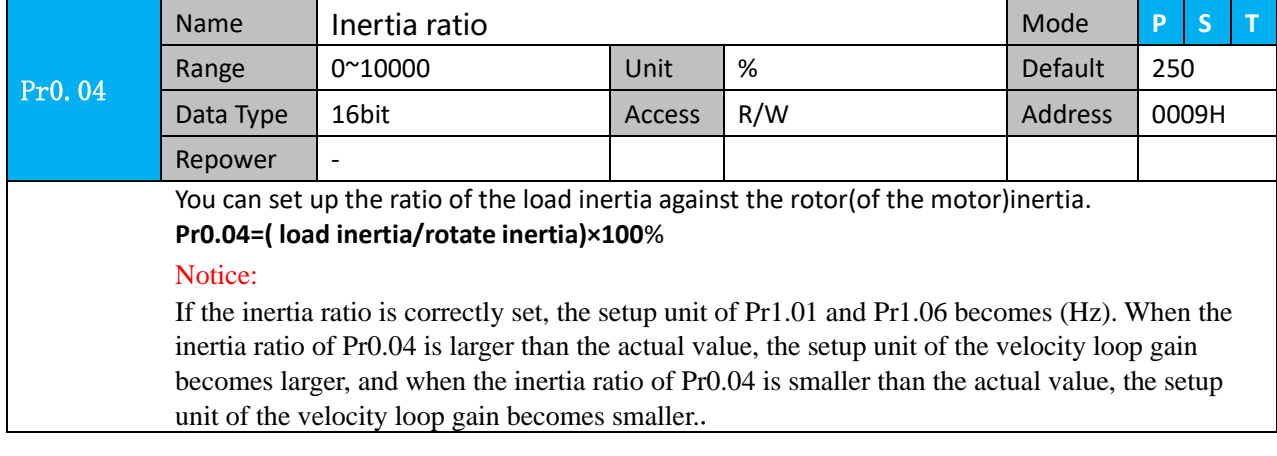

### *5.7.1 On-line inertia ratio identification*

The motor is operated by the controller, and the motor speed is above 400rmp. The running stroke has obvious acceleration, uniform speed and deceleration process, and the load inertia ratio can be tested by running 2-3 times continuously. The inertia ratio of the test is viewed in *Drive Operating Data Monitor-> d16Jr.* Set the monitor value minus 100 into Pr0.04..

### *5.7.2 Motion Studio inertia ratio identification*

This inertia ratio identification function also added in Motion Studio configuration software.

**Pre-conditions:** 1. Servo disable.

2. Positive and negative limit invalid

**Steps:**

1、Set the Jog speed Pr6.04, and the setting should not be too large(600~1000rpm is recommend) Set the Acc Pr6.25(50~100 ms/1000rpm is recommend)

Set the Default Inertia Ratio.

*Download* these settings, then *Servo Enable*. 2、Click "CCW" to run motor to CCW direction, click "Position 1" to save the position limit 1. Click "CW" to run motor to CW direction, click "Position 2" to save the position limit 2.

Click "Run" to start Inertia ratio identification. 3. After finishing, Click "Write" to save the Inertia

ratio identification result.

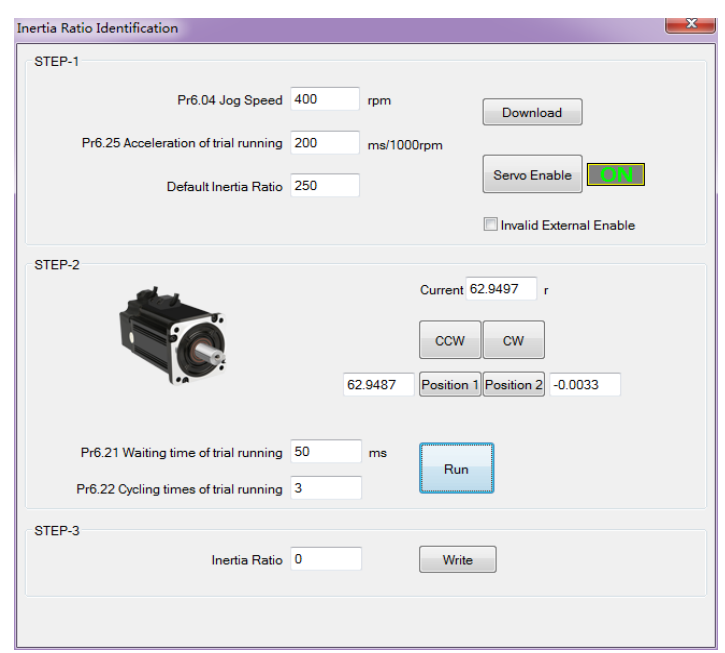

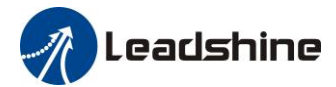

## *5.8 Vibration Suppression*

Specific resonance frequency can be obtained from PC configuration software according to waveform monitoring, and filter frequency can be set to effectively suppress the oscillation ripple of a certain frequency in the current instruction.

The width of the notch is the ratio of the frequency of the notch center at a depth of 0 to the frequency range width of the attenuation rate of -3db.

The depth of the trap is: when the set value is 0, the input of the center frequency is completely disconnected; When the set value is 100, it represents the ratio of input and output that are completely passed

#### 1. Set Pr2.00=1

- 2. Decrease Pr0.03 to get higher stiffness, higher position loop gain and velocity loop gain. Decrease Pr0.03 gradually, while abnormal sound or oscillation occurred, decrease the current value by 2.
- 3. Execute movement by controller or Motion Studio, drive will record notch frequency automatically.
- 4. Upload the drive parameters, the record notch frequency saved in Pr2.07.
- Read the value of Pr2.07, and set this value into Pr2.01. Then reset Pr2.07 to 2000.
- 4. Saving parameters setting.

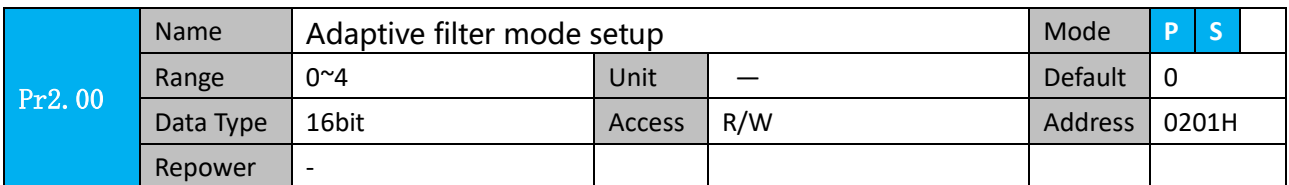

Set up the resonance frequency to be estimated by the adaptive filter and the special the operation after estimation.

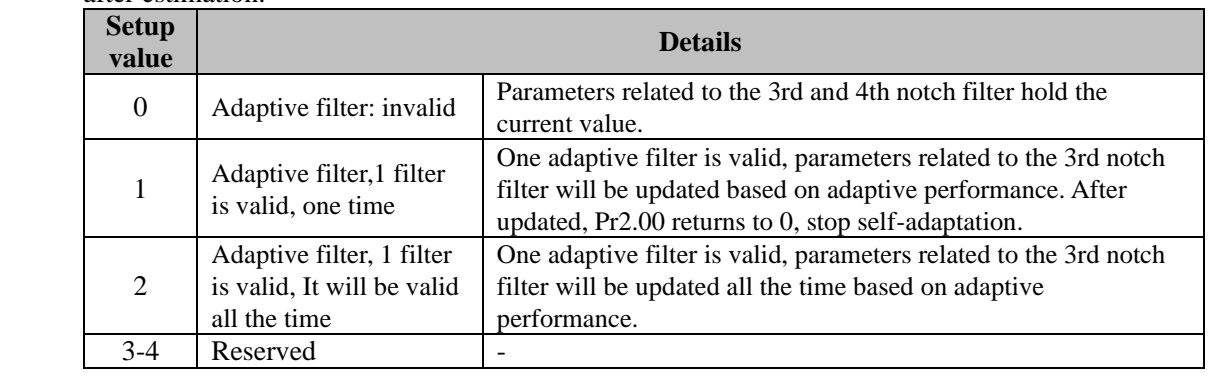

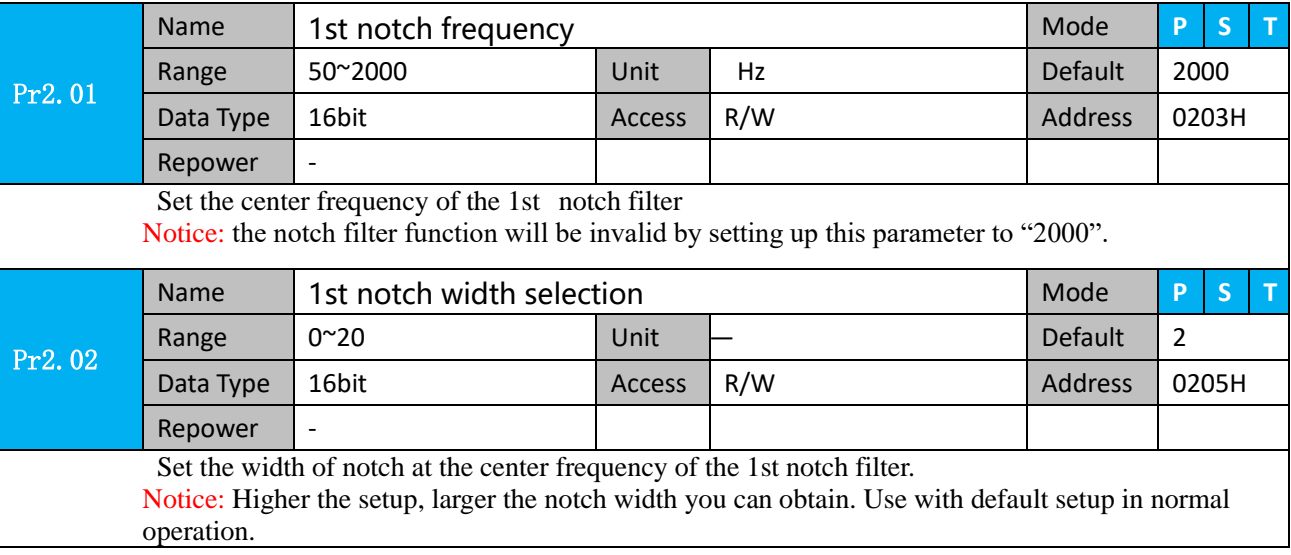

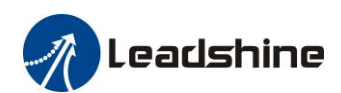

# Leadshine<br>User Manual of 2ELD2-RS Servo

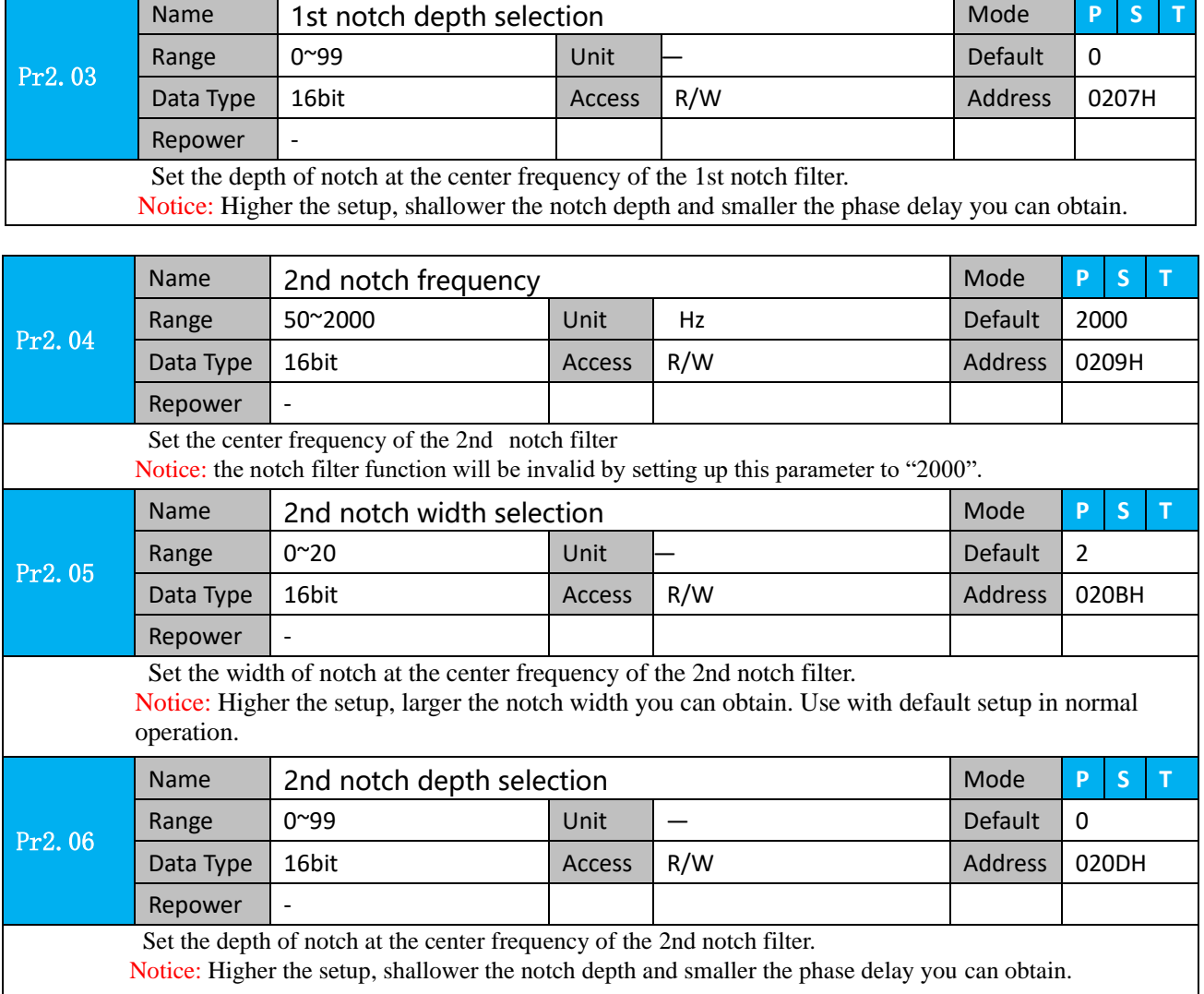

## *5.9 Third gain switching*

In addition to the conventional switch between the first and second gain, add the third gain switch function to shorten the positioning and setting time.

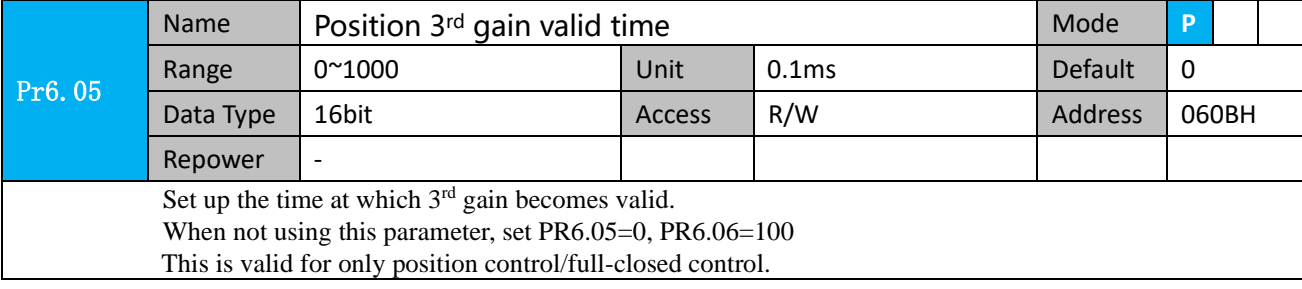

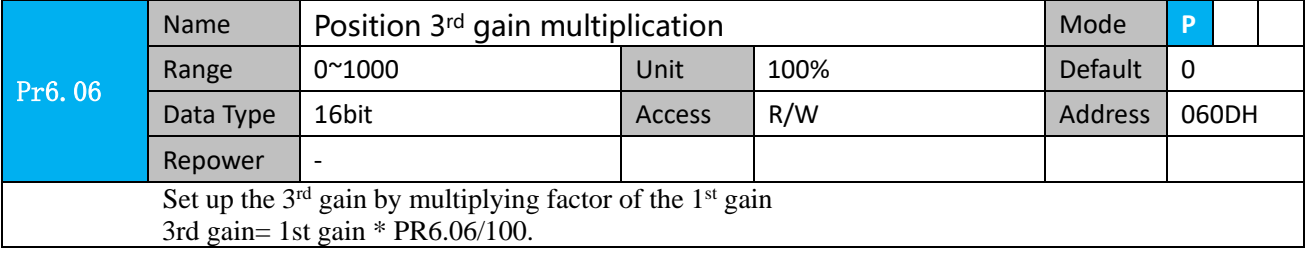

This function is only effective for position control. When Pr6.06 is set to non-0 value, the third gain function will be turned on. Pr6.05 is set to specify the value of the third gain. When switching from the second gain to the first gain, there will be a transition from the third gain. The switching time is set as Pr1.19. Take Pr1.15=7(with or without position instruction as the first and second gain of conditional switching) as an example to illustrate the figure below:

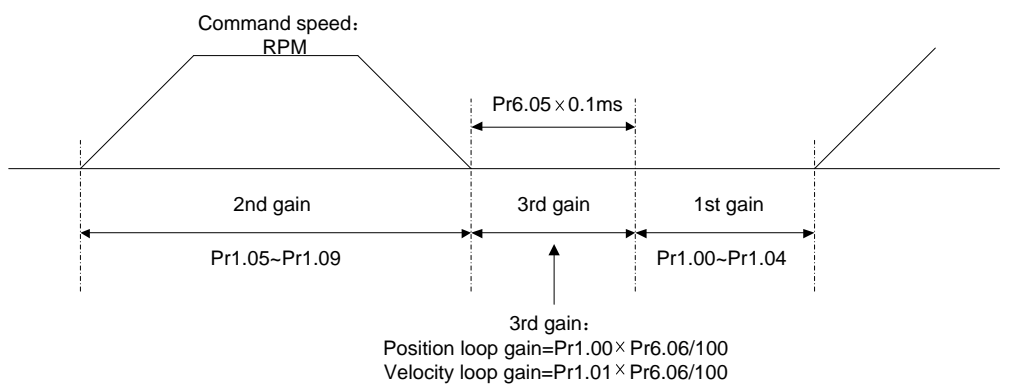

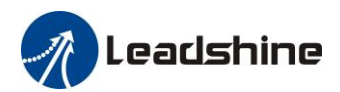

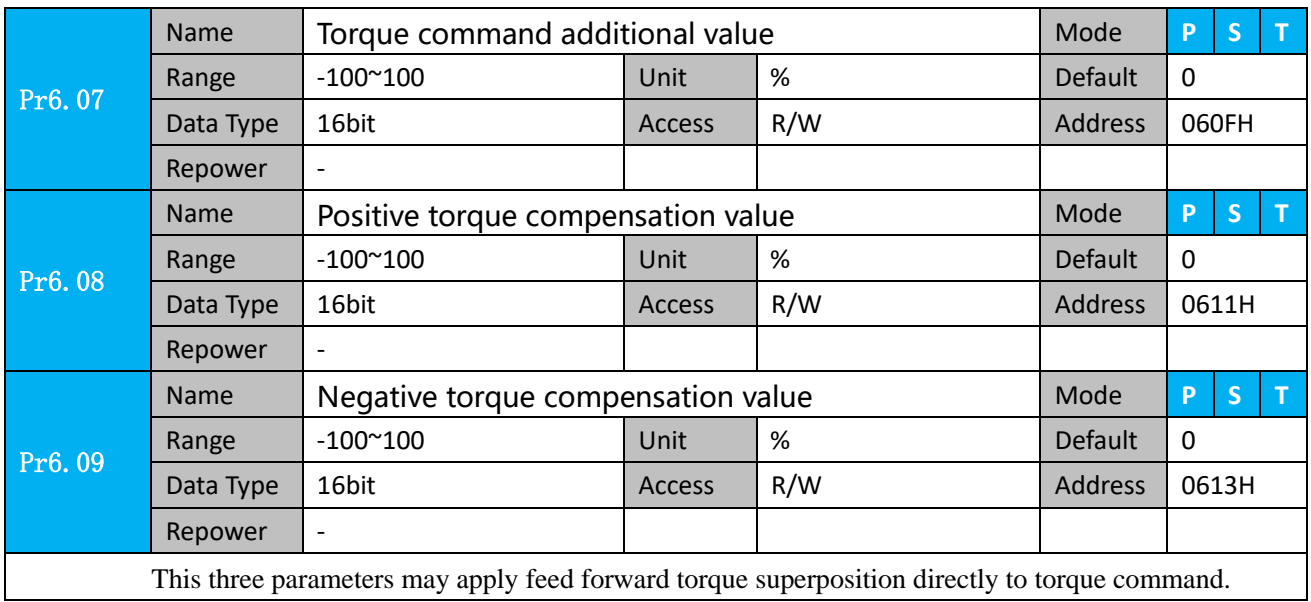

## *5.10 Friction torque compensation*

## *5.11 Regenerative resistor setting*

When the torque of the motor is opposite to the direction of rotation ( such as deceleration, z-axis falling down, etc.), energy will be turn back to the drive. At this time, the energy feedback received by the capacitor in the drive, which makes the voltage of the capacitor rising. When it rises to a certain voltage value, the excess energy needs to be consumed by the regenerative resistor.

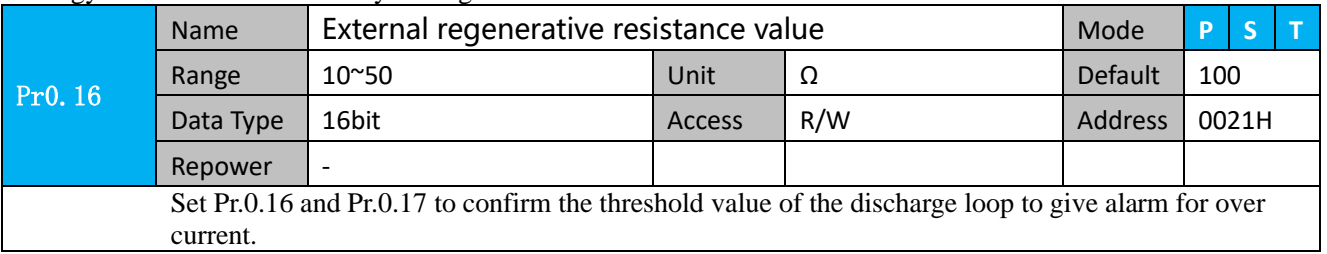

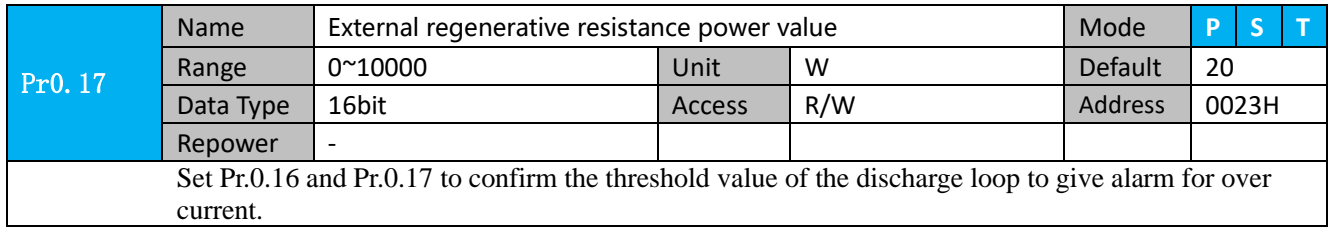

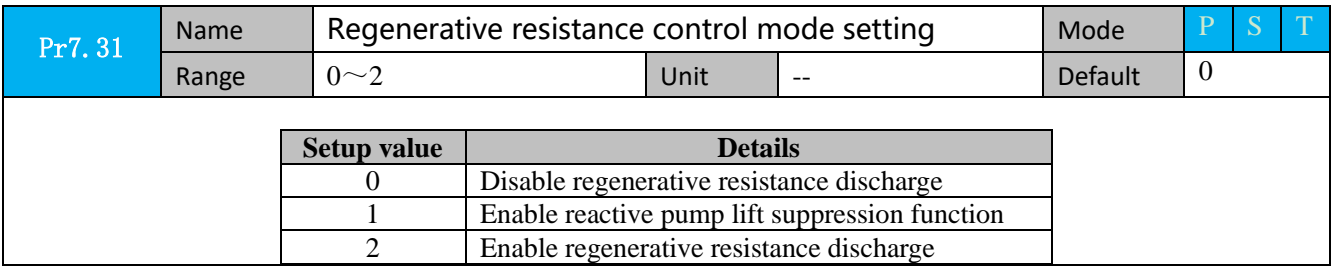

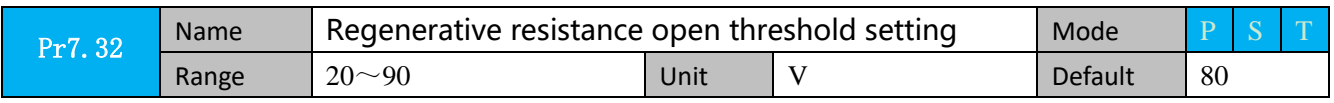

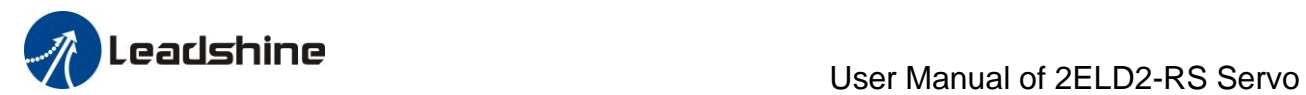

The external resistance is activated when the actual bus voltage is higher than Pr7.32 plus Pr7.33 and is deactivated when the actual bus voltage is lower than Pr7.32 minus Pr7.33 Notice:

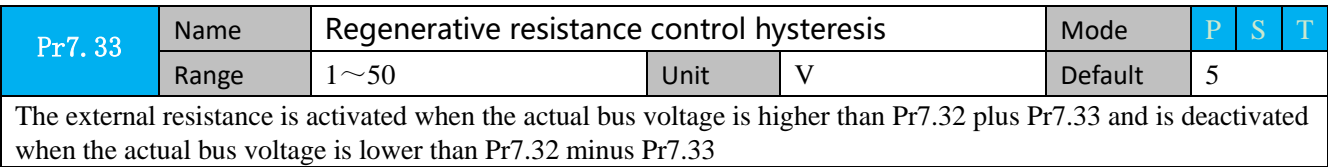

#### **Recommendation :** leadshine can provide regenerative resistor :

10Ω+/-5%, 100w,

Part number : RXFB-1, Code : 10100469

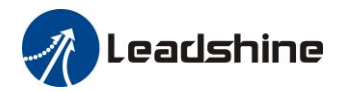

## *Chapter6 Pr-Mode*

## *6.1 Overview*

PR is uniaxial motion control function which is controlled by procedure software. Mainly uniaxial motion command control, save the motion control function of the controller.

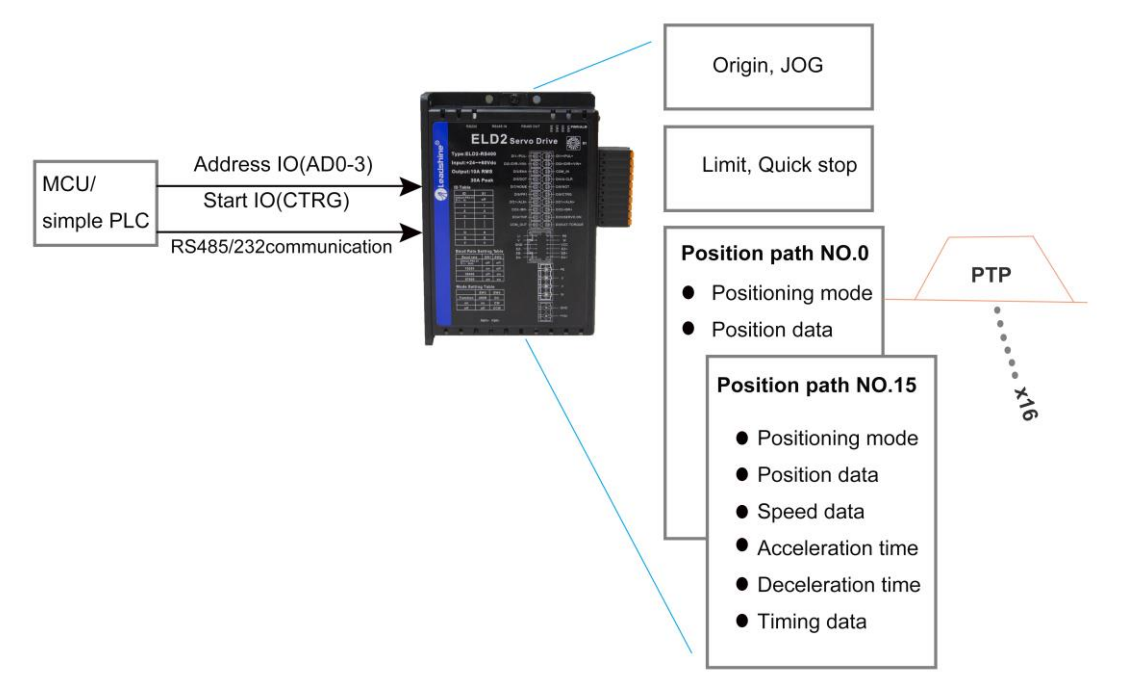

Pr-Mode motion control system

### *6.1.1 Main function*

Main function as below:

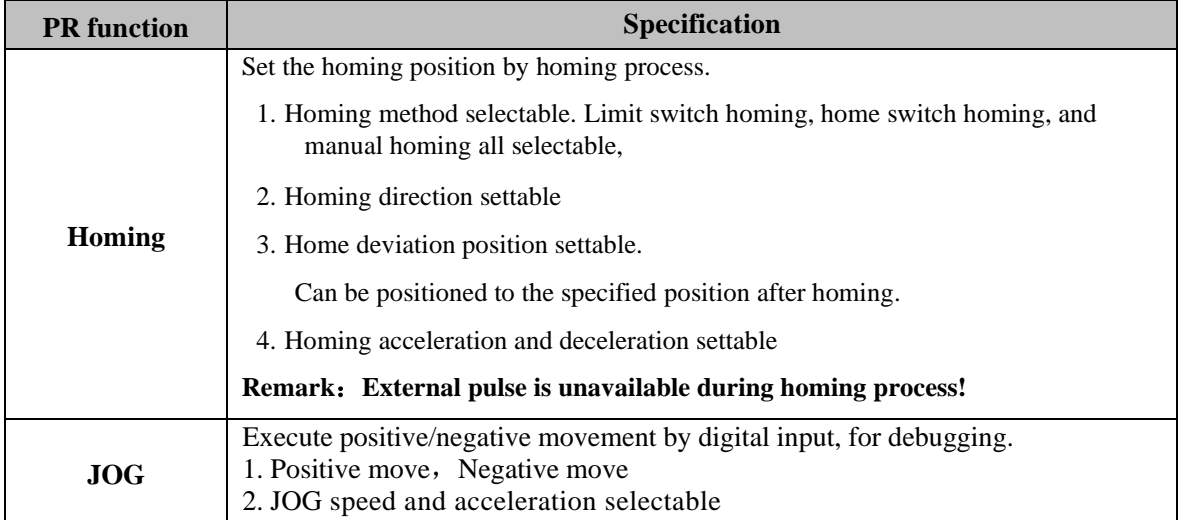

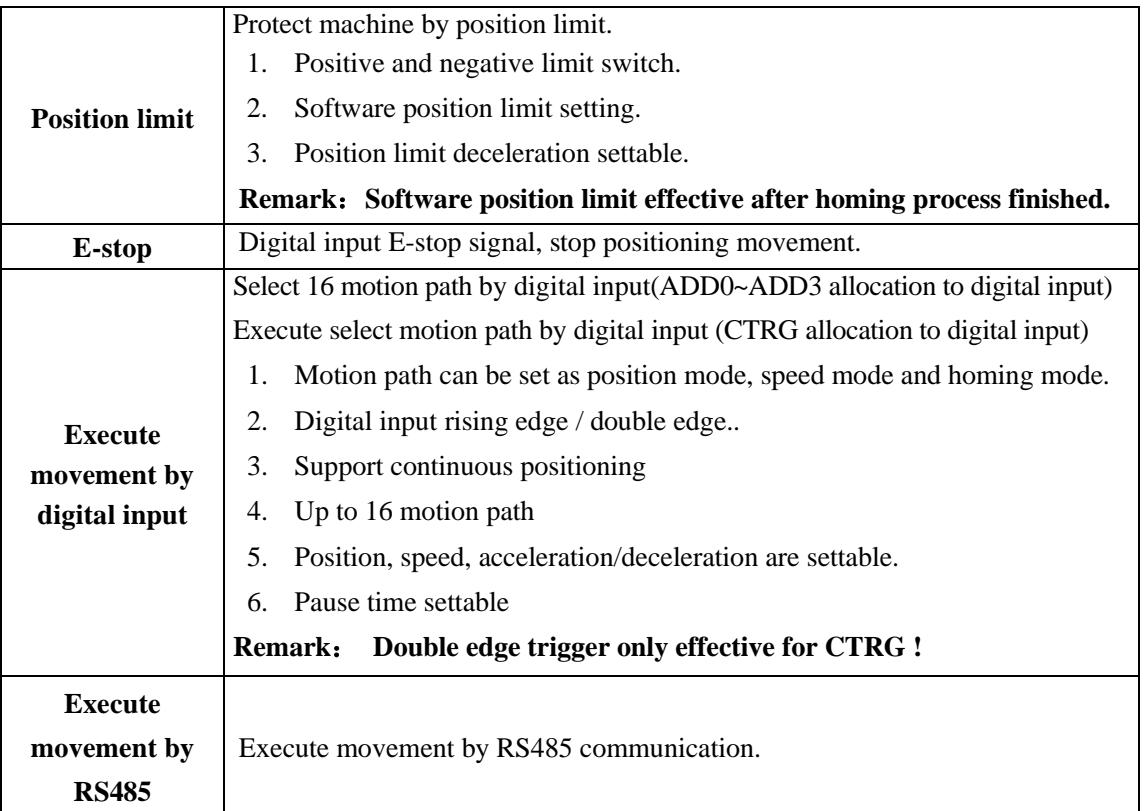

Remark: (1) For PR mode, position command adopt unit: 10000P/r.

(2) PR position control mode for ELD2-RS series, Pr0.01=0.

### *6.1.2 Installation wiring*

RS485 communication terminal:

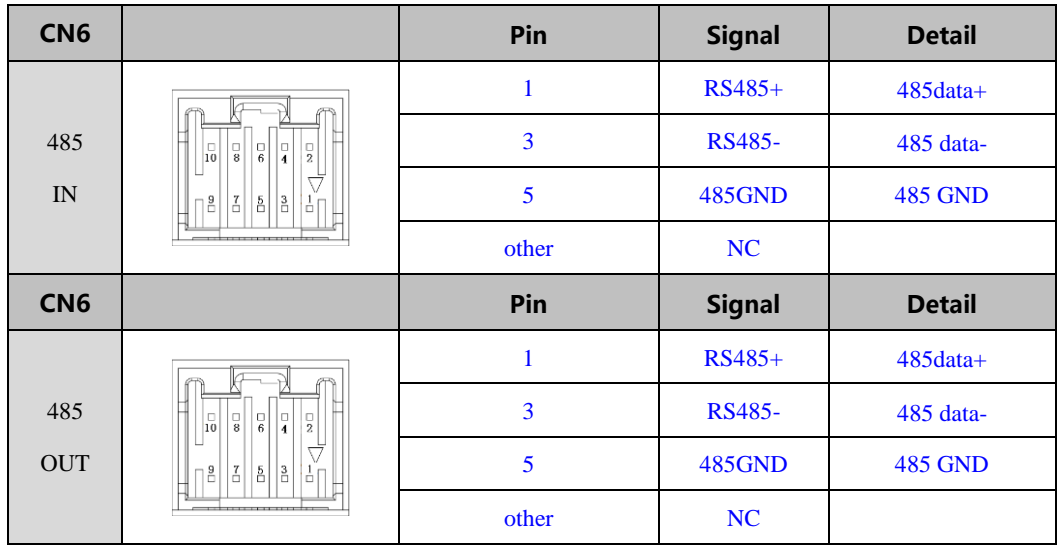

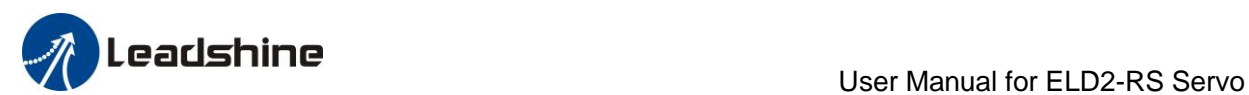

IO terminal wiring and parameter configuration: Newly added IO of PR on the base of standard IO Relevant parameters:

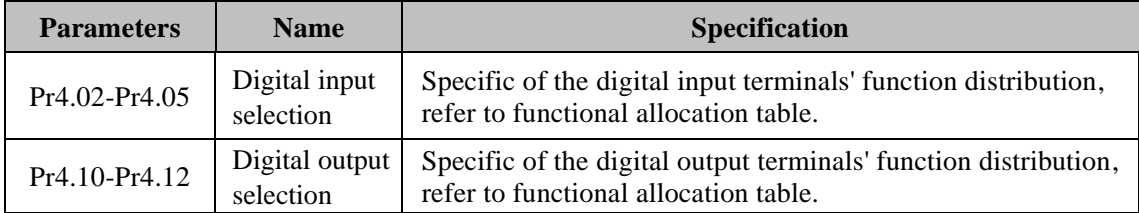

### IO terminal functional allocation table:

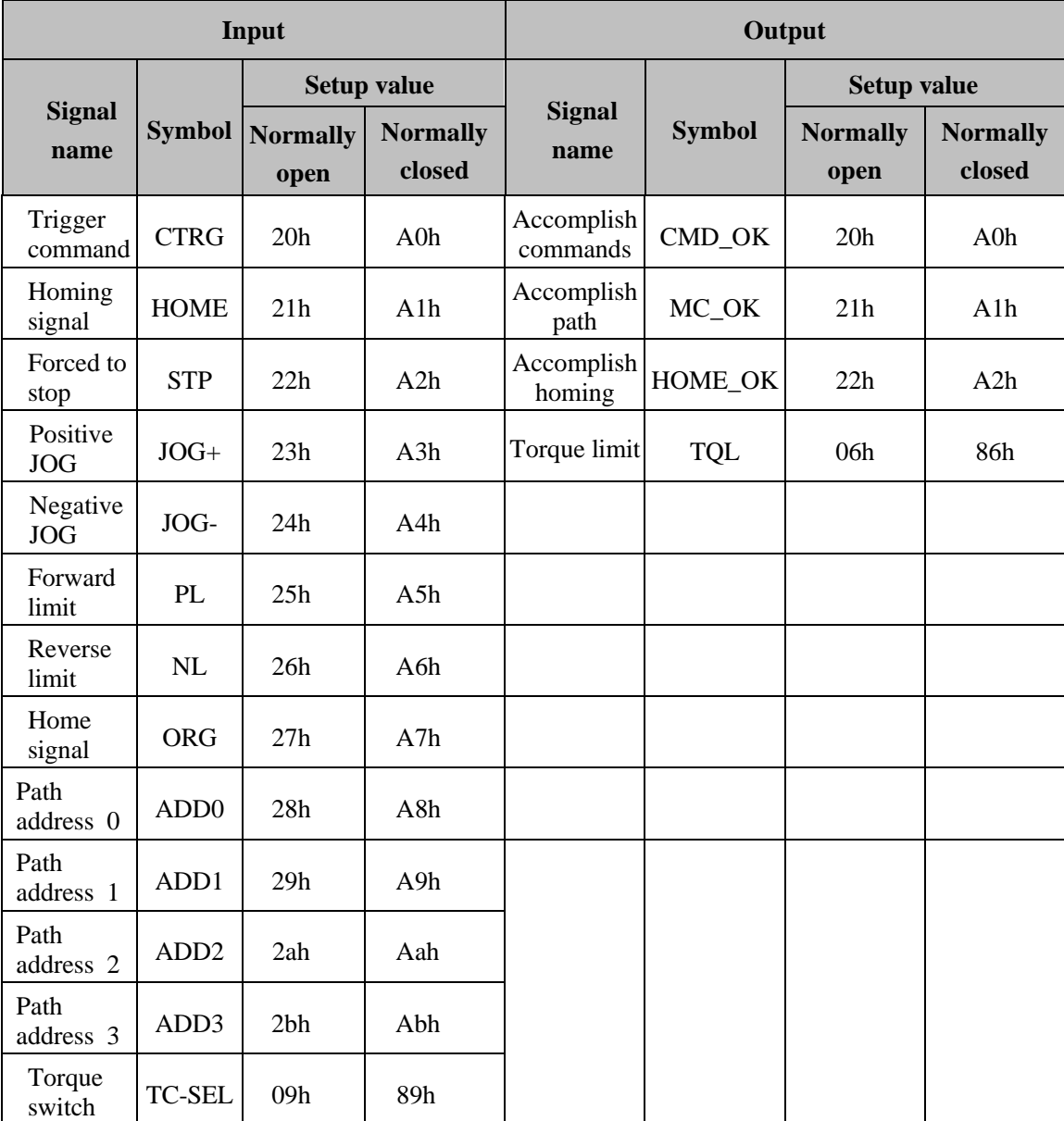

Remark: CMD\_OK means PR instruction is sent, maybe motor is not yet in place.

MC\_OK means PR instruction is sent and motor is in place.

CTRG、HOME is edge trigging, but effective level need to last more than 1ms.

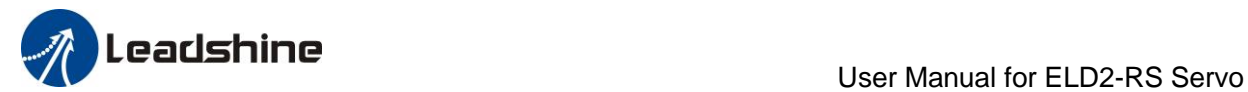

## *6.2 Pr-Mode Parameters*

Pr-Mode parameters contain 8th and 9th parameters, 8th parameters is e-stop and control parameters, 9th parameters is store path table.

## *6.2.1 8th parameters specification*

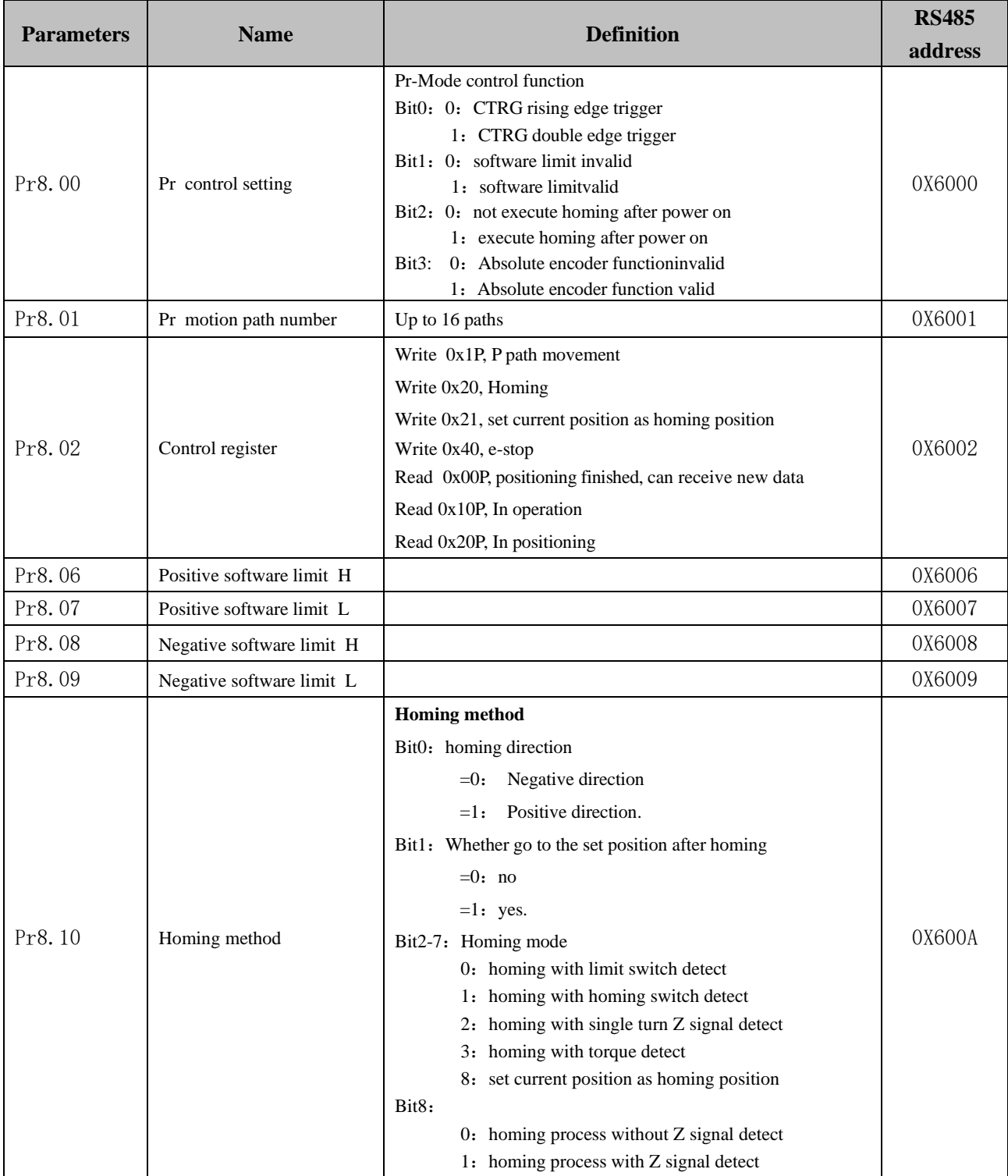

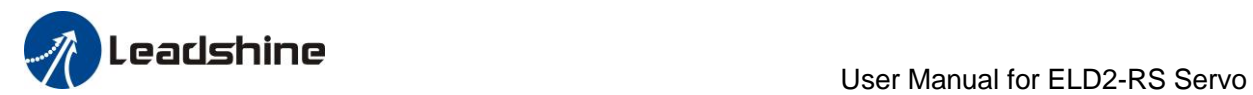

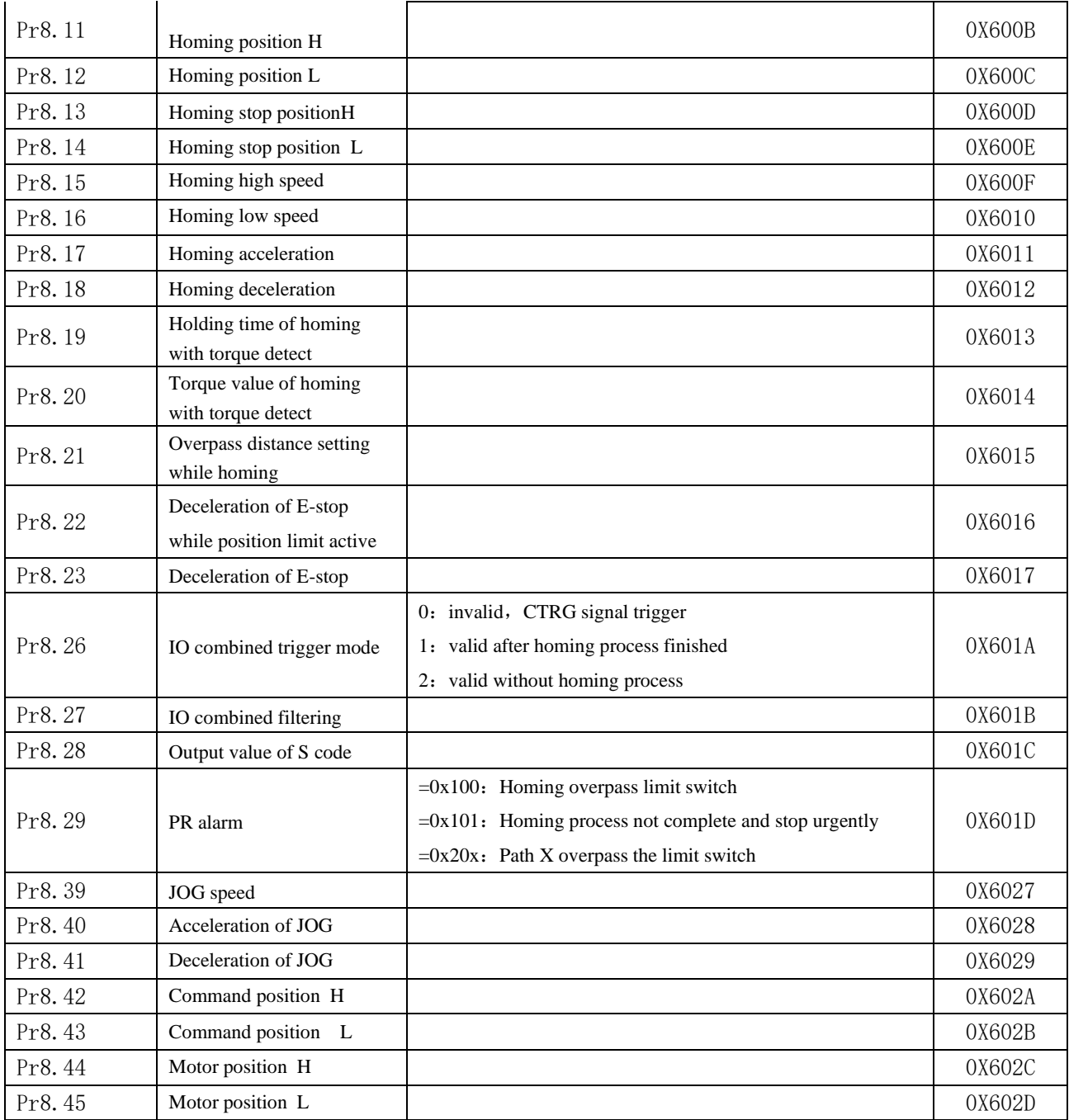

## *6.2.2 9th parameters specification*

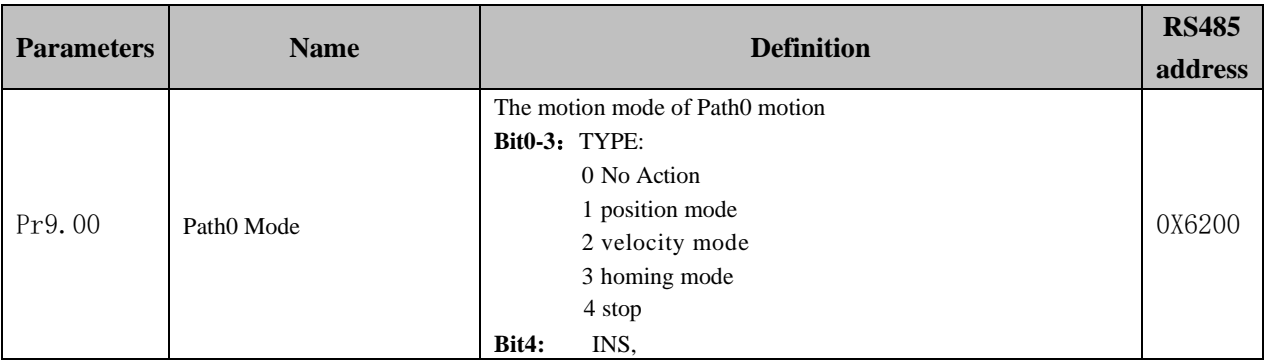

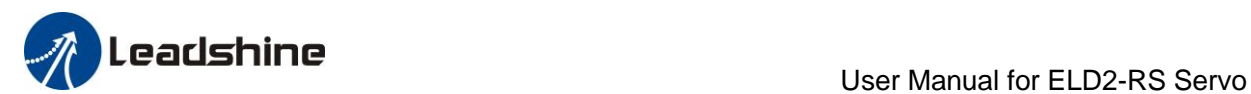

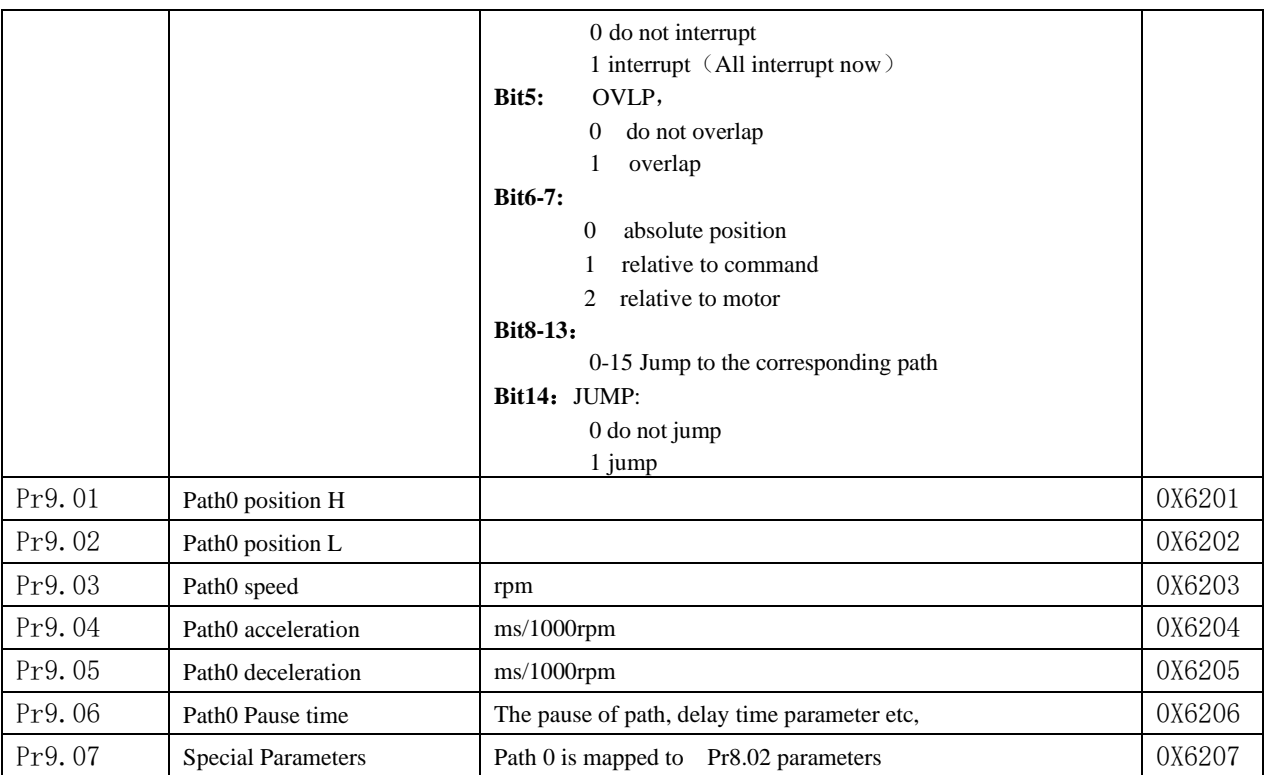

## *6.3 Pr-Mode motion control*

### *6.3.1 Homing*

Homing method include homing with single turn Z signal detect、homing with limit switch detect、homing with homing switch detect, homing with torque detect, set current position as homing position. **Related parameters**:

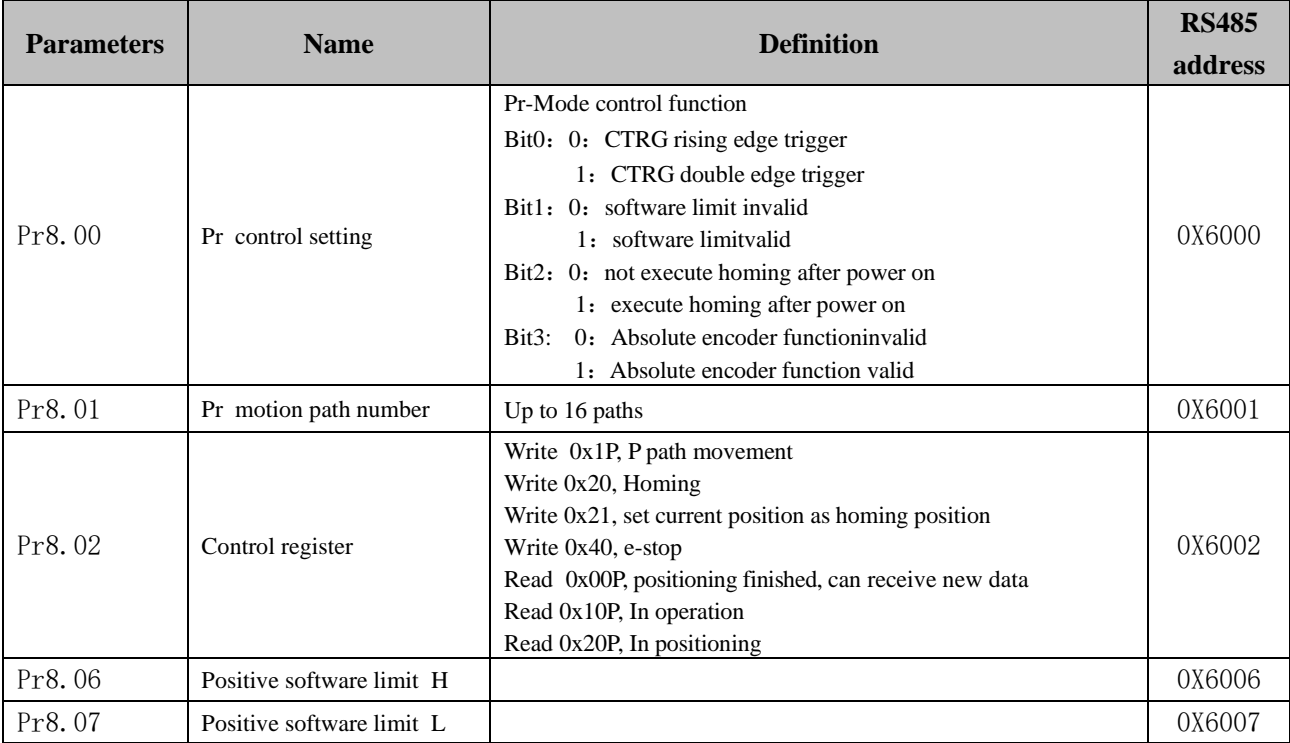

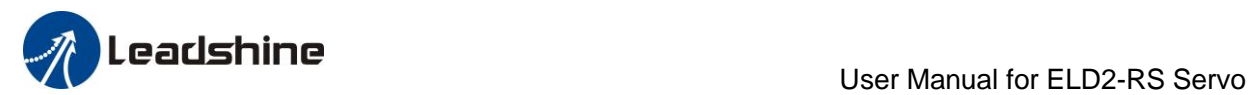

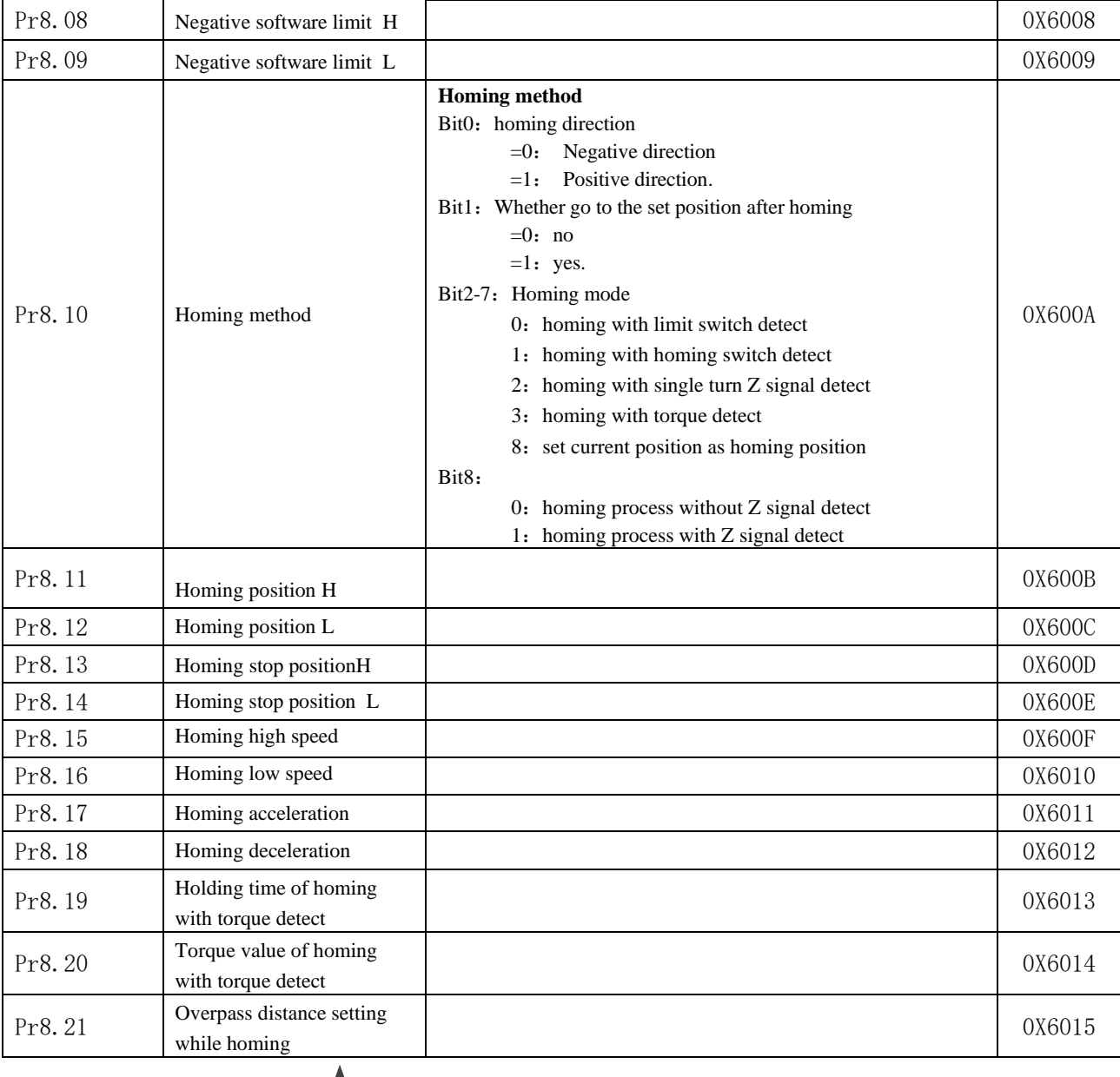

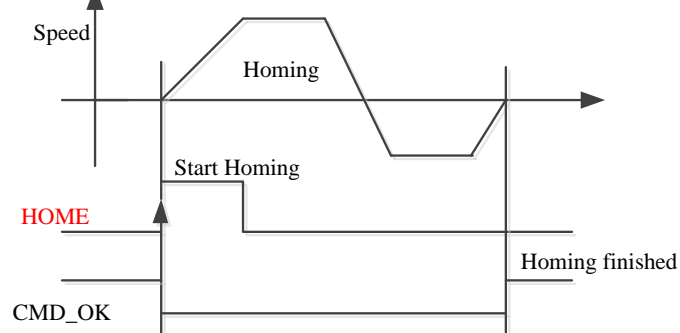

*CMD\_OK and MC\_OK Both of them can be used to represent action is complete*,*after the signal effective, there will have a delay within 1 ms.*

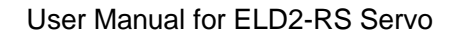

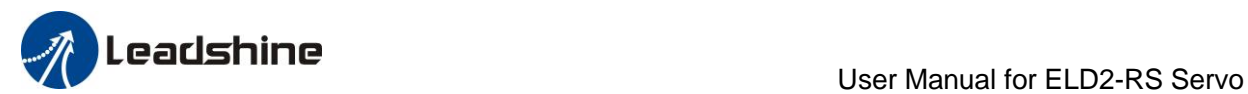

### *6.3.2 Position limit and E-stop*

Position limit and E-stop

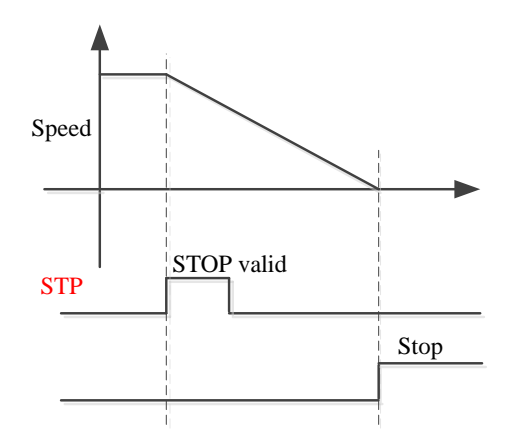

### *6.3.3 JOG*

JOG

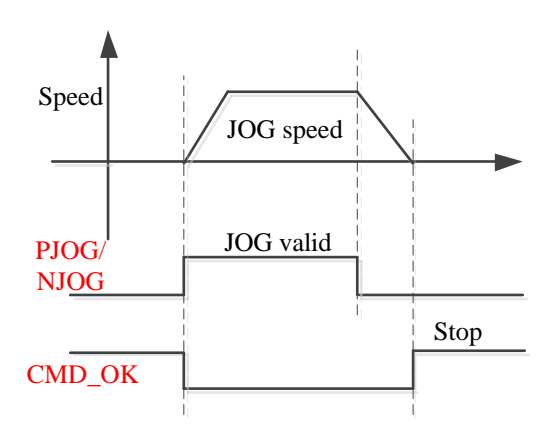

### *6.3.4 Path Motion*

There are three modes of positioning path: Position mode, Velocity mode and homing mode.

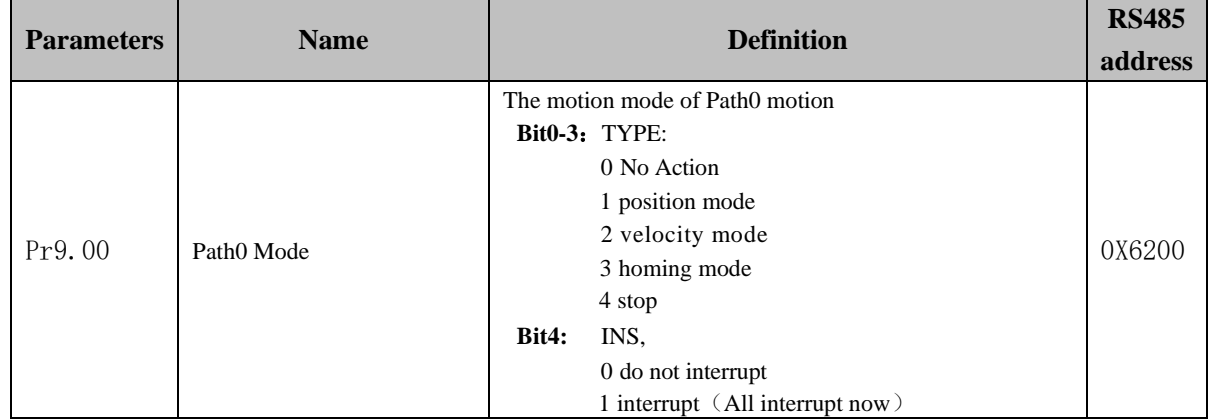

### **Related parameters**:

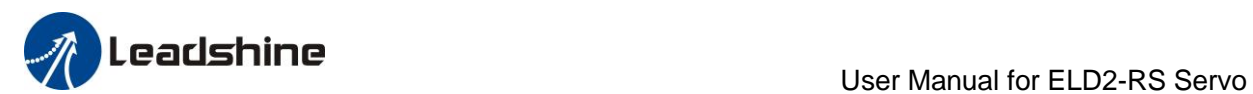

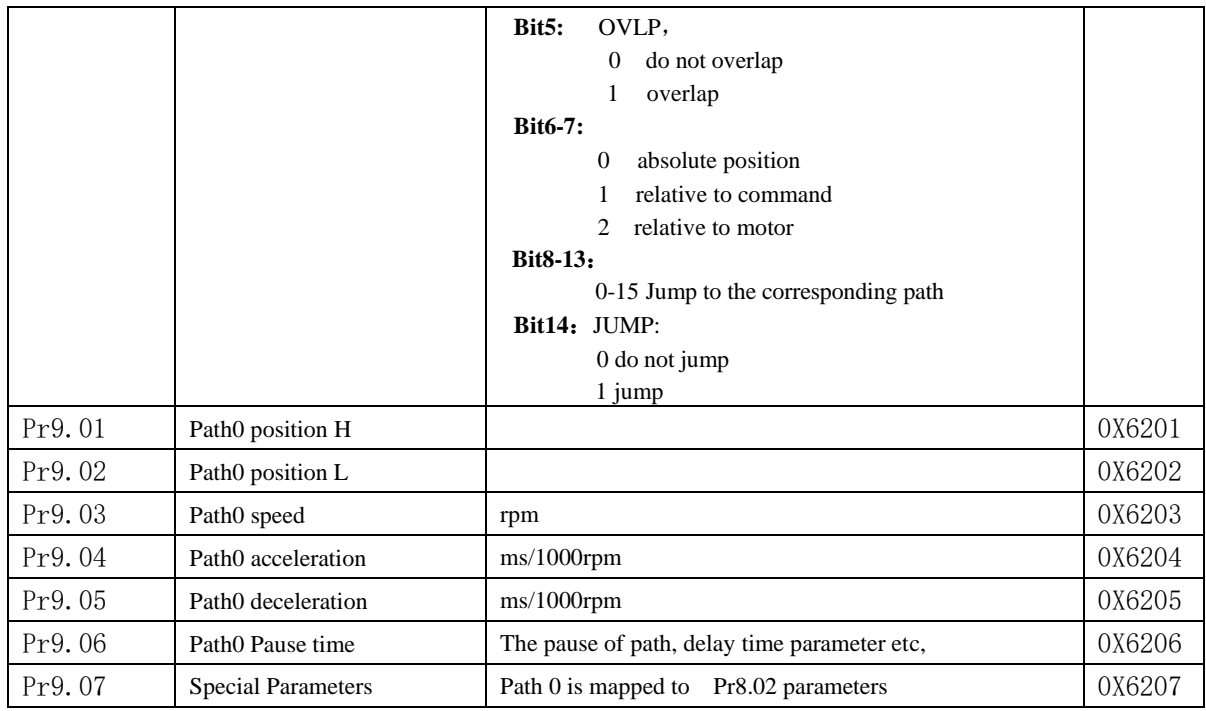

### **6.3.4.1 Single path motion**

CTRG rising edge /double edge trigger the motion(Pr8.00), take CTRG rising edge signal to trigger path5 as example:

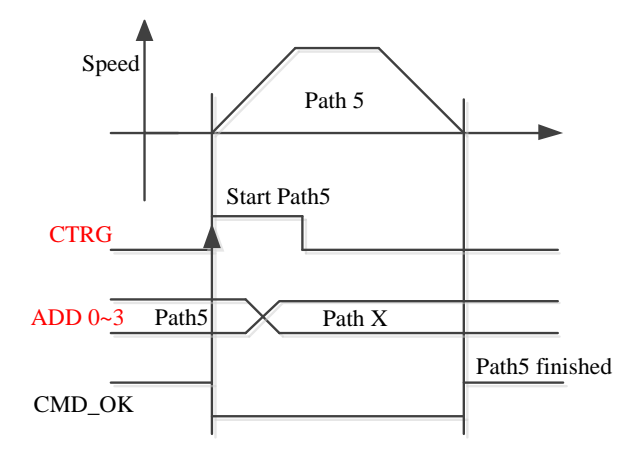

#### **6.3.4.2 Multi path interrupt motion**

Interrupt function means a higher path's priority. Interrupt the current valid path, give up the current path and run the new path directly. Similar to the interrupt priority of functions.

Pr9.00 bit4 = 0, interrupt

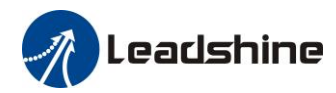

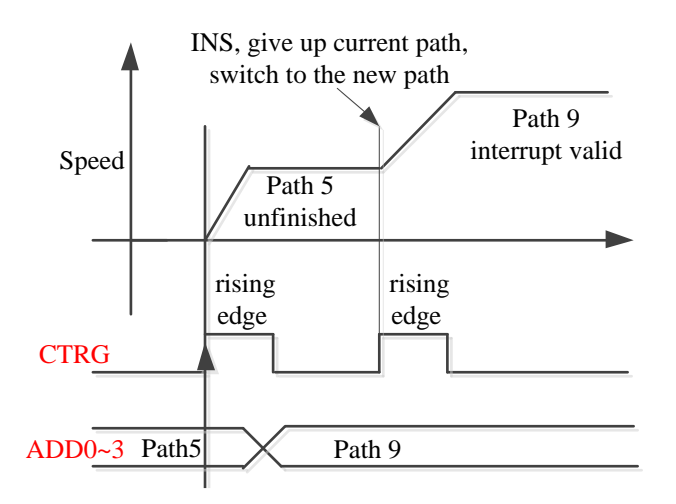

#### **6.3.4.3 Continuous path motion without overlap**

After the first path motion finished and pause time delay, start another path motion automatically without trigger signal.

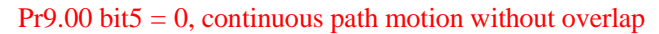

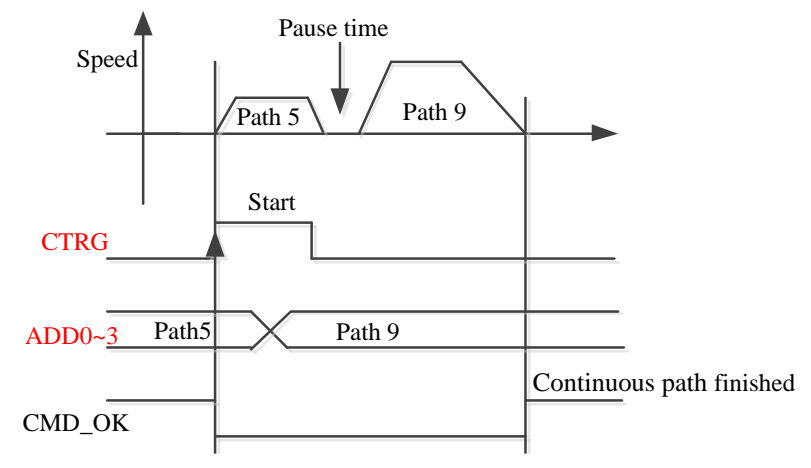

#### **6.3.4.4 Continuous path motion with overlap**

During the first path motion in process, start another path motion automatically without trigger signal. Pr9.00 bit5 = 1, continuous path motion with overlap

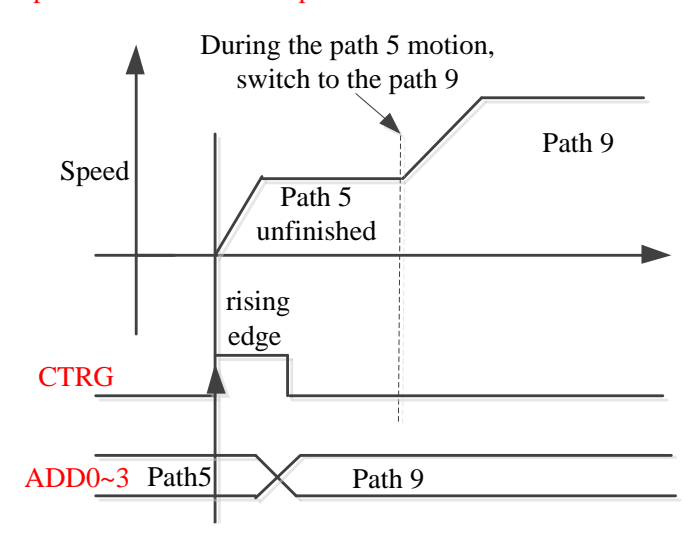

 www.leadshine.com 93

## *6.4 Execute Movement of Pr-Mode*

### *6.4.1 Execute movement by Configuration software*

Configuration software is used for drive parameter setting and save, debugging steps are:

- 1. Check the wirings.
- 2. Set the work mode to be PR mode ( $Pr0.01=0$ ), Internal SERVO-enabled ( $Pr4.02=83$ ), set the distribution
- of IO register Pr4.03-Pr4.13) Confirm the running direction and so on.

3. Setting up the PR basic control parameters through upper computer's "Pr-Mode" interface. Include:

trigger setting, software limit, JOG function, homing function, e-stop function and so on.

4. Setting up the PR positioning path parameters in configuration software " Pr-Mode " interface, include:

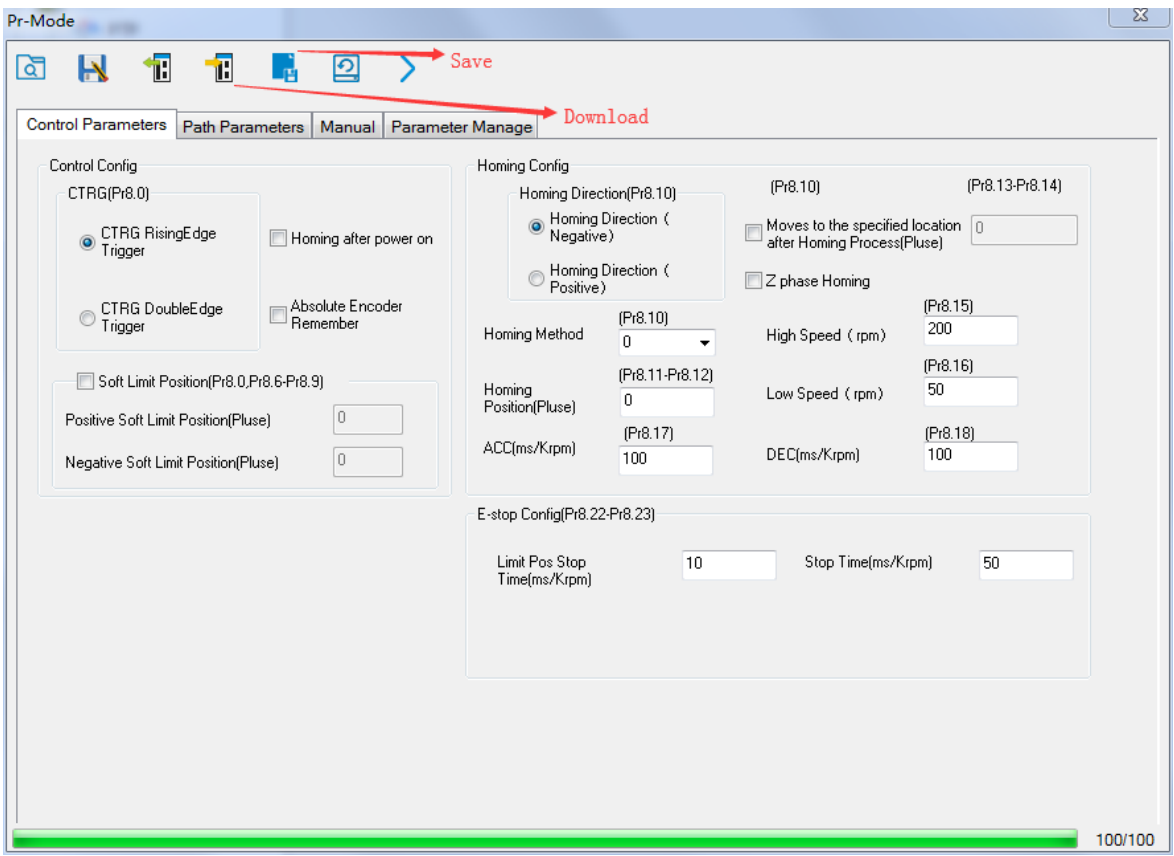

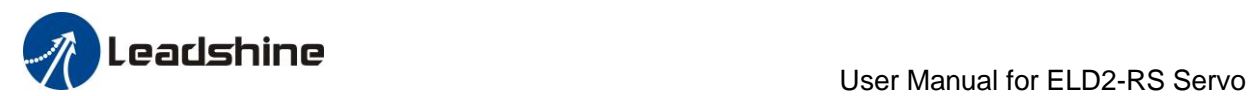

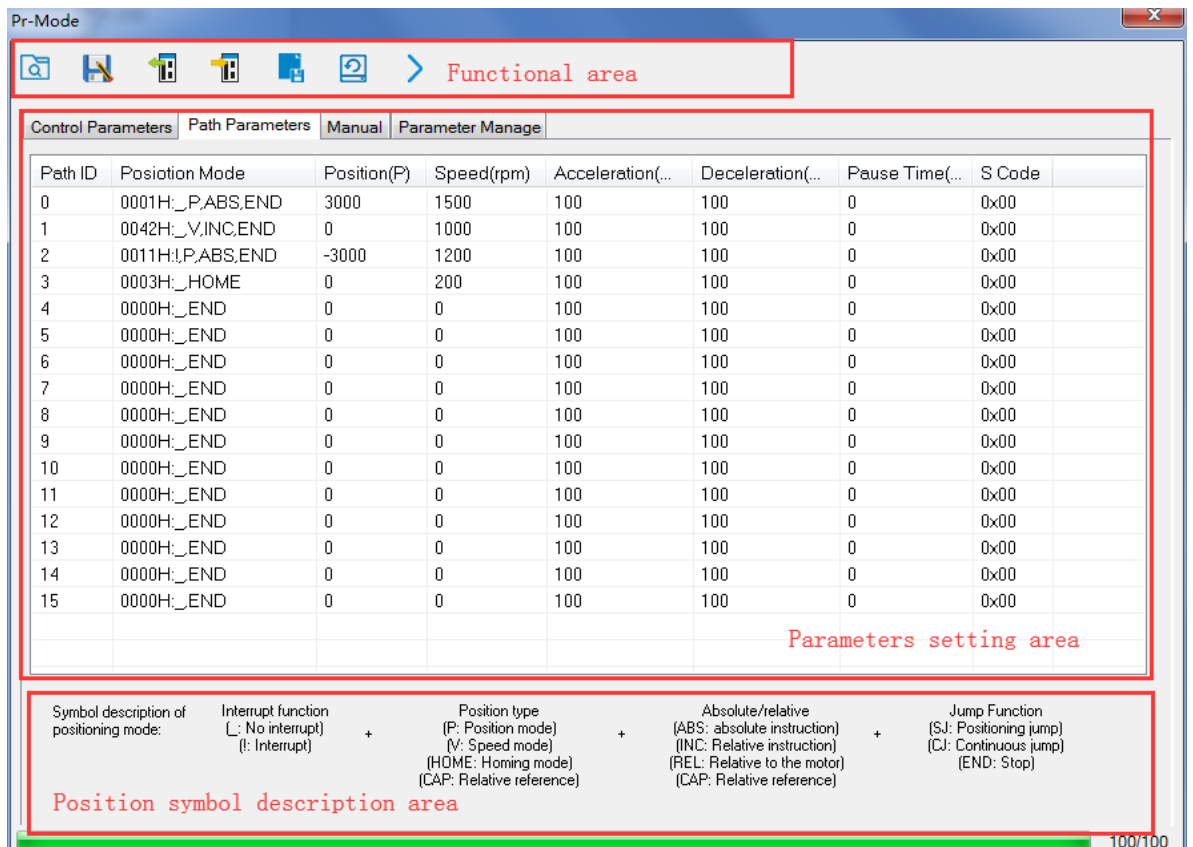

For the convenience of the positioning model expressing, use mnemonic symbol to express, such as:

\_P , ABS , SJ1 means that path is position addressing, position value is absolute position, jump to No.1 path with delay, and can not interrupt running.

!V , ABS , SJ1 means that path is speed running, jump to No.1 path with delay, and can interrupt running.

\_HOME means that path is homing movement.

\_END means that path is E-stop.

5.Test run

After confirming that the parameters are set correctly, the test begins. The interface is shown below

Click the number marked red in the figure and click start to run according to the speed in the path parameter configuration diagram. Click the corresponding number and click to run at the configured speed. If not, check that the parameters are set correctly

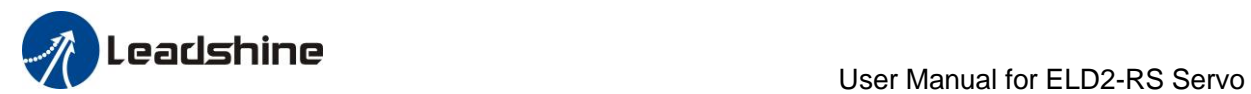

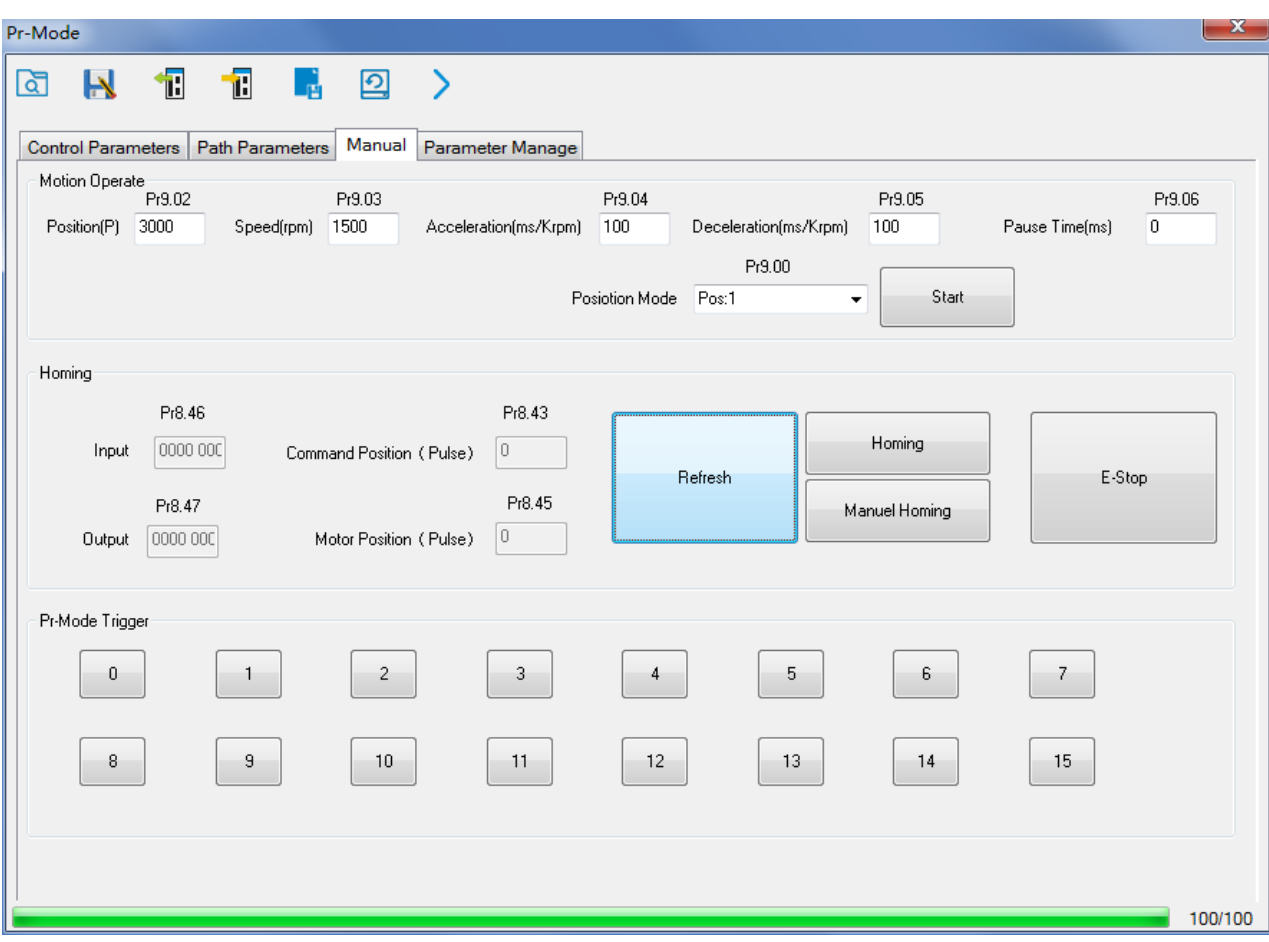

## *6.4.2 Execute movement by digital signal*

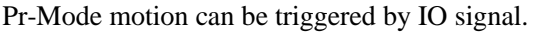

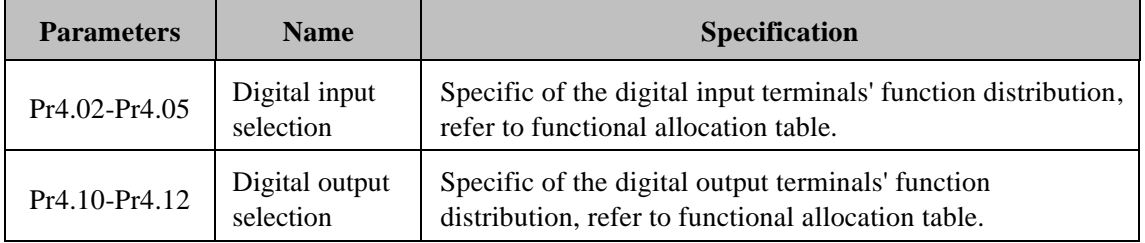

### IO terminal functional allocation table:

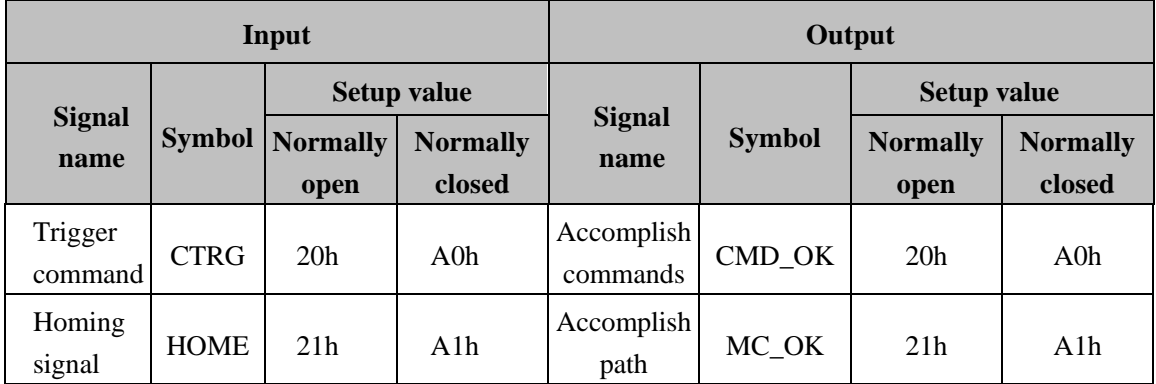

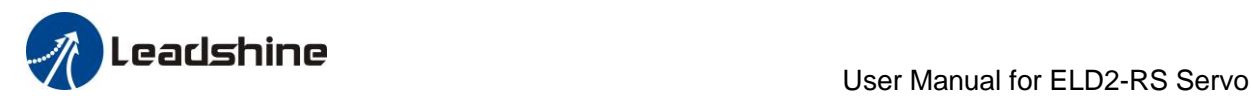

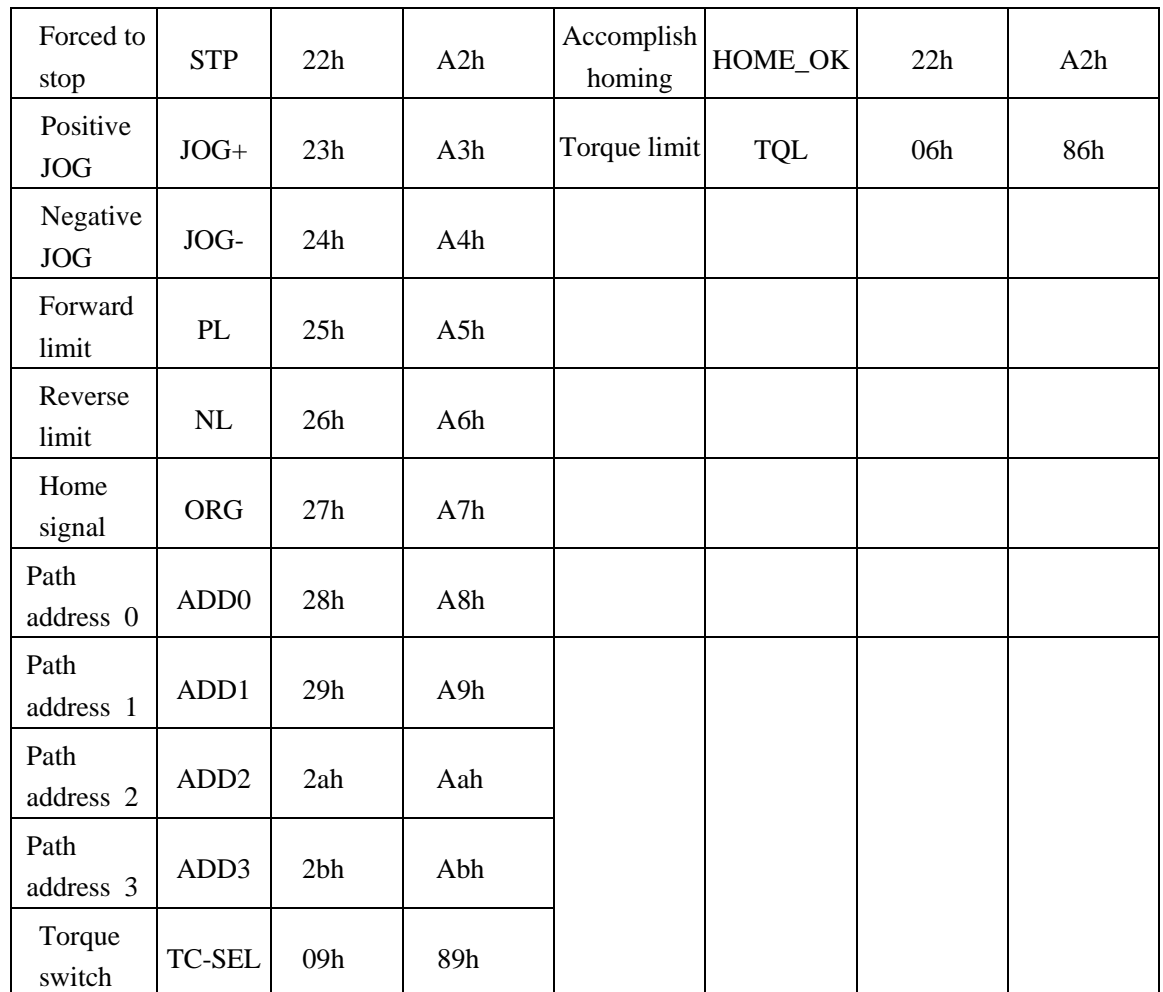

Remark: CMD\_OK means PR instruction is sent, maybe motor is not yet in place.

MC\_OK means PR instruction is sent and motor is in place.

CTRG、HOME is edge trigging, but effective level need to last more than 1ms.

### **Execute movement by digital signal**

The trigger mode of path motion is divided into edge trigger and IO combination trigger. Determined by control parameter Pr8.26; The edge trigger selects the motion path by the combination of paths, and then triggers the edge event of IO CTRG signal to start a motion. The IO combination trigger means that the combination of IO path select signal is directly used to trigger the motion without IO CTRG signal, the path 0 is invalid. When the IO combination signal turns into a non-zero path, the path will run once triggered after IO filtering. The timing diagram is shown below:

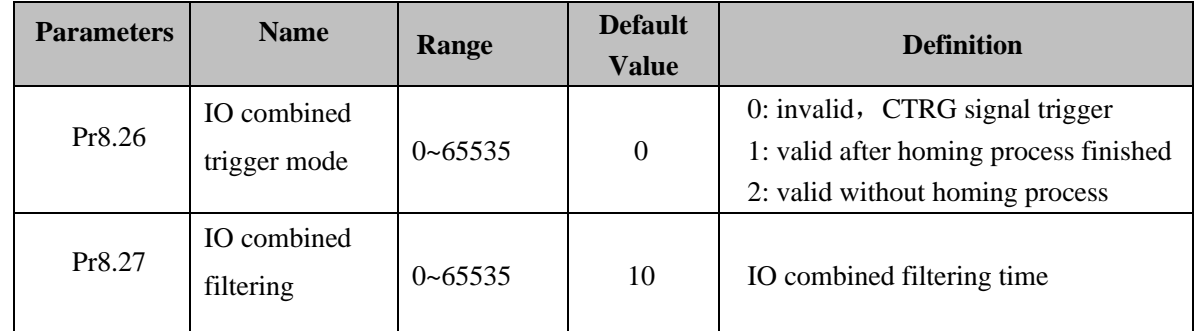

Notes: The path 0 is invalid, so the path 0 cannot be triggered by the IO combined signal, so the IO combined signal will trigger the motion from path 1 to path 15.

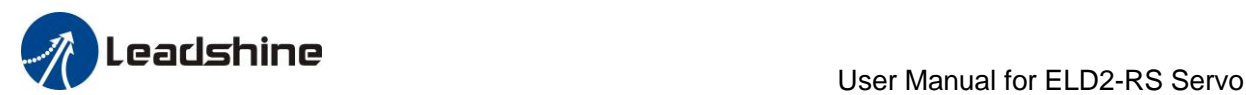

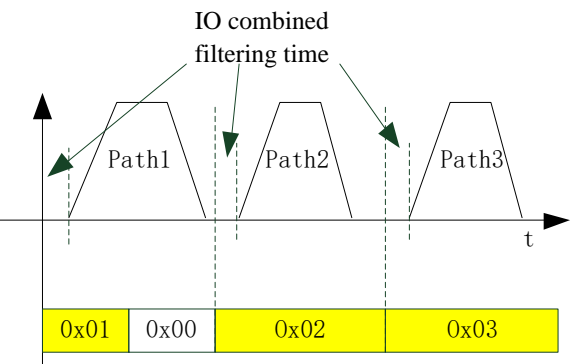

Select path by IO combined signal

#### **IO combined signal trigger sequence**

- Notes 1: The path 0 is invalid, so the path 0 cannot be triggered by the IO combined signal. If users want to trigger incremental position, the IO combined signal should be as follow: Path X IO combined signal  $\rightarrow$  Path 0 IO combined signal  $\rightarrow$  Path Y IO combined signal, trigger incremental position multiple times by these 3 steps.
- Notes 2: If the IO combined trigger mode=2 ( $Pr8.26=2$ ), when the drive is powered on, the motion will be triggered while the IO combined signal select path $\neq$ 0.

### *6.4.3 Execute movement by RS485 Communication*

Communication control mode can realize same function as IO operation, users can modify parameters and trigger action to run, can control more than one drive by field bus, save the wiring and obtain good flexibility. Communications control includes two modes: Fixed trigger mode and immediately trigger mode.

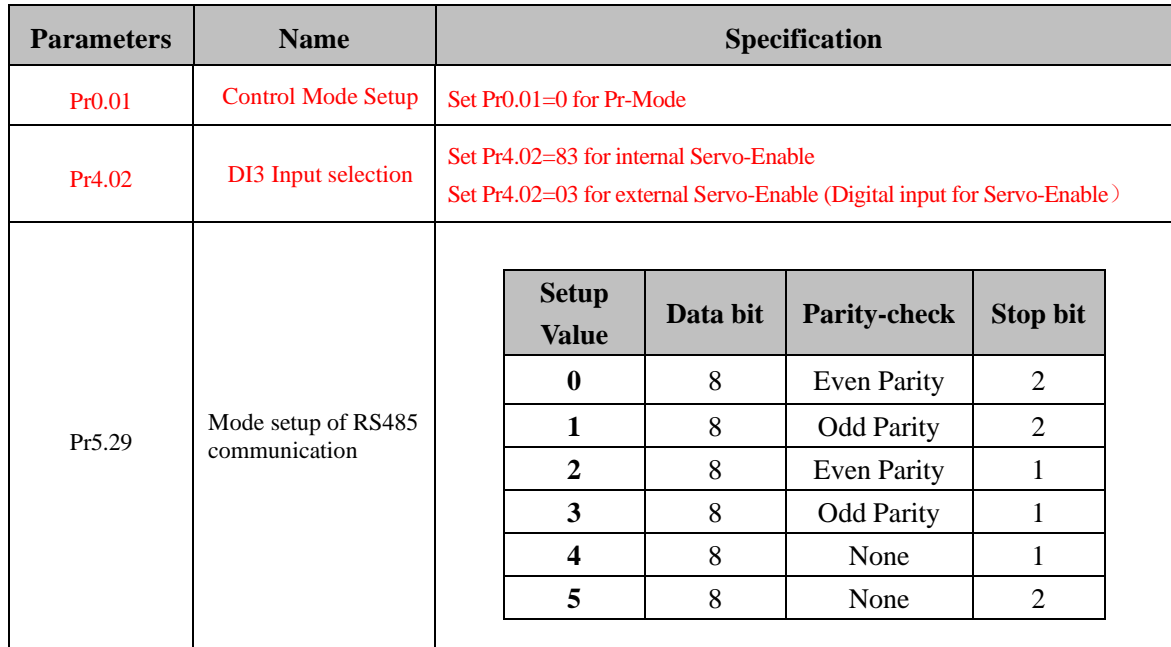

### **6.4.3.1 Parameters setting**

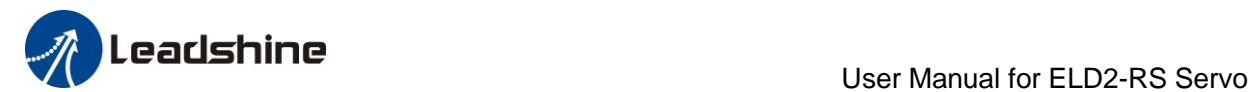

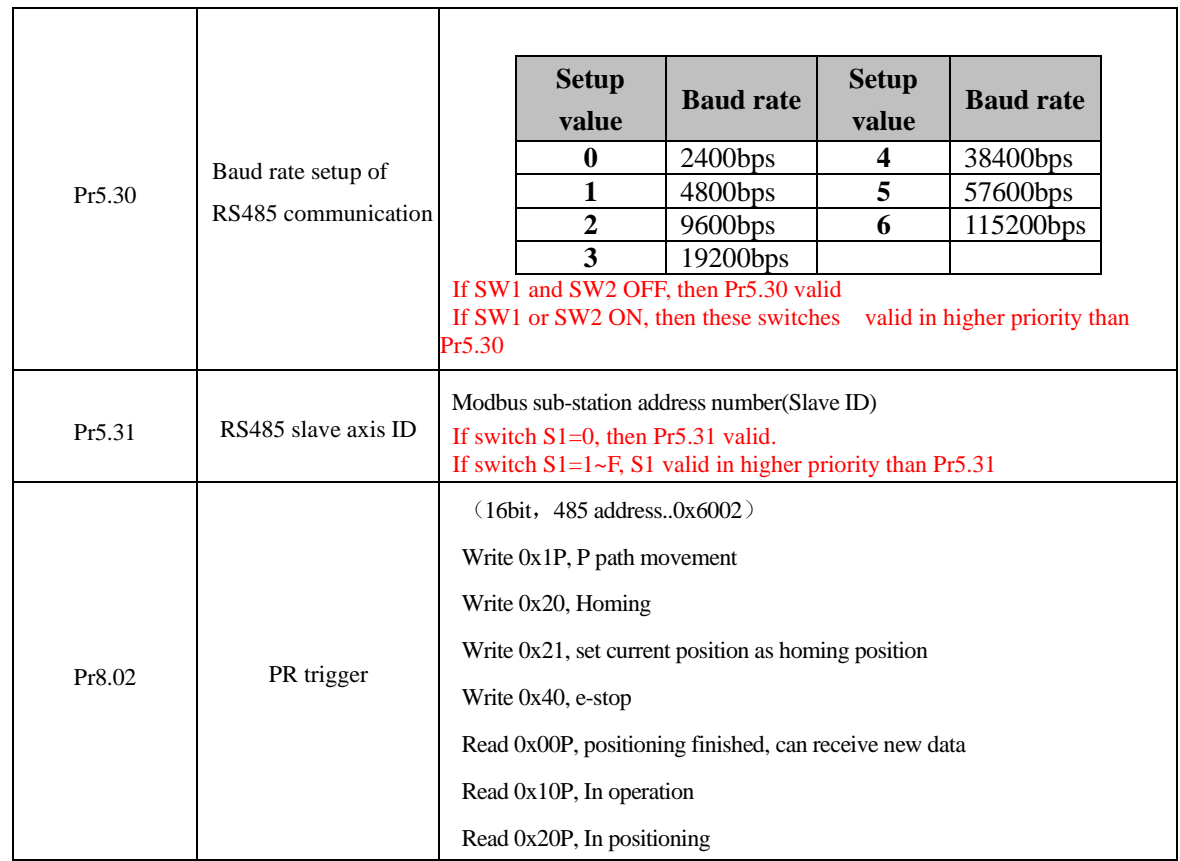

### **6.4.3.2 Pr-Mode parameters address**

8th parameters:0x6000+(Parameters NO - 800) The address of Pr8.06: 0x6000+(806-800)=0x6006

9th parameters:  $0x6200+$ (Parameters NO - 900)

The address of Pr9.06: 0x6200+(906-900)=0x6206

### **Pr-Mode parameters address**

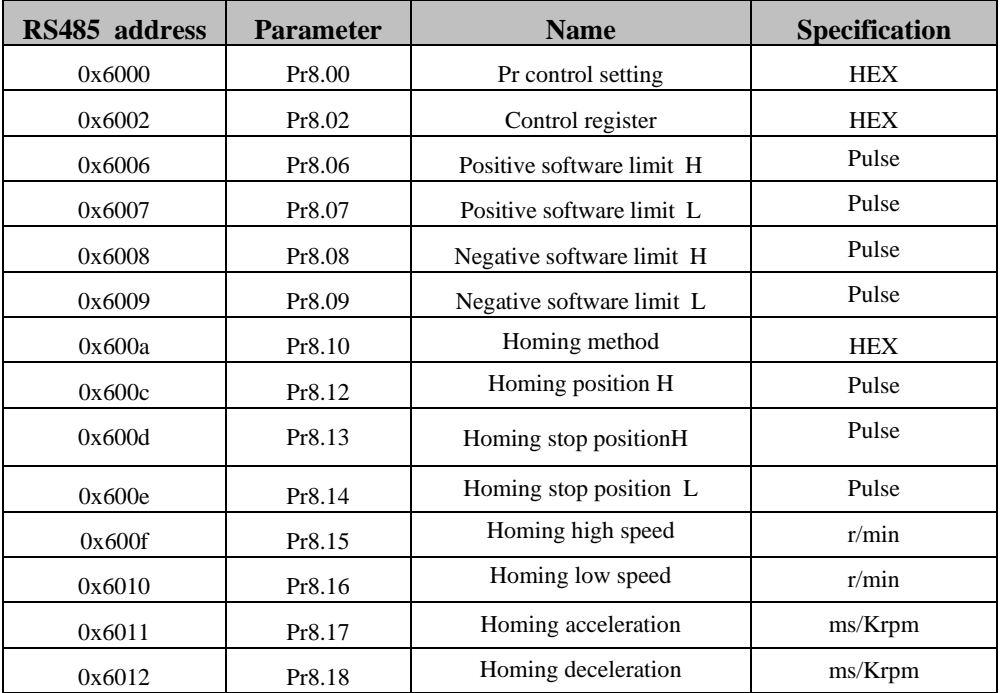

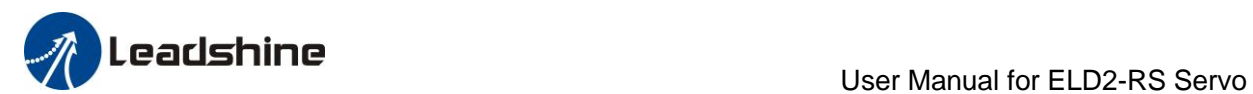

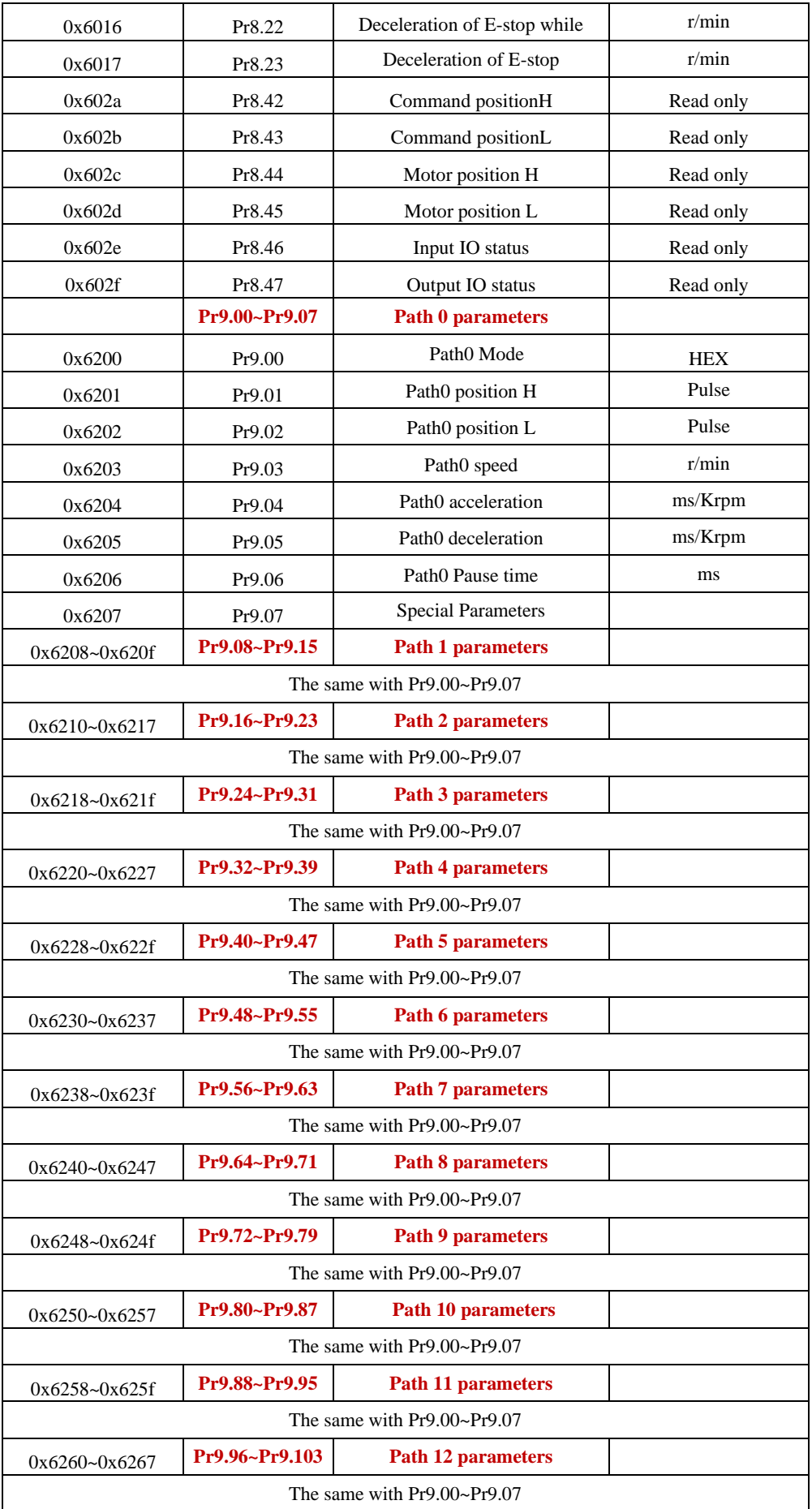

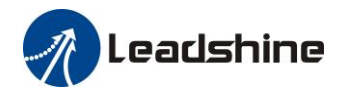

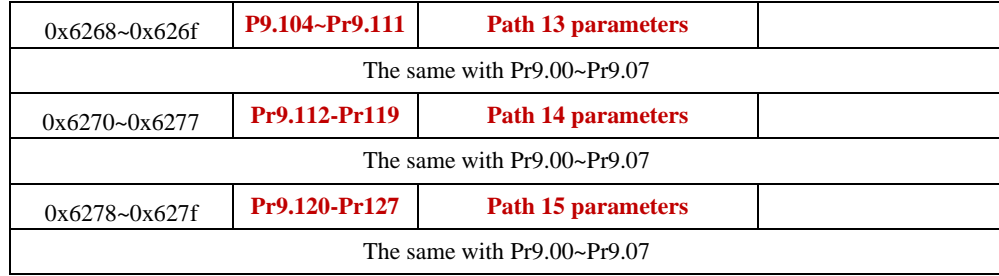

### *6.4.4 Fixed trigger method*

Fixed trigger mode: Setup motion parameters. Then, replace CTRG and HOME signal with Pr8.02 (trigger register) to trigger the path. This mode apply to fixed motion and simple operation system.

#### **As below procedure**:

1. Firstly, setup homing and path 0~ path 15 which need to run, can transmit parameter configuration temporarily after power on, also can configured to save with upper computer.

2. Enable drive.

3. Implement choice and start of actions by write corresponding instructions into 0x6002 (Pr8.02) .

Write 0x01P, P path motion (write 0x011 to run path 1, write 0x013 to run path 3)

Write 0x020, homing

Write 0x021, set current position as homing position.

Write 0x040, E-stop.

Read 0x000p, means positioning accomplished, can receive new data

Read 0x01P, 0x020, 0x040 means still does not response to instructions.

Read 0x10P, means path is running.

Read 0x200, means instruction accomplished and wait for positioning.

Set path 0 parameters as the table showing, path 1~path15 parameters are the same as path 0

| <b>Parameters</b> | <b>Name</b> | <b>Definition</b>                                                                                                    | RS485 address |
|-------------------|-------------|----------------------------------------------------------------------------------------------------|---------------|
| Pr9.00            | Path0 Mode  | The motion mode of Path0 motion<br><b>Bit0-3: TYPE:</b><br>0 No Action<br>1 position mode<br>2 velocity mode<br>3 homing mode<br>4 stop<br>Bit4:<br>INS,<br>0 do not interrupt<br>1 interrupt (All interrupt now)<br>OVLP,<br>Bit5:<br>do not overlap<br>$\bf{0}$<br>overlap<br>1<br><b>Bit6-7:</b><br>absolute position<br>$\mathbf{0}$<br>relative to command<br>1<br>relative to motor<br>$\mathfrak{D}_{\mathfrak{p}}$<br><b>Bit8-13:</b><br>0-15 Jump to the corresponding path<br>Bit14: JUMP:<br>0 do not jump | 0X6200        |
|                   |             | 1 jump                                                                                                    |               |

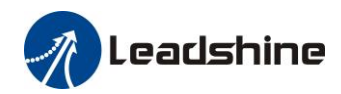

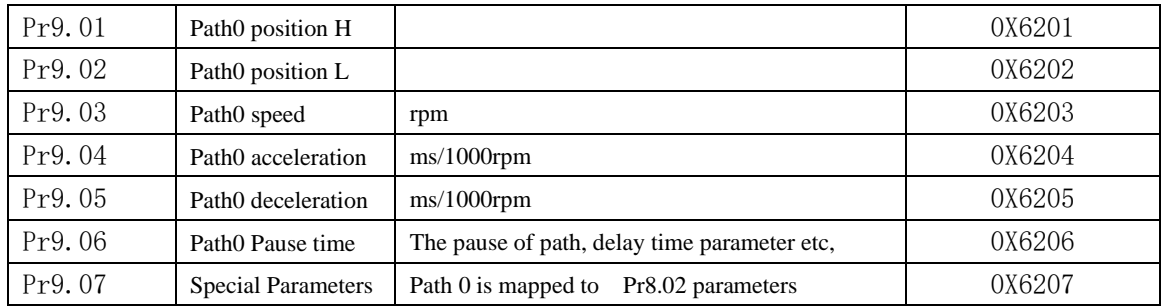

Set path  $1 -$  path 15 as same as path 0.

Implement choice and start of actions by write corresponding instructions into 0x6002 (Pr8.02), to select which path to run.

### *6.4.5 Immediately trigger method*

Compared with fixed trigger is limited by 16 path, immediately trigger method is more flexible. It is written to the current path at each time, at the same time trigger the operation of this path. Trigger position, speed, homing by a data frame.

This method adopt path0 to implement, path0 has 8 data in total, the last data Pr9.07 mapped to Pr8.02, write 0x10 to Pr8.02 can trigger path0 motion immediately.

#### **As below procedure**:

- 1. Firstly, configure homing and path which need to run, set these parameters by communication or set these parameters and save with upper computer. (homing must be configured)
- 2. Enable drive.
- 3. Trigger fixed path by Pr8.02
- 4. Or write in immediate data into Pr9.00-9.07, set Pr9.07=0x10, implement immediately running path 0. For example:

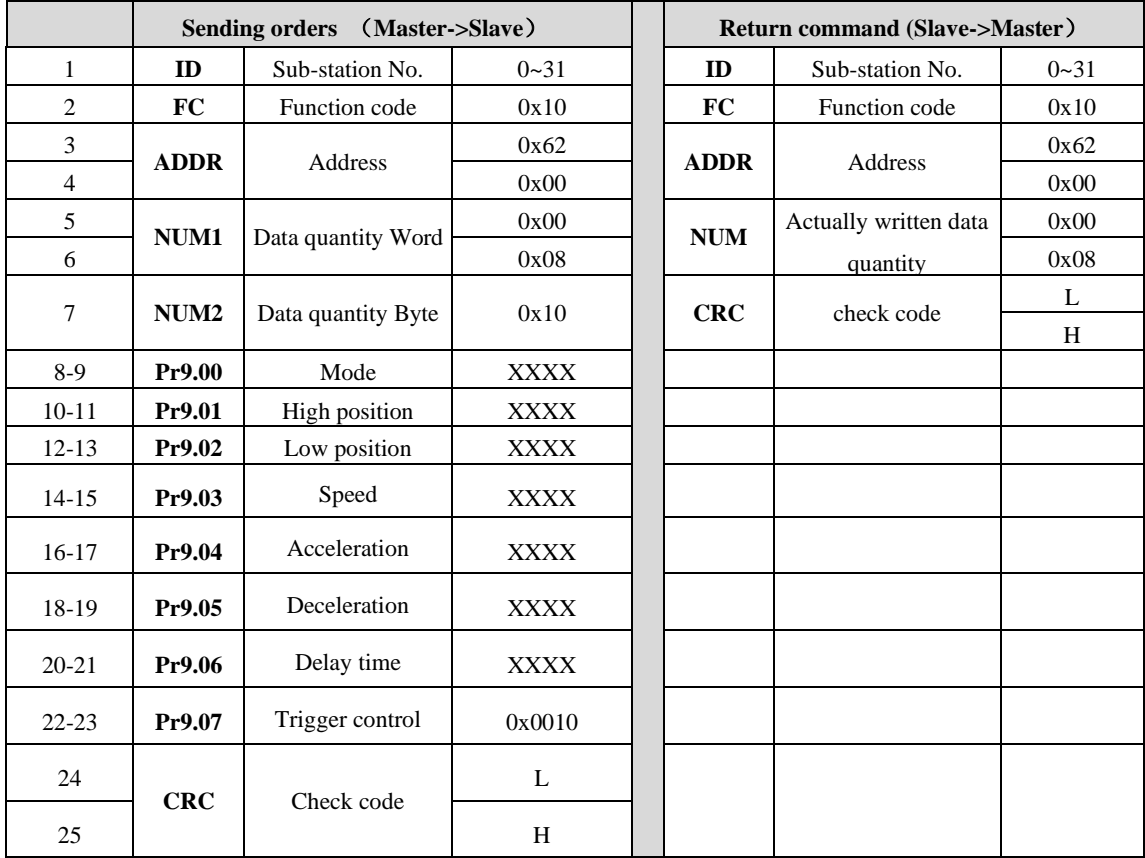

Please refer to parameter specification for specific data setting.

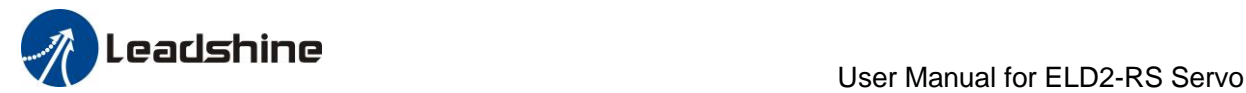

## *6.5 Operation Examples*

### *6.5.1 Execute movement by digital signal*

Execute movement by digital IO signal.

1、Parameters setting as follows:

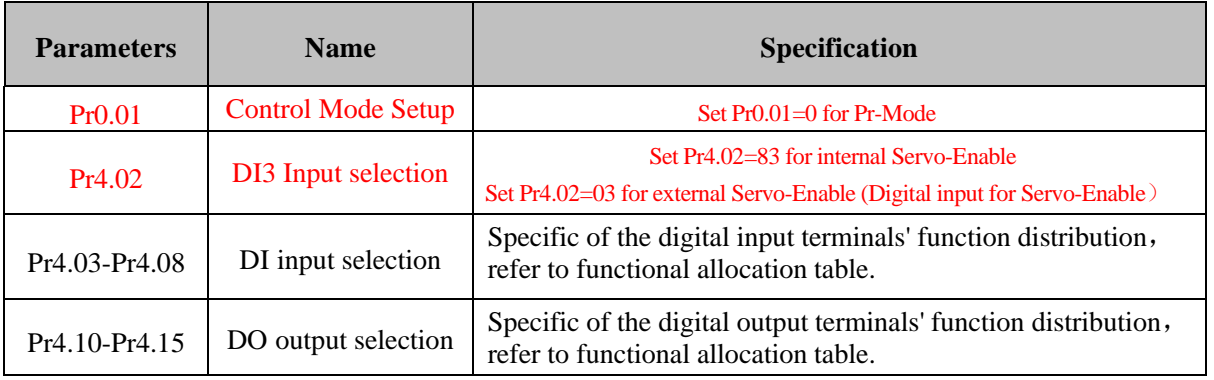

2、Setup control parameters, such as: Trigger mode, Homing process, E-stop speed etc. The setting window as follow:

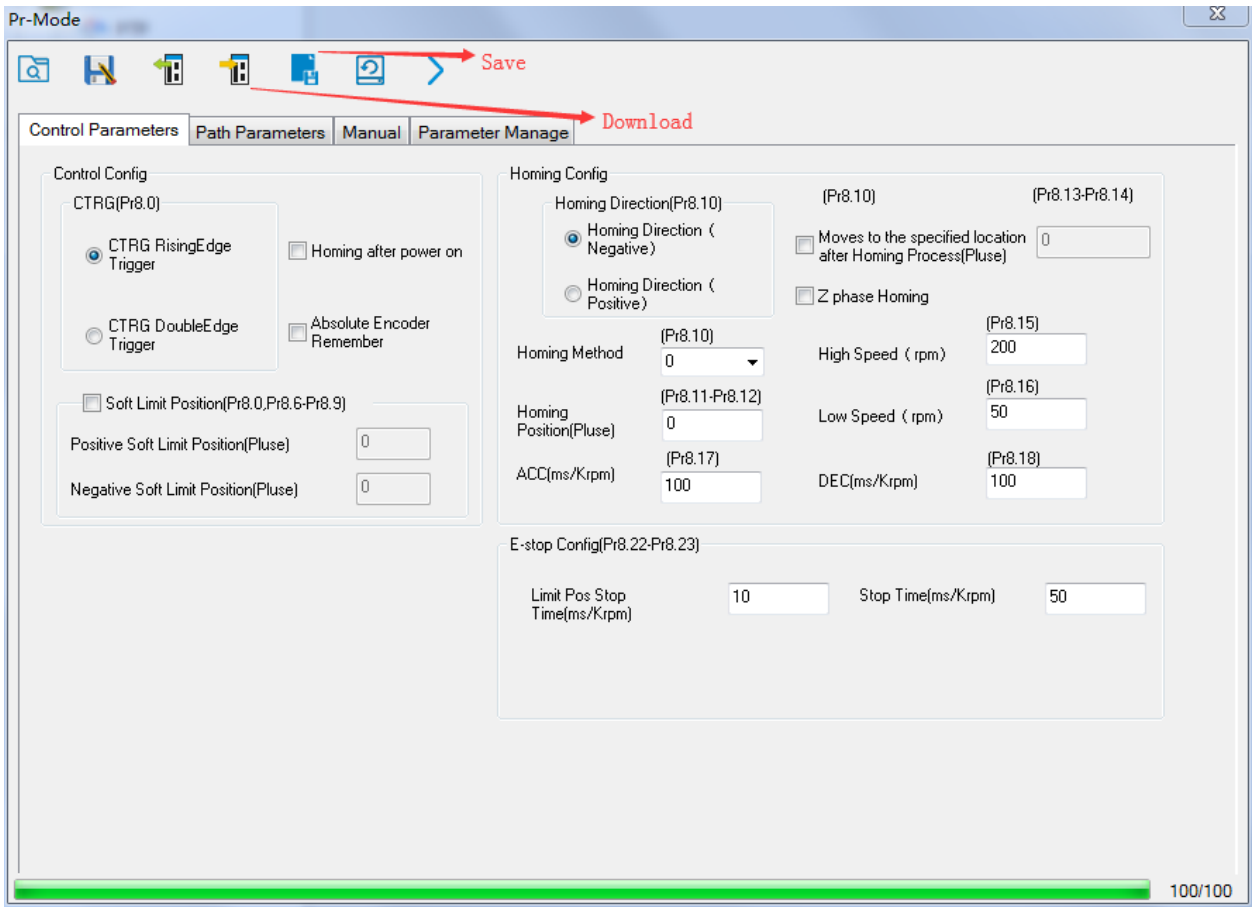

Notes: After the control parameter setting is completed, click the Download button of the toolbar to make the parameters valid. Click Save button to save the parameter to drive permanently.

3、Setup path parameters, such as: Position mode, speed, ACC/DEC, etc.

**Functional area:** Read file, Upload, Download, Save, etc.

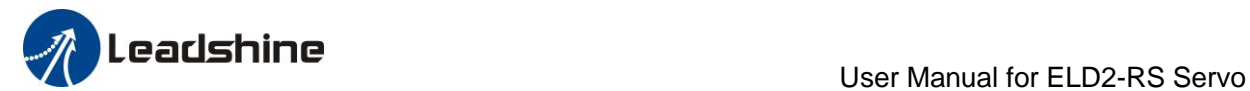

**Parameters setting area:** Position mode, speed, ACC/DEC, etc.

**Position symbol description area:** Explains the meaning of the path position symbol.

Notes: After the path parameter setting is completed, click the Download button of the toolbar to make the parameters valid. Click Save button to save the parameter to drive permanently.

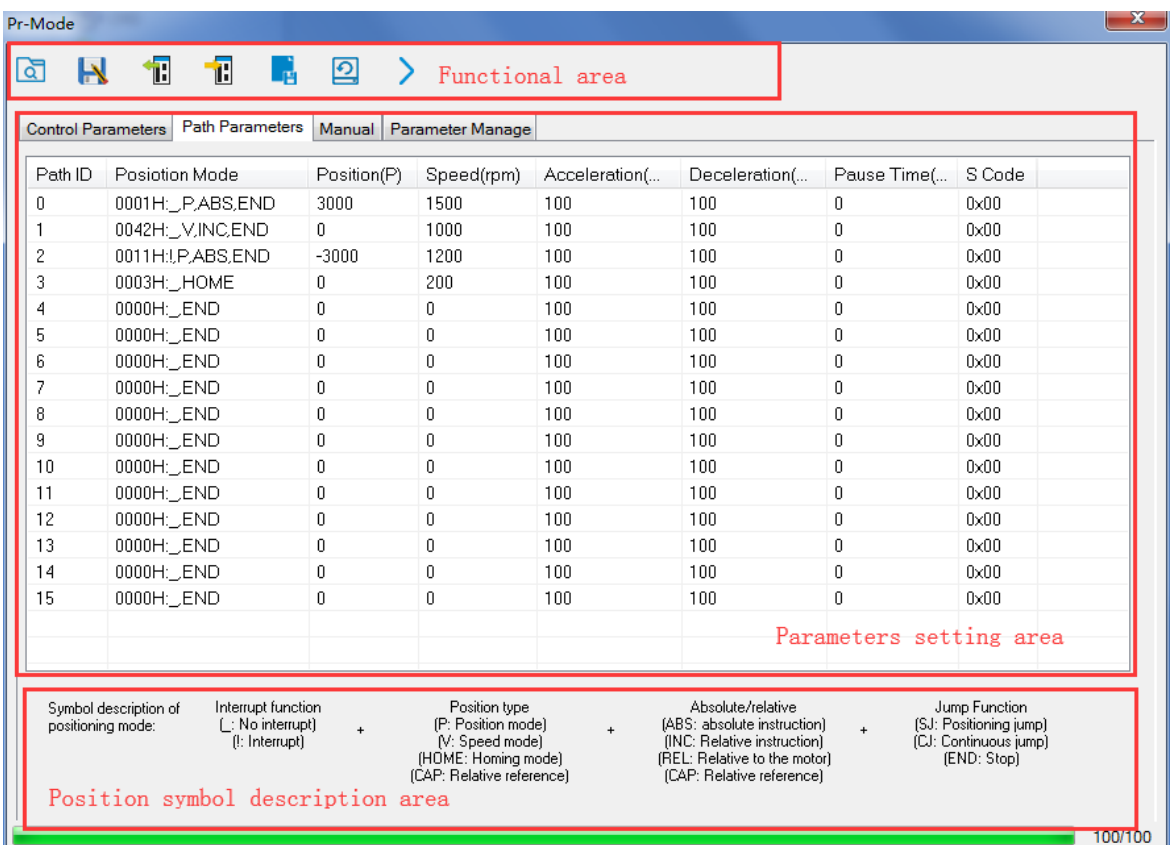

4、Debug homing process, path trigger motion, input and output, etc. Its debugging interface is shown as follow:

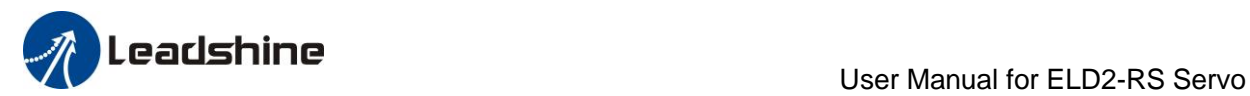

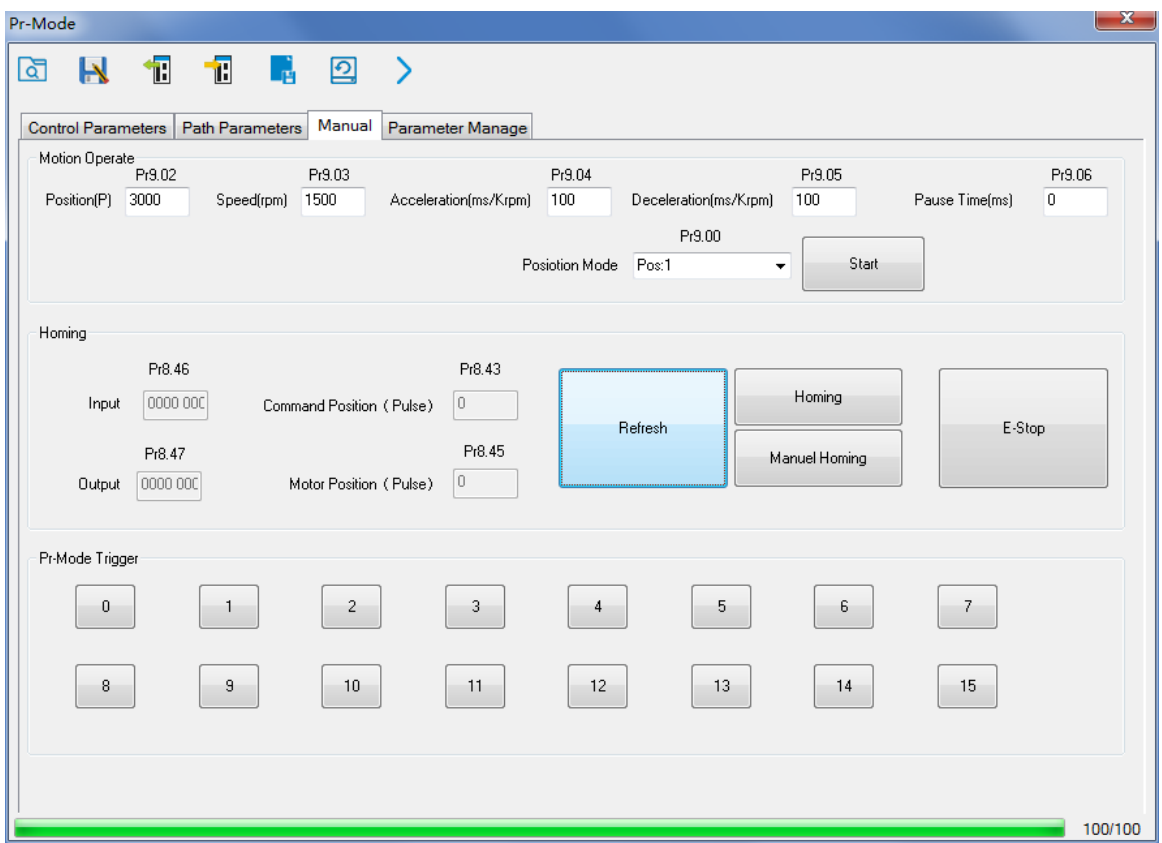

Notes 1: Before using IO CTRG edge signal trigger path motion, select path number by IO combined signal, and then use IO CTRG edge signal to trigger the corresponding path motion

**Notes 2:** If IO combined trigger mode valid, the IO combined filtering time must be set to ensure that all the IO combined signal changes finished within the filtering time range.

### *6.5.2 Execute movement by RS485 Communication*

### **6.5.2.1 Write single data 0x06**

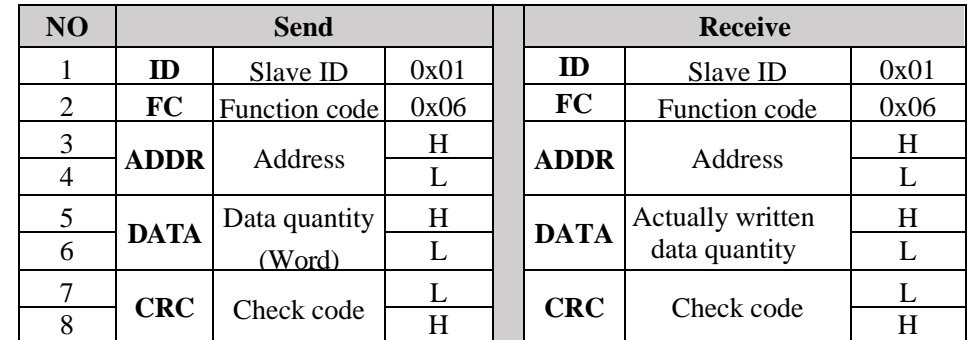

Notes: The number of receive frame is the same as the send frame.

(1) Path 0 (Absolute position mode, 200000pulse, 600rpm, 50ms/1000rpm)

| NO. | RS485 communication data frame | <b>Details</b>           |
|-----|--------------------------------|--------------------------|
|     | 01 06 62 00 00 01 57 B2        | Absolute position mode   |
|     | 01 06 62 01 00 03 87 B3        | $200000$ pulse, 16 bit H |
|     | 01 06 62 02 0D 40 32 D2        | $200000$ pulse, 16 bit L |
|     | 01 06 62 03 02 58 66 E8        | 600rpm                   |

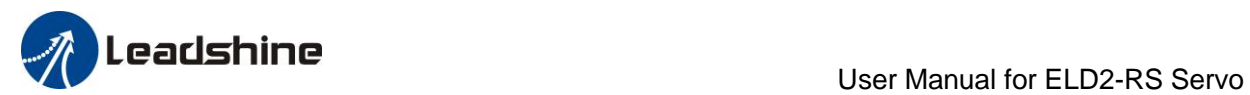

| 01 06 62 04 00 32 56 66 | ACC: 50ms/1000rpm    |
|-------------------------|----------------------|
| 01 06 62 05 00 32 07 A6 | DEC: 50ms/1000rpm    |
| 01 06 60 02 00 10 37 C6 | Trigger Path0 motion |
| 01 06 60 02 00 40 37 FA | E-stop               |

(2) Path 0 (Relative position mode, 10000pulse, 600rpm, 50ms/1000rpm)

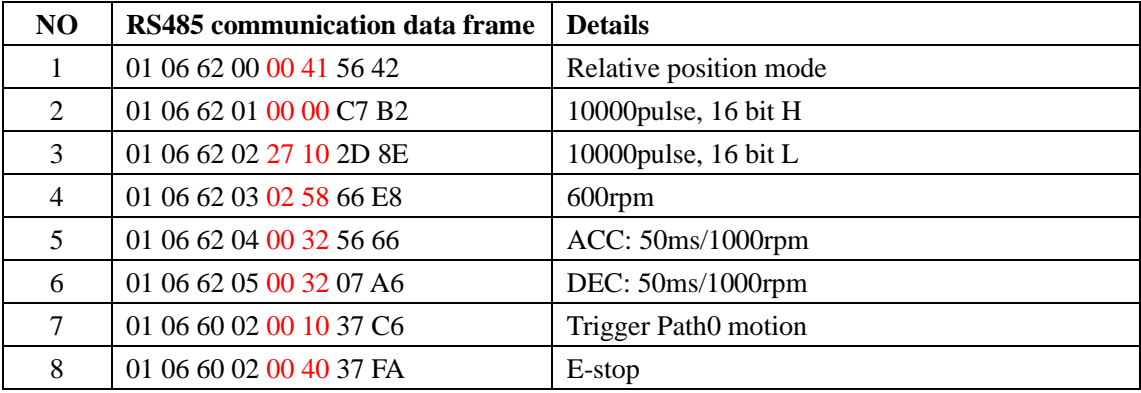

(3) Path 0 (Velocity mode, 600rpm, 50ms/1000rpm)

| NO. | RS485 communication data frame | <b>Details</b>       |
|-----|--------------------------------|----------------------|
|     | 01 06 62 00 00 02 17 B3        | Velocity mode        |
| 2   | 01 06 62 03 02 58 66 E8        | 600rpm               |
| 3   | 01 06 62 04 00 32 56 66        | ACC: 50ms/1000rpm    |
| 4   | 01 06 62 05 00 32 07 A6        | DEC: 50ms/1000rpm    |
| 5   | 01 06 60 02 00 10 37 C6        | Trigger Path0 motion |
| 6   | 01 06 60 02 00 40 37 FA        | E-stop               |

(4) Path 1 (Absolute position mode, -200000pulse, 600rpm, 50ms/1000rpm)

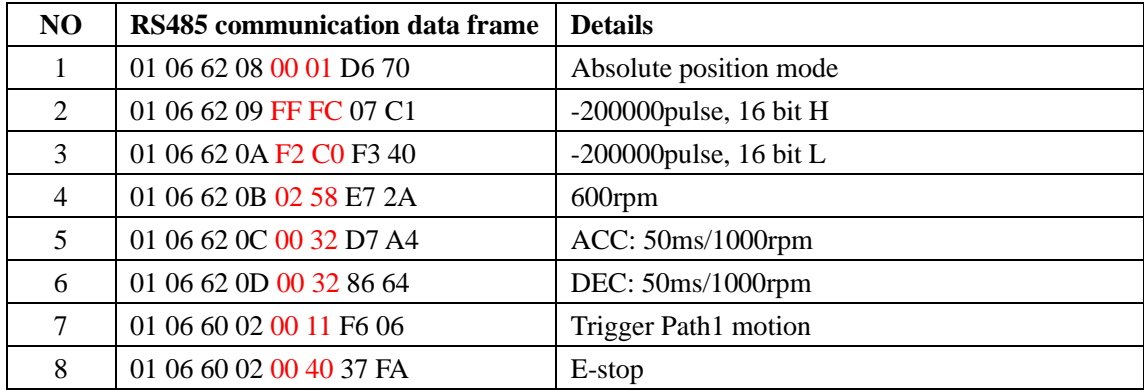

(5) Path 1 (Velocity mode, 300rpm, 50ms/1000rpm)

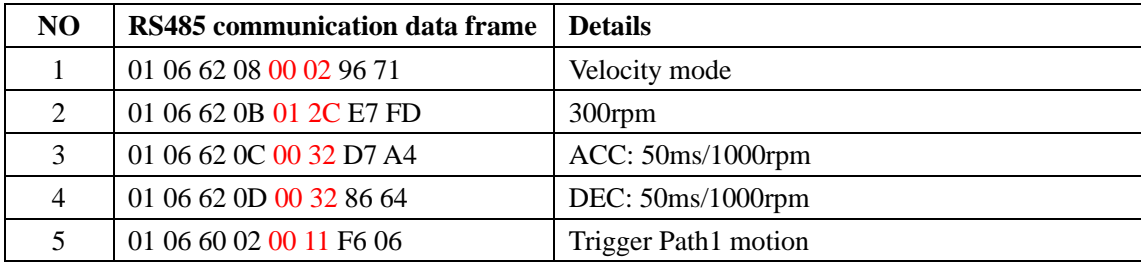

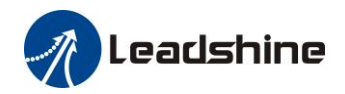

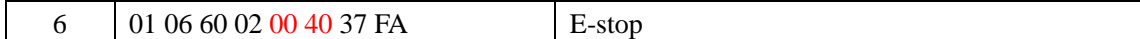

#### $(6)$  Homing

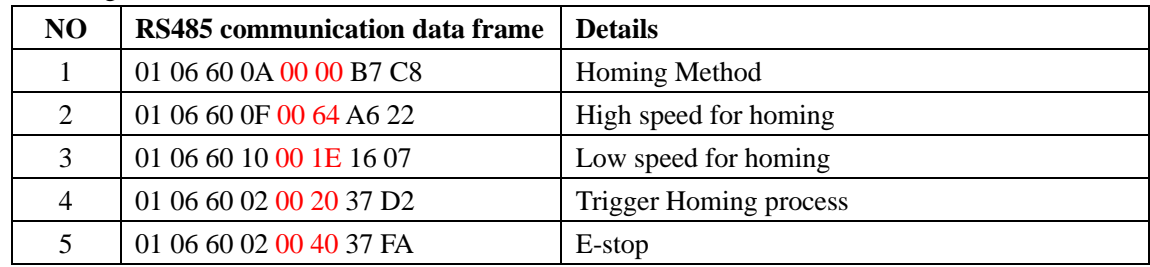

#### **6.5.2.2 Write multiple data 0x10**

Fixed trigger is limited by 16 segment position, but immediately trigger method is flexible. It is written to the current path at each time, at the same time trigger the operation of this path. Realize position, speed, homing and such actions by a data frame.

This method adopt PR0 to implement, PR0 has 8 data in total, the last data Pr9.07 of it will mapped to Pr8.02, write in 0x10 can trigger Path0 operation immediately, realize data trigger running immediately.

#### **Operating steps:**

1. Firstly, configure homing and path which need to run, can power on and send parameter configuration temporarily, also can configure and save with upper computer. (homing must be configured)

#### 2. Servo Enable.

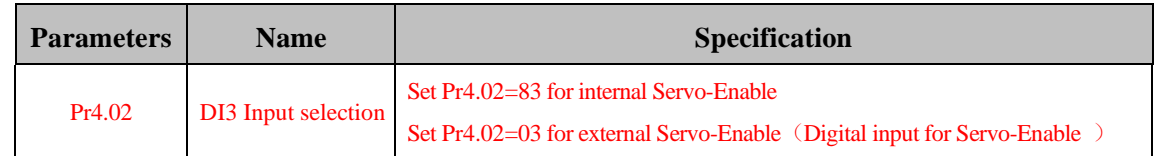

3. Operate fixed path by Pr8.02

4. write in immediate data by Pr9.00-9.07, and Pr9.07=0x10, implement immediately running path 0.

Example of 485 communication data frame operation is shown below:

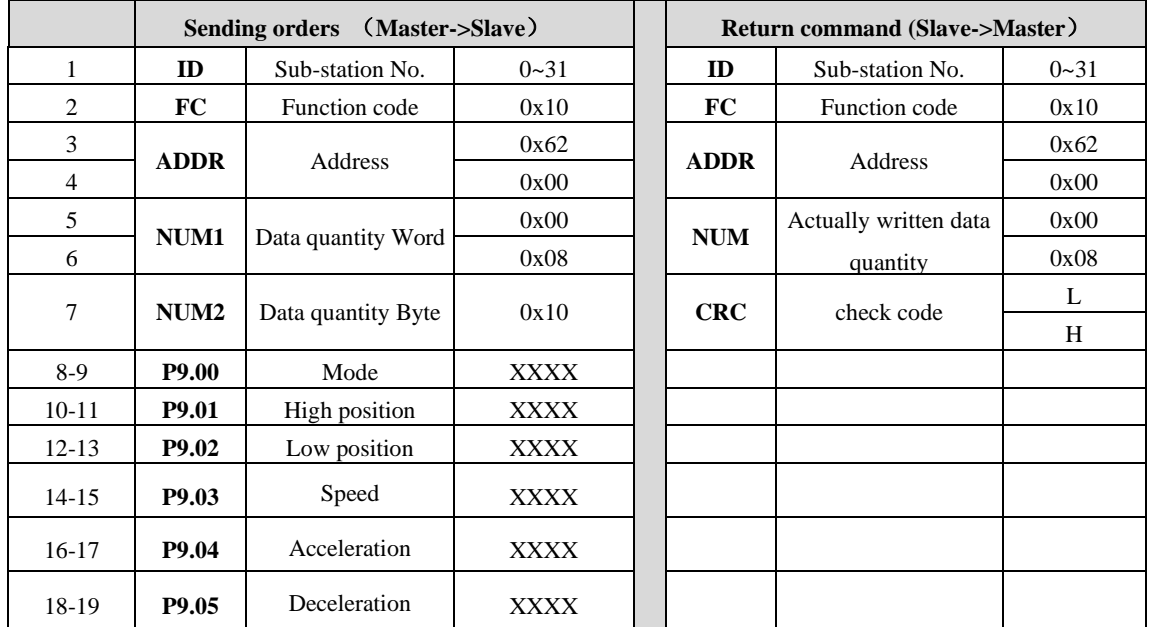

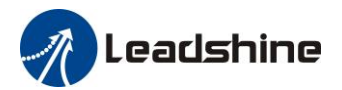

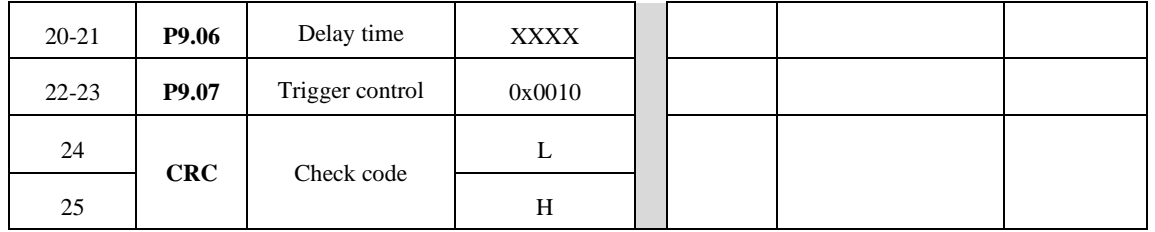

**Absolute position mode**:01 10 62 00 00 08 10 00 01 00 01 86 A0 01 F4 00 64 00 64 00 00 00 10 AA BF

- 01 slave ID 01
- 10 function code, write multi data
- 62 00 first address mapped to Pr9.00
- 00 08 8 consecutive operating addresses from  $62 00$  to  $62 07$ , mapped to Pr9.00~Pr9.07
- 10 Hexadecimal data of the number of data, 8 register, each address data is divided into high and low bits, 8\*2=16
- 00 01 data written down to the first addresses of 6200 mapped to Pr9.00. Motion Mode, absolute position mode
- 00 01 86 A0 data written down to the second and third addresses of 6201 mapped to Pr9.01; 6202 mapped to Pr9.02.

Hexadecimal data of position=100000plus. All positions in PR mode are in units of  $10000P/r$ ,

00 01 86 A0 represents 10 turns of motor rotation.

- 01 F4 data written down to the 4th addresses of 6203 mapped to Pr9.03 Hexadecimal data of Speed=500r/min
- 00 64 data written down to the 5th addresses of 6204 mapped to Pr9.04 Hexadecimal data of acceleration time=100ms
- 00 64 data written down to the 6th addresses of 6205 mapped to Pr9.05 Hexadecimal data of deceleration time=100ms
- 00 00 data written down to the 7th addresses of 6206 mapped to Pr9.06 Hexadecimal data of the delay time=0ms
- 00 10 data written down to the 8th addresses of 6207 mapped to Pr9.07, to trigger the action, immediately trigger method  $(1P, Immediately trigger path P)$
- AA BF the verification code, do not have to directly input, click the corresponding send area verification button automatically generated

The final analysis is as follows: speed is 500r/min, acceleration and deceleration time is 100ms, and the position of absolute positioning is 10 rotations.

#### 01 10 62 00 00 08 10 00 01 00 00 00 00 01 F4 00 64 00 64 00 00 00 10 A0 4A

The final analysis was performed at a speed of 500r/min, acceleration and deceleration time of 100ms, and the position of absolute positioning 0 rotations.

#### **Relative position mode**:01 10 62 00 00 08 10 00 41 00 01 86 A0 01 F4 00 64 00 64 00 00 00 10 EA 8F

01 slave ID 01

- 10 function code, write multi data
- 62 00 first address mapped to Pr9.00
- 00 08 8 consecutive operating addresses from 62 00 to 62 07, mapped to Pr9.00~Pr9.07
- 10 Hexadecimal data of the number of data, 8 register, each address data is divided into high and low
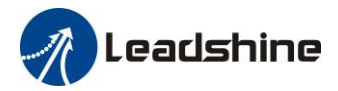

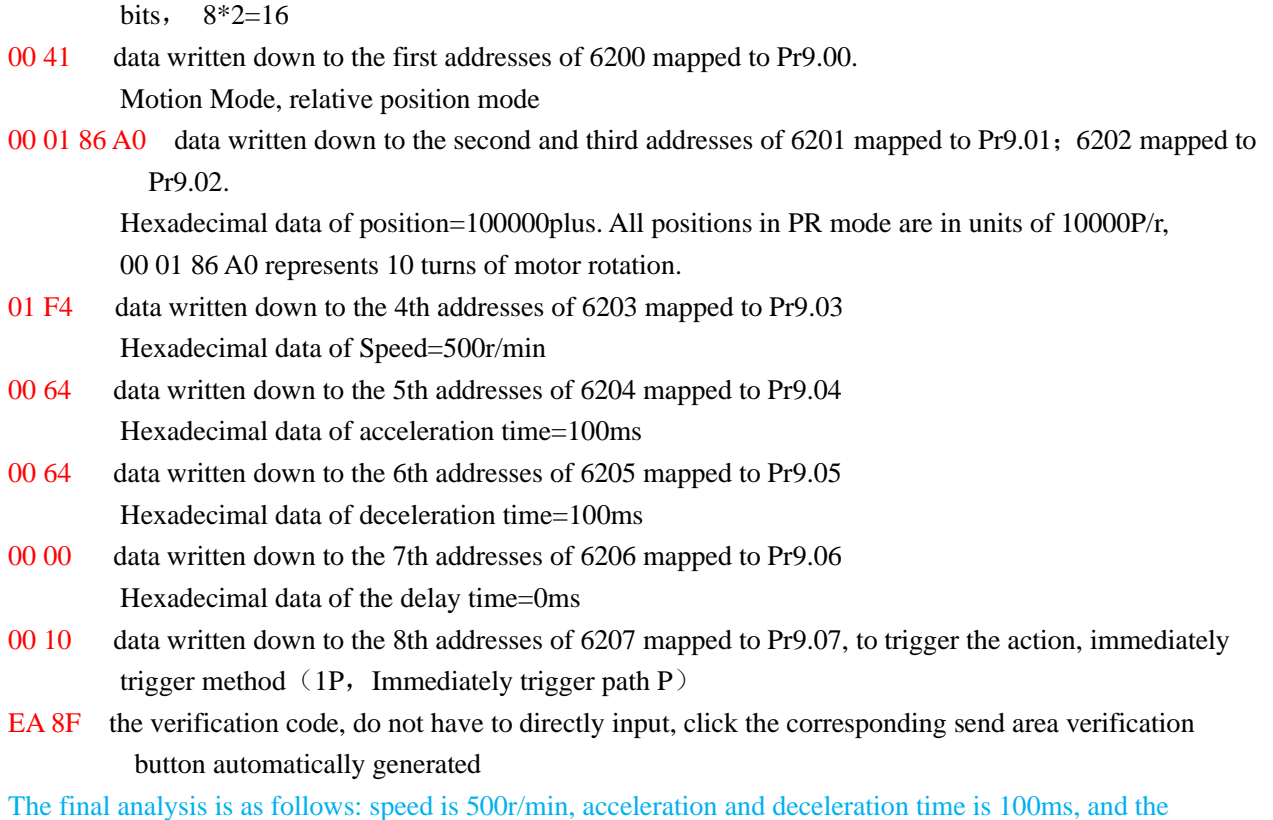

position of relative positioning is 10 rotations.

**Homing mode:** 01 06 60 02 00 21 F6 12 (Back to origin high-speed, low-speed, and back to zero mode can be set in the eighth set of parameters, using default values this time)

Caution: In Pr mode, the origin induction switch is connected to the drive, which is different from the impulse control. Limited by conditions, only the current position can be demonstrated to the customer: Write  $0x021$ , The current location manually set to zero.。

The frame format function is:

- 01 slave ID 01
- 06 function code, write single data

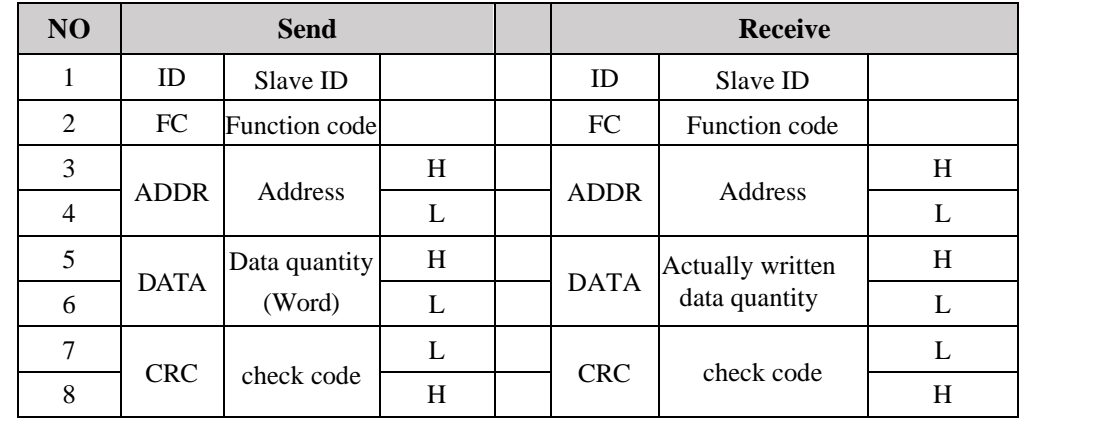

60 02 register address, mapped to Pr8.02

 $00\ 21$  the data write into the register, Write 0x021, The current location manually set to zero.

Write  $0x01P$ , P section positioning

Write  $0x020$ , homing

Write  $0x021$ , set current position as homing point

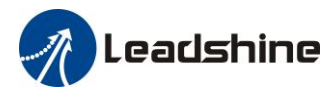

#### Write  $0x040$ , e-stop

F6 12 the verification code, do not have to directly input, click the corresponding send area verification button automatically generated

After the current position is set to zero manually, you can click absolute positioning again to send it manually, indicating that the current position is set to zero manually

JOG is IO input, there is no communication control method, you can push users to write relative positioning data in real time, and trigger inching motion immediately instead.

**Velocity mode**:0110 62 00 00 08 10 00 02 00 00 00 00 03 E8 00 64 00 64 00 00 00 10 DA 41

- 01 slave ID 01
- 10 function code, write multi data
- 62 00 first address mapped to Pr9.00
- 00 08 8 consecutive operating addresses from  $62,00$  to  $62,07$ , mapped to Pr9.00~Pr9.07
- 10 Hexadecimal data of the number of data, 8 register, each address data is divided into high and low bits, 8\*2=16
- 00 02 data written down to the first addresses of 6200 mapped to Pr9.00, speed mode
- $00\,00\,00\,00$  data written down to the second and third addresses of 6201 mapped to Pr9.01; 6202 mapped to Pr9.02.Hexadecimal data of position=0plus. All positions in PR mode are in units of  $10000P/r$ , 00 00 00 00 represents 0 turns of motor rotation in Speed mode
- 03 E8 data written down to the fourth addresses of 6203 mapped to Pr9.03 Hexadecimal data of Speed=1000r/min
- 00 64 data written down to the five addresses of 6204 mapped to Pr9.04 Hexadecimal data of acceleration time=100ms
- 00 64 data written down to the six addresses of 6205 mapped to Pr9.05 Hexadecimal data of deceleration time=100ms
- 00 00 data written down to the seven addresses of 6206 mapped to Pr9.06 Hexadecimal data of the delay time=0ms
- 00 10 data written down to the eight addresses of  $6207$  mapped to Pr9.07, to trigger the action, Immediately trigger method  $(1P, Immedi)$  trigger path-P, The sample Pr9.00~9.07 is the positioning related data of path-0)
- DA 41 the verification code, do not have to directly input, click the corresponding send area verification button automatically generated

The final analysis is as follows: speed=1000r/min, acceleration and deceleration time is 100ms, velocitymode

**E-stop:** 01 06 60 02 00 40 37 FA

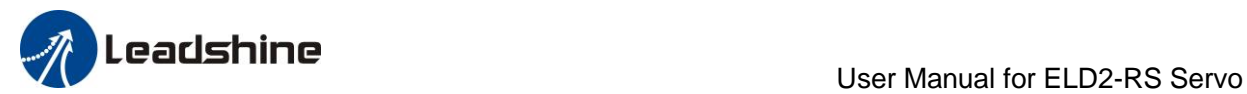

# *Chapter 7 Alarm and Processing*

# *7.1 Alarm List*

If an error has occurred, the red power LED will flash in a 5s cycle. When the fault is cleared the red power LED is always off.

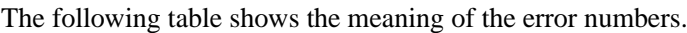

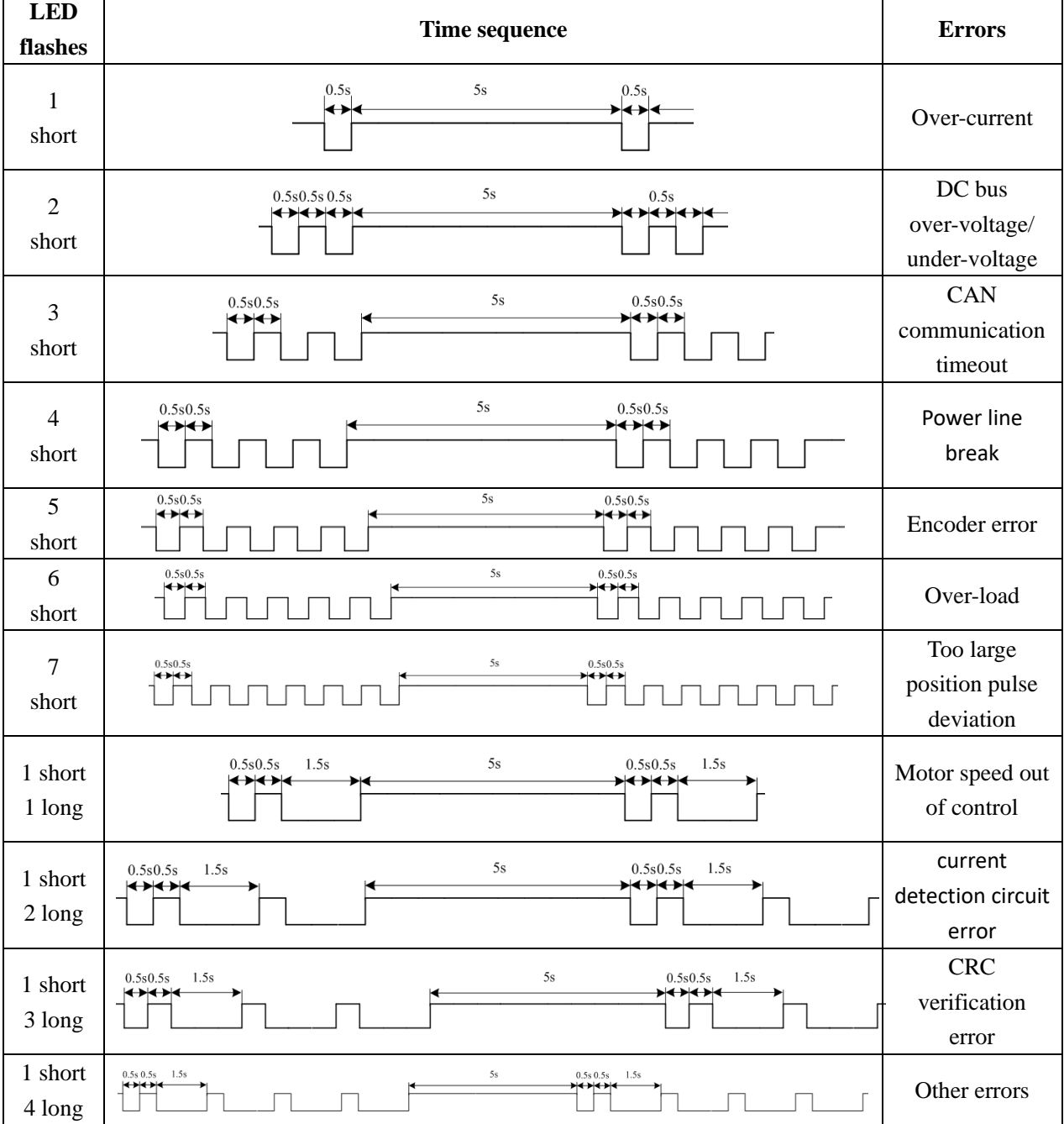

The configuration software MotionStudio will automatically display the error code in alarm display window. The history of the error can be also viewed on alarm window from the configuration software.

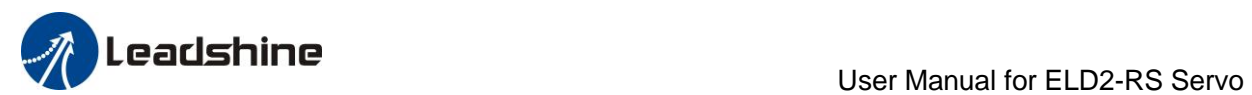

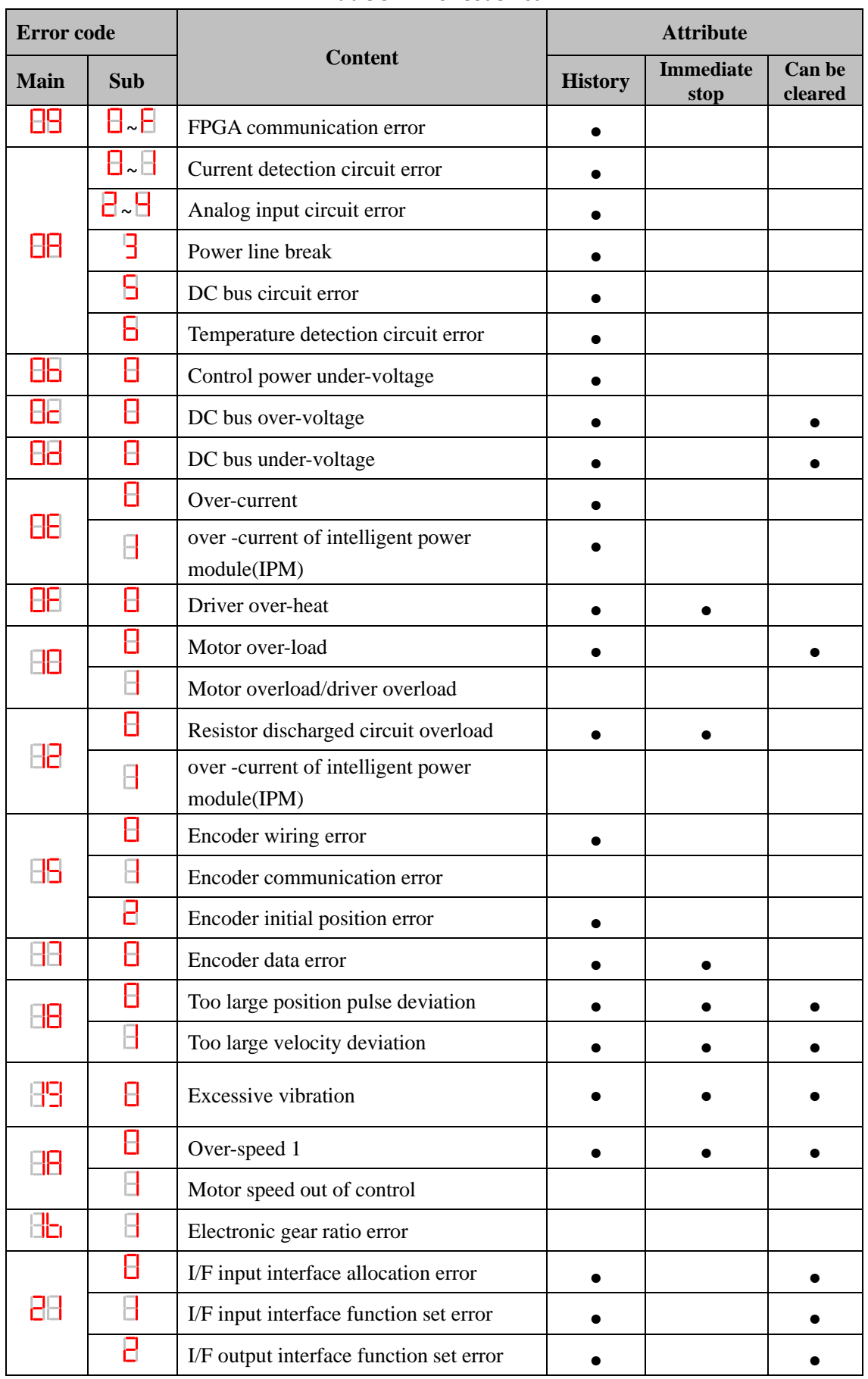

#### **Table 5.1 Error Code List**

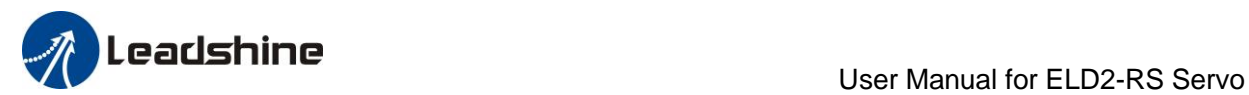

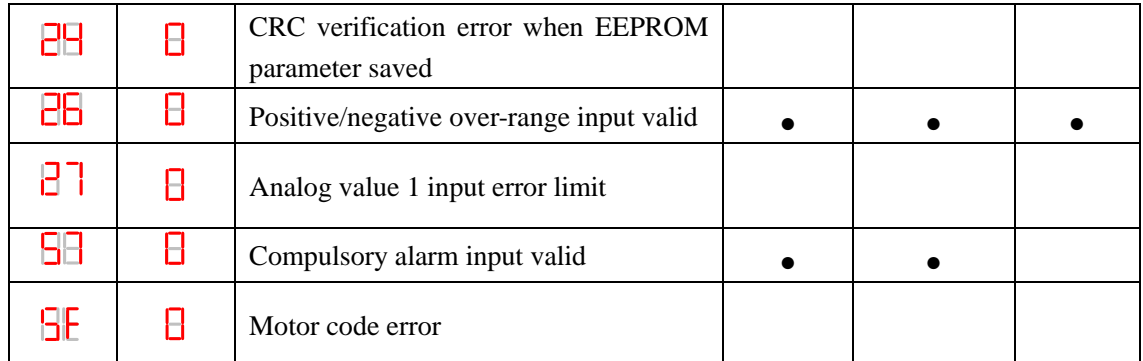

Save: save this error history record

Emergency: error, driver will stop immediately

May remove: may through SI input/panel/software ACH Series remove alarm

# *6.2 Alarm Processing Method*

When appear error, please clear error reason, renew power on

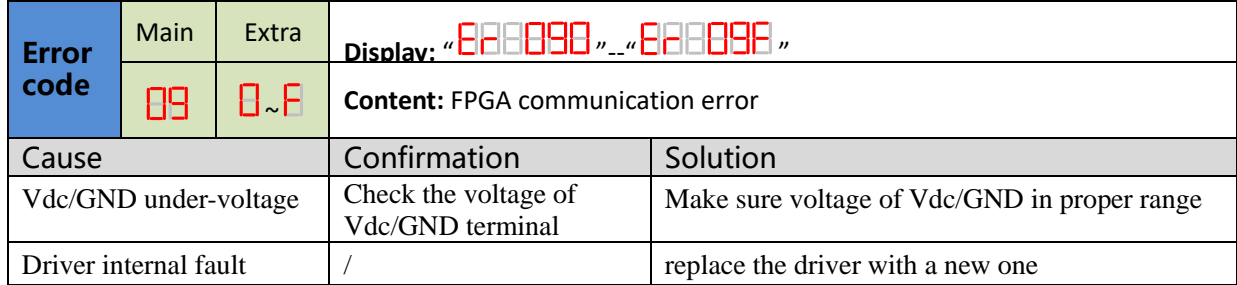

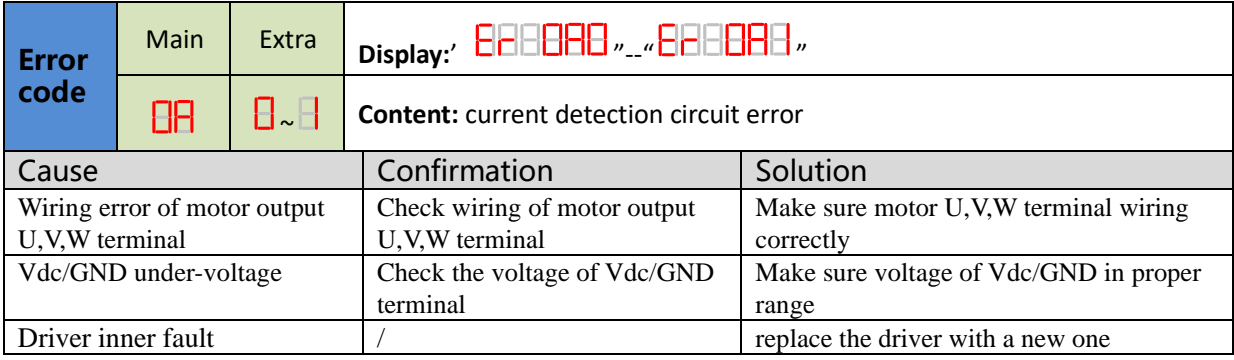

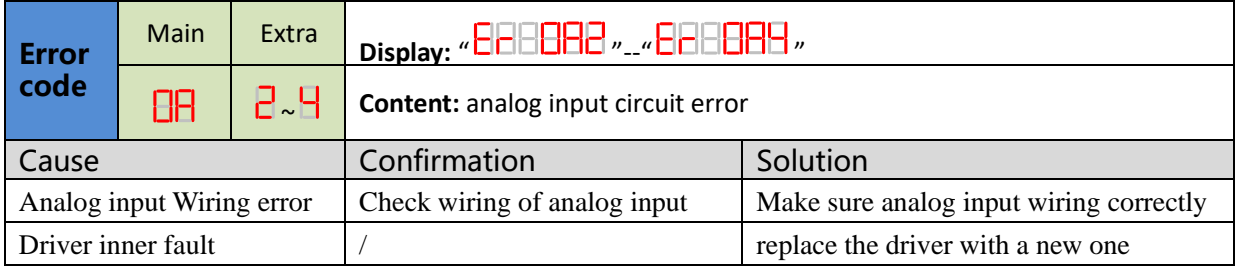

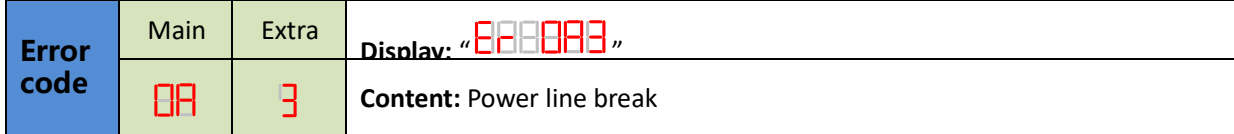

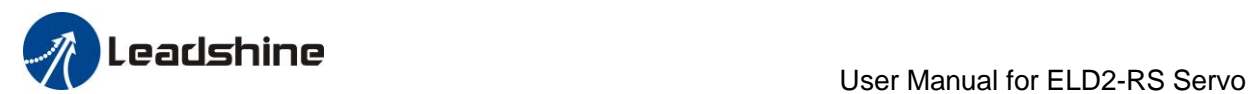

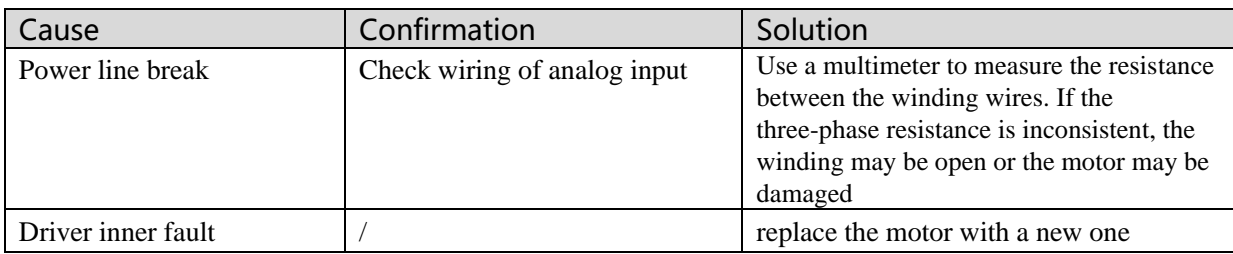

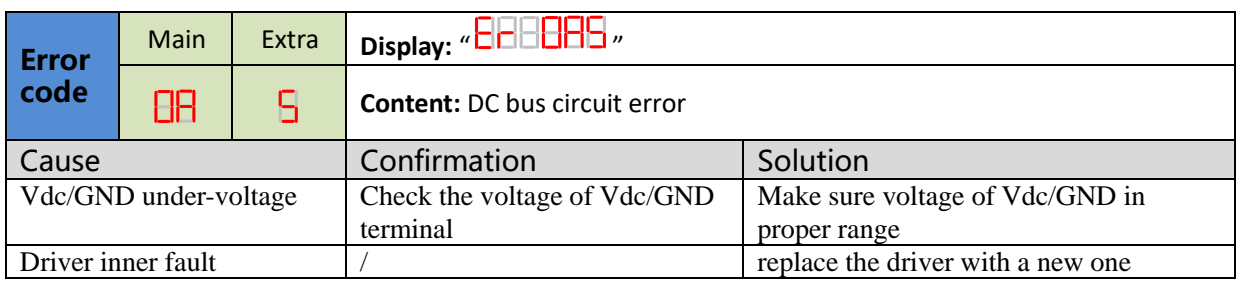

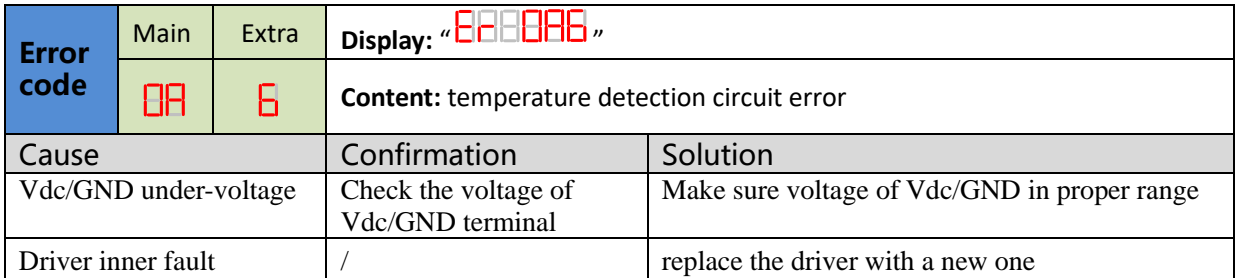

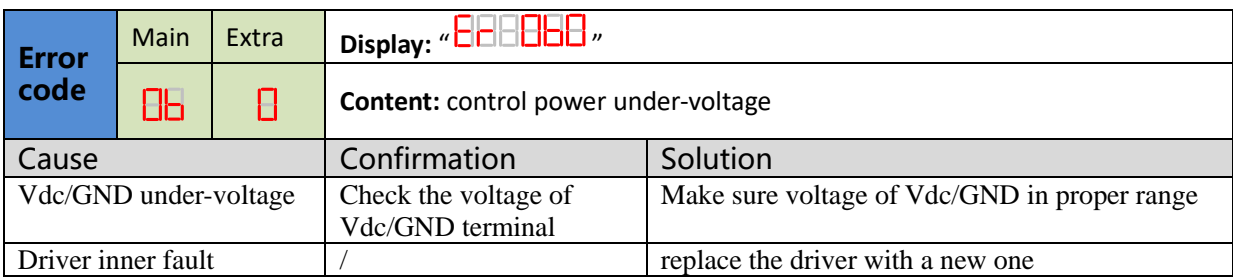

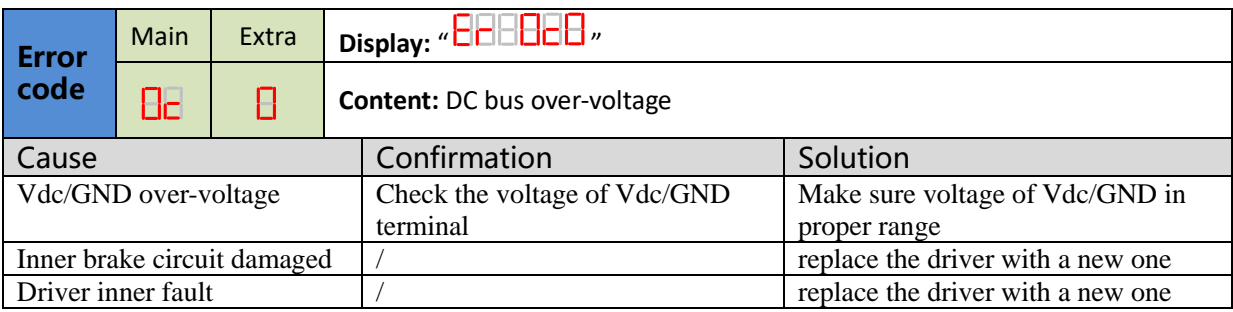

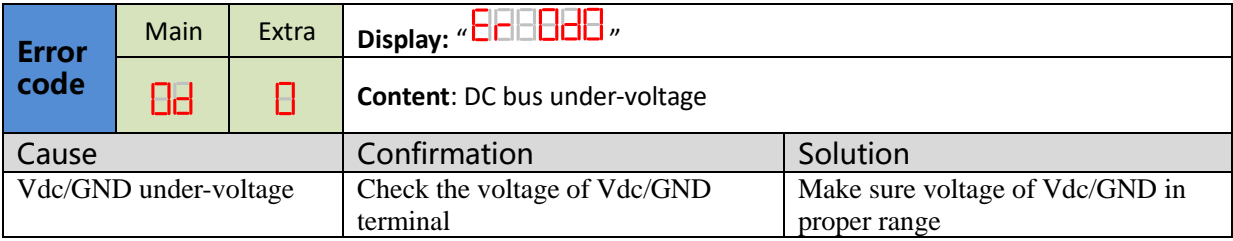

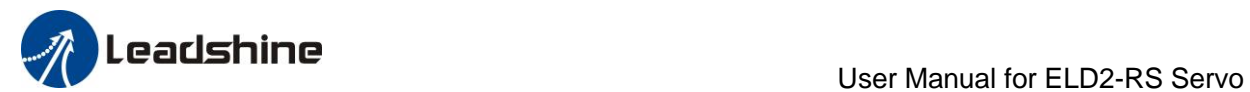

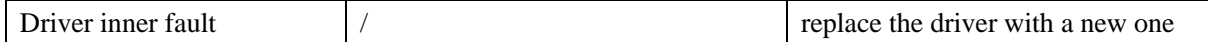

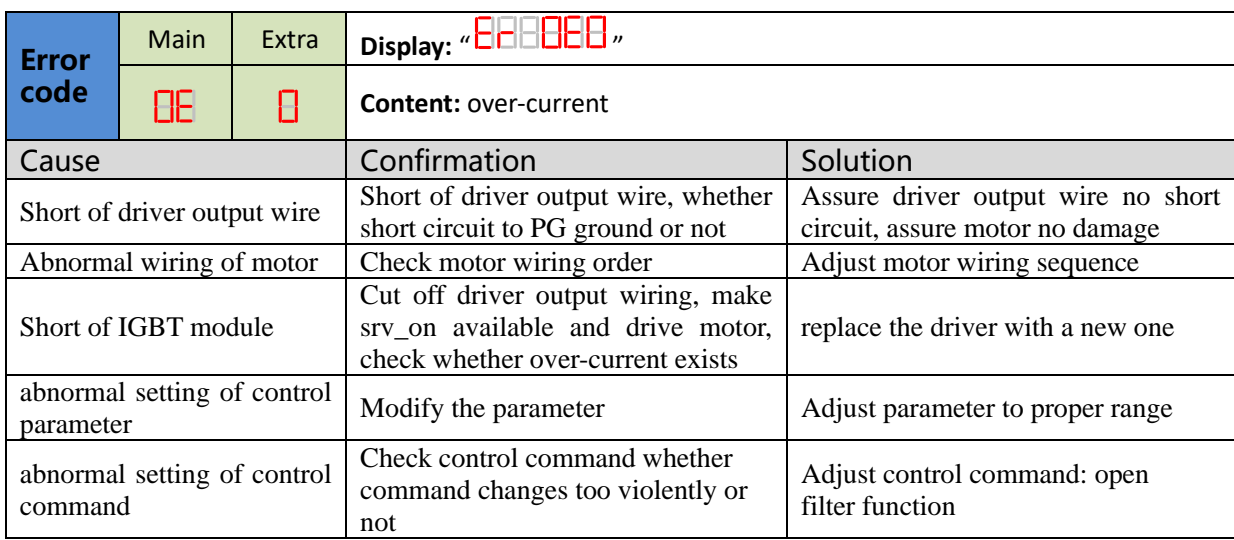

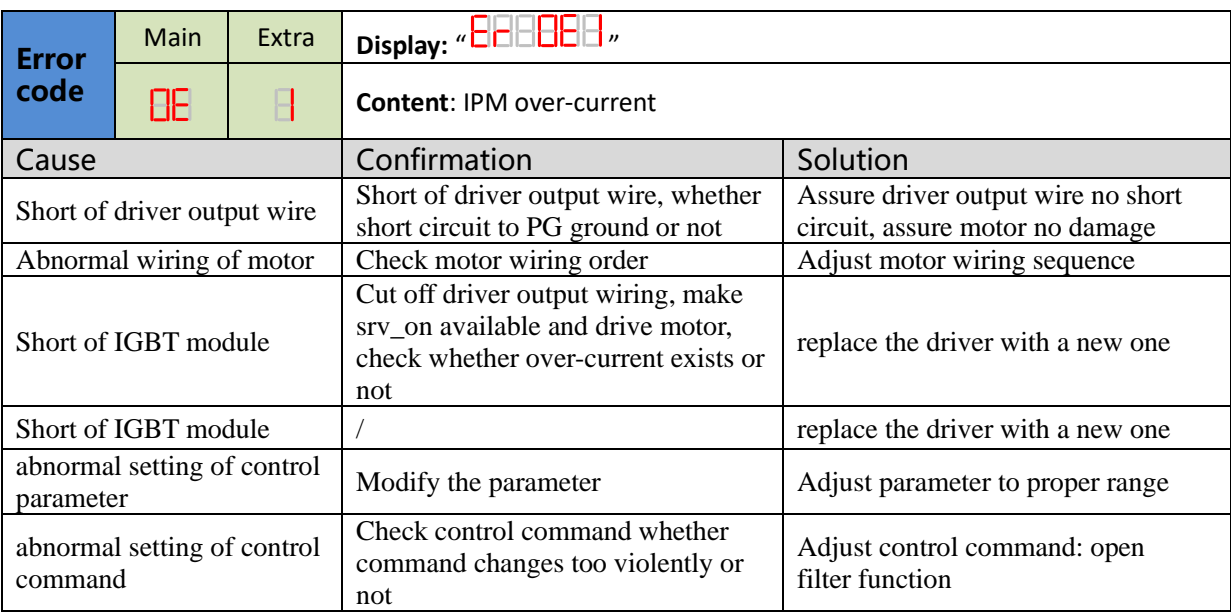

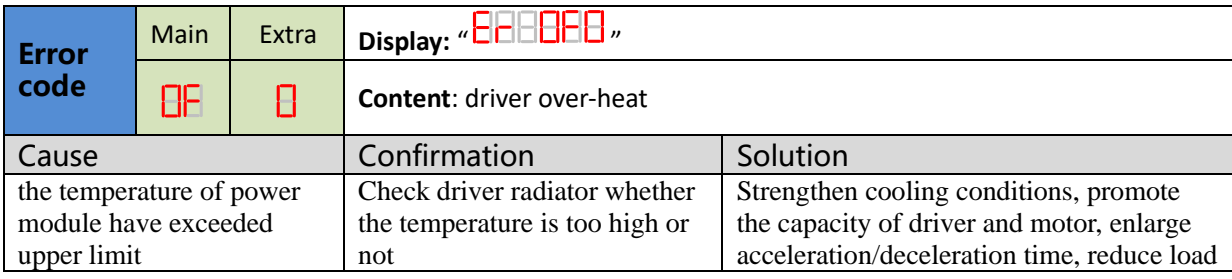

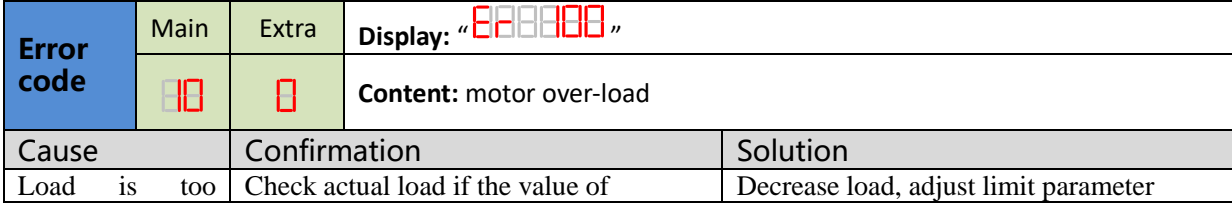

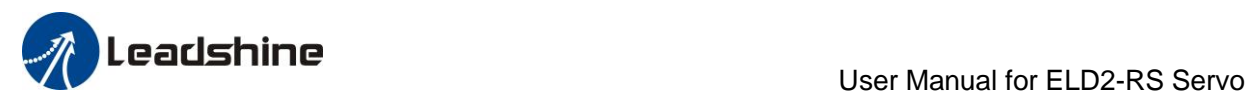

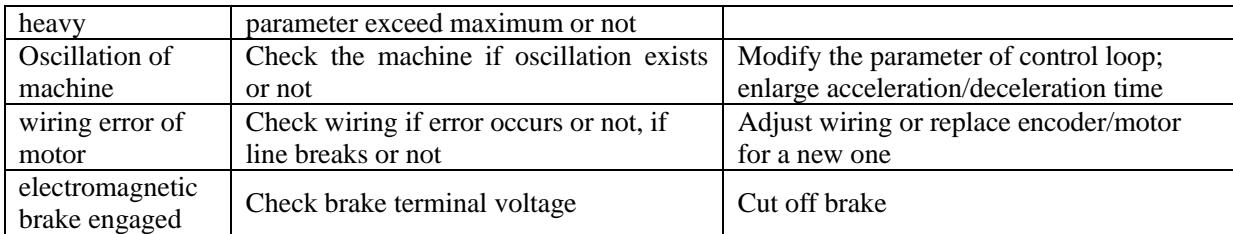

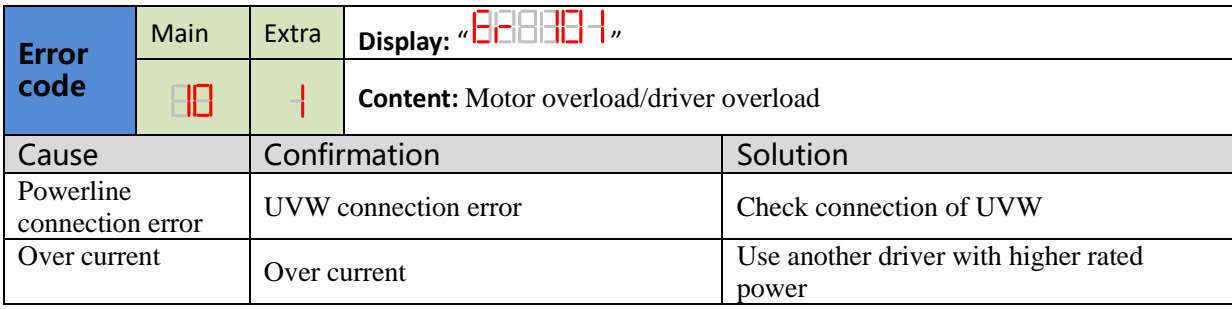

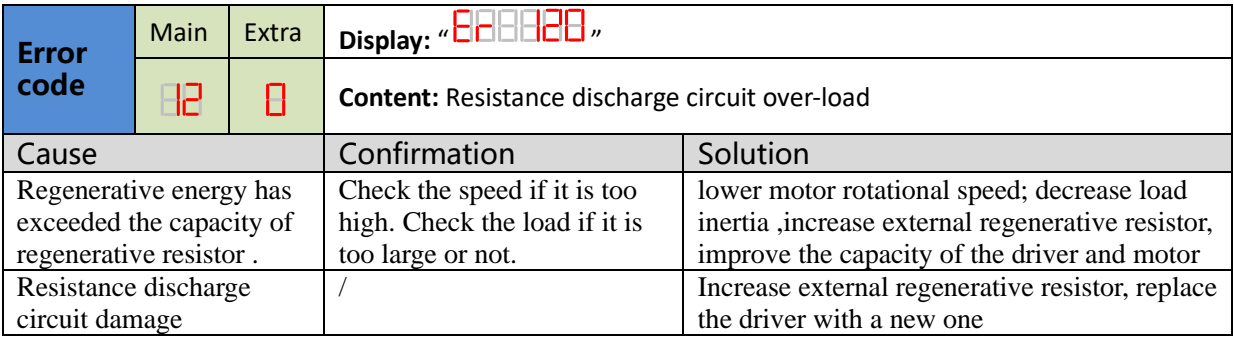

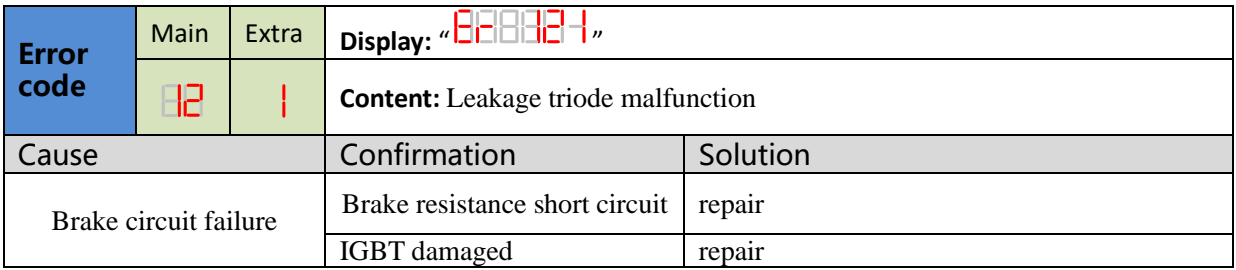

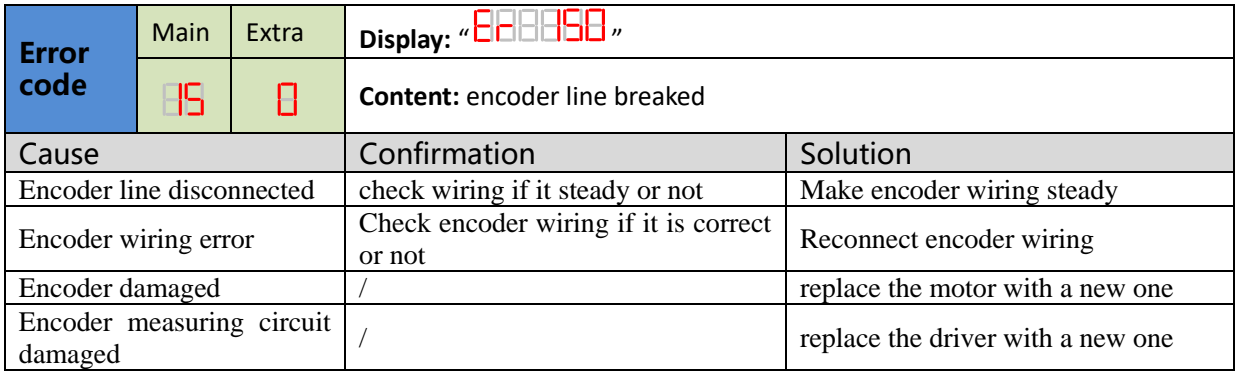

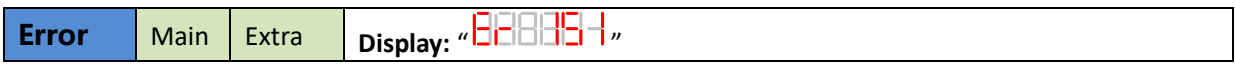

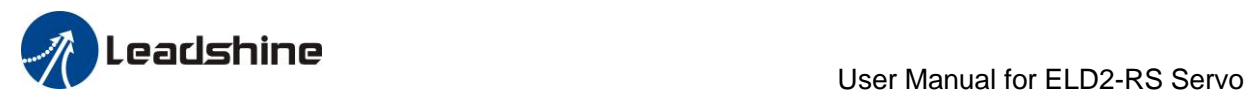

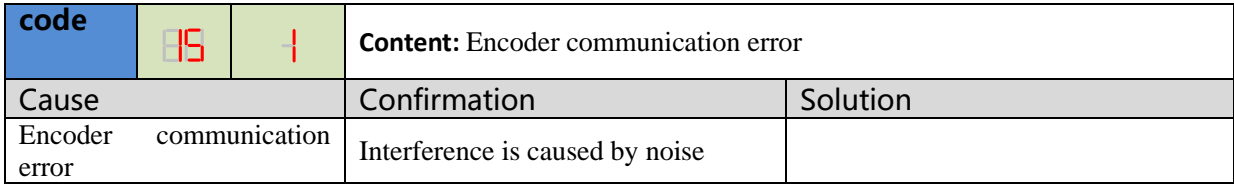

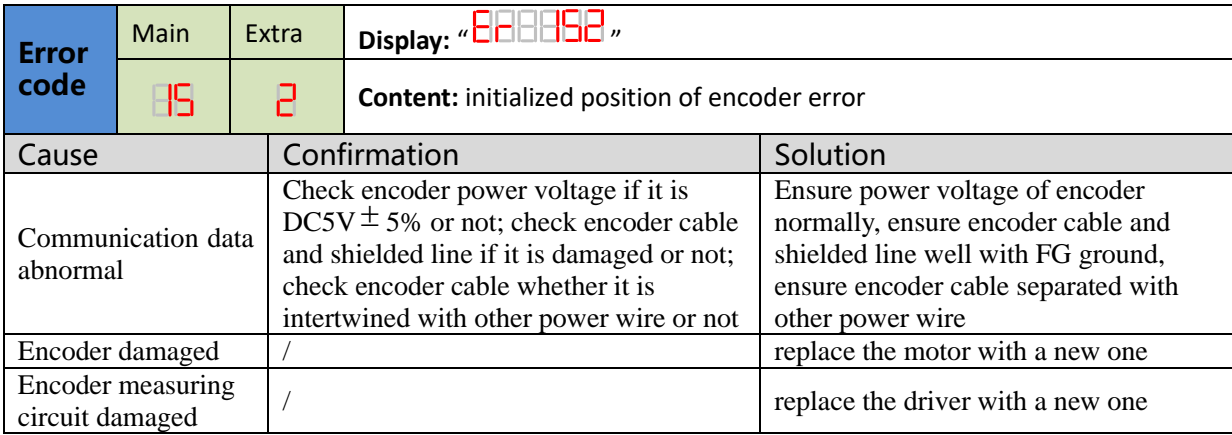

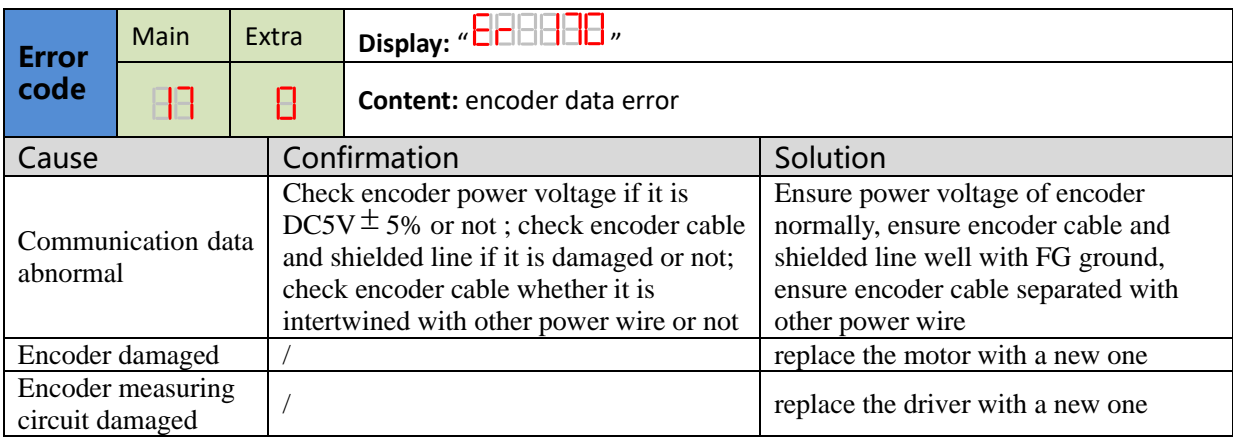

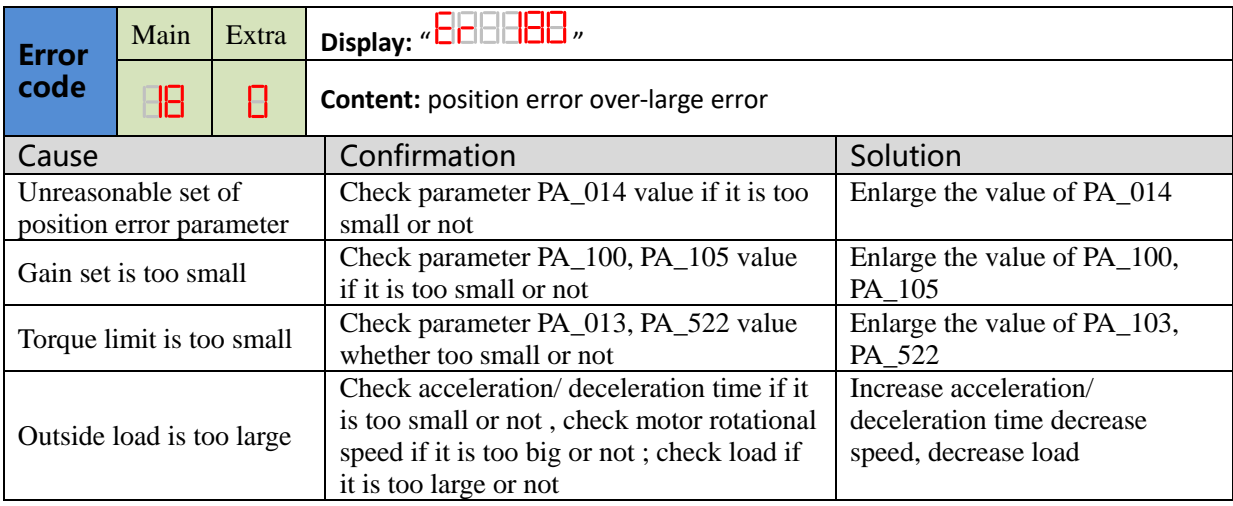

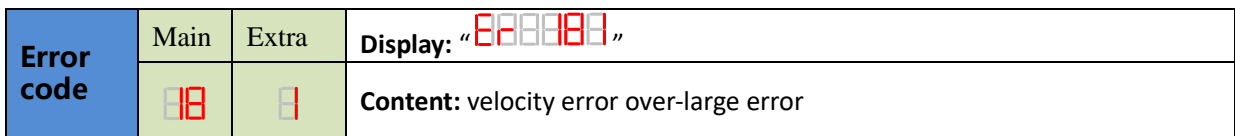

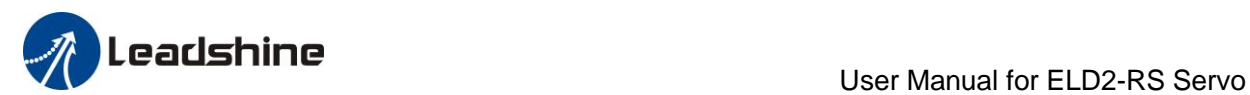

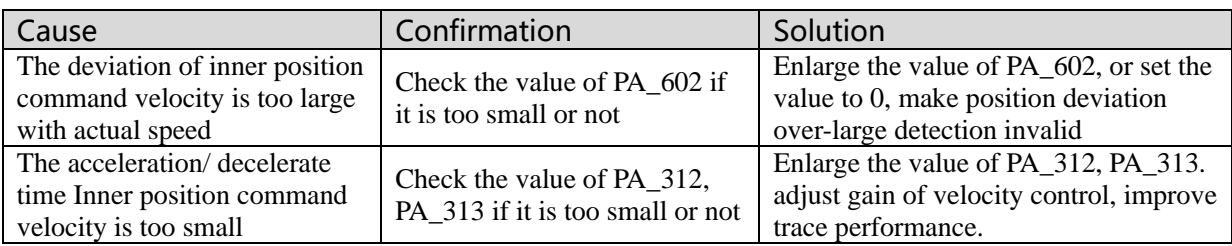

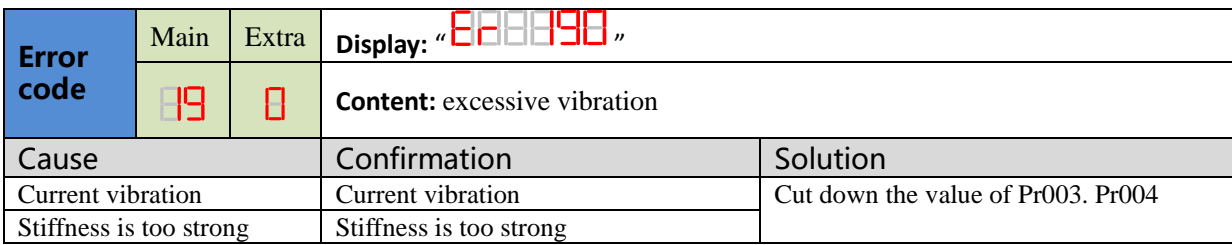

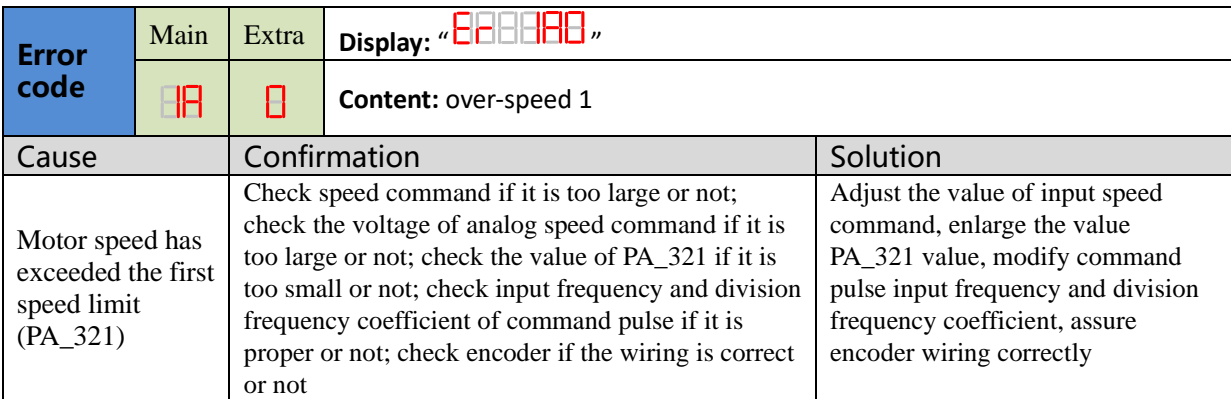

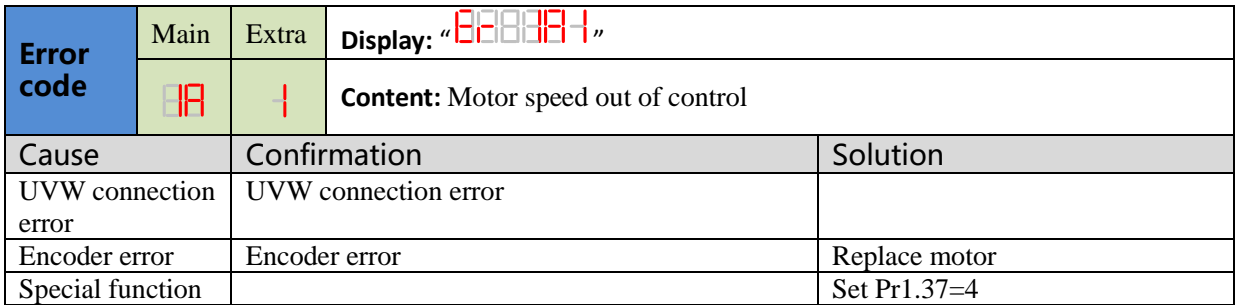

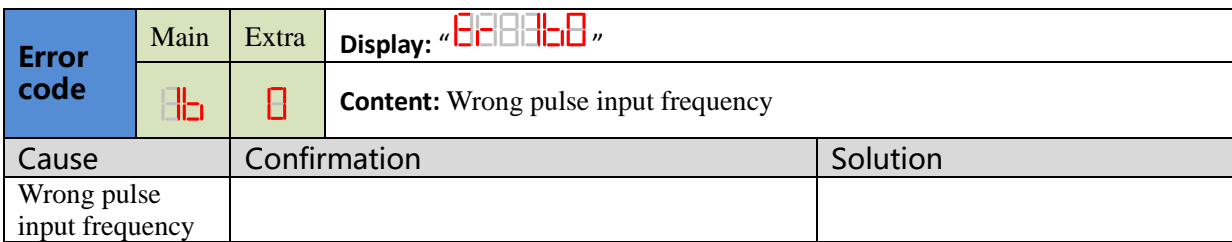

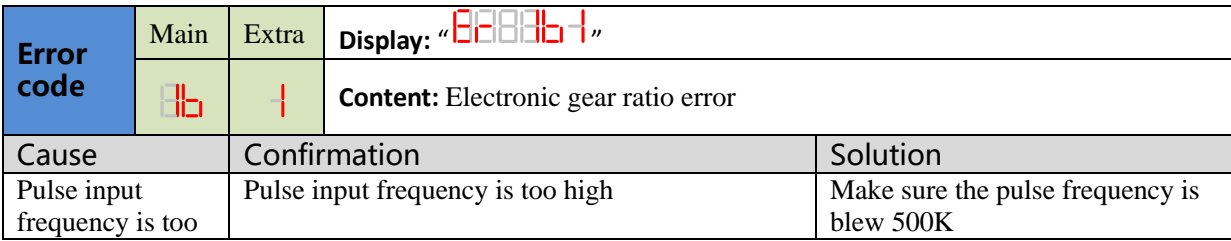

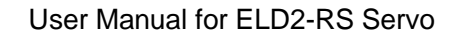

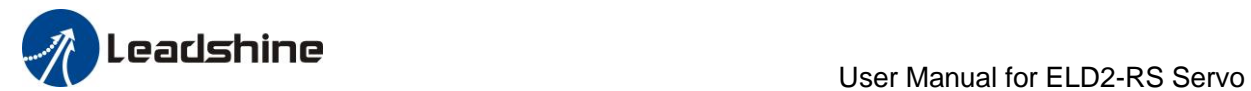

high

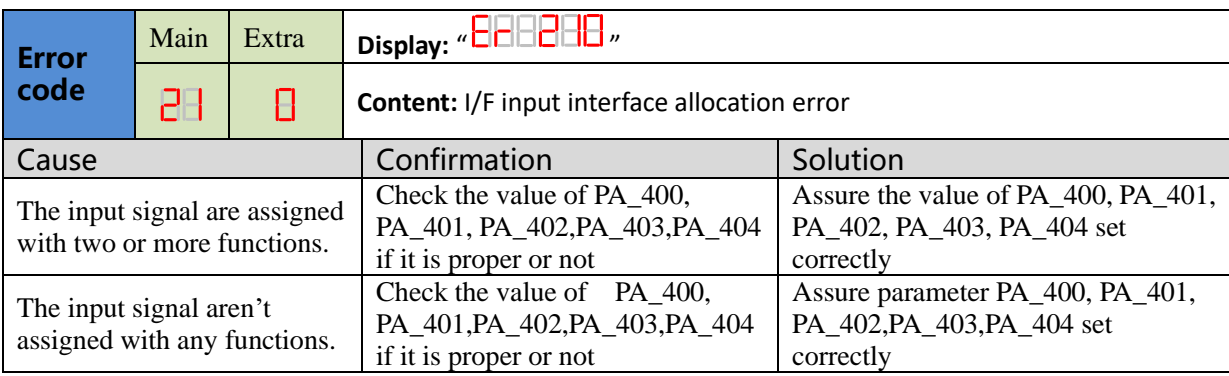

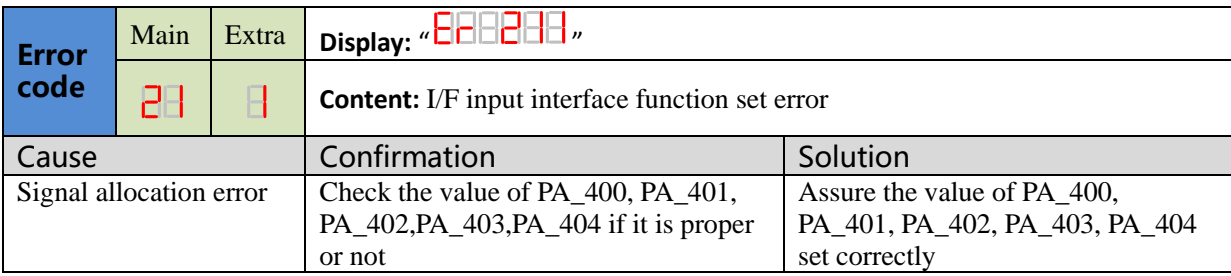

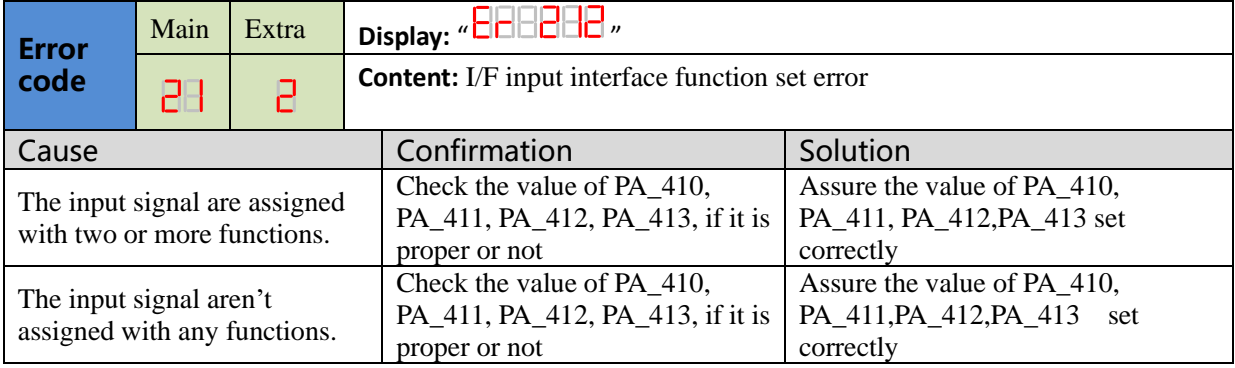

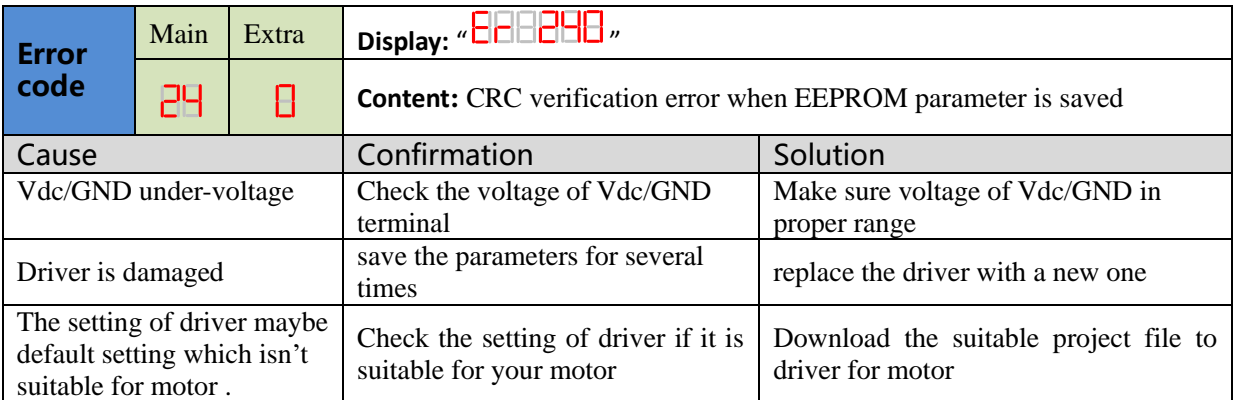

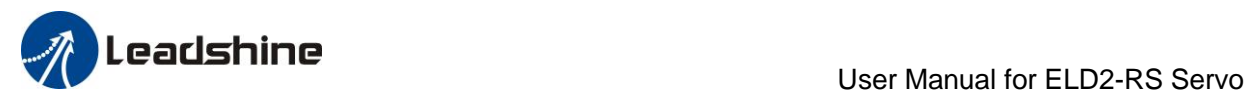

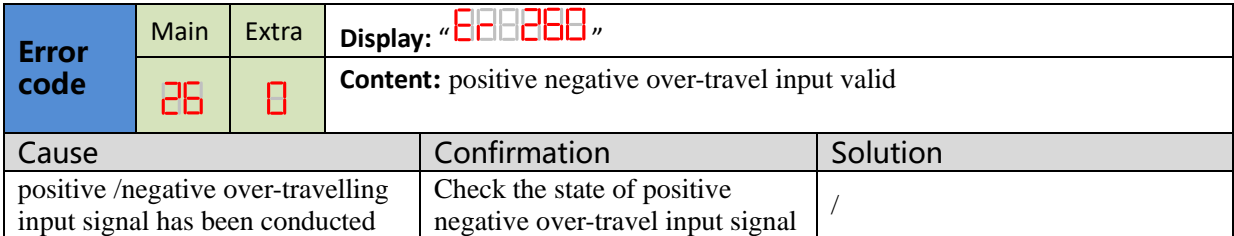

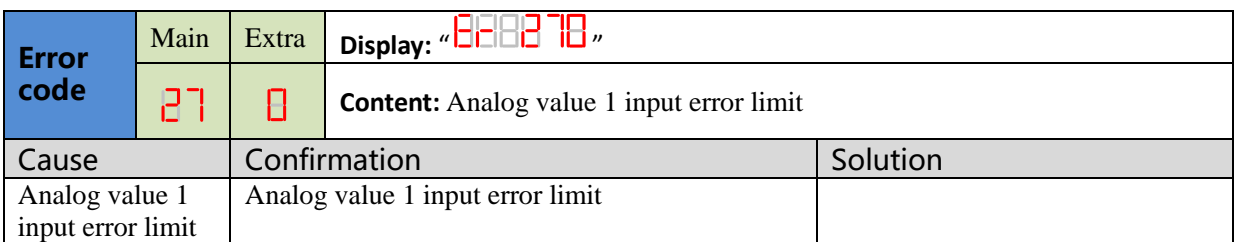

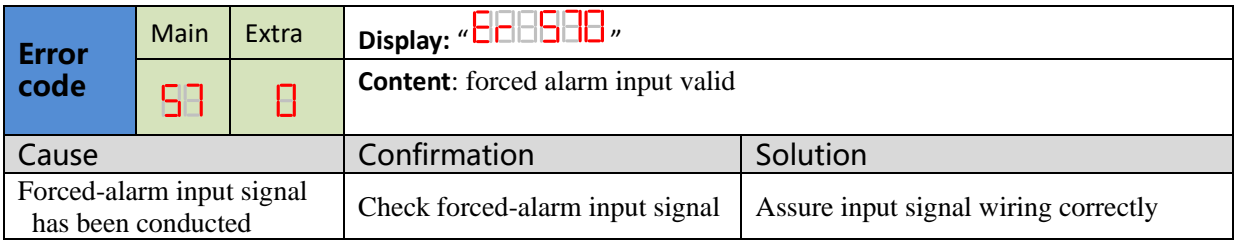

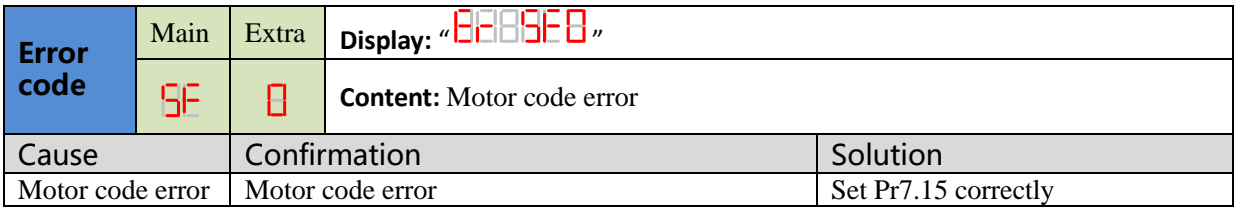

# *Appendix*

## *A.Modbus Communication*

There are two kinds of Modbus communication methods of drives: RS485 and RS232. RS232 belongs to point-to-point communication, which is used for PC protocol and cannot realize multi-network. RS485 belongs to a single master and multi slave communication mode and can realize multi network control.

## *A.1 Wiring*

 $(1)$  The shorter the connection between each node is the better. The recommend connection should no more than 3m;

 $(2)$  Connect one terminal resistor to each end of the node. The recommended resistance value is 120 ohms;

 $(3)$  Shielded twisted pair is recommended for RS485 communication wirings;

 $(4)$  Connect GND is essential for communication;

 $(5)$  When using the shield wire, the two ends of the shield should connect PE, not GND, otherwise the port will be damaged;

(6)In order to reduce interference, RS485 communication cables should installed separately from other cables;

## *A.2 Parameters and interface for communication*

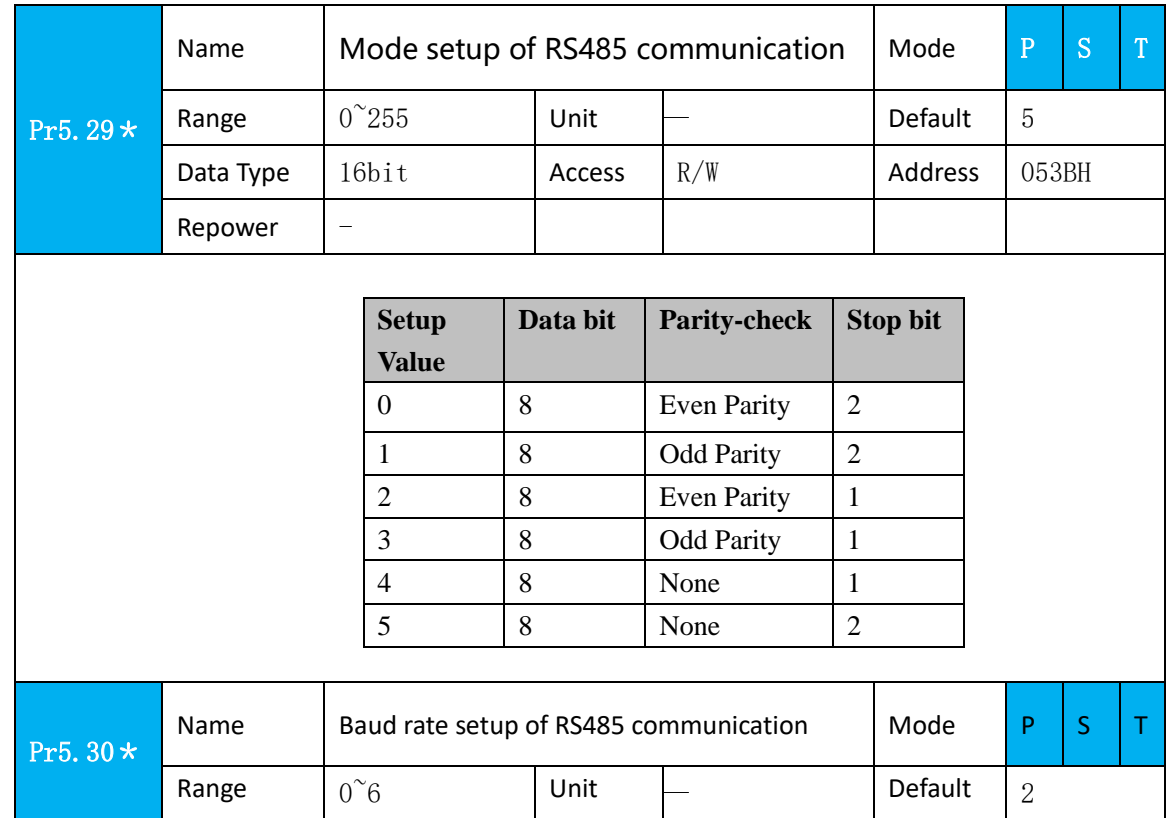

#### **A.2.1 Parameters setting**

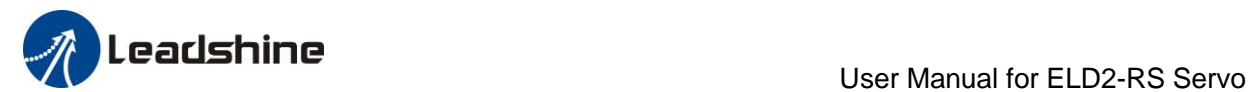

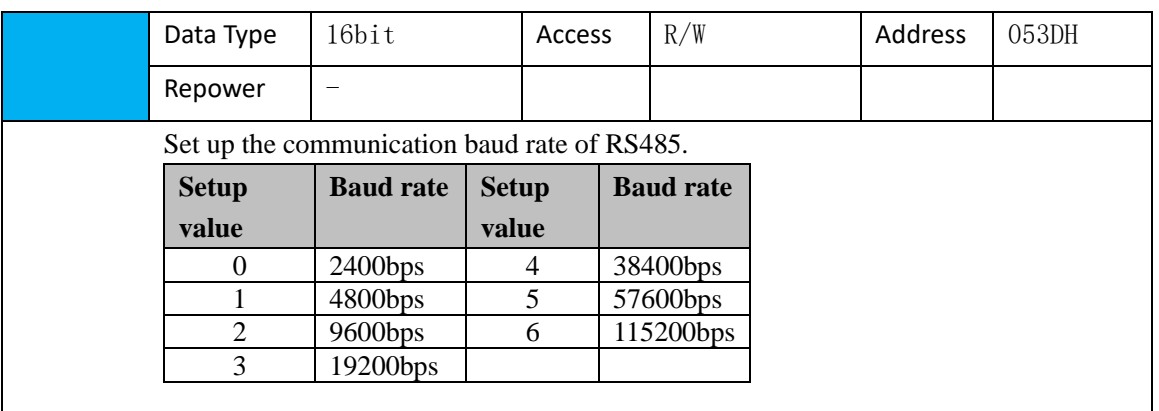

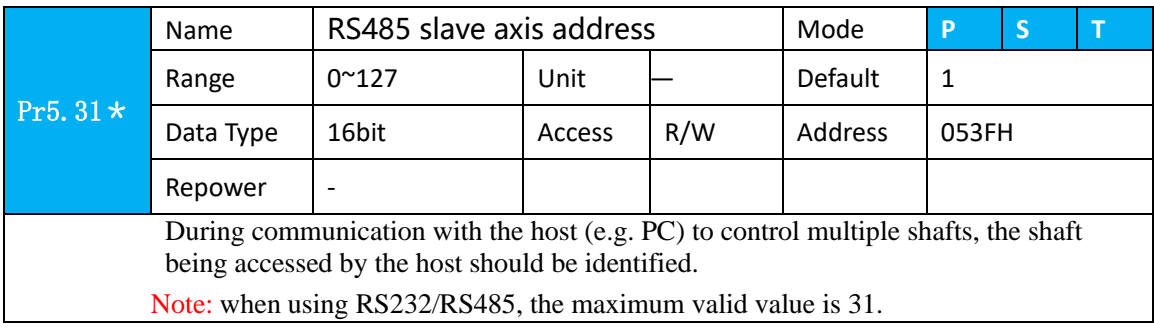

#### **A.2.2 RS232/RS485 Communication Port**

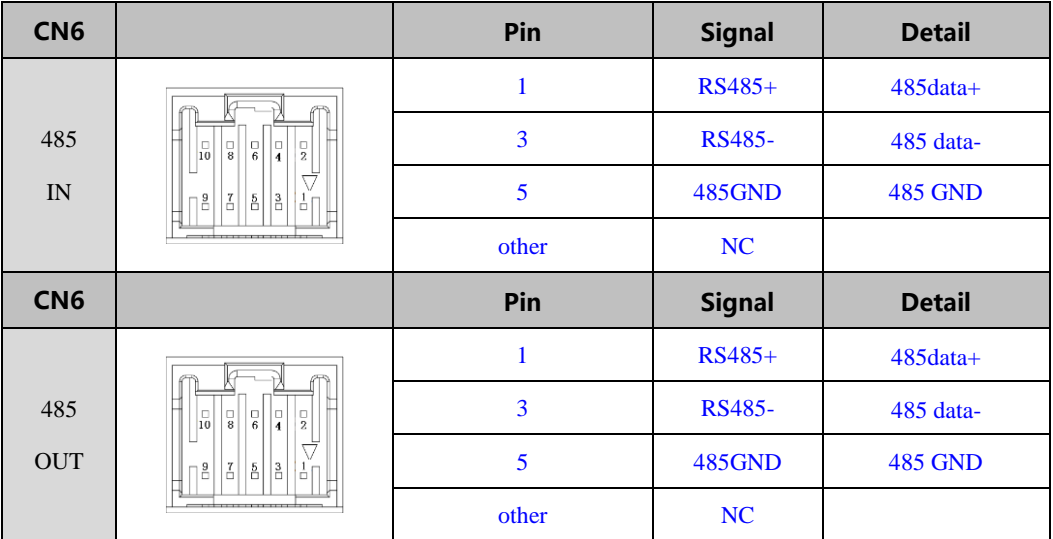

## *A.3 Modbus Protocol*

The drive supports 16bit data read and write of Modbus-RTU protocol, and its function codes include 0x03, 0x06 and 0x10. 0x03 read data function code, 0x06 write single data function code and 0x10 write multiple data function code.

Notes: 1word=2byte=16bit

#### **A.3.1 Function code of read data 0x03**

The function code of read data is 0x03. It can read  $1 \sim 100$  16bit data. Now take slave ID 1, read 2 data as

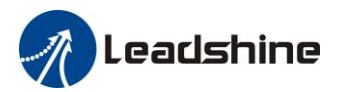

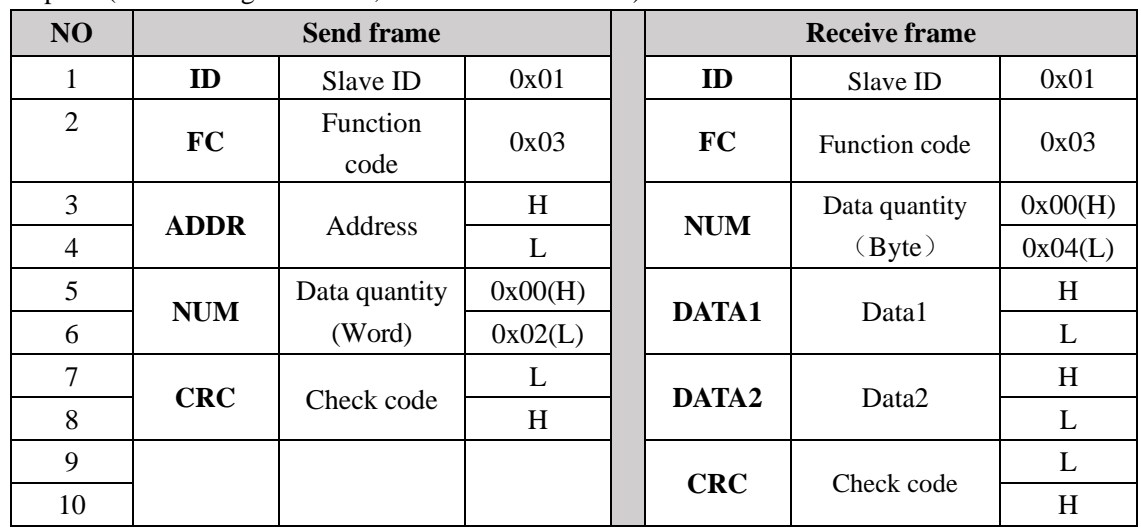

an example: (H is 8bit high for 16bit, L is 8bit low for 16bit)

Notes: The number of receive data is twice the number of send data quantity.

The communication data is shown as below:

[Send frame] 01 03 00 04 00 02 85 CA

#### [Receive frame] 01 03 04 00 00 00 02 7B F2

**Send frame:** The sent frame represents that the master reads the data from slave ID 1, the starting address is 0x0004, the length is 2 Word (16bit). The CRC check code is 0xCA85.

**Receive frame:** The receive frame represents that the receive data is 4 byte (8bit) and the data is 00 00 00 02. The CRC check code is 0xF27B.

#### **A.3.2 Function code of write single data 0x06**

The function code of write single data is 0x06. Now take slave ID 1, write 1 data as an example:(H is 8bit high for 16bit, L is 8bit low for 16bit)

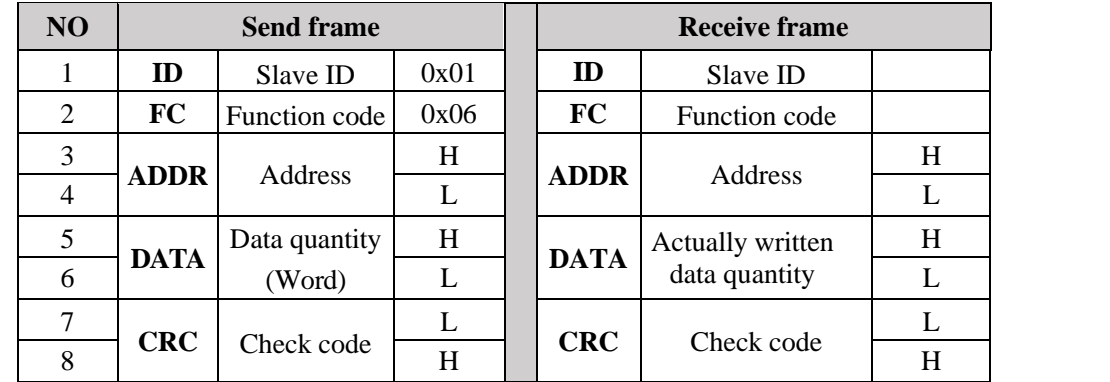

**Notes:** The number of receive frame is the same as the send frame.

The communication data is shown as below:

[Send frame] 01 06 00 04 00 02 49 CA

[Receive frame] 01 06 00 04 00 02 49 CA

**Send frame:** The send frame represents that the master write the data into slave ID 1, the starting address is 0x0004 , the length is 2 Word (16bit). The data is 0x0002. The CRC check code is 0xCA49.

**Receive frame:** The receive frame represents that write data into slave ID 1 finished successfully.

#### **A.3.3 Function code of write multiple data 0x10**

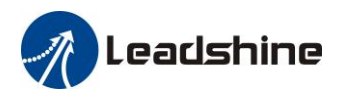

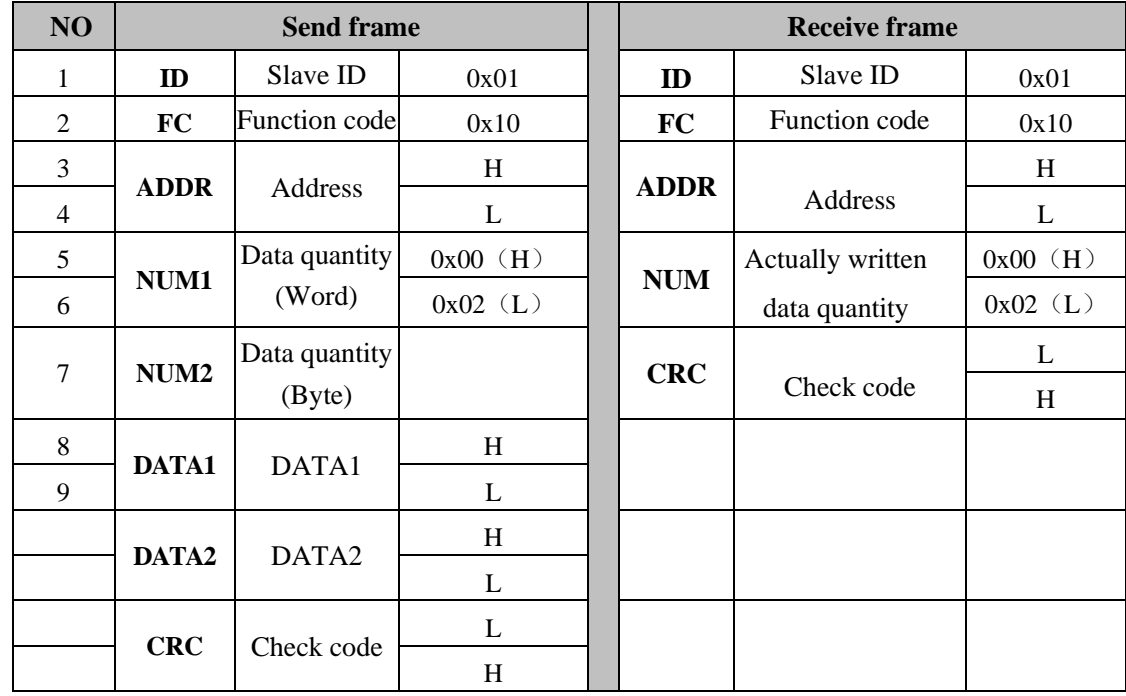

The function code of write multiple data is 0x10. In this case, 16 bits of multiple data are written. Now take slave ID 1, write 2 data as an example: (H is 8bit high for 16bit, L is 8bit low for 16bit)

The communication data is shown as below:

[Send frame] 01 10 00 04 00 02 04 01 00 00 00 F3 A0

#### [Receive frame] 01 10 00 04 00 02 00 09

Send frame: The send frame represents that the master write the data into slave ID 1, the starting address is 0x0004 , the length is 2 Word (16bit). The data is 0x01000 and 0x0000. The CRC check code is 0xA0F3. **Receive frame:** The receive frame represents that write data into slave ID 1 finished successfully.

#### **A.3.4 Error response**

When there is a mistake in the format of the send frame data, the slave feeds back the wrong reply frame data to the master station. The format is as follows:

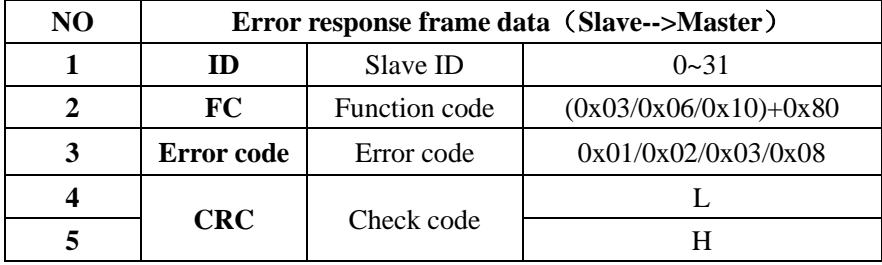

The error code and its meaning are as follows:

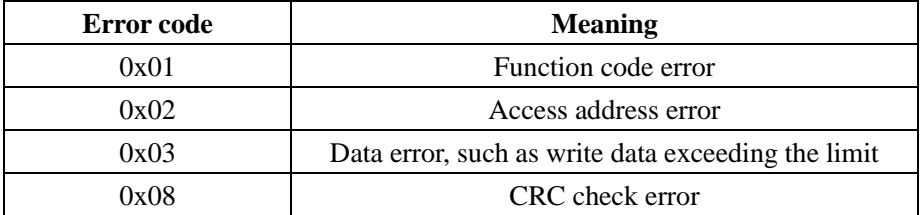

The communication data is shown as below:

[Send frame] 01 11 00 04 00 02 04 01 00 00 00 F3 A0

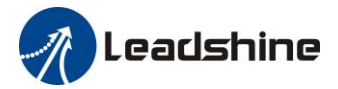

#### [Receive frame] 01 91 08 4C 56

**Receive:** CRC check error in the send data frame sent by the master station

[Send frame] 01 11 00 04 00 02 04 01 00 00 00 A2 65

#### [Receive frame] 01 91 01 8C 50

**Receive:** Function code error in the send data frame sent by the master station

### *A.4 RS485 common problems and solutions*

#### **A.4.1 Common problems**

#### **1**、**Terminal resistance**

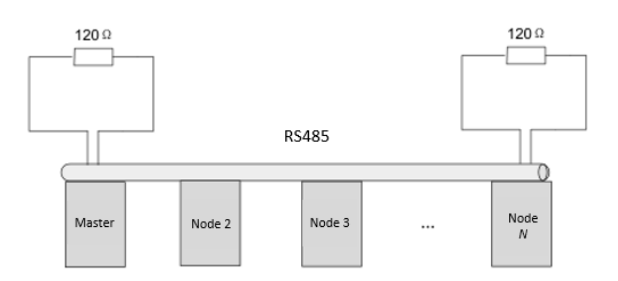

The correct connection of terminal resistance is shown in the above figure, a 120 ohm terminal resistance need to connect in the head end and the end of the communication bus.

#### **2**、**Wiring error**

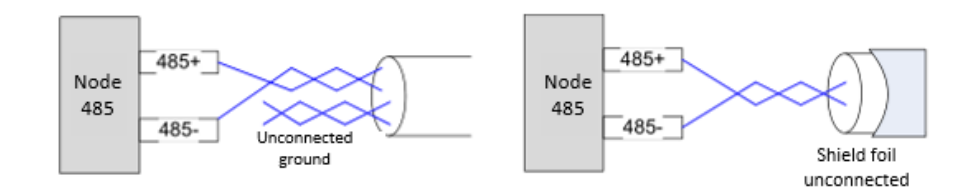

Firstly, confirm that the signal line of RS485 is connected correctly. Secondly, confirm whether the communication reference ground is connected correctly. If the node has no communication reference ground, it will be suspended, as shown in figure above. The shielding is connected the same way.

#### **3**、**Signal interference**

When there is an external interference signal in communication, magnetic rings can be placed at 1 and 2 in above figure to suppress the incoming external interference signal into the bus.

When there is an internal interference signal in communication, magnetic rings can be placed at 1 and 2 in above figure to suppress the incoming internal interference signal into the bus. Loop the UVW line around the magnetic ring three times. Be careful not to connect PE to the magnetic ring.

#### **A.4.2 Problem solving procedure**

1. Whether the communication parameters are set correctly (Slave ID no repetition, baud rate is set the same, data format is consistent).

2. Whether the terminal resistance connection is correct?

- 3. Whether the wiring is standard for anti-interference?
- 4. PE connection between ground and ground wire.
- 5. Whether the communication lines are installed separately from other wirings

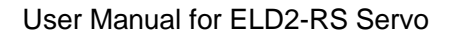

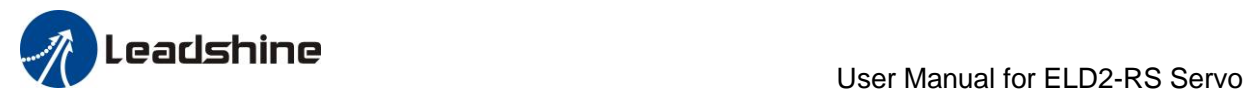

# *Contact us*

#### **China Headquarters**

**Address:** 15-20/F, Block B, Nanshan I Valley, No.3157, Shahe West Road, Nanshan District, Shenzhen

#### **Leadshine America, Inc.**

### **North America Office Address:** 26050 Towne Centre Dr. Foothill Ranch California United States Tel: 1-949-608-7270 Fax: 1-949-638-7298 Website: [www.leadshineusa.com](http://www.leadshineusa.com/) Emails: [sales@leadshineusa.com](mailto:sales@leadshineusa.com)

#### **Technical Support**

**Email:** [tech@leadshine.com](mailto:tech@leadshine.com)

#### **Sales**

**Email:** [sales@leadshine.com](mailto:sales@leadshine.com)